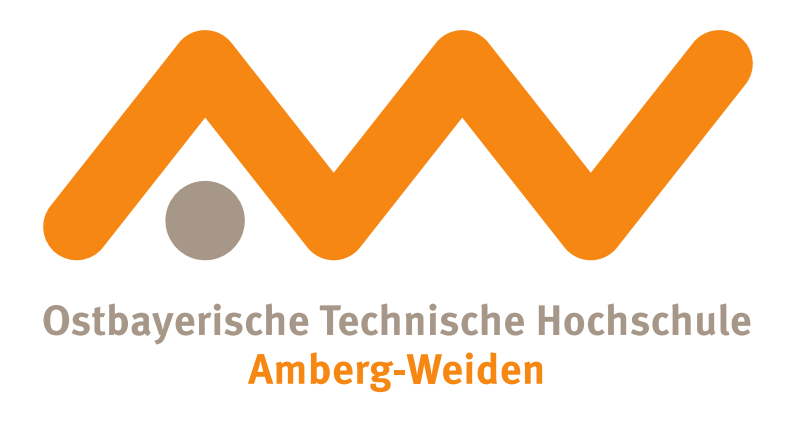

Ostbayerische Technische Hochschule Amberg-Weiden Fakultät Elektrotechnik, Medien und Informatik

**Beschreibung der Testszenarien für die Durchführung der Datenerfassung in KI-ASIC**

# Inhaltsverzeichnis

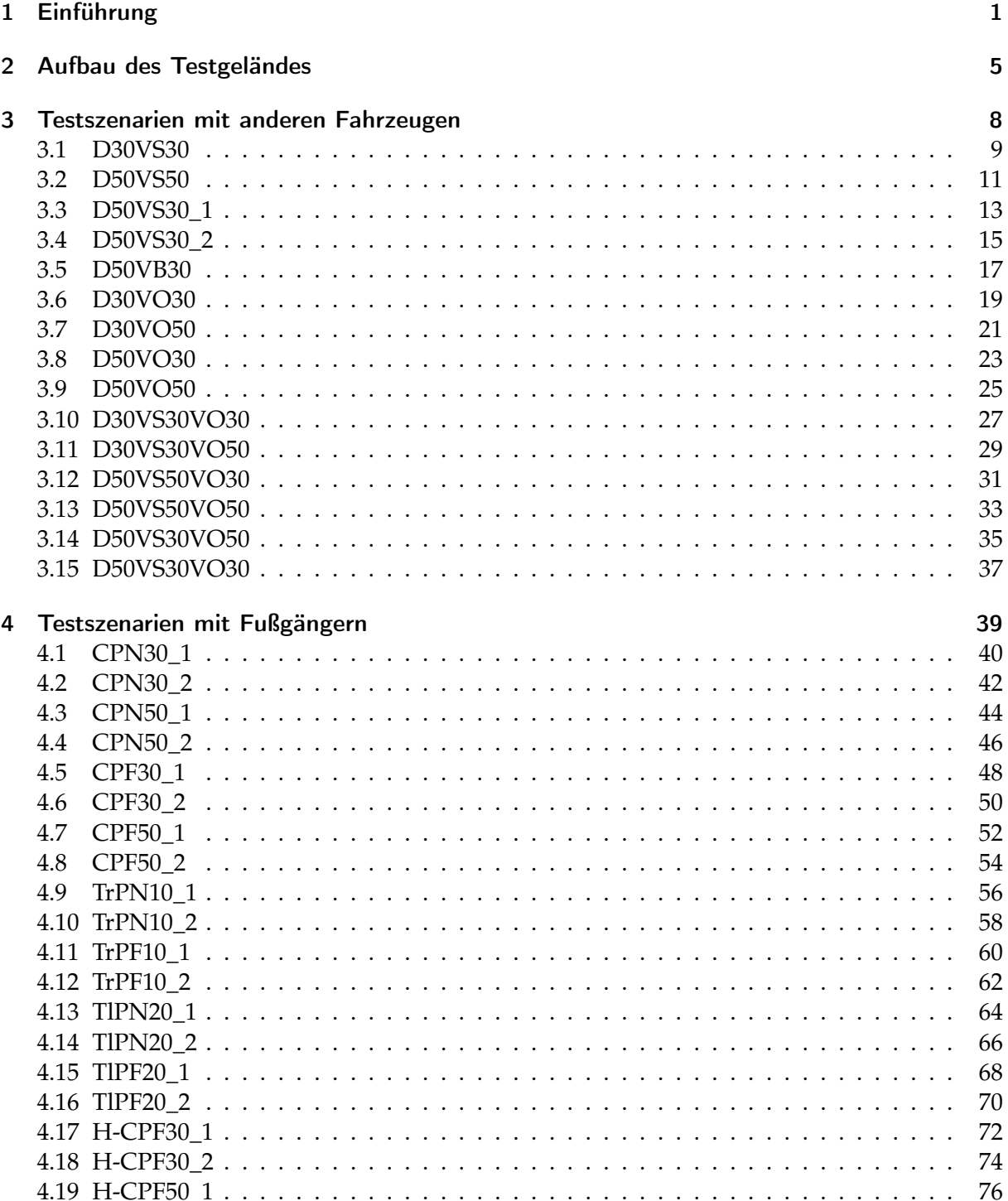

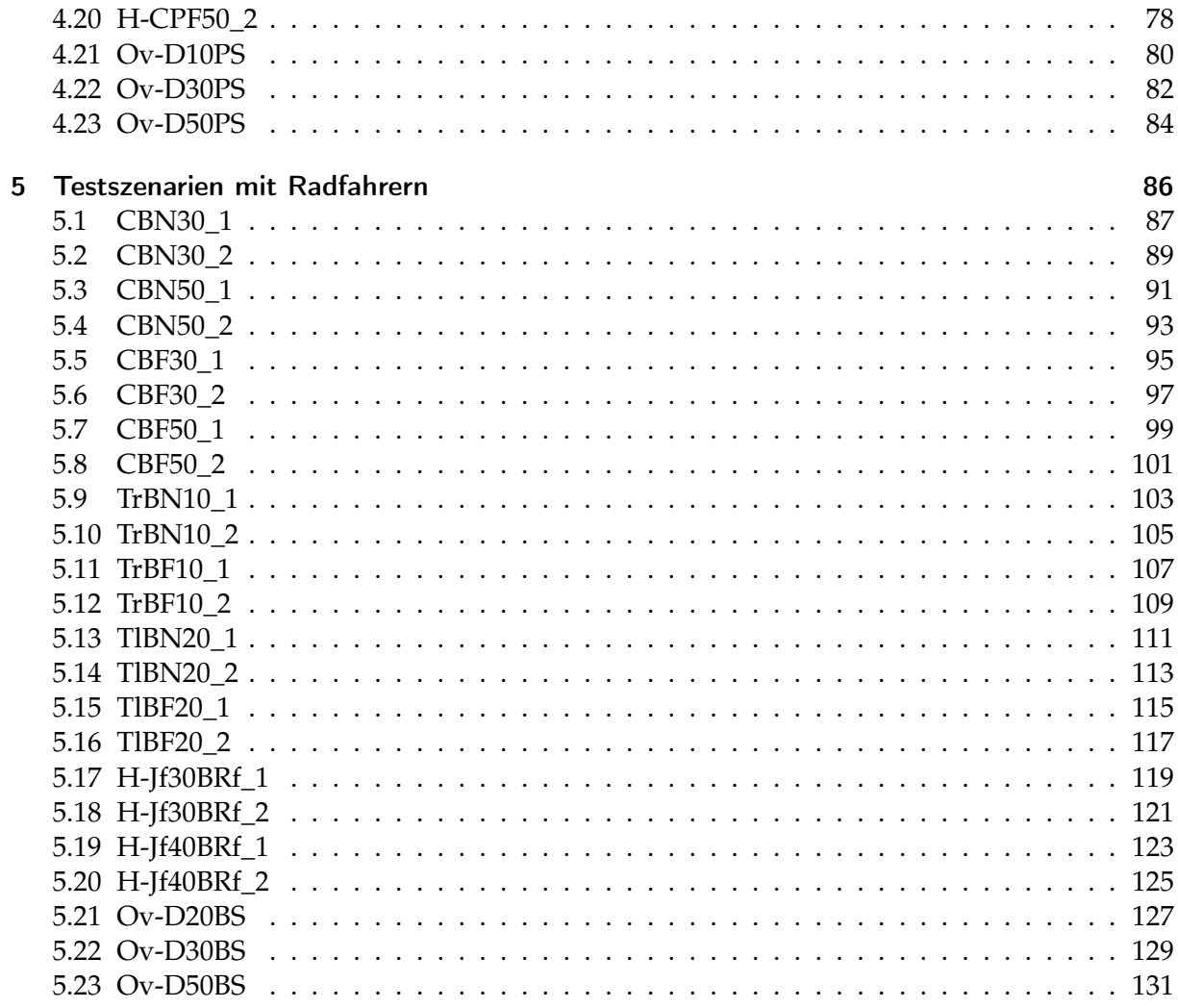

# 1 Einführung

Im Rahmen des Forschungsprojektes KI-ASIC des Bundesministeriums für Bildung und Forschung (BMBF) soll der Einsatz von neuromorphen Prozessoren bei der Sensordatenverarbeitung erprobt werden. Die Abkürzung KI-ASIC steht für *Künstliche Intelligenz – Application-Specific Integrated Circuit*. Das Projekt erforscht die Nutzung von speziellen anwendungsspezifischen Prozessoren (ASICs), welche durch die Verwendung von Methoden der Künstlichen Intelligenz (KI) spezielle Mustererkennungen und -analysen für Daten von Radarmodulen durchführen können. Mithilfe dieser Prozessoren sollen zukünftig energieeffizientere Verarbeitungen von Radarsensordaten möglich sein. Durch die Verwendung von impulsverarbeitenden neuronalen Netzen soll die Rechenleistung gesteigert und zugleich die Leistungsaufnahme der Prozessoren deutlich reduziert werden. Eine Selbstüberwachung soll zudem Verschleißeffekte frühzeitig erkennen und kompensieren. Anhand der Erkenntnisse aus dem KI-ASIC Projekt soll die neuromorphe Elektronik ein fester Bestandteil von automobilen Anwendungen werden und hier Lösungen für die Herausforderungen des autonomen Fahrens schaffen. Das Forschungsprojekt des BMBF ist zur besseren Arbeitsteilung in mehrere Teilvorhaben untergliedert, welche von den Verbundpartnern des Projektes übernommen werden. Die Verbundpartner bestehen dabei aus:

- Infineon Technologies AG, München (IFAG)
- Infineon Technologies Dresden GmbH & Co. KG, Dresden (IFD)
- Bayerische Motoren Werke AG, München (BMW)
- Technische Universität München (TUM)
- Technische Universität Dresden (TUD)
- Ostbayerische Technische Hochschule Amberg-Weiden (OTH-AW)

Eines der Arbeitspakete, welche die OTH-AW behandelt, befasst sich mit den Anforderungen und Spezifikationen des KI-Systems. Hierbei wird unter anderem eine Spezifikation von Testszenarien, welche für das autonome Fahren von hoher Bedeutung sind, vorgenommen. Anschließend werden diese Szenarien mit einem durch BMW mit allen notwendigen Sensoren und Systemen ausgestatteten Testfahrzeug durchgeführt und die erfassten Sensordaten analysiert.

Dieses Dokument umfasst alle relevanten Testszenarien für die Datenerfassung im Rahmen des Forschungsprojekts KI-ASIC. Die Beschreibung der einzelnen Szenarien erfolgt dabei direkt für die Umsetzung am ausgewählten Testgelände (Flugplatz in Schmidgaden). Die verschiedenen Szenarien lassen sich in drei Kategorien untergliedern:

- Testszenarien mit anderen Fahrzeugen
- Testszenarien mit Fußgängern
- Testszenarien mit Radfahrern

Um die einzelnen Szenarien differenzieren zu können, wird ein spezielles Benennungssystem eingeführt. Dieses wird nachfolgend kurz erläutert. Die Zahlen, welche in der Beschreibung der Szenarien enthalten sind, geben dabei stets die Geschwindigkeit des jeweiligen Fahrzeuges in *km h* an. Radfahrer haben bei allen Szenarien stets eine Geschwindigkeit von 10*km h* und Fußgänger von 5*km h* . Für diese Verkehrsteilnehmer erfolgt deshalb meist keine zusätzliche Angabe der Geschwindigkeit in der Testbezeichnung.

#### **Abkürzungen für die Benennung der Testszenarien:**

*(Optional) Spezielle Situation:*

**H-** hidden (versteckt) **Ov-** overtaking (Überholvorgang)

*Allgemeine Situation:*

- **C** crossing (kreuzen)
- **T** turning (abbiegen)
- **D** driving (geradeaus fahren)
- **J** junction (Kreuzung)

*(Optional) Bewegungsrichtung des Versuchsfahrzeug:*

**f** forward (vorwärts)

- **l** to the left (nach links)
- **r** to the right (nach rechts)

*Art der anderen Verkehrsteilnehmer:*

- **P** pedestrian (Fußgänger)
- **B** bicycle (Radfahrer)
- **V** vehicle (Auto)

*Position der anderen Verkehrsteilnehmer:*

- **N** near side (gleiche Seite)
- **F** far side (gegenüberliegende Seite)
- **L** left side (linke Fahrspur)
- **R** right side (rechte Fahrspur)
- **S** same path (gleiche Fahrspur)
- **B** beside (daneben)
- **O** opposite (gegenüber)

Kurze Erläuterung der Bezeichnungen anhand von Beispielen:

**D30VS30** - Das Testfahrzeug fährt entlang einer geraden Strecke (**D**) mit einer Geschwindigkeit von 30 $\frac{km}{h}$ . Bei dem beteiligten Verkehrsteilnehmer handelt es sich um ein Auto (**V**) welches entlang des selben Weges wie das Testfahrzeug (**S**) ebenfalls mit einer Geschwindigkeit von **30***km h* fährt.

**Ov-D30PS** - Dieses Testszenario beschreibt einen Überholvorgang (**Ov-**). Das Testfahrzeug fährt entlang einer geraden Strecke (**D**) mit **30***km h* . Ein Fußgänger (**P**) bewegt sich ebenfalls entlang dieser Fahrspur (**S**).

**TlBN30** - Bei diesem Testszenario muss das Versuchsfahrzeug abbiegen (**T**). Der Abbiegevorgang ist dabei nach links (**l**). Bei dem anderen Verkehrsteilnehmer handelt es sich um einen

Fahrradfahrer (**B**), welcher aus der gleichen Richtung wie das Fahrzeug kommend (**N**) die Straße überquert. Das Auto fährt während des Szenarios mit einer Geschwindigkeit von **30***km h* .

Die Testszenarien wurden durch 2D-Simulationen eruiert und die einzelnen Positionen der Verkehrsteilnehmer am Testgelände festgelegt. Die Beschreibung der Szenarien erfolgt dabei in Stichpunkten. Dies ist für die Versuchsdurchführung übersichtlicher.

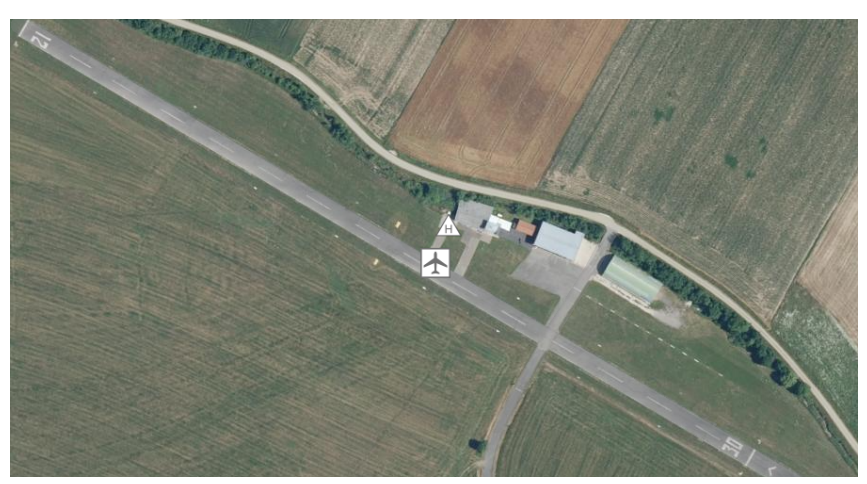

**Abbildung 1.1:** Flugplatz Schmidgaden

Als Testgelände steht der in Abbildung 1.1 dargestellte Flugplatz in Schmidgaden zur Verfügung. Der Flugverkehr am Flugplatz ist unter der Woche im Normalfall auf Notlandungen beschränkt, weshalb die Start- und Landebahn in dieser Zeit für die Durchführung der Szenarien genutzt werden kann. Da es jedoch trotzendem sein kann, dass der Platz für Flugstunden genutzt wird, sind die Termine für die Versuchsdurchführung mit der Flugplatzleitung abzustimmen. Dadurch kann der Platz für den Flugverkehr (bis auf Notlandungen) gesperrt werden. Ebenfalls bietet der Flugplatz die Möglichkeit das Gelände durch Absperrungen für unbeteiligte unzugänglich zu machen und somit eine Gefährdung dieser auszuschließen. Ein Absperren des Flugplatzes muss vor jeder Versuchsdurchführung vorgenommen werden.

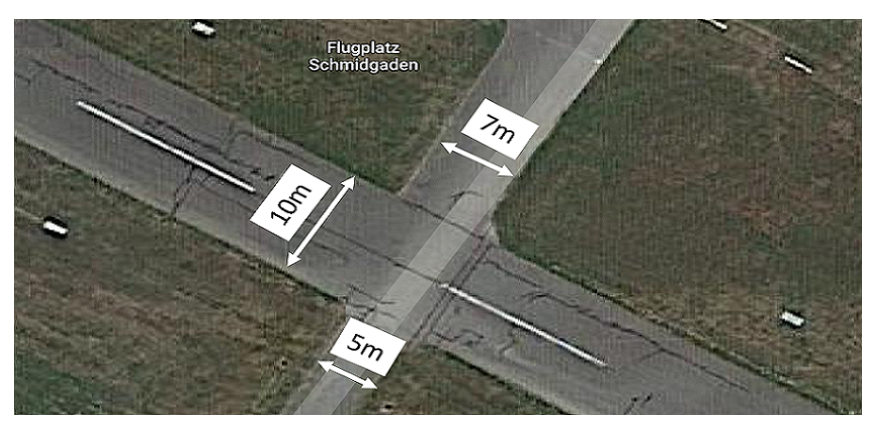

**Abbildung 1.2:** Maße der Straßen am Flugplatz

Die Maße der Straßen des Flugplatzes sind in Abbildung 1.2 dargestellt. Die Landebahn weist eine Breite von ungefähr zehn Meter auf und ist durch eine Mittellinie in zwei Fahrstreifen unterteilt. Die Querstraße besitzt rechts und links vom Flugplatz unterschiedliche Maße. Die Straße, welche von der Landebahn zu den Flugzeughallen nach rechts hin führt, hat eine Breite von sieben Metern. Die gegenüberliegende Fahrbahn ist nur fünf Meter breit und stellt die Hauptzufahrt zum Gelände dar.

Um einen einheitlichen Bezugspunkt in den Simulationen für die Szenarien zu haben, werden die einzelnen Positionen der Fahrzeuge in Form von Koordinaten in einem x-y-Koordinatensystem beschrieben. Als Ursprung wird hierfür die linke obere Ecke der Kreuzung zwischen Landebahn und Querstraße verwendet. Die positive x-Richtung verläuft von diesem Punkt aus nach rechts entlang der Landebahn (vgl. Abbildung 1.3). Die positive y-Richtung folgt entlang der Querstraße nach oben. Als Maßeinheit wird ein Meter verwendet. Der Punkt (1/3) läge beispielsweise einen Meter in der positiven x-Richtung und drei Meter entlang der positiven y-Richtung vom Ursprung entfernt.

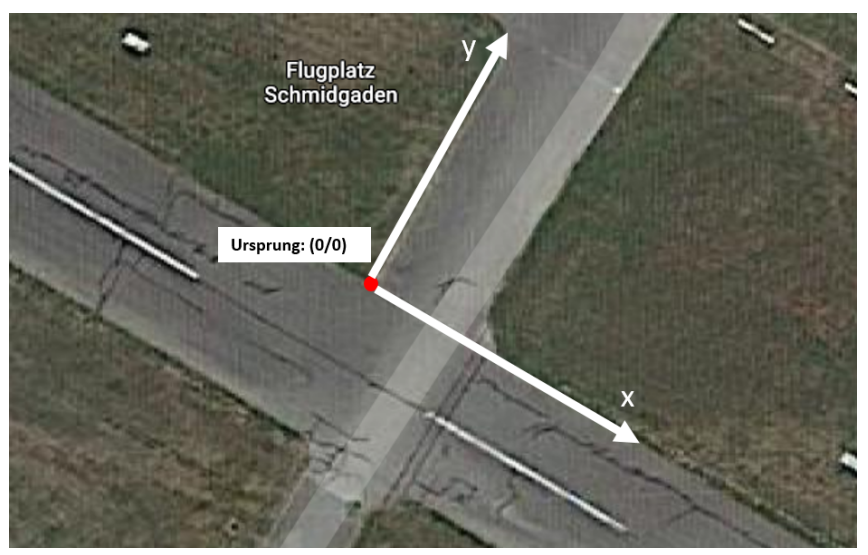

**Abbildung 1.3:** Darstellung des Koordinatensystems für die Positionsbeschreibung

# 2 Aufbau des Testgeländes

Da es sich bei dem Testgelände um einen Flugplatz handelt, darf die Gefährdung aus dem Luftraum nicht vernachlässigt werden. Bevor die Versuche hier stattfinden können, ist der Termin mit der Flugplatzleitung abzustimmen. Dadurch kann der Flugplatz offiziell für Flugstunden und Probelandungen gesperrt werden. Da eine Notlandung jedoch nicht vollständig für die Versuchstage ausgeschlossen werden kann, muss während allen Versuchen auf der Start- und Landebahn kontinuierlich der Flugraum beobachtet werden. Diese Aufgabe ist für die Sicherheit aller Beteiligten von besonderer Bedeutung. Sobald ein Flugzeug in der näheren Umgebung der Bahn gesichtet wird, muss diese sofort geräumt werden. Das Betreten der Bahn ist anschließend erst nach einer Freigabeerteilung wieder erlaubt.

Damit während der Testszenarien keine Unbeteiligten den Versuchsablauf stören, müssen die beiden Zufahrten zum Flugplatz ebenfalls abgesichert werden. Hierfür ist an der Hauptzufahrt zum Platz eine elektrische Schranke montiert. Diese kann jedoch nicht für alle Szenarien genutzt werden. Bei manchen Szenarien befindet sich die Startposition des Testfahrzeugs außerhalb der Schranke. Für diese Versuche muss deshalb die Schranke geöffnet bleiben und eine zusätzliche Sperrung der Zufahrt erfolgen. Hierfür wird ein Schrankenzaun genutzt. Dieser muss auf der Zufahrt, hinter der möglichen Startpositionen des Testfahrzeugs, so platziert werden, dass die Straße eindeutig gesperrt ist. Dafür wird der ungefähr zwei Meter lange Zaun mittig auf der fünf Meter breiten Zufahrtsstraße platziert. Da ein Wenden auf der schmalen Straße nur schwer möglich ist, wird die Sperrung an der Abzweigung zum Flugplatz durch ein Schild signalisiert. Diese beiden Absperrungen werden auch für alle anderen Szenarien aufgestellt. Zusätzlich wird für die restlichen Szenarien die Schranke geschlossen. An der zweiten Zufahrt wird für alle Versuche ein Verkehrsschild mit der Bedeutung *Durchfahrt Verboten* aufgestellt und zusätzlich die Straße durch ein Absperrband gesichert. Die Tabelle 2.1 listet alle wichtigen Vorkehrungen,die vor der Versuchsdurchführung erfüllt werden müssen, sowie die benötigten Materialien auf.

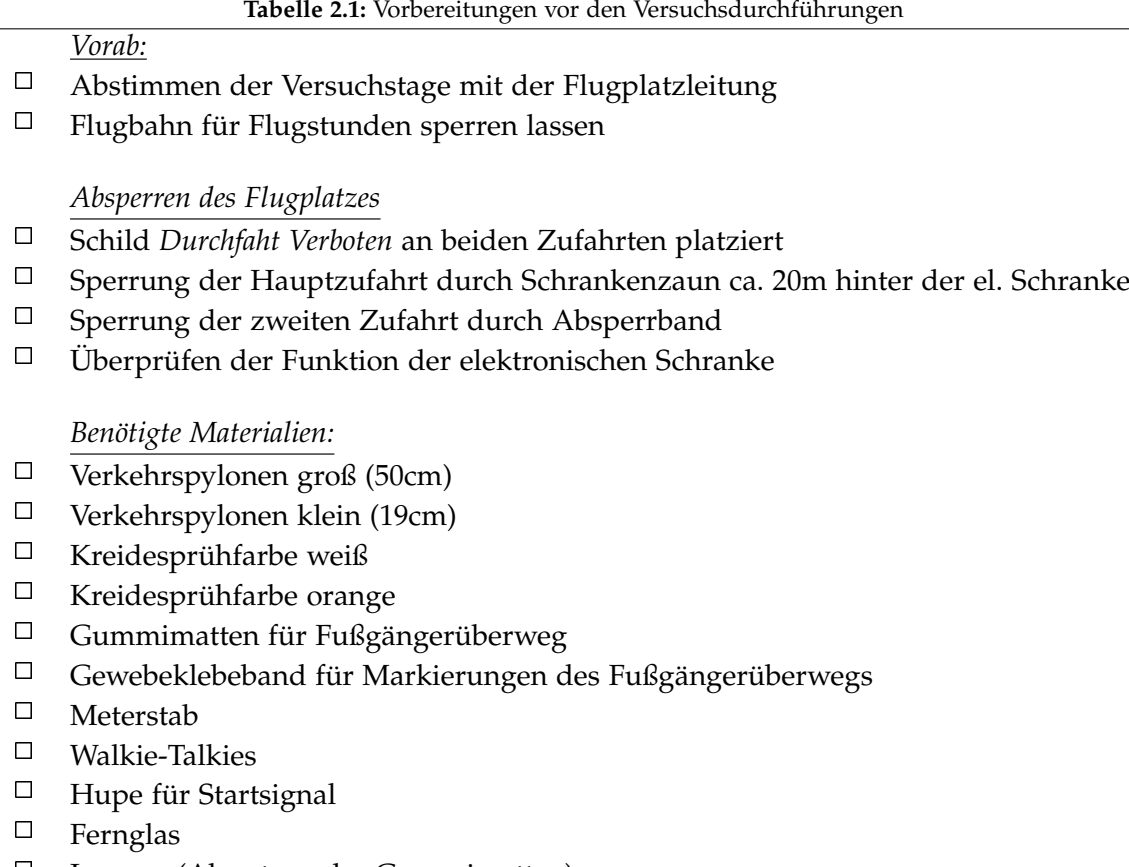

- $\Box$ Lappen (Abputzen der Gummimatten)
- $\Box$ Messrad

Für einige der Szenarien wird ein Zebrastreifen benötigt. Nachdem die Zufahrten gesichert wurden, können die Positionen der Streifen des Fußgängerüberwegs vermessen werden. Hierfür wird für den Überweg der C-Szenarien die Position der Ecke des ersten Streifens ausgemessen. Diese liegt bei (0,75/10). Hier wird der erste Streifen so platziert, dass er geradlinig zum Fahrbahnverlauf liegt. Die restlichen Streifen werden anschließend im Abstand von je 50 Zentimetern zueinander platziert. Hierbei muss vor allem auf eine geradlinige Ausrichtung der Streifen geachtet werden. Der fertige Überweg ist in Abbildung 2.1 dargestellt.

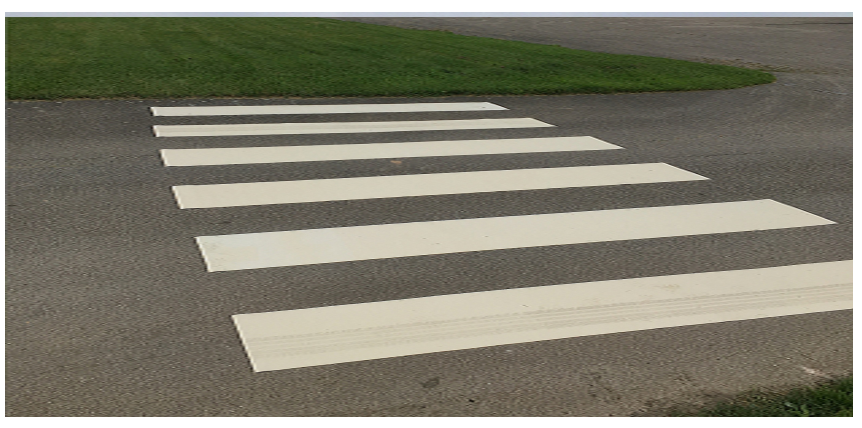

**Abbildung 2.1:** Fußgängerüberweg für C-Szenarien

Bevor die Haftung der Zebrastreifen überprüft werden kann, sind die Positionen der einzelnen Streifen zu markieren. Hierfür wird an beiden Enden eines jeden Streifens ein 50 Zentimeter langes Gewebeklebeband so platziert, dass es genau vom Streifen verdeckt wird. Sollten die Matten bei den Versuchen später verrutschen, so können sie durch die geklebten Positionen wieder richtig positioniert werden. Ebenfalls kann das Klebeband nach den Versuchen kleben bleiben und muss nicht entfernt werden. Lediglich die Matten müssen am Ende der Versuche immer weggeräumt werden. Sollte sich zwischen den Versuchstagen einer der Klebestreifen lösen, so kann dessen Position durch die übrigen wieder bestimmt werden. Somit müssen die Positionen der Streifen nicht jedes Mal neu ausgemessen werden. Dies führt zu einer Zeitersparnis beim Aufbauen.

Nachdem alle Positionen der Streifen markiert wurden, fährt ein Fahrzeug mit einer Geschwindigkeit von 50*km h* über den Überweg. Danach werden alle sechs Matten auf Abweichungen zu den vorherigen Positionen überprüft. Sollte einer der Streifen verrutscht sein, so muss dieser zusätzlich mithilfe eines doppelseitigen Klebebands am Boden fixiert werden. Dies war jedoch nicht der Fall. Anschließend können direkt die Positionen des Übergangs für die T-Szenarien identisch vermessen und markiert werden. Hier befindet sich die Ecke des ersten Streifens auf  $(0.75/4)$ .

Alle Szenarien werden bei der Durchführung durch ein Kamera-Setup am Boden und eine Kamera in der Luft gefilmt. Die Erklärung der Setups erfolgte im Rahmen der Masterarbeit. Das Kamera-Setup der Kamera am Boden ist in Abbildung 2.2 dargestellt.

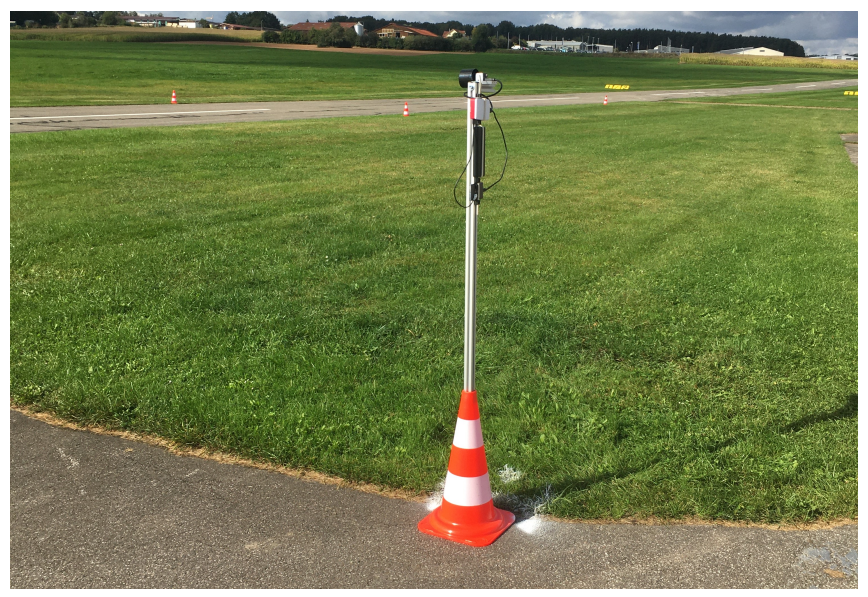

**Abbildung 2.2:** Aufbau des Kamera-Setups mit RP4

# 3 Testszenarien mit anderen Fahrzeugen

In diesem Kapitel werden die ausgewählten Testszenarien, an denen zwei oder drei Fahrzeuge beteiligt sind erläutert. Bei den Szenarien mit zwei Fahrzeugen wird für die Durchführung als zweites Fahrzeug (Fahrzeug2) das Forschungsauto der OTH-AW genutzt. Für die Szenarien mit drei Fahrzeugen wird das dritte Fahrzeug (Fahrzeug3) durch einen privaten PKW nachgestellt. Die Szenarien sind dabei alle so ausgelegt, dass die Fahrzeuge stets gleichzeitig mit ihrer Bewegung anfangen. Dabei müssen die Fahrzeuge bei unterschiedlichen Endgeschwindigkeiten nicht gleichzeitig die Enden der Beschleunigungswege erreichen. Die Dauer für den Beschleunigungsvorgang variiert je nach gewünschter Endgeschwindigkeit. Bei der gleichen Endgeschwindigkeit sollten die Fahrzeuge die gleiche Zeit für den Beschleunigungsvorgang benötigen. Alle Szenarien erfolgen entlang der Flugbahn. Die Absperrungen und Vorbereitungen für die Szenarien sind wie im Kapitel 2 beschrieben, vor der Durchführung zu erledigen.

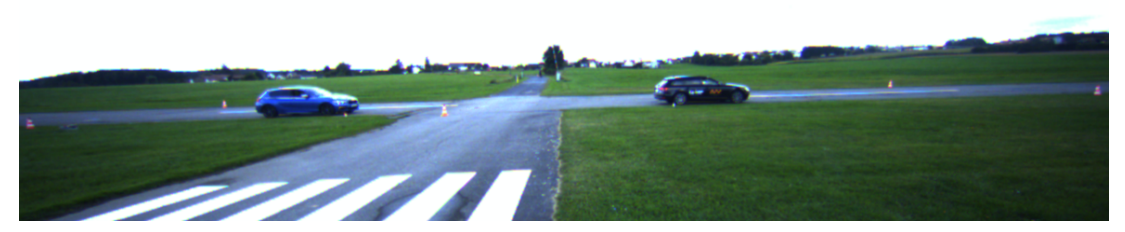

**Abbildung 3.1:** Aufzeichnung des Szenarios D30VS30 mit dem Kamera-Setups mit RP4

#### 3.1 D30VS30

Im Testszenario D30VS30 fahren zwei Fahrzeuge hintereinander entlang einer geraden Strecke. Beide Fahrzeuge fahren dabei mit der gleichen Geschwindigkeit von 30  $\frac{km}{h}$ . Das folgende Auto, welches in der Abbildung 3.2 rot dargestellt und durch ein A gekennzeichnet ist, symbolisiert dabei das Testfahrzeug.

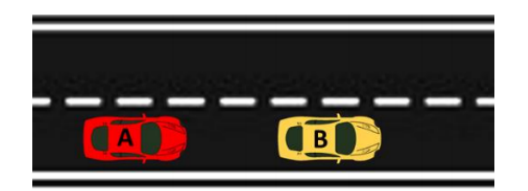

**Abbildung 3.2:** Beispielszene der Testszenarien D30VS30

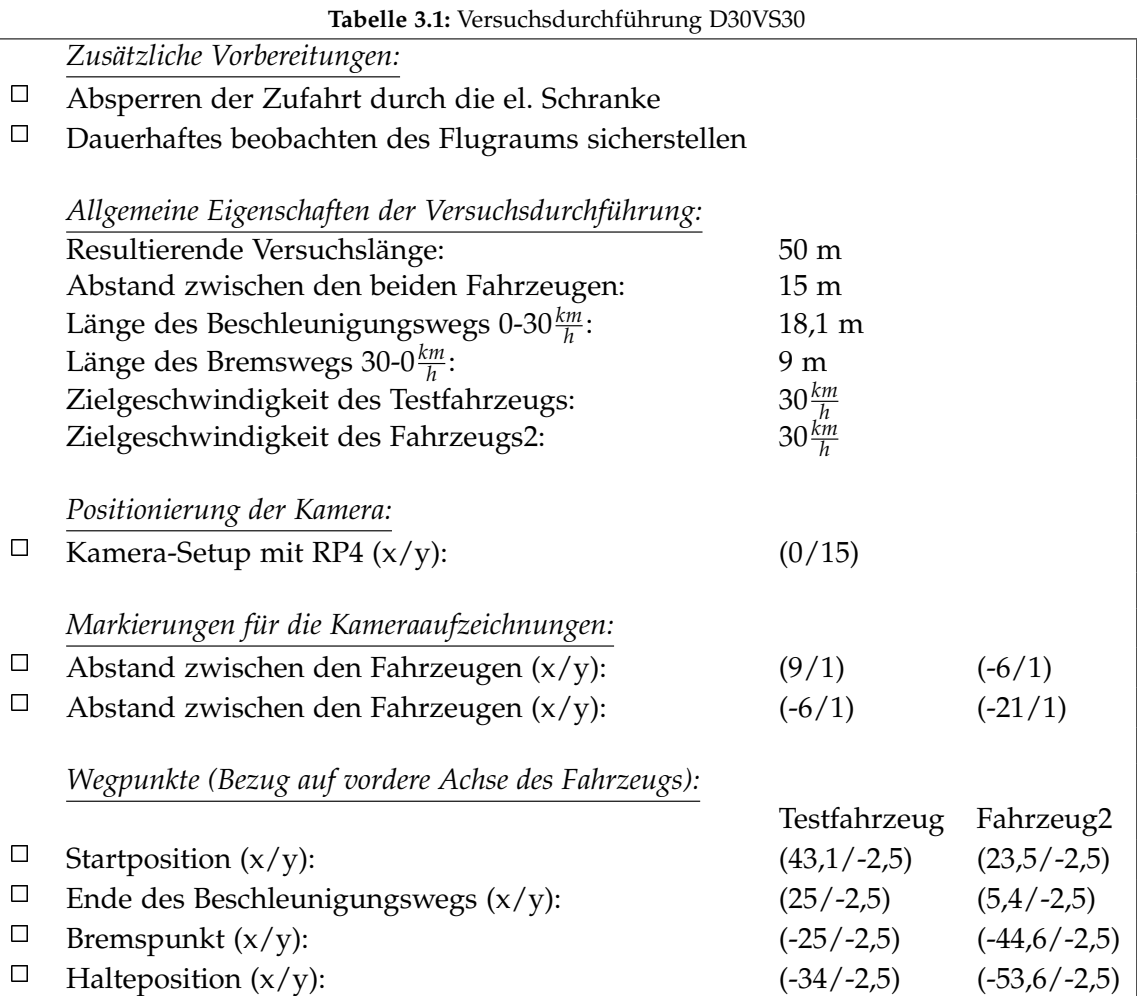

- Durchführung entlang der Landebahn
- Beide Fahrzeuge fahren in der negativen x-Richtung des definierten Koordinatensystems am rechten Fahrtseifen
- Beide Fahrzeuge fahren mit einer konstanten Geschwindigkeit von 30 $\frac{km}{h}$
- Der Abstand zwischen den beiden Fahrzeugen beträgt stets 15 m

Versuchsvorbereitungen (vgl. Tabelle 3.1):

- Ausführen des Punktes *Zusätzliche Vorbereitungen*
- Positionieren des Kamera-Setups mit RP4
- Markieren der *Markierungen für die Kameraaufzeichnung* durch kleine Pylonen
- Markieren der *Wegpunkte* beider Fahrzeuge durch große Pylonen am Fahrbahnrand

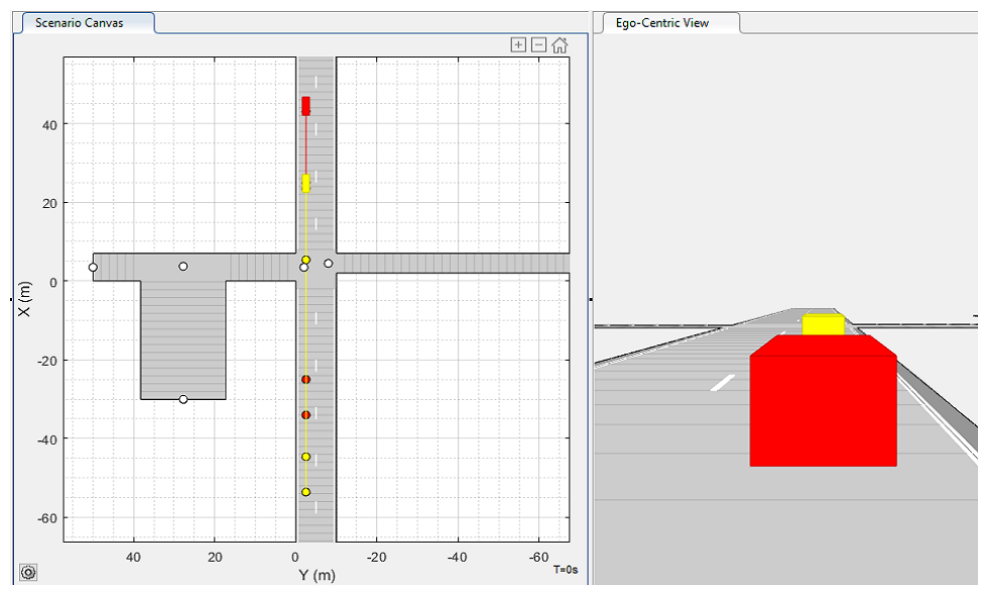

**Abbildung 3.3:** Driving Scenario Designer Simulation des Szenarios D30VS30

Versuchsablauf(vgl. Abbildung 3.3):

- Positionieren beider Fahrzeug an der jeweiligen Startposition
- Einmalig: Markieren der Startpositionen durch die Fahrer mithilfe der Kreidesprühfarben. Durch diese Markierungen sollen die Fahrzeuge später von dem jeweiligen Fahrer selbständig wieder an der Startposition ausgerichtet werden. Die Markierung kann Beispielsweise bei geöffneter Fahrertür neben dem Fahrzeug angebracht werden
- Setzen der Limiter-Funktion in jedem Fahrzeug auf 30 $\frac{km}{h}$
- Starten der Kameraaufzeichnungen (Abwarten bis Aufzeichnungen gestartet)
- Starten des Szenarios durch das Startsignal (Hupe)
- Durchführen des Szenarios
- Auswerten der Kameraaufnahmen und ggf. anpassen des Fahrverhaltens der Fahrer
- Wiederholen des Szenarios

#### 3.2 D50VS50

Im Testszenario D50VS50 fahren zwei Fahrzeuge hintereinander entlang einer geraden Strecke. Das folgende Auto, welches in der Abbildung 3.4 rot dargestellt ist, symbolisiert dabei das Testfahrzeug.

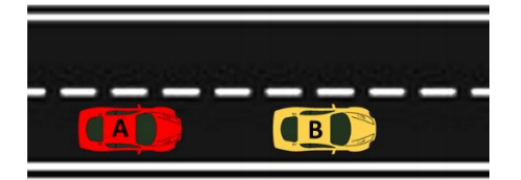

**Abbildung 3.4:** Beispielszene der Testszenarien D50VS50

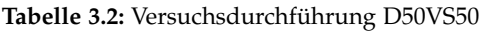

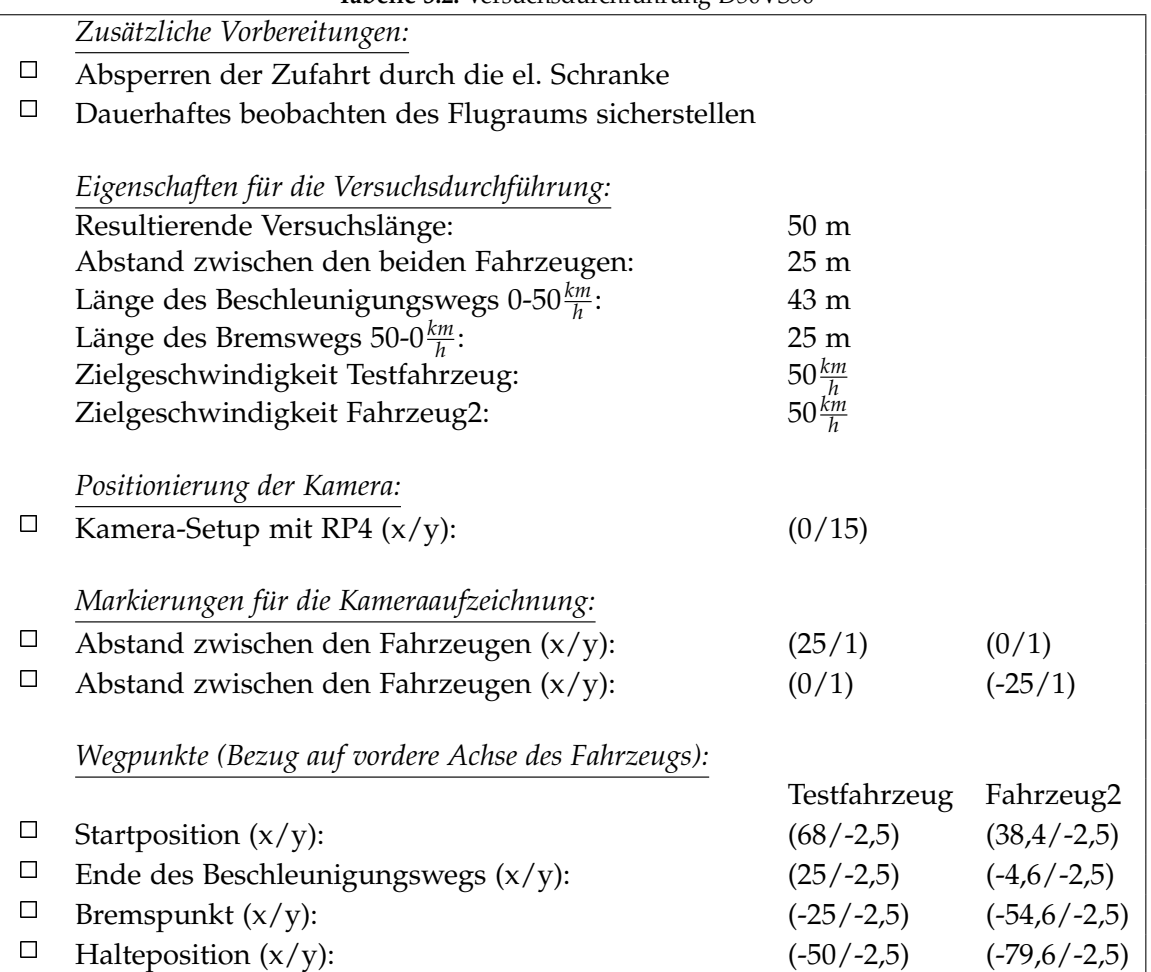

- Durchführung entlang der Landebahn
- Beide Fahrzeuge fahren in der negativen x-Richtung des definierten Koordinatensystems am rechten Fahrtseifen
- Beide Fahrzeuge fahren mit einer konstanten Geschwindigkeit von 50 $\frac{km}{h}$
- Der Abstand zwischen den beiden Fahrzeugen beträgt stets 25 m

Versuchsvorbereitungen (vgl. Tabelle 3.2):

- Ausführen der Punktes *Zusätzliche Vorbereitungen*
- Positionieren des Kamera-Setups mit RP4
- Markieren der *Markierungen für die Kameraaufzeichnung* durch kleine Pylonen
- Markieren der *Wegpunkte* beider Fahrzeuge durch große Pylonen am Fahrbahnrand

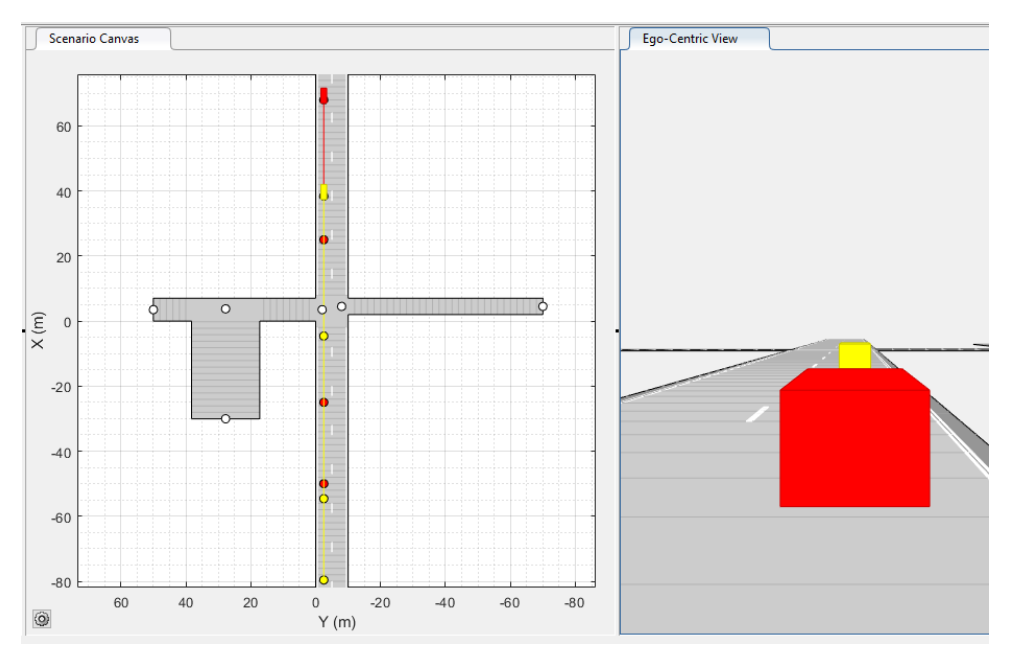

**Abbildung 3.5:** Driving Scenario Designer Simulation des Szenarios D50VS50

Versuchsablauf (vgl. Abbildung 3.5):

- Positionieren beider Fahrzeug an der jeweiligen Startposition
- Einmalig: Markierung der Startpositionen durch die Fahrer mithilfe der Kreidesprühfarben.
- Setzen der Limiter-Funktion in jedem Fahrzeug auf 50*km h*
- Starten der Kameraaufzeichnungen (Abwarten bis Aufzeichnungen laufen)
- Starten des Szenarios durch das Startsignal (Hupe)
- Durchführen des Szenarios.
- Auswerten der Kameraaufnahmen und ggf. anpassen des Fahrverhaltens der Fahrer
- Wiederholen des Szenarios

# 3.3 D50VS30\_1

Beim Szenario D50VS30 fahren zwei Fahrzeuge hintereinander entlang einer geraden Strecke. Das hintere Auto, welches in der Abbildung 3.6 rot dargestellt ist, symbolisiert dabei das Testfahrzeug. Dieses ist mit einer höheren Geschwindigkeit als das vorausfahrende Fahrzeug unterwegs. Bevor es zu einem Aufprall der beiden Fahrzeuge kommt, muss das Testfahrzeug abbremsen.

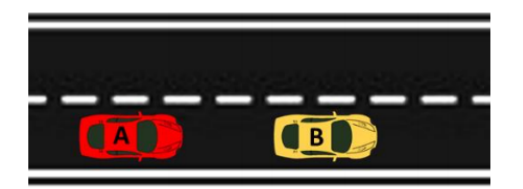

**Abbildung 3.6:** Beispielszene der Testszenarien D50VS30 Variante 1

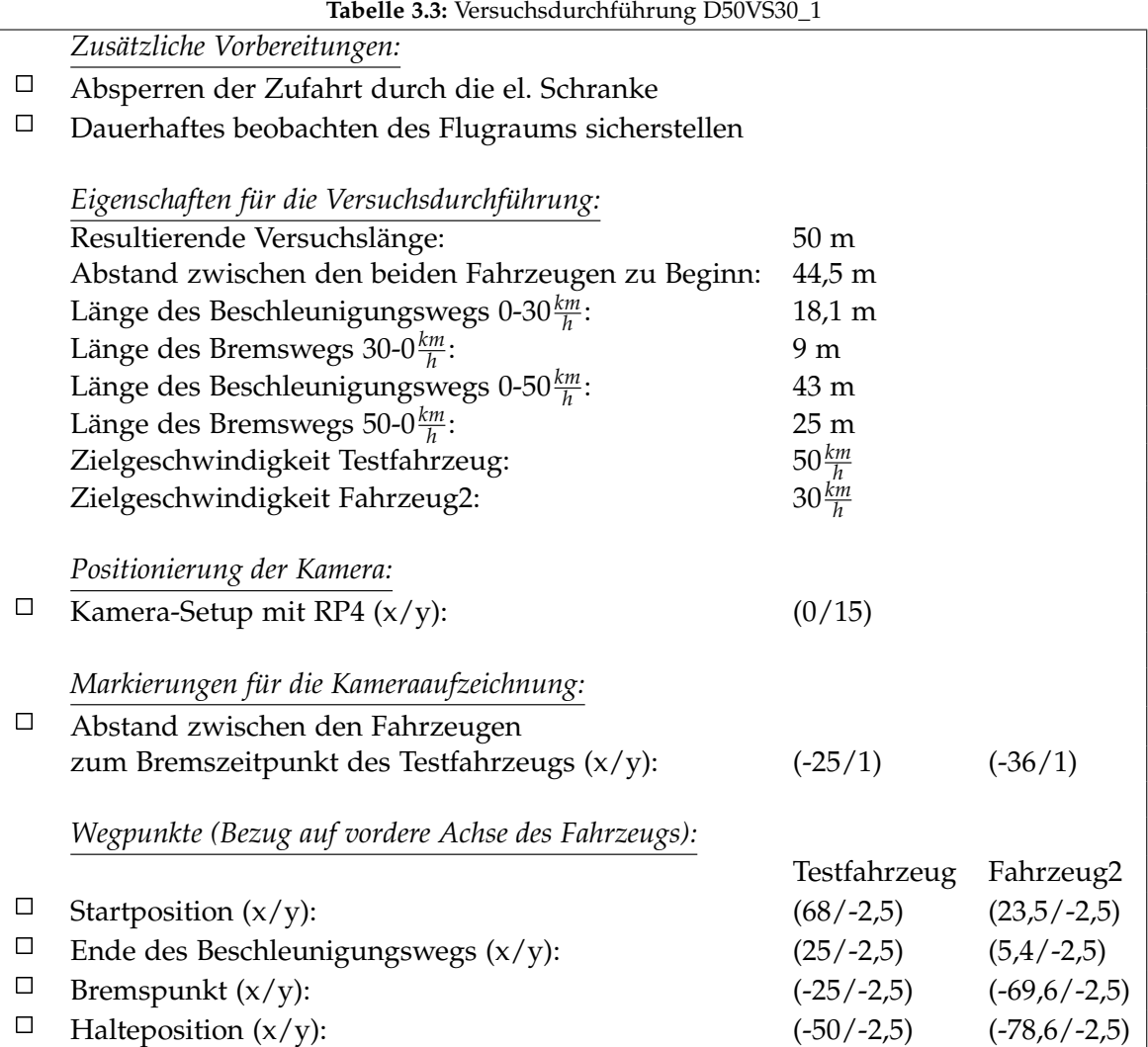

- Durchführung entlang der Landebahn
- Beide Fahrzeuge fahren in der negativen x-Richtung des definierten Koordinatensystems am rechten Fahrtseifen
- Das Testfahrzeug fährt mit einer konstanten Geschwindigkeit von 50 $\frac{km}{h}$
- Das zweite Fahrzeug fährt mit einer konstanten Geschwindigkeit von 30*km h*
- Der Abstand zwischen den beiden Fahrzeugen zu Beginn 44,5 m
- Am Bremspunkt des Testfahrzeugs beträgt der Abstand zwischen den Fahrzeugen 11 m

Versuchsvorbereitungen (vgl. Tabelle 3.3):

- Ausführen der Punktes *Zusätzliche Vorbereitungen*
- Positionieren des Kamera-Setups mit RP4
- Markieren der *Markierungen für die Kameraaufzeichnung* durch kleine Pylonen
- Markieren der *Wegpunkte* beider Fahrzeuge durch große Pylonen am Fahrbahnrand

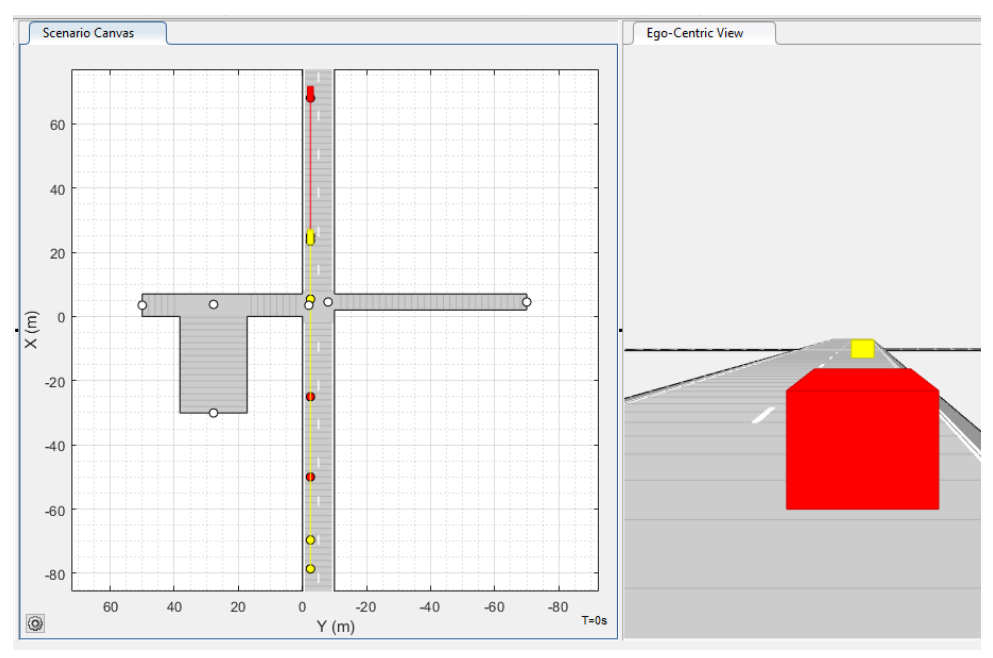

**Abbildung 3.7:** Driving Scenario Designer Simulation des Szenarios D50VS30 Variante 1

Versuchsablauf (vgl. Abbildung 3.7):

- Positionieren beider Fahrzeug an der jeweiligen Startposition
- Einmalig: Markierung der Startpositionen durch die Fahrer mithilfe der Kreidesprühfarben.
- Setzen der Limiter-Funktion in jedem Fahrzeug auf die Zielgeschwindigkeit
- Starten der Kameraaufzeichnungen (Abwarten bis Aufzeichnungen laufen)
- Starten des Szenarios durch das Startsignal (Hupe)
- Durchführen des Szenarios.
- Auswerten der Kameraaufnahmen und ggf. anpassen des Fahrverhaltens der Fahrer
- Wiederholen des Szenarios

# 3.4 D50VS30\_2

Beim Szenario D50VS30 fahren zwei Fahrzeuge hintereinander entlang einer geraden Strecke. Das hintere Auto, welches in der Abbildung 3.8 rot dargestellt ist, symbolisiert dabei das Testfahrzeug.Dieses ist mit einer höheren Geschwindigkeit als das vorausfahrende Fahrzeug unterwegs. Bevor es zu einem Aufprall der beiden Fahrzeuge kommt, muss das Testfahrzeug ein Ausweichmanöver auf die linke Fahrspur durchführen.

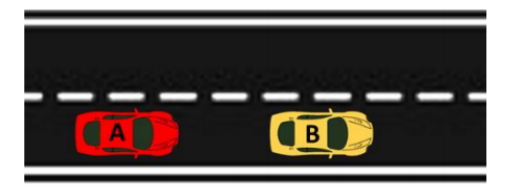

**Abbildung 3.8:** Beispielszene der Testszenarien D50VS30 Variante 2

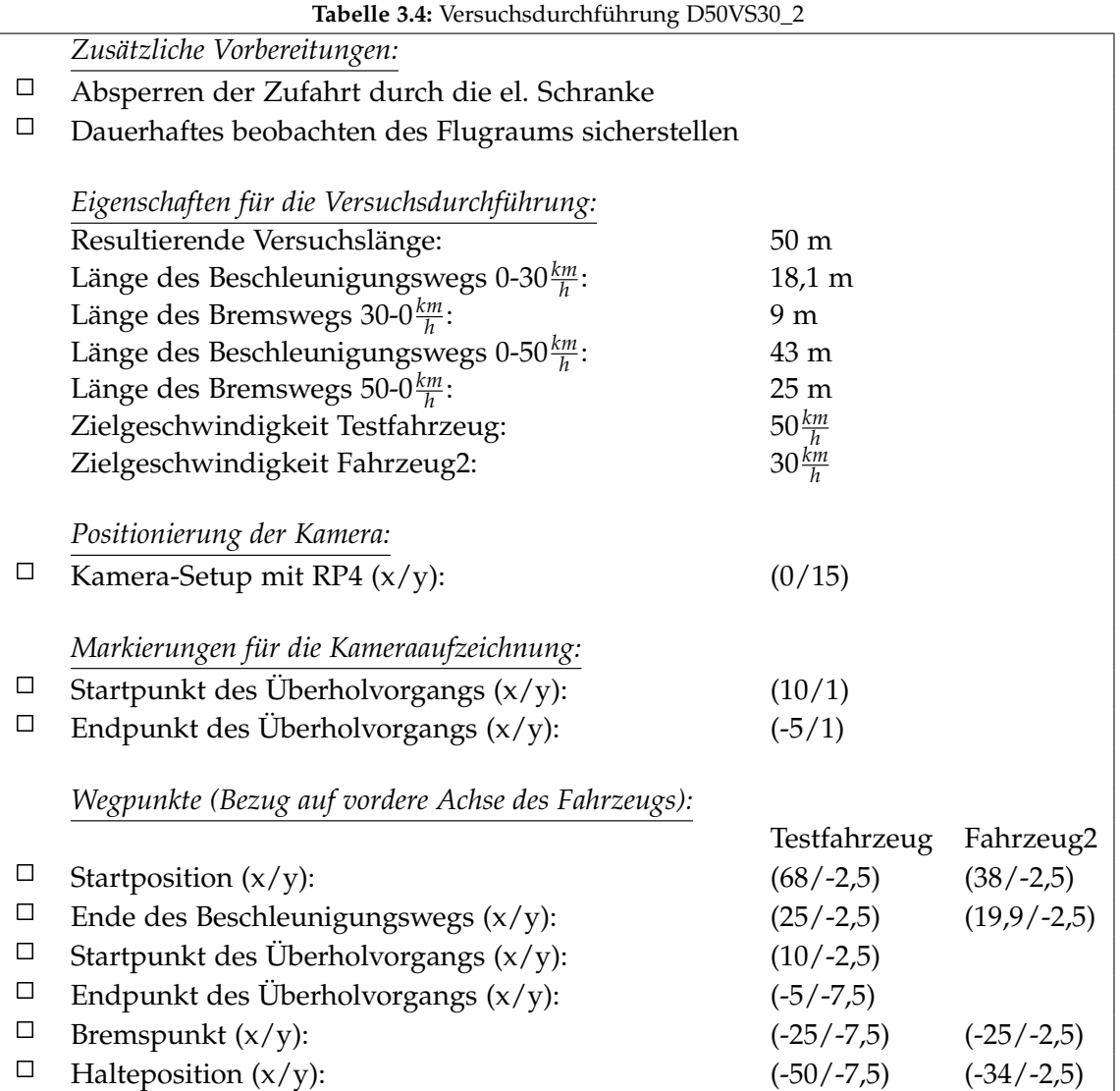

- Durchführung entlang der Landebahn
- Beide Fahrzeuge fahren in der negativen x-Richtung des definierten Koordinatensystems am rechten Fahrtseifen
- Das Testfahrzeug fährt mit einer konstanten Geschwindigkeit von 50 $\frac{km}{h}$
- Das zweite Fahrzeug fährt mit einer konstanten Geschwindigkeit von 30*km h*
- Der Abstand zwischen den beiden Fahrzeugen zu Beginn 30 m

Versuchsvorbereitungen (vgl. Tabelle 3.4):

- Ausführen der Punktes *Zusätzliche Vorbereitungen*
- Positionieren des Kamera-Setups mit RP4
- Markieren der *Markierungen für die Kameraaufzeichnung* durch kleine Pylonen
- Markieren der *Wegpunkte* beider Fahrzeuge durch große Pylonen am Fahrbahnrand

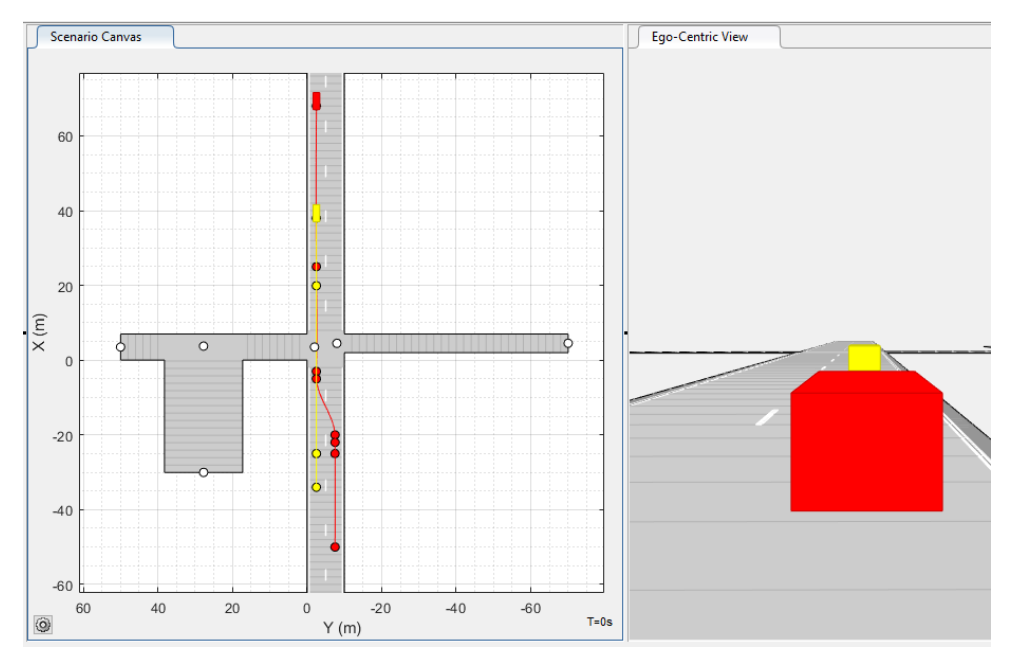

**Abbildung 3.9:** Driving Scenario Designer Simulation des Szenarios D50VS30 Variante 2

Versuchsablauf (vgl. Abbildung 3.9):

- Positionieren beider Fahrzeug an der jeweiligen Startposition
- Einmalig: Markierung der Startpositionen durch die Fahrer mithilfe der Kreidesprühfarben.
- Setzen der Limiter-Funktion in jedem Fahrzeug auf die Zielgeschwindigkeit
- Starten der Kameraaufzeichnungen (Abwarten bis Aufzeichnungen laufen)
- Starten des Szenarios durch das Startsignal (Hupe)
- Durchführen des Szenarios.
- Auswerten der Kameraaufnahmen und ggf. anpassen des Fahrverhaltens der Fahrer
- Wiederholen des Szenarios

#### 3.5 D50VB30

Bei dem Testszenario D50VB30 fahren zwei Fahrzeuge , wie in Abbildung 3.10 ersichtlich, versetzt zueinander entlang einer geraden Strecke. Das Testfahrzeug bewegt sich auf dem linken Fahrstreifen mit einer Geschwindigkeit von 50*km h* . Das andere Fahrzeug fährt am rechten Fahrstreifen mit einem Tempo von 30*km h* . In diesem Szenario überholt das Testfahrzeug mit einer höheren Geschwindigkeit das Fahrzeug2.

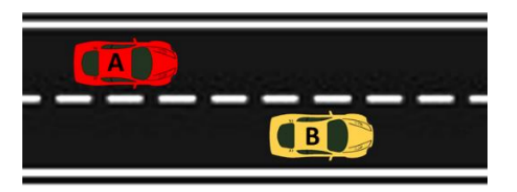

**Abbildung 3.10:** Beispielszene des Testszenarios D50VB30

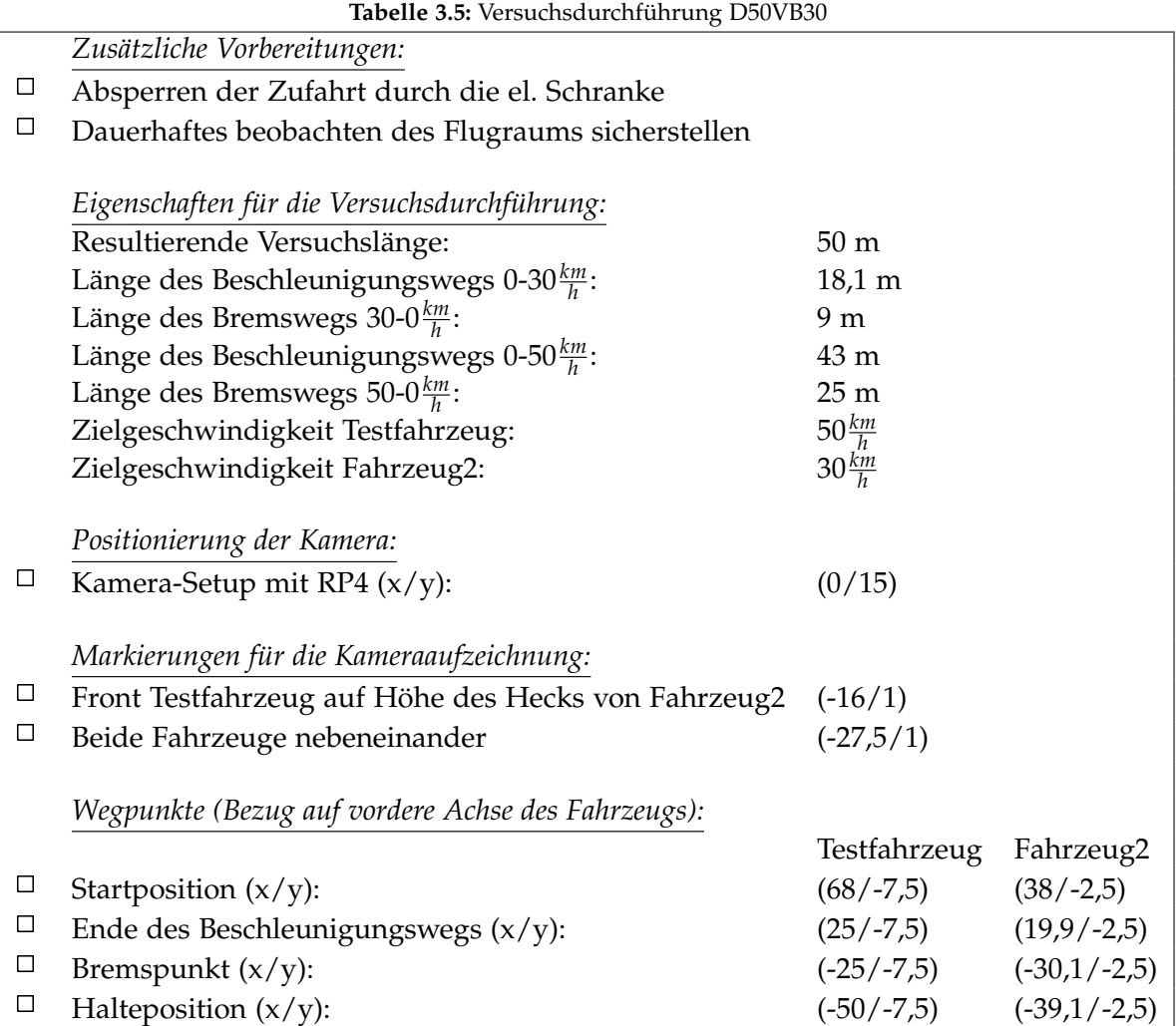

- Durchführung entlang der Landebahn
- Beide Fahrzeuge fahren in der negativen x-Richtung des definierten Koordinatensystems
- Das Testfahrzeug fährt am linken Fahrstreifen
- Das zweite Fahrzeug fährt am rechten Fahrstreifen
- Das Testfahrzeug fährt mit einer konstanten Geschwindigkeit von 50 $\frac{km}{h}$
- Das zweite Fahrzeug fährt mit einer konstanten Geschwindigkeit von 30*km h*
- Der Abstand zwischen den beiden Fahrzeugen zu Beginn 30 m

Versuchsvorbereitungen (vgl. Tabelle 3.5):

- Ausführen der Punktes *Zusätzliche Vorbereitungen*
- Positionieren des Kamera-Setups mit RP4
- Markieren der *Markierungen für die Kameraaufzeichnung* durch kleine Pylonen
- Markieren der *Wegpunkte* beider Fahrzeuge durch große Pylonen am Fahrbahnrand

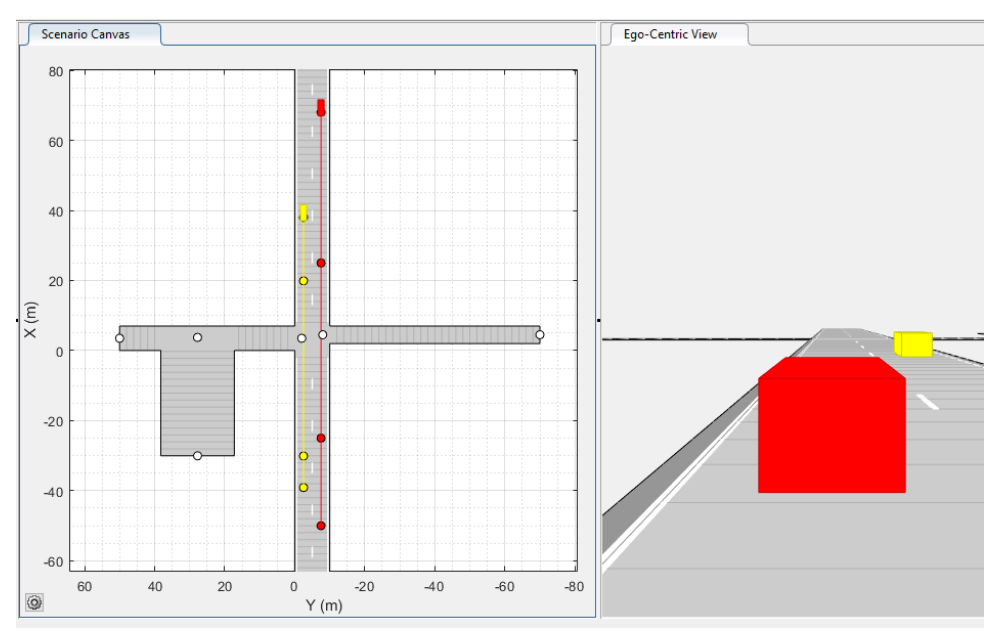

**Abbildung 3.11:** Driving Scenario Designer Simulation des Szenarios D50VB30

Versuchsablauf (vgl. Abbildung 3.11):

- Positionieren beider Fahrzeug an der jeweiligen Startposition
- Einmalig: Markierung der Startpositionen durch die Fahrer mithilfe der Kreidesprühfarben.
- Setzen der Limiter-Funktion in jedem Fahrzeug auf die Zielgeschwindigkeit
- Starten der Kameraaufzeichnungen (Abwarten bis Aufzeichnungen laufen)
- Starten des Szenarios durch das Startsignal (Hupe)
- Durchführen des Szenarios.
- Auswerten der Kameraaufnahmen und ggf. anpassen des Fahrverhaltens der Fahrer
- Wiederholen des Szenarios

### 3.6 D30VO30

Im Testszenario D30VO30 wird eine Situation mit Gegenverkehr nachgestellt. Das Testfahrzeug befindet sich auf der rechten Fahrspur. Das andere Fahrzeug kommt auf dem linken Fahrstreifen in entgegengesetzter Fahrtrichtung auf das Testfahrzeug zu (vgl. Abbildung 3.12).

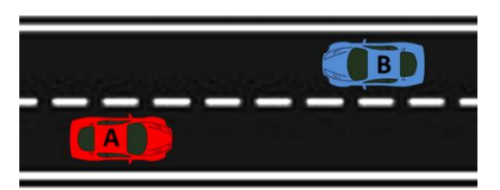

**Abbildung 3.12:** Beispielszene der Testszenarien D30VO30

**Tabelle 3.6:** Versuchsdurchführung D30VO30

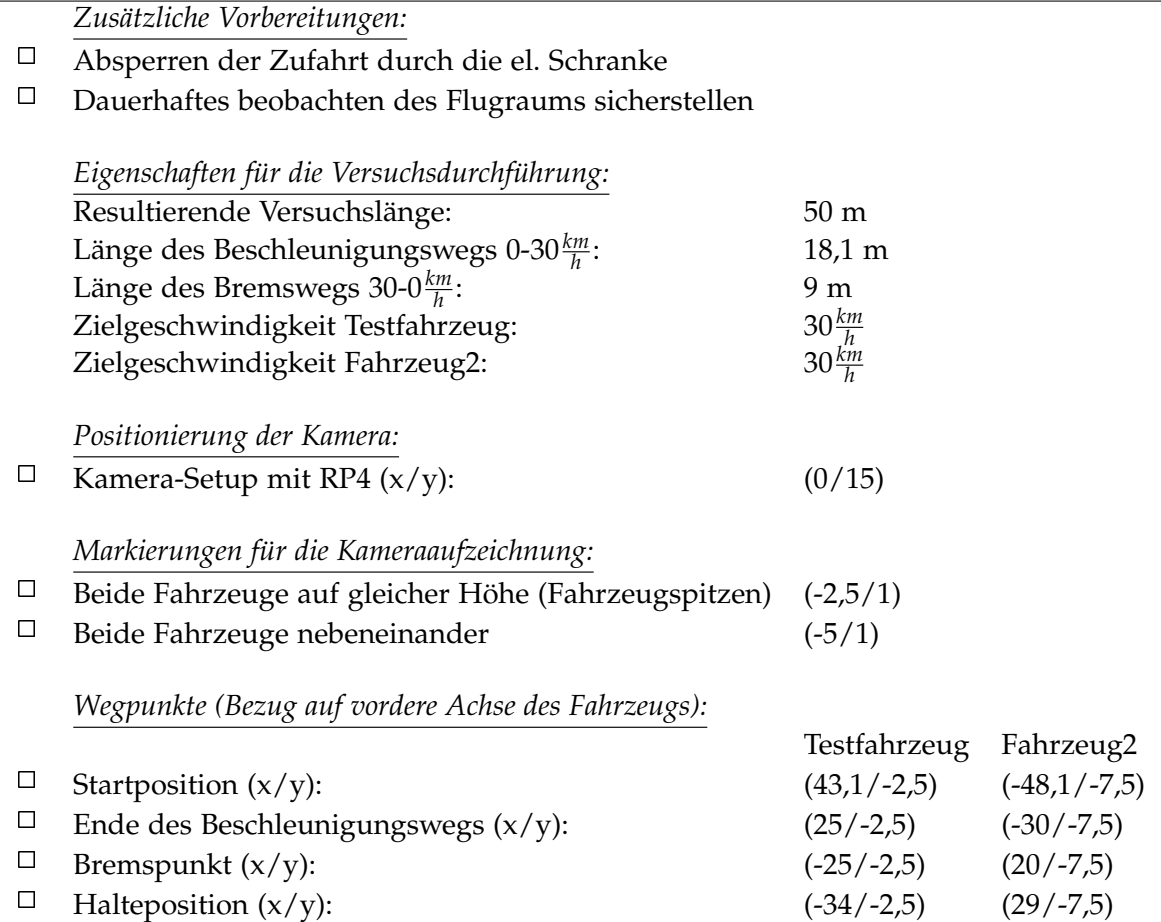

- Durchführung entlang der Landebahn
- Das Testfahrzeug fährt am rechten Fahrstreifen entlang der negativen x-Richtung des definierten Koordinatensystems
- Das zweite Fahrzeug fährt am linken Fahrstreifen entlang der positiven x-Richtung
- Das Testfahrzeug fährt mit einer konstanten Geschwindigkeit von 30 $\frac{km}{h}$
- Das zweite Fahrzeug fährt mit einer konstanten Geschwindigkeit von  $30 \frac{km}{h}$
- Der Abstand zwischen den beiden Fahrzeugen zu Beginn 91,2 m

Versuchsvorbereitungen (vgl. Tabelle 3.6):

- Ausführen der Punktes *Zusätzliche Vorbereitungen*
- Positionieren des Kamera-Setups mit RP4
- Markieren der *Markierungen für die Kameraaufzeichnung* durch kleine Pylonen
- Markieren der *Wegpunkte* beider Fahrzeuge durch große Pylonen am Fahrbahnrand

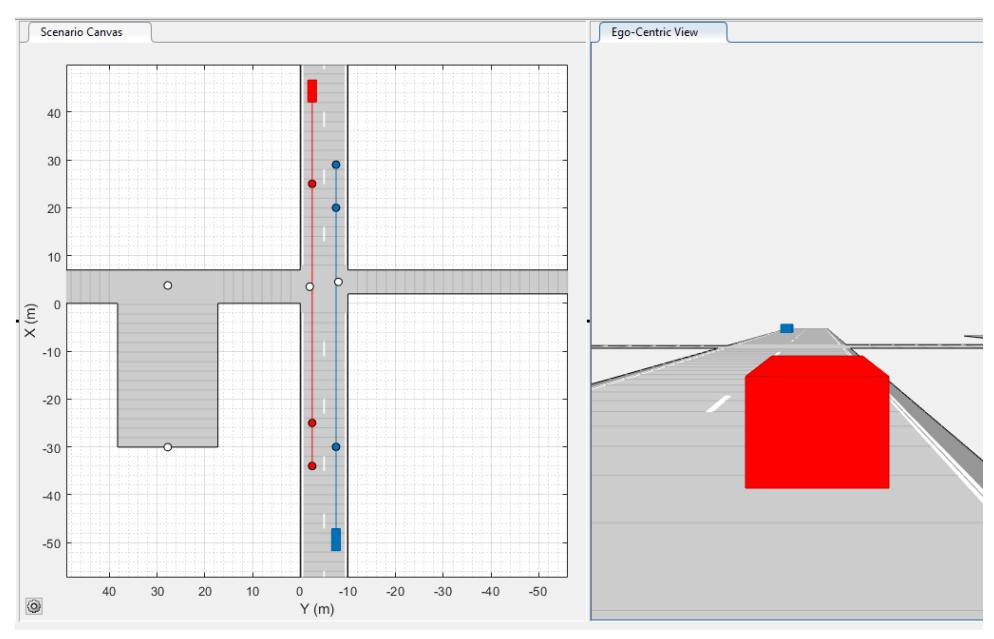

**Abbildung 3.13:** Driving Scenario Designer Simulation des Szenarios D30VO30

Versuchsablauf (vgl. Abbildung 3.13):

- Positionieren beider Fahrzeug an der jeweiligen Startposition
- Einmalig: Markierung der Startpositionen durch die Fahrer mithilfe der Kreidesprühfarben.
- Setzen der Limiter-Funktion in jedem Fahrzeug auf die Zielgeschwindigkeit
- Starten der Kameraaufzeichnungen (Abwarten bis Aufzeichnungen laufen)
- Starten des Szenarios durch das Startsignal (Hupe)
- Durchführen des Szenarios.
- Auswerten der Kameraaufnahmen und ggf. anpassen des Fahrverhaltens der Fahrer
- Wiederholen des Szenarios

### 3.7 D30VO50

Im Testszenario D30VO50 wird eine Situation mit Gegenverkehr nachgestellt. Das Testfahrzeug befindet sich auf der rechten Fahrspur. Auf dem linken Fahrstreifen kommt ein zweiter PKW in entgegengesetzter Fahrtrichtung auf das Testfahrzeug zu (vgl. Abbildung 3.14).

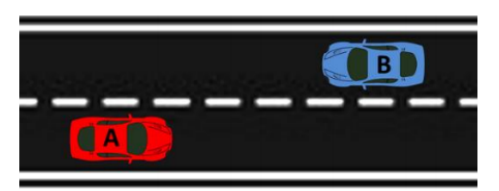

**Abbildung 3.14:** Beispielszene der Testszenarien D30VO50

**Tabelle 3.7:** Versuchsdurchführung D30VO50

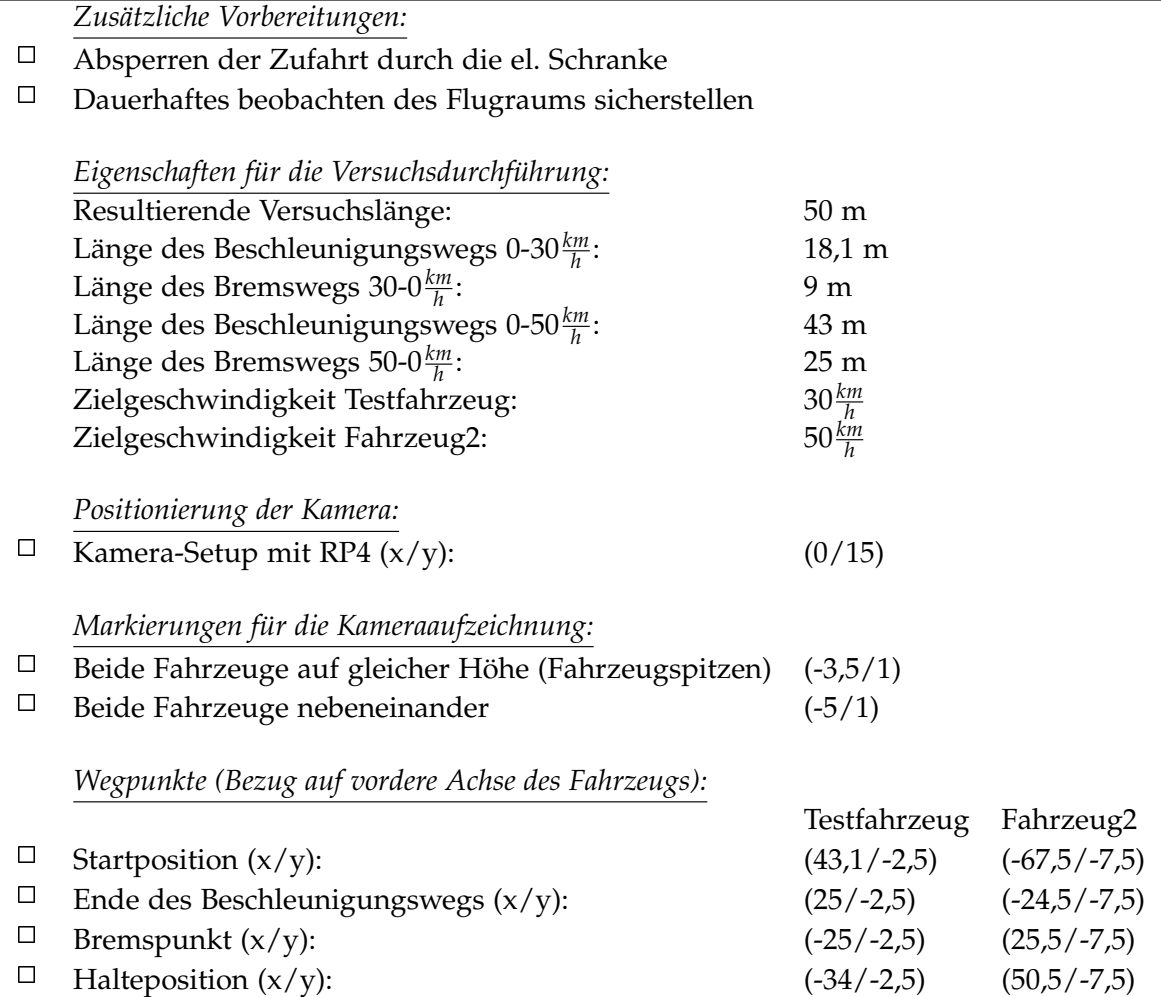

- Durchführung entlang der Landebahn
- Das Testfahrzeug fährt am rechten Fahrstreifen entlang der negativen x-Richtung des definierten Koordinatensystems
- Das zweite Fahrzeug fährt am linken Fahrstreifen entlang der positiven x-Richtung
- Das Testfahrzeug fährt mit einer konstanten Geschwindigkeit von 30 $\frac{km}{h}$
- Das zweite Fahrzeug fährt mit einer konstanten Geschwindigkeit von  $50 \frac{km}{h}$
- Der Abstand zwischen den beiden Fahrzeugen zu Beginn 110,6 m

Versuchsvorbereitungen (vgl. Tabelle 3.7):

- Ausführen der Punktes *Zusätzliche Vorbereitungen*
- Positionieren des Kamera-Setups mit RP4
- Markieren der *Markierungen für die Kameraaufzeichnung* durch kleine Pylonen
- Markieren der *Wegpunkte* beider Fahrzeuge durch große Pylonen am Fahrbahnrand

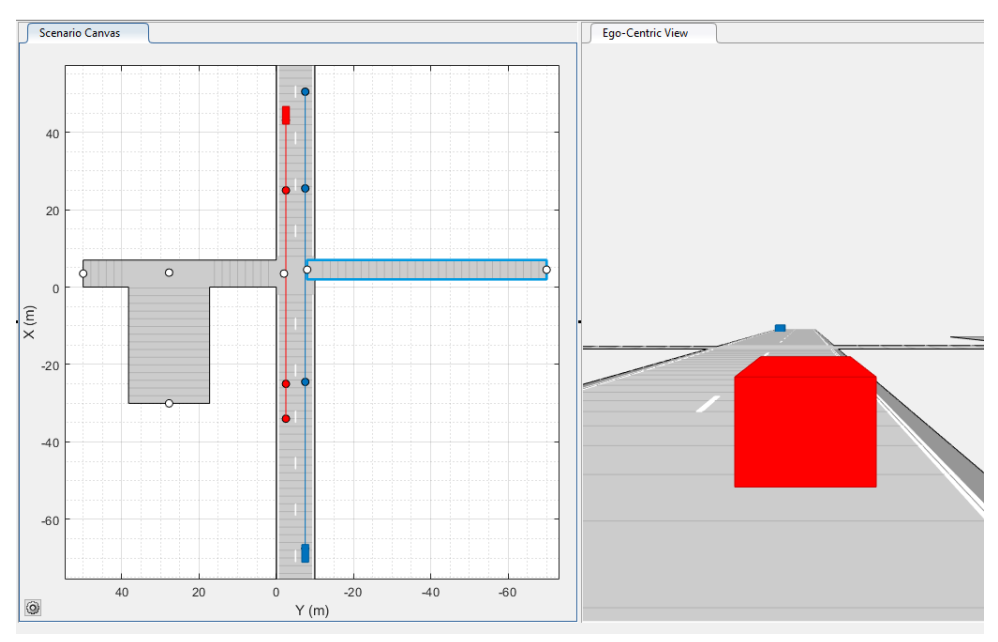

**Abbildung 3.15:** Driving Scenario Designer Simulation des Szenarios D30VO50

Versuchsablauf (vgl. Abbildung 3.15):

- Positionieren beider Fahrzeug an der jeweiligen Startposition
- Einmalig: Markierung der Startpositionen durch die Fahrer mithilfe der Kreidesprühfarben.
- Setzen der Limiter-Funktion in jedem Fahrzeug auf die Zielgeschwindigkeit
- Starten der Kameraaufzeichnungen (Abwarten bis Aufzeichnungen laufen)
- Starten des Szenarios durch das Startsignal (Hupe)
- Durchführen des Szenarios.
- Auswerten der Kameraaufnahmen und ggf. anpassen des Fahrverhaltens der Fahrer
- Wiederholen des Szenarios

#### 3.8 D50VO30

Im Testszenario D50VO30 wird eine Situation mit Gegenverkehr nachgestellt. Das Testfahrzeug befindet sich auf der rechten Fahrspur. Auf dem linken Fahrstreifen kommt ein zweiter PKW in entgegengesetzter Fahrtrichtung auf das Testfahrzeug zu (vgl. Abbildung 3.16).

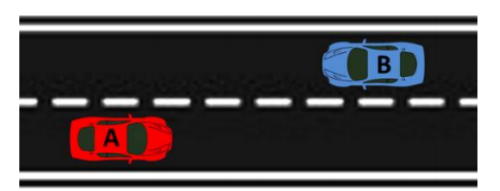

**Abbildung 3.16:** Beispielszene der Testszenarien D50VO30

**Tabelle 3.8:** Versuchsdurchführung D50VO30

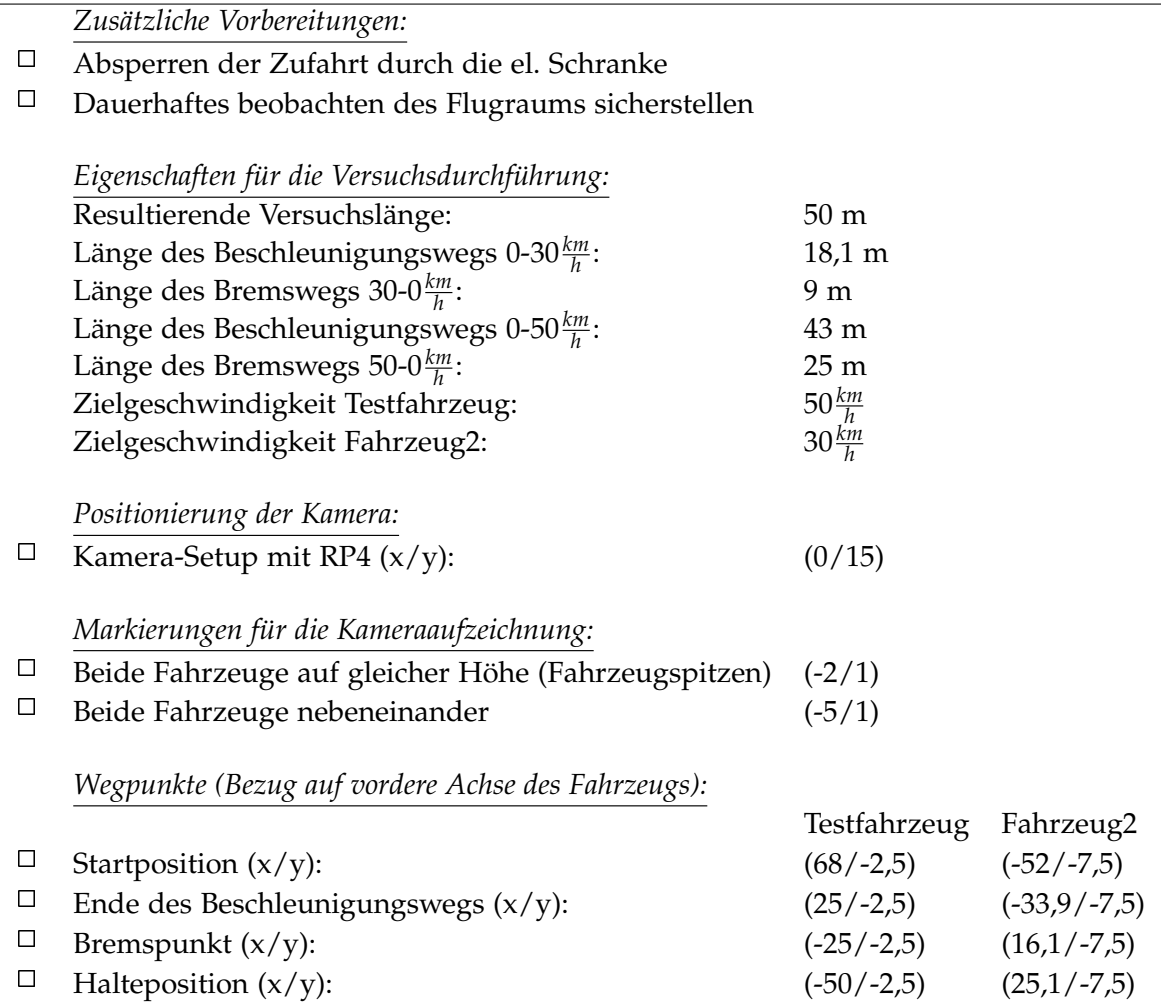

- Durchführung entlang der Landebahn
- Das Testfahrzeug fährt am rechten Fahrstreifen entlang der negativen x-Richtung des definierten Koordinatensystems
- Das zweite Fahrzeug fährt am linken Fahrstreifen entlang der positiven x-Richtung
- Das Testfahrzeug fährt mit einer konstanten Geschwindigkeit von 50 $\frac{km}{h}$
- Das zweite Fahrzeug fährt mit einer konstanten Geschwindigkeit von  $30 \frac{km}{h}$
- Der Abstand zwischen den beiden Fahrzeugen zu Beginn 120 m

Versuchsvorbereitungen (vgl. Tabelle 3.8):

- Ausführen der Punktes *Zusätzliche Vorbereitungen*
- Positionieren des Kamera-Setups mit RP4
- Markieren der *Markierungen für die Kameraaufzeichnung* durch kleine Pylonen
- Markieren der *Wegpunkte* beider Fahrzeuge durch große Pylonen am Fahrbahnrand

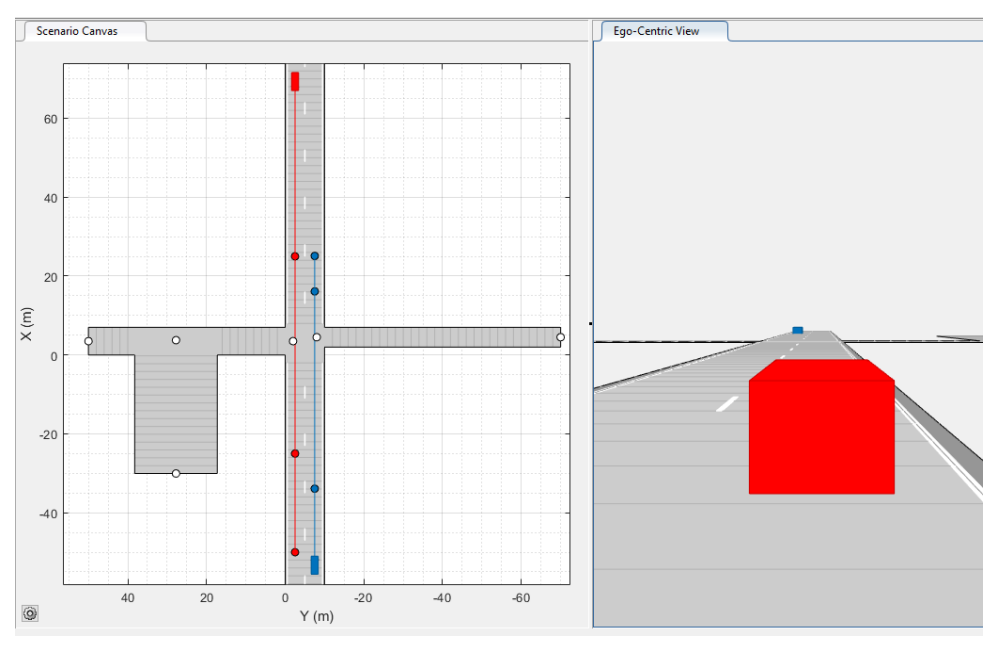

**Abbildung 3.17:** Driving Scenario Designer Simulation des Szenarios D50VO30

Versuchsablauf (vgl. Abbildung 3.17):

- Positionieren beider Fahrzeug an der jeweiligen Startposition
- Einmalig: Markierung der Startpositionen durch die Fahrer mithilfe der Kreidesprühfarben.
- Setzen der Limiter-Funktion in jedem Fahrzeug auf die Zielgeschwindigkeit
- Starten der Kameraaufzeichnungen (Abwarten bis Aufzeichnungen laufen)
- Starten des Szenarios durch das Startsignal (Hupe)
- Durchführen des Szenarios.
- Auswerten der Kameraaufnahmen und ggf. anpassen des Fahrverhaltens der Fahrer
- Wiederholen des Szenarios

#### 3.9 D50VO50

Im Testszenario D50VO50 wird eine Situation mit Gegenverkehr nachgestellt. Das Testfahrzeug befindet sich auf der rechten Fahrspur. Auf dem linken Fahrstreifen kommt ein zweiter PKW in entgegengesetzter Fahrtrichtung auf das Testfahrzeug zu (vgl. Abbildung 3.18).

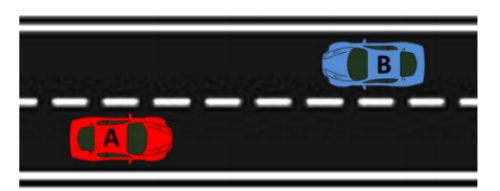

**Abbildung 3.18:** Beispielszene der Testszenarien D50VO50

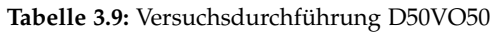

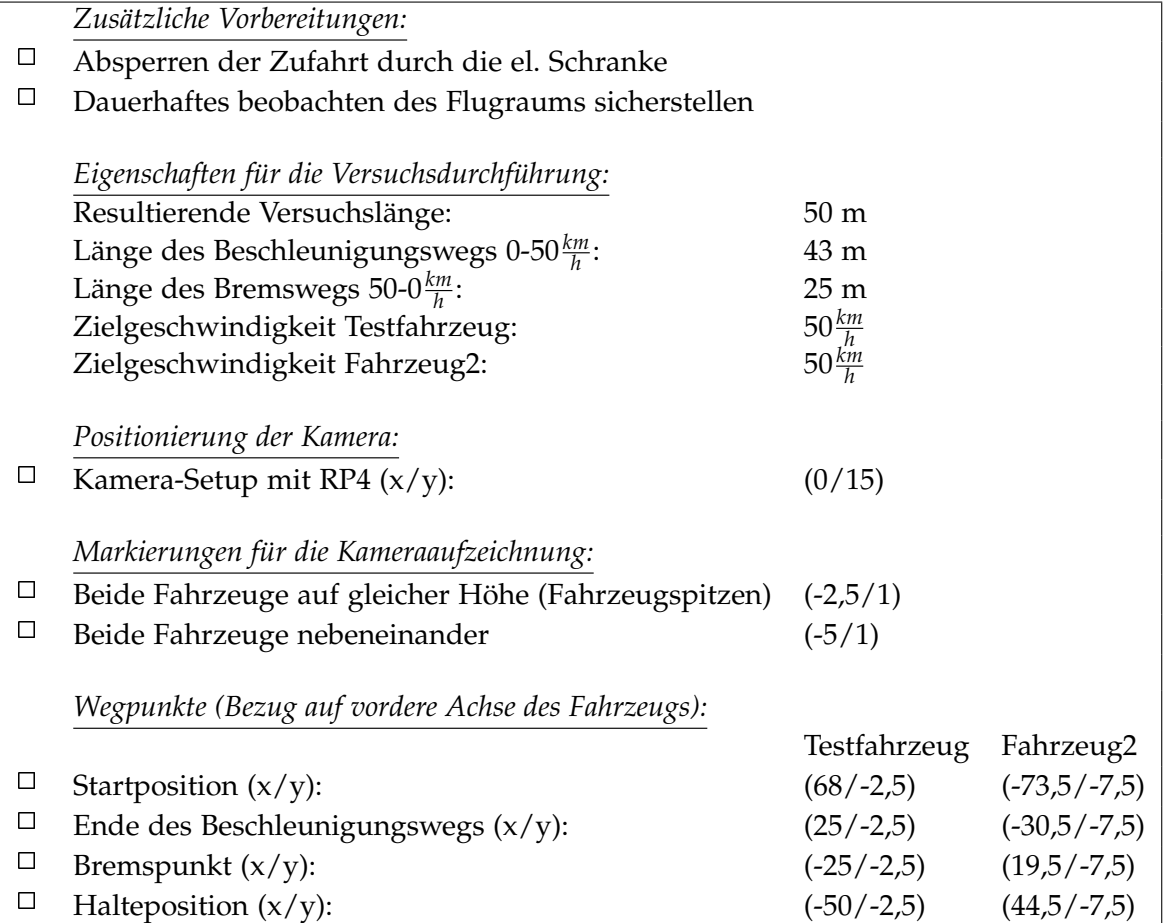

- Durchführung entlang der Landebahn
- Das Testfahrzeug fährt am rechten Fahrstreifen entlang der negativen x-Richtung des definierten Koordinatensystems
- Das zweite Fahrzeug fährt am linken Fahrstreifen entlang der positiven x-Richtung
- Das Testfahrzeug fährt mit einer konstanten Geschwindigkeit von 50 $\frac{km}{h}$
- Das zweite Fahrzeug fährt mit einer konstanten Geschwindigkeit von  $50 \frac{km}{h}$
- Der Abstand zwischen den beiden Fahrzeugen zu Beginn 141,5 m

Versuchsvorbereitungen (vgl. Tabelle 3.9):

- Ausführen der Punktes *Zusätzliche Vorbereitungen*
- Positionieren des Kamera-Setups mit RP4
- Markieren der *Markierungen für die Kameraaufzeichnung* durch kleine Pylonen
- Markieren der *Wegpunkte* beider Fahrzeuge durch große Pylonen am Fahrbahnrand

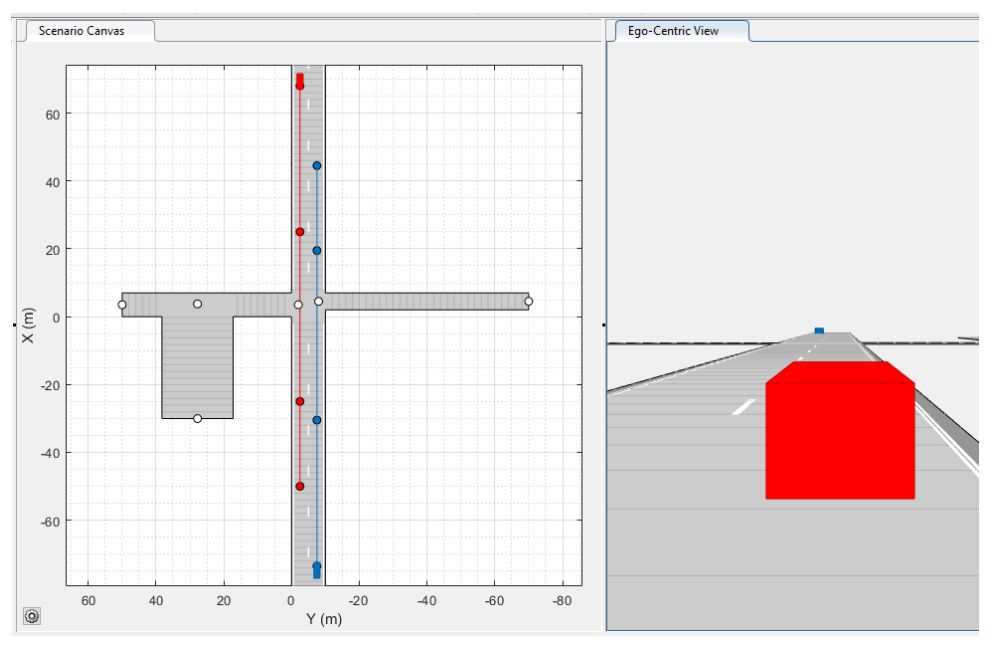

**Abbildung 3.19:** Driving Scenario Designer Simulation des Szenarios D50VO50

Versuchsablauf (vgl. Abbildung 3.19):

- Positionieren beider Fahrzeug an der jeweiligen Startposition
- Einmalig: Markierung der Startpositionen durch die Fahrer mithilfe der Kreidesprühfarben.
- Setzen der Limiter-Funktion in jedem Fahrzeug auf die Zielgeschwindigkeit
- Starten der Kameraaufzeichnungen (Abwarten bis Aufzeichnungen laufen)
- Starten des Szenarios durch das Startsignal (Hupe)
- Durchführen des Szenarios.
- Auswerten der Kameraaufnahmen und ggf. anpassen des Fahrverhaltens der Fahrer
- Wiederholen des Szenarios

### 3.10 D30VS30VO30

Im Testszenario D30VS30VO30 fahren zwei Fahrzeuge hintereinander entlang einer geraden Strecke. Das folgende Auto, welches in der Abbildung 3.20 rot dargestellt ist, stellt dabei das Testfahrzeug dar. Zusätzlich kommt den beiden Fahrzeug ein weiteres Auto, welches auf der Fahrbahn daneben fährt entgegen.

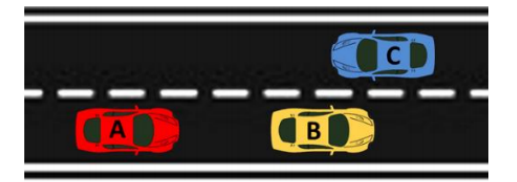

**Abbildung 3.20:** Beispielszene der Testszenarien D30VS30VO30

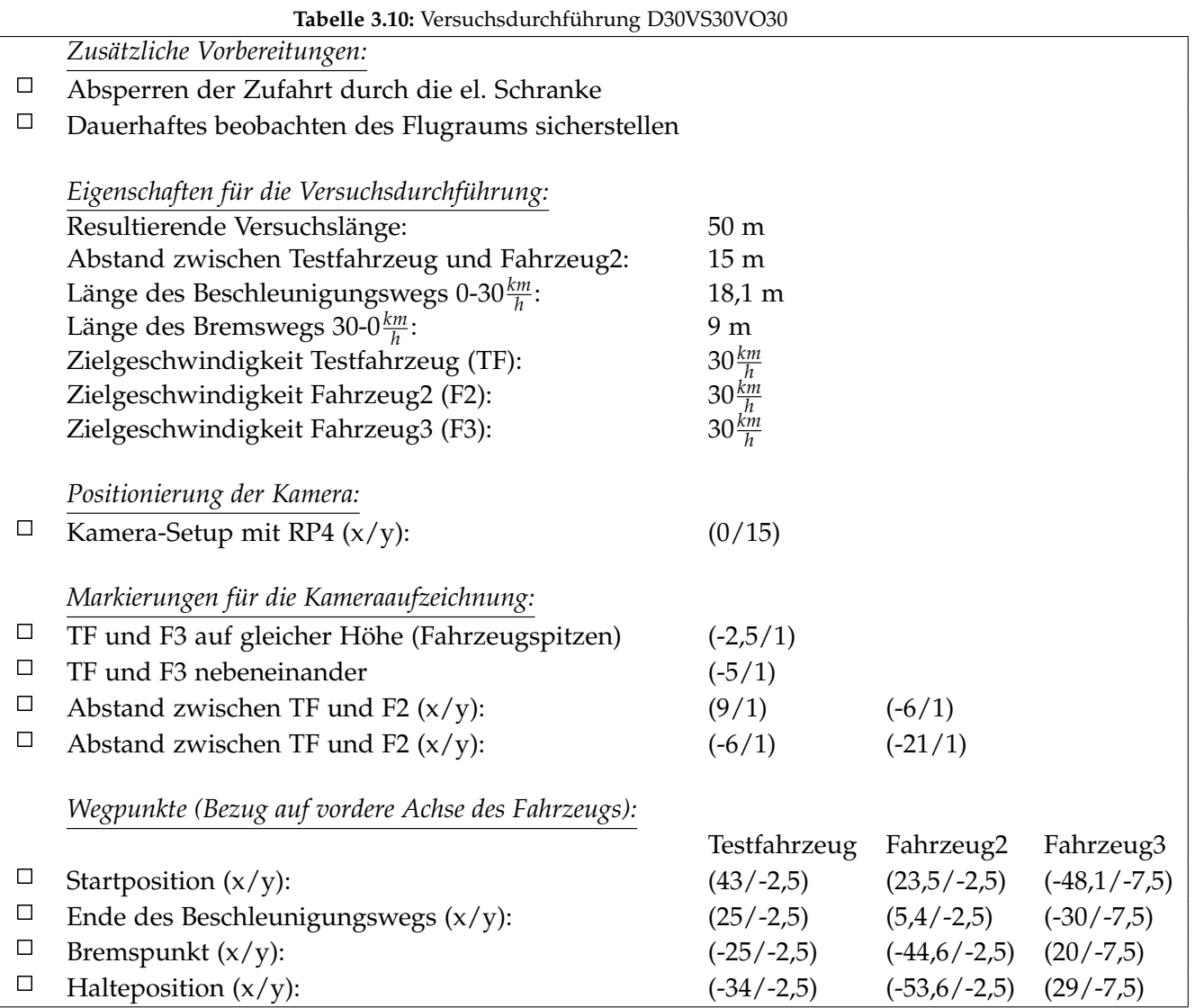

- Durchführung entlang der Landebahn
- Das Testfahrzeug fährt am rechten Fahrstreifen entlang der negativen x-Richtung des definierten Koordinatensystems hinter dem Fahrzeug2
- Das zweite Fahrzeug fährt am rechten Fahrstreifen entlang der negativen x-Richtung
- Das dritte Fahrzeug fährt am linken Fahrstreifen entlang der positiven x-Richtung
- Das Testfahrzeug fährt mit einer konstanten Geschwindigkeit von 30*km h*
- Das Fahrzeug2 fährt mit einer konstanten Geschwindigkeit von 30*km h*
- Das Fahrzeug fährt mit einer konstanten Geschwindigkeit von 30*km h*
- Der Abstand zwischen dem Testfahrzeug und dem Fahrzeug2 beträgt konstant 15 m

Versuchsvorbereitungen (vgl. Tabelle 3.10):

- Ausführen der Punktes *Zusätzliche Vorbereitungen*
- Positionieren des Kamera-Setups mit RP4
- Markieren der *Markierungen für die Kameraaufzeichnung* durch kleine Pylonen
- Markieren der *Wegpunkte* beider Fahrzeuge durch große Pylonen am Fahrbahnrand

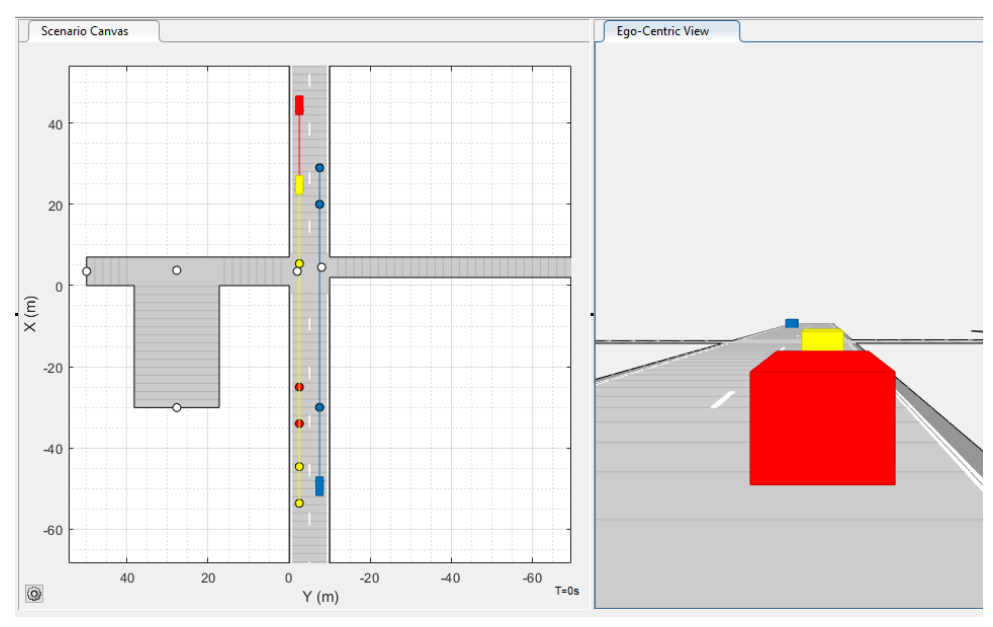

**Abbildung 3.21:** Driving Scenario Designer Simulation des Szenarios D30VS30VO30

Versuchsablauf (vgl. Abbildung 3.21):

- Positionieren beider Fahrzeug an der jeweiligen Startposition
- Einmalig: Markierung der Startpositionen durch die Fahrer mithilfe der Kreidesprühfarben.
- Setzen der Limiter-Funktion in jedem Fahrzeug auf die Zielgeschwindigkeit
- Starten der Kameraaufzeichnungen (Abwarten bis Aufzeichnungen laufen)
- Starten des Szenarios durch das Startsignal (Hupe)
- Durchführen des Szenarios.
- Auswerten der Kameraaufnahmen und ggf. anpassen des Fahrverhaltens der Fahrer
- Wiederholen des Szenarios

## 3.11 D30VS30VO50

Im Testszenario D30VS30VO50 fahren zwei Fahrzeuge hintereinander entlang einer geraden Strecke. Das folgende Auto, welches in der Abbildung 3.22 rot dargestellt ist, stellt dabei das Testfahrzeug dar. Zusätzlich kommt den beiden Fahrzeug ein weiteres Auto, welches auf der Fahrbahn daneben fährt entgegen.

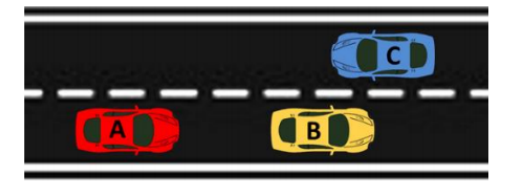

**Abbildung 3.22:** Beispielszene der Testszenarien D30VS30VO50

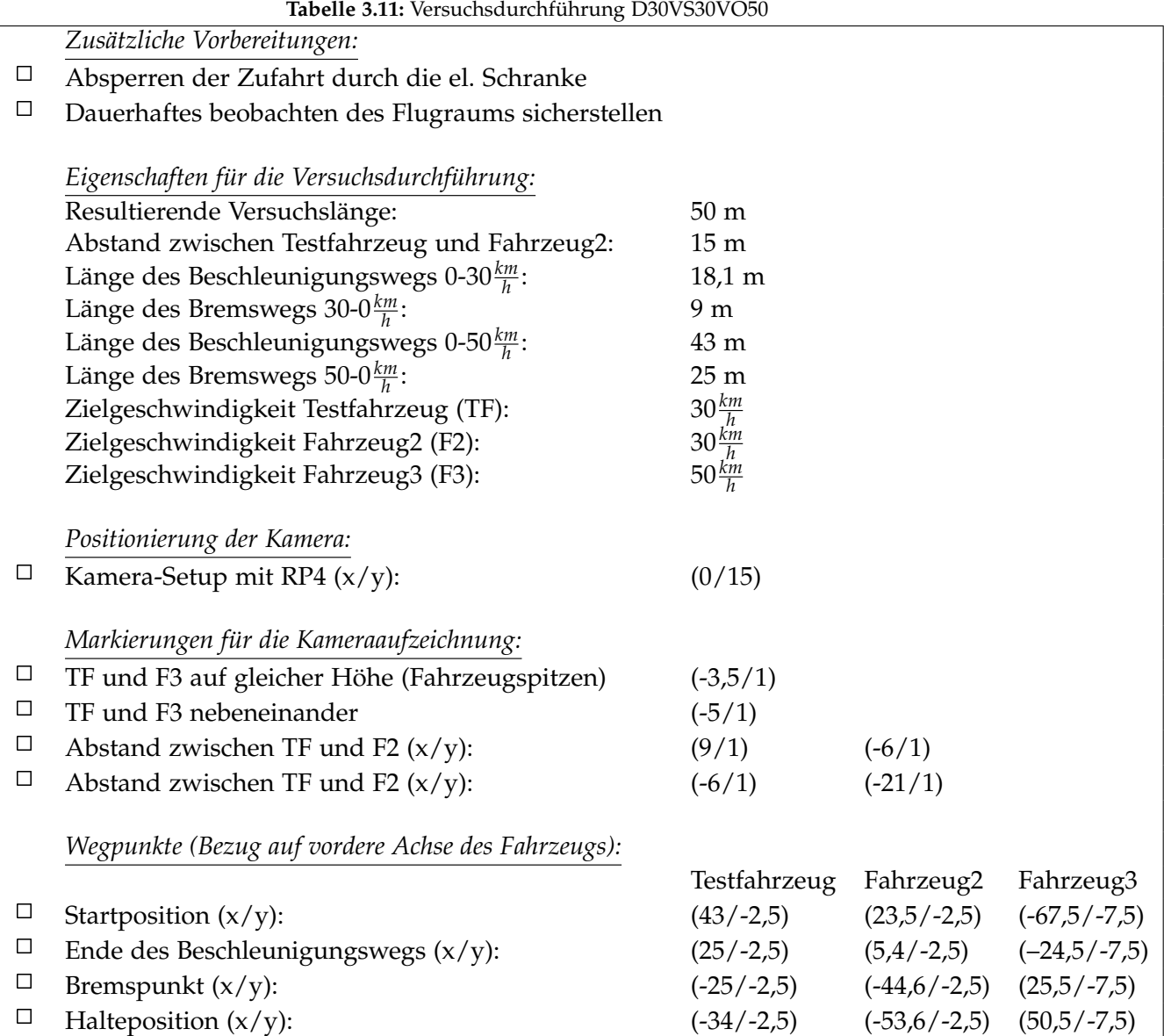

- Durchführung entlang der Landebahn
- Das Testfahrzeug fährt am rechten Fahrstreifen entlang der negativen x-Richtung des definierten Koordinatensystems hinter dem Fahrzeug2
- Das zweite Fahrzeug fährt am rechten Fahrstreifen entlang der negativen x-Richtung
- Das dritte Fahrzeug fährt am linken Fahrstreifen entlang der positiven x-Richtung
- Das Testfahrzeug und Fahrzeug2 fahren mit einer konstanten Geschwindigkeit von 30 $\frac{km}{h}$
- Das Fahrzeug fährt mit einer konstanten Geschwindigkeit von 50*km h*
- Der Abstand zwischen dem Testfahrzeug und dem Fahrzeug2 beträgt stets 15 m

Versuchsvorbereitungen (vgl. Tabelle 3.11):

- Ausführen der Punktes *Zusätzliche Vorbereitungen*
- Positionieren des Kamera-Setups mit RP4
- Markieren der *Markierungen für die Kameraaufzeichnung* durch kleine Pylonen
- Markieren der *Wegpunkte* beider Fahrzeuge durch große Pylonen am Fahrbahnrand

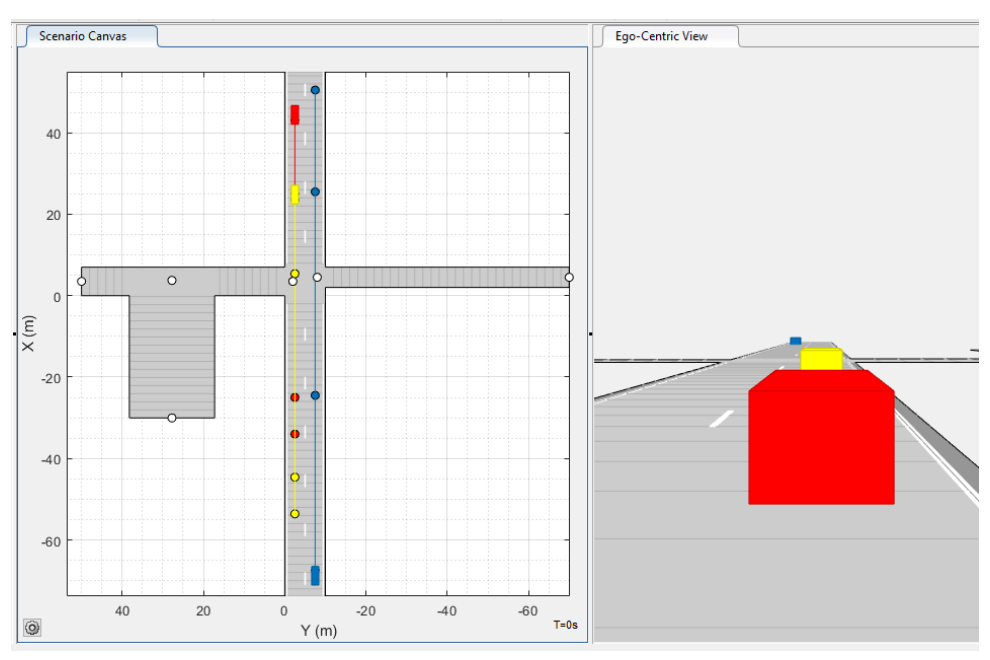

**Abbildung 3.23:** Driving Scenario Designer Simulation des Szenarios D30VS30VO50

Versuchsablauf (vgl. Abbildung 3.23):

- Positionieren beider Fahrzeug an der jeweiligen Startposition
- Einmalig: Markierung der Startpositionen durch die Fahrer mithilfe der Kreidesprühfarben.
- Setzen der Limiter-Funktion in jedem Fahrzeug auf die Zielgeschwindigkeit
- Starten der Kameraaufzeichnungen (Abwarten bis Aufzeichnungen laufen)
- Starten des Szenarios durch das Startsignal (Hupe)
- Durchführen des Szenarios.
- Auswerten der Kameraaufnahmen und ggf. anpassen des Fahrverhaltens der Fahrer
- Wiederholen des Szenarios

# 3.12 D50VS50VO30

Im Testszenario D50VS50VO30 fahren zwei Fahrzeuge hintereinander entlang einer geraden Strecke. Das folgende Auto, welches in der Abbildung 3.24 rot dargestellt ist, stellt dabei das Testfahrzeug dar. Zusätzlich kommt den beiden Fahrzeug ein weiteres Auto, welches auf der Fahrbahn daneben fährt entgegen.

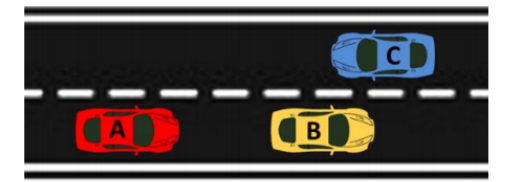

**Abbildung 3.24:** Beispielszene der Testszenarien D50VS50VO30

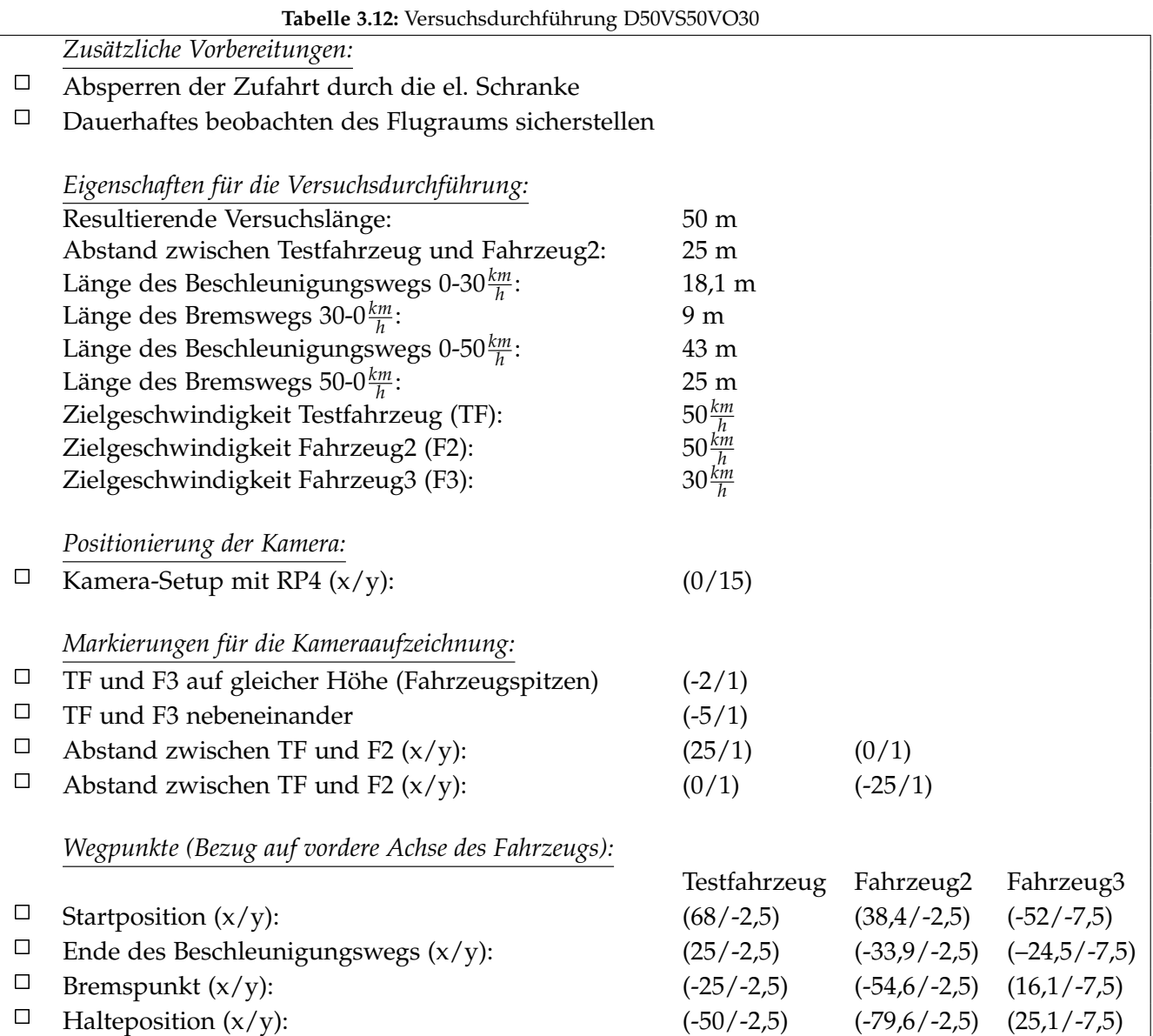

- Durchführung entlang der Landebahn
- Das Testfahrzeug fährt am rechten Fahrstreifen entlang der negativen x-Richtung des definierten Koordinatensystems hinter dem Fahrzeug2
- Das zweite Fahrzeug fährt am rechten Fahrstreifen entlang der negativen x-Richtung
- Das dritte Fahrzeug fährt am linken Fahrstreifen entlang der positiven x-Richtung
- Das Testfahrzeug und Fahrzeug2 fahren mit einer konstanten Geschwindigkeit von 50 $\frac{km}{h}$
- Das Fahrzeug fährt mit einer konstanten Geschwindigkeit von 30*km h*
- Der Abstand zwischen dem Testfahrzeug und dem Fahrzeug2 beträgt stets 25 m

Versuchsvorbereitungen (vgl. Tabelle 3.12):

- Ausführen der Punktes *Zusätzliche Vorbereitungen*
- Positionieren des Kamera-Setups mit RP4
- Markieren der *Markierungen für die Kameraaufzeichnung* durch kleine Pylonen
- Markieren der *Wegpunkte* beider Fahrzeuge durch große Pylonen am Fahrbahnrand

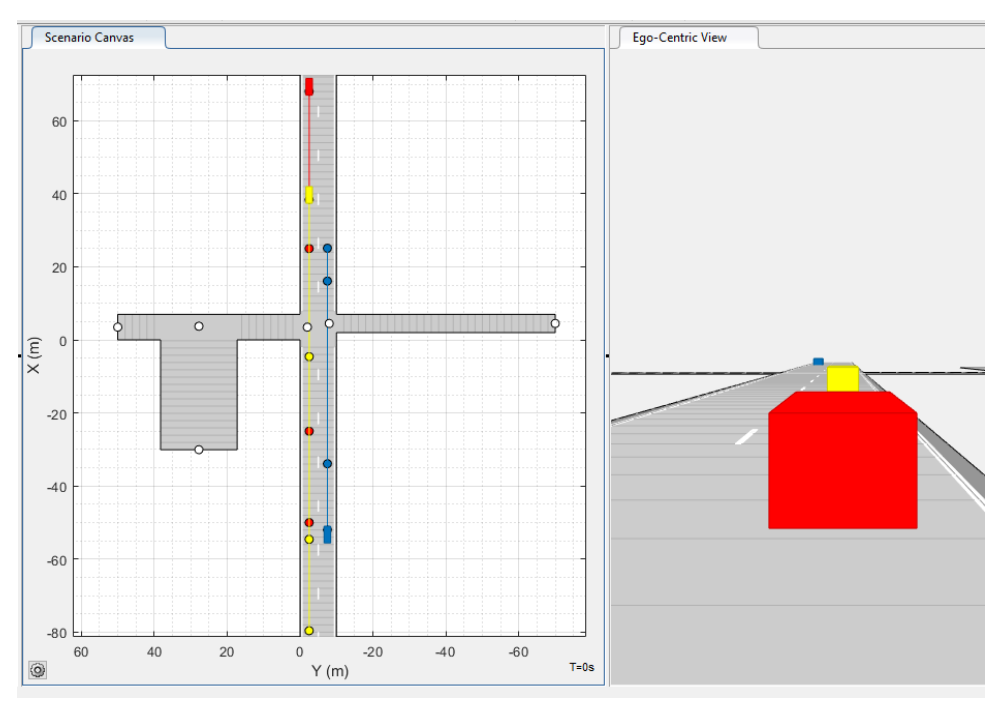

**Abbildung 3.25:** Driving Scenario Designer Simulation des Szenarios D50VS50VO30

Versuchsablauf (vgl. Abbildung 3.25):

- Positionieren beider Fahrzeug an der jeweiligen Startposition
- Einmalig: Markierung der Startpositionen durch die Fahrer mithilfe der Kreidesprühfarben.
- Setzen der Limiter-Funktion in jedem Fahrzeug auf die Zielgeschwindigkeit
- Starten der Kameraaufzeichnungen (Abwarten bis Aufzeichnungen laufen)
- Starten des Szenarios durch das Startsignal (Hupe)
- Durchführen des Szenarios.
- Auswerten der Kameraaufnahmen und ggf. anpassen des Fahrverhaltens der Fahrer
- Wiederholen des Szenarios

# 3.13 D50VS50VO50

Im Testszenario D50VS50VO50 fahren zwei Fahrzeuge hintereinander entlang einer geraden Strecke. Das folgende Auto, welches in der Abbildung 3.26 rot dargestellt ist, stellt dabei das Testfahrzeug dar. Zusätzlich kommt den beiden Fahrzeug ein weiteres Auto, welches auf der Fahrbahn daneben fährt entgegen.

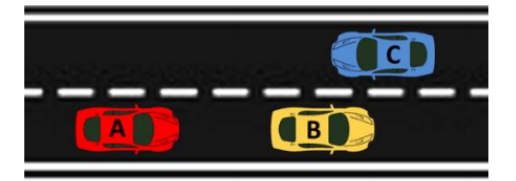

**Abbildung 3.26:** Beispielszene der Testszenarien D50VS50VO50

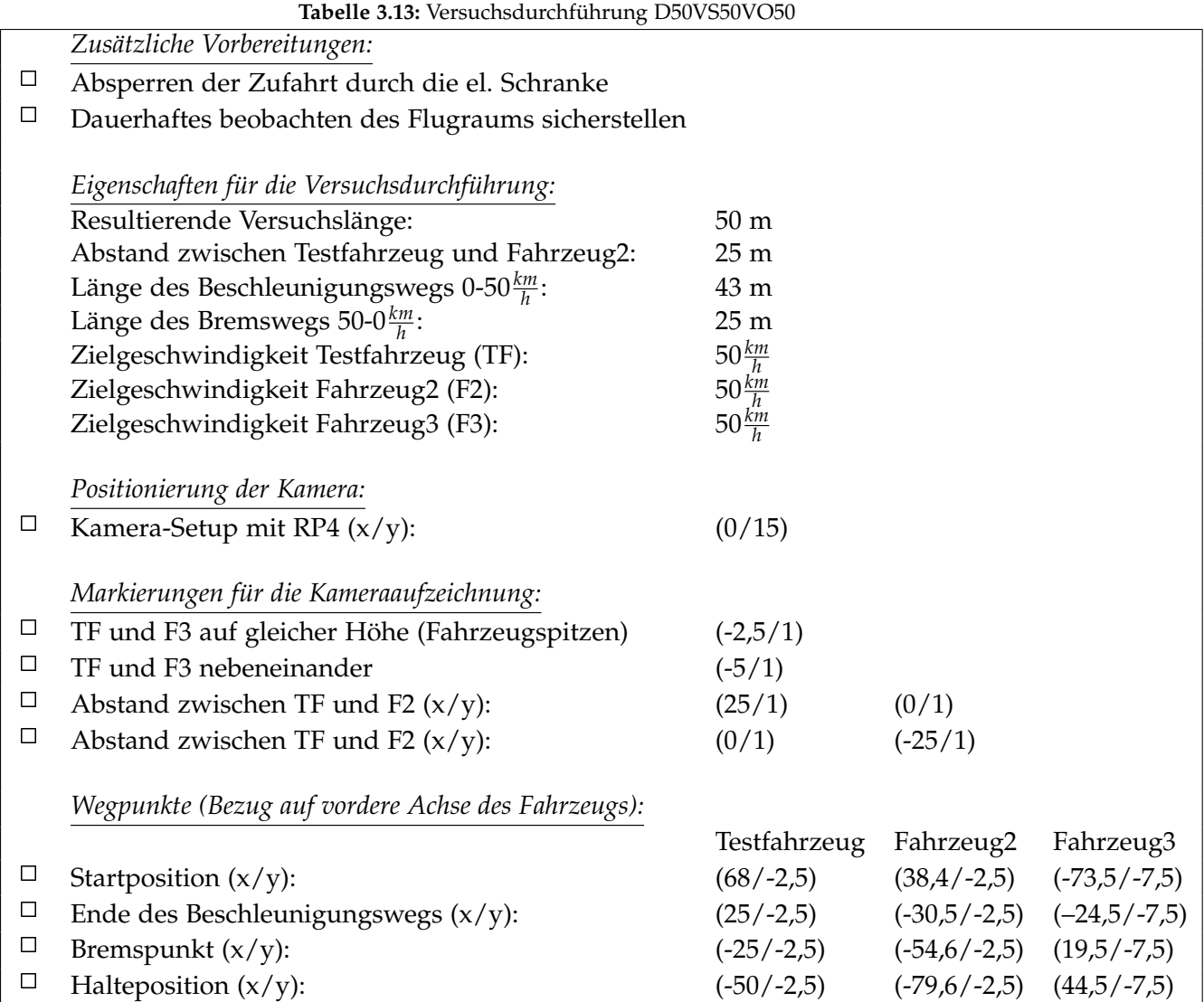
Versuchseigenschaften:

- Durchführung entlang der Landebahn
- Das Testfahrzeug fährt am rechten Fahrstreifen entlang der negativen x-Richtung des definierten Koordinatensystems hinter dem Fahrzeug2
- Das zweite Fahrzeug fährt am rechten Fahrstreifen entlang der negativen x-Richtung
- Das dritte Fahrzeug fährt am linken Fahrstreifen entlang der positiven x-Richtung
- Das Testfahrzeug fährt mit einer konstanten Geschwindigkeit von 50*km h*
- Das Fahrzeug2 fährt mit einer konstanten Geschwindigkeit von 50*km h*
- Das Fahrzeug fährt mit einer konstanten Geschwindigkeit von 50*km h*
- Der Abstand zwischen dem Testfahrzeug und dem Fahrzeug2 beträgt stets 25 m

Versuchsvorbereitungen (vgl. Tabelle 3.13):

- Ausführen der Punktes *Zusätzliche Vorbereitungen*
- Positionieren des Kamera-Setups mit RP4
- Markieren der *Markierungen für die Kameraaufzeichnung* durch kleine Pylonen
- Markieren der *Wegpunkte* beider Fahrzeuge durch große Pylonen am Fahrbahnrand

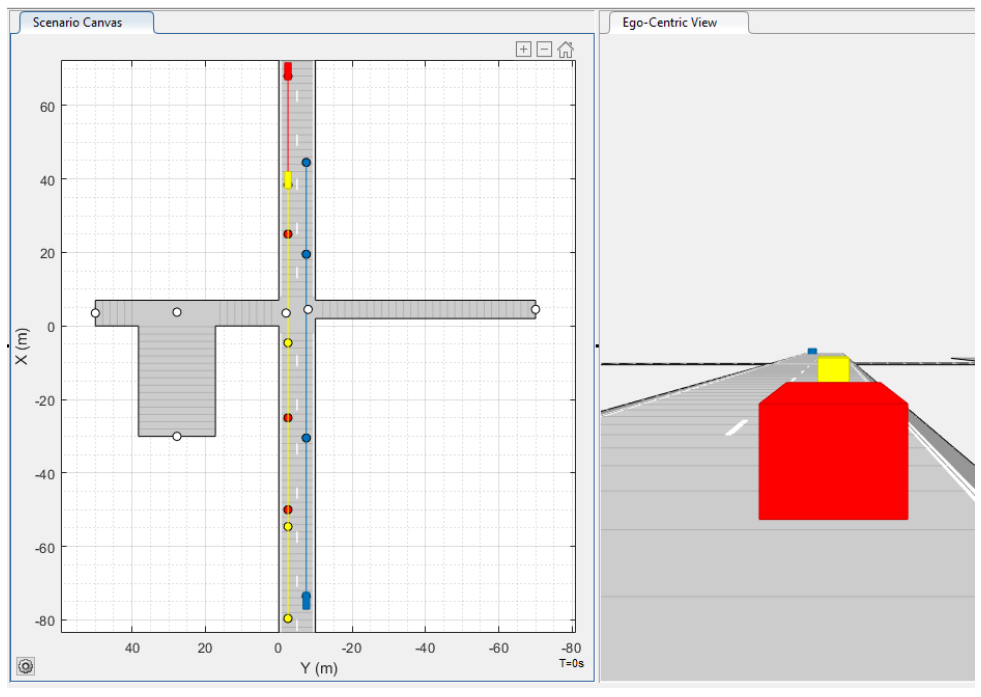

**Abbildung 3.27:** Driving Scenario Designer Simulation des Szenarios D50VS50VO50

Versuchsablauf (vgl. Abbildung 3.27):

- Positionieren beider Fahrzeug an der jeweiligen Startposition
- Einmalig: Markierung der Startpositionen durch die Fahrer mithilfe der Kreidesprühfarben.
- Setzen der Limiter-Funktion in jedem Fahrzeug auf die Zielgeschwindigkeit
- Starten der Kameraaufzeichnungen (Abwarten bis Aufzeichnungen laufen)
- Starten des Szenarios durch das Startsignal (Hupe)
- Durchführen des Szenarios.
- Auswerten der Kameraaufnahmen und ggf. anpassen des Fahrverhaltens der Fahrer
- Wiederholen des Szenarios

#### 3.14 D50VS30VO50

Beim Szenario D50VS30VO50 fahren zwei Fahrzeuge hintereinander entlang einer geraden Strecke. Das hintere Auto, welches in der Abbildung 3.28 rot dargestellt ist, symbolisiert dabei das Testfahrzeug. Diese fährt mit einer höheren Geschwindigkeit,als das vorausfahrende Auto. Das Testfahrzeug nähert sich somit von hinten dem zweiten PKW mit einer höheren Geschwindigkeit. Zusätzlich kommt den beiden Fahrzeug ein weiteres Auto, welches auf der Fahrbahn daneben fährt entgegen.

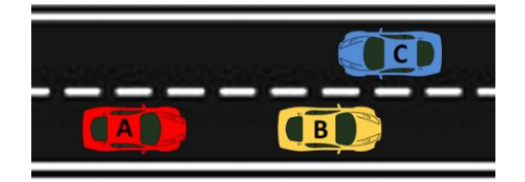

**Abbildung 3.28:** Beispielszene der Testszenarien D50VS30VO50

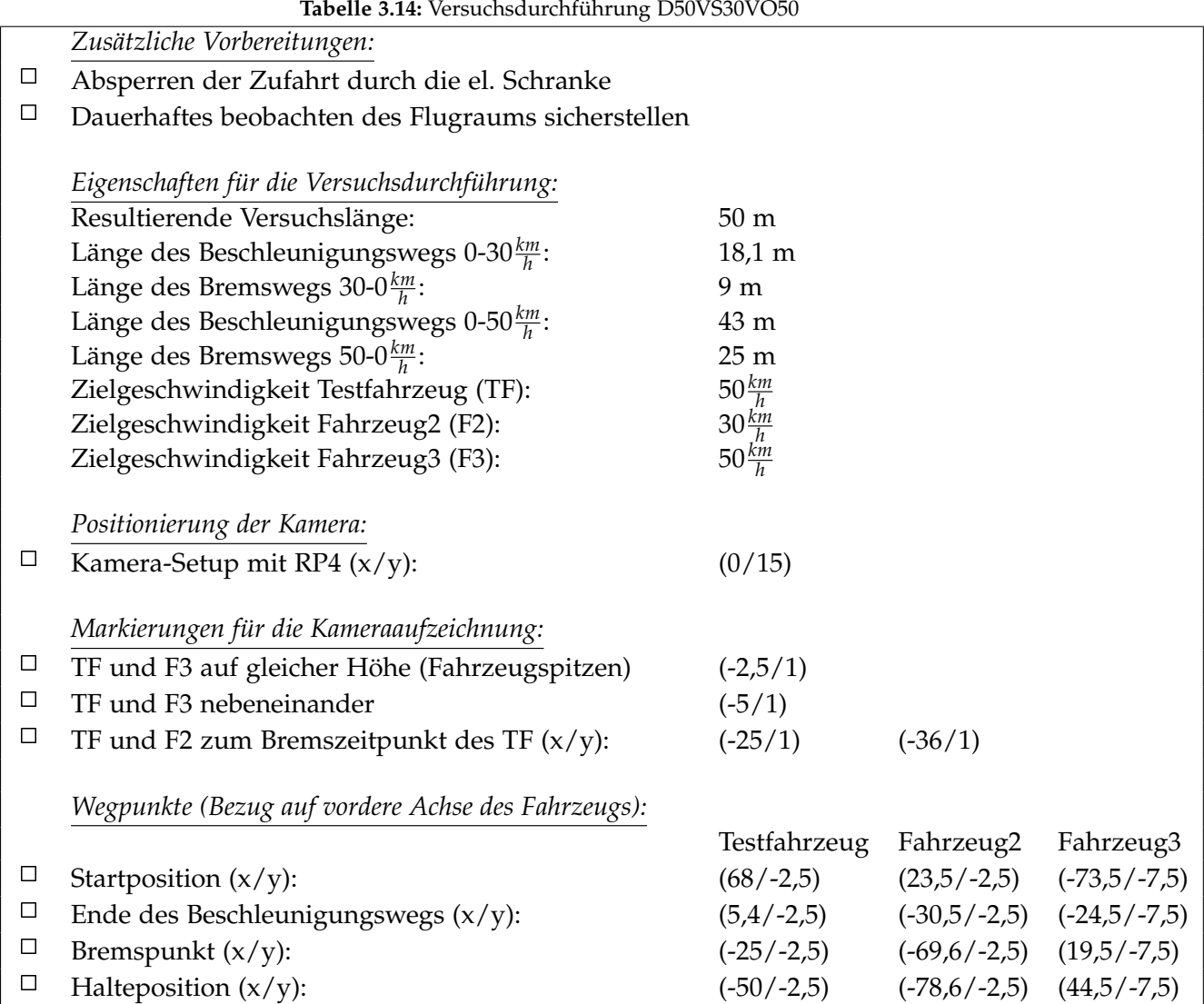

Versuchseigenschaften:

- Durchführung entlang der Landebahn
- Das Testfahrzeug fährt am rechten Fahrstreifen entlang der negativen x-Richtung des definierten Koordinatensystems hinter dem Fahrzeug2
- Das zweite Fahrzeug fährt am rechten Fahrstreifen entlang der negativen x-Richtung
- Das dritte Fahrzeug fährt am linken Fahrstreifen entlang der positiven x-Richtung
- Das Testfahrzeug fährt mit einer konstanten Geschwindigkeit von 50*km h*
- Das Fahrzeug2 fährt mit einer konstanten Geschwindigkeit von 30*km h*
- Das Fahrzeug fährt mit einer konstanten Geschwindigkeit von 50*km h*
- Am Bremspunkt des Testfahrzeugs beträgt der Abstand zum F2 11 m

Versuchsvorbereitungen (vgl. Tabelle 3.14):

- Ausführen der Punktes *Zusätzliche Vorbereitungen*
- Positionieren des Kamera-Setups mit RP4
- Markieren der *Markierungen für die Kameraaufzeichnung* durch kleine Pylonen
- Markieren der *Wegpunkte* beider Fahrzeuge durch große Pylonen am Fahrbahnrand

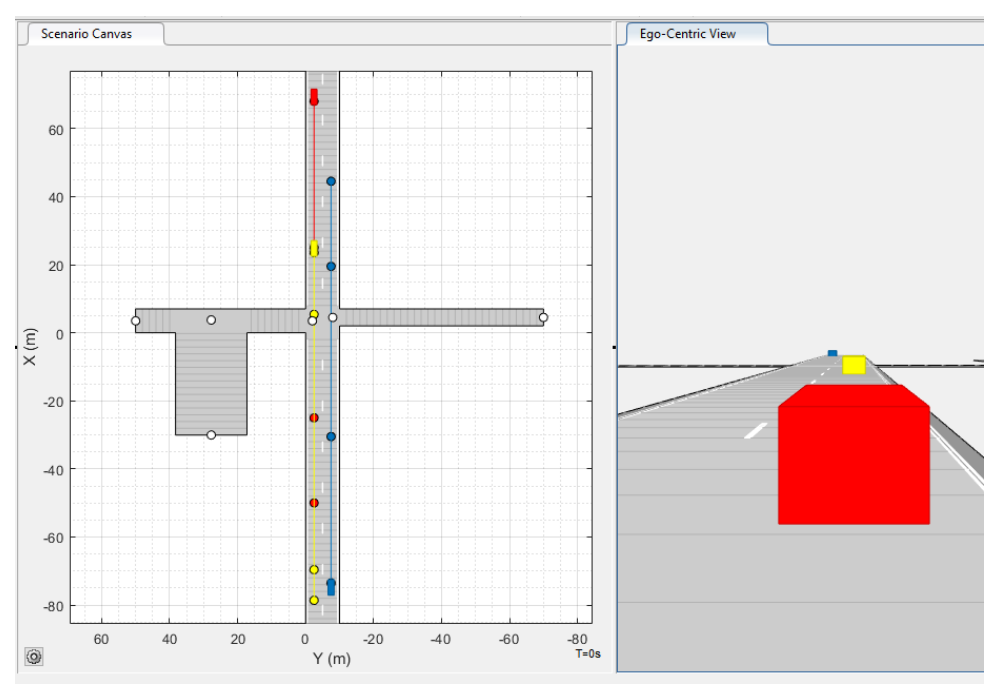

**Abbildung 3.29:** Driving Scenario Designer Simulation des Szenarios D50VS30VO50

Versuchsablauf (vgl. Abbildung 3.29):

- Positionieren beider Fahrzeug an der jeweiligen Startposition
- Einmalig: Markierung der Startpositionen durch die Fahrer mithilfe der Kreidesprühfarben.
- Setzen der Limiter-Funktion in jedem Fahrzeug auf die Zielgeschwindigkeit
- Starten der Kameraaufzeichnungen (Abwarten bis Aufzeichnungen laufen)
- Starten des Szenarios durch das Startsignal (Hupe)
- Durchführen des Szenarios.
- Auswerten der Kameraaufnahmen und ggf. anpassen des Fahrverhaltens der Fahrer
- Wiederholen des Szenarios

#### 3.15 D50VS30VO30

Beim Szenario D50VS30VO30 fahren zwei Fahrzeuge hintereinander entlang einer geraden Strecke. Das hintere Auto, welches in der Abbildung 3.30 rot dargestellt ist, symbolisiert dabei das Testfahrzeug. Diese fährt mit einer höheren Geschwindigkeit,als das vorausfahrende Auto. Das Testfahrzeug nähert sich somit von hinten dem zweiten PKW mit einer höheren Geschwindigkeit. Zusätzlich kommt den beiden Fahrzeug ein weiteres Auto, welches auf der Fahrbahn daneben fährt entgegen.

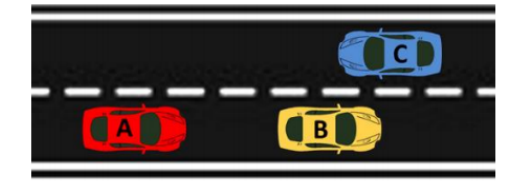

**Abbildung 3.30:** Beispielszene der Testszenarien D50VS30VO30

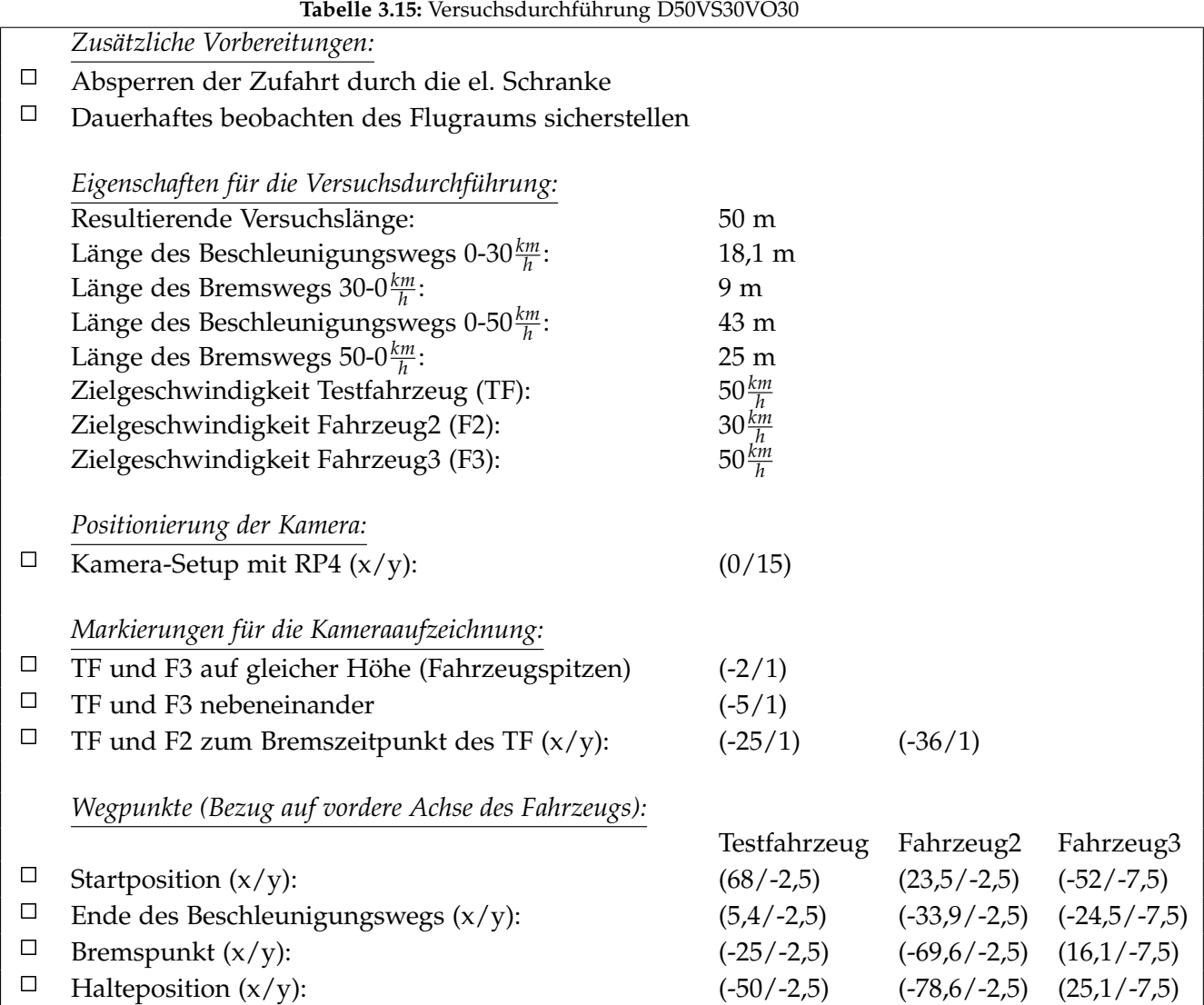

Versuchseigenschaften:

- Durchführung entlang der Landebahn
- Das Testfahrzeug fährt am rechten Fahrstreifen entlang der negativen x-Richtung des definierten Koordinatensystems hinter dem Fahrzeug2
- Das zweite Fahrzeug fährt am rechten Fahrstreifen entlang der negativen x-Richtung
- Das dritte Fahrzeug fährt am linken Fahrstreifen entlang der positiven x-Richtung
- Das Testfahrzeug fährt mit einer konstanten Geschwindigkeit von 50*km h*
- Das Fahrzeug2 fährt mit einer konstanten Geschwindigkeit von 30*km h*
- Das Fahrzeug fährt mit einer konstanten Geschwindigkeit von 30 $\frac{km}{h}$
- Am Bremspunkt des Testfahrzeugs beträgt der Abstand zum F2 11 m

Versuchsvorbereitungen (vgl. Tabelle 3.15):

- Ausführen der Punktes *Zusätzliche Vorbereitungen*
- Positionieren des Kamera-Setups mit RP4
- Markieren der *Markierungen für die Kameraaufzeichnung* durch kleine Pylonen
- Markieren der *Wegpunkte* beider Fahrzeuge durch große Pylonen am Fahrbahnrand

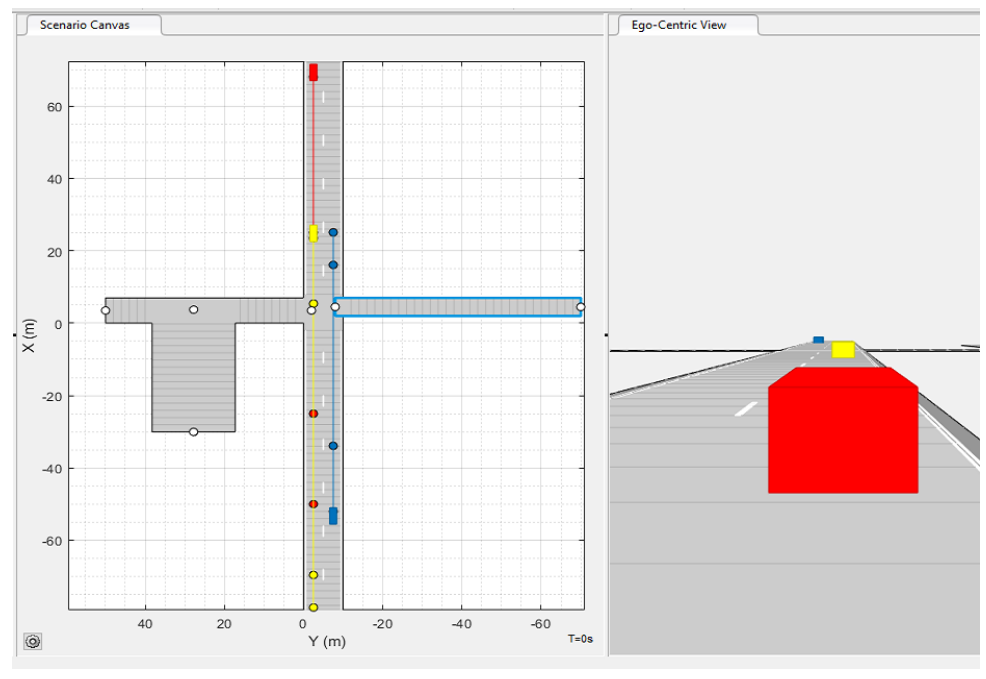

**Abbildung 3.31:** Driving Scenario Designer Simulation des Szenarios D50VS30VO30

Versuchsablauf (vgl. Abbildung 3.31):

- Positionieren beider Fahrzeug an der jeweiligen Startposition
- Einmalig: Markierung der Startpositionen durch die Fahrer mithilfe der Kreidesprühfarben.
- Setzen der Limiter-Funktion in jedem Fahrzeug auf die Zielgeschwindigkeit
- Starten der Kameraaufzeichnungen (Abwarten bis Aufzeichnungen laufen)
- Starten des Szenarios durch das Startsignal (Hupe)
- Durchführen des Szenarios.
- Auswerten der Kameraaufnahmen und ggf. anpassen des Fahrverhaltens der Fahrer
- Wiederholen des Szenarios

# 4 Testszenarien mit Fußgängern

In diesem Kapitel werden die ausgewählten Testszenarien mit Fußgängern erläutert. Als Fußgänger wird stets eine erwachsene Person betrachtet. Diese bewegt sich mit einer Geschwindigkeit von 5 $\frac{km}{h}$ . Alle Szenarien sind dabei so ausgelegt, dass das Testfahrzeug und der Fußgänger gleichzeitig mit der Bewegung starten. Würde man den Startzeitpunkt des Fußgängers von einer bestimmten Position des Fahrzeugs abhängig machen, so könnte es zu Abweichungen durch die Beobachtung und anschließende Reaktionszeit des Fußgängers kommen. Die Absperrungen und Vorbereitungen für die Szenarien sind wie im Kapitel 2 beschrieben, vor der Durchführung zu erledigen. Die Geschwindigkeitsmessung des Fußgängers erfolgt durch Ablaufen der Versuchsstrecke innerhalb der in der jeweiligen Tabelle angegebenen Zeit.

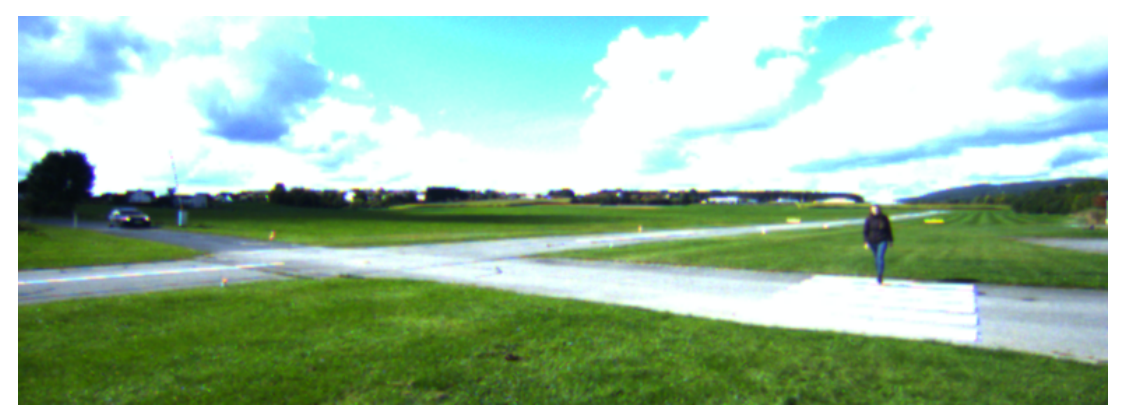

**Abbildung 4.1:** Aufzeichnung des Szenarios CPF30\_2 mit dem Kamera-Setups mit RP4

# 4.1 CPN30\_1

Bei dem Versuchsszenario CPN30 kreuzt ein Fußgänger den Weg des Fahrzeugs frontal. Der Fußgänger überquert einen Zebrastreifen, welcher quer über die Fahrbahn verläuft. Der Passant nähert sich dem Überweg von der rechten Seite aus. Das Fahrzeug fährt mit einer Geschwindigkeit von 30*km h* auf den Zebrastreifen zu. Der Fußgänger nähert sich der Fahrbahn auf eine Distanz von einem Meter und bleibt anschließend stehen, bevor das Fahrzeug den Zebrastreifen kreuzt.

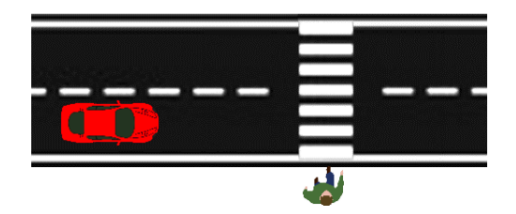

**Abbildung 4.2:** Beispielszene der Testszenarien CPN30 Variante 1

Versuchseigenschaften:

- Durchführung entlang der Querstraße
- Das Testfahrzeug fährt auf der rechen Seite der Straße entlang der positiven y-Richtung des definierten Koordinatensystems
- Das Testfahrzeug fährt mit einer konstanten Geschwindigkeit von 30*km*
- *h* Der Fußgänger bewegt sich von der rechten Seite aus auf den Fußgängerüberweg zu
- Der Fußgänger bleibt einen Meter vor Beginn der Straße am Straßenrand stehen
- Das Testfahrzeug überquert vor dem Fußgänger den Zebrastreifen

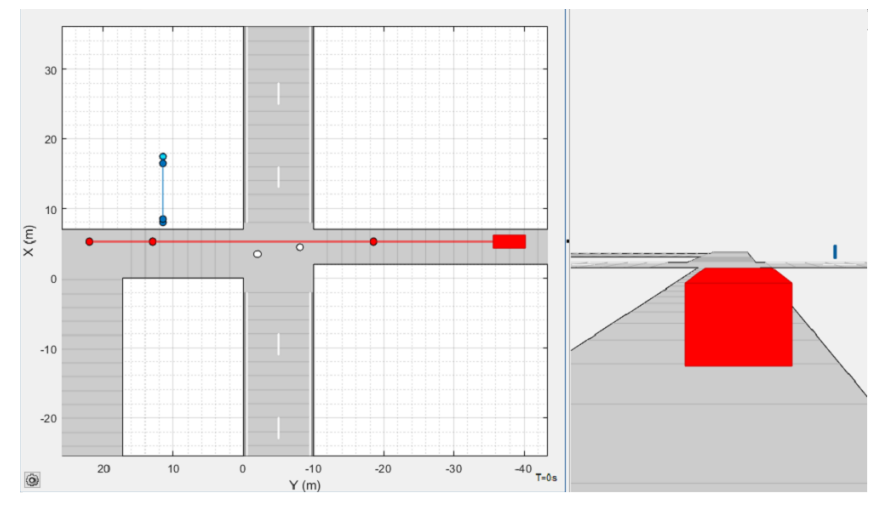

**Abbildung 4.3:** Driving Scenario Designer Simulation des Szenarios CPN30 Variante 1

Versuchsvorbereitungen (vgl. Tabelle 4.1):

- Ausführen der Punktes *Zusätzliche Vorbereitungen*
- Positionieren des Kamera-Setups mit RP4
- Markieren der *Markierungen für die Kameraaufzeichnung* durch kleine Pylonen
- Markieren der *Wegpunkte* des Testfahrzeugs durch große Pylonen am Fahrbahnrand
- Markieren der *Wegpunkte* des Fußgängers mithilfe des Kreidesprays am Boden

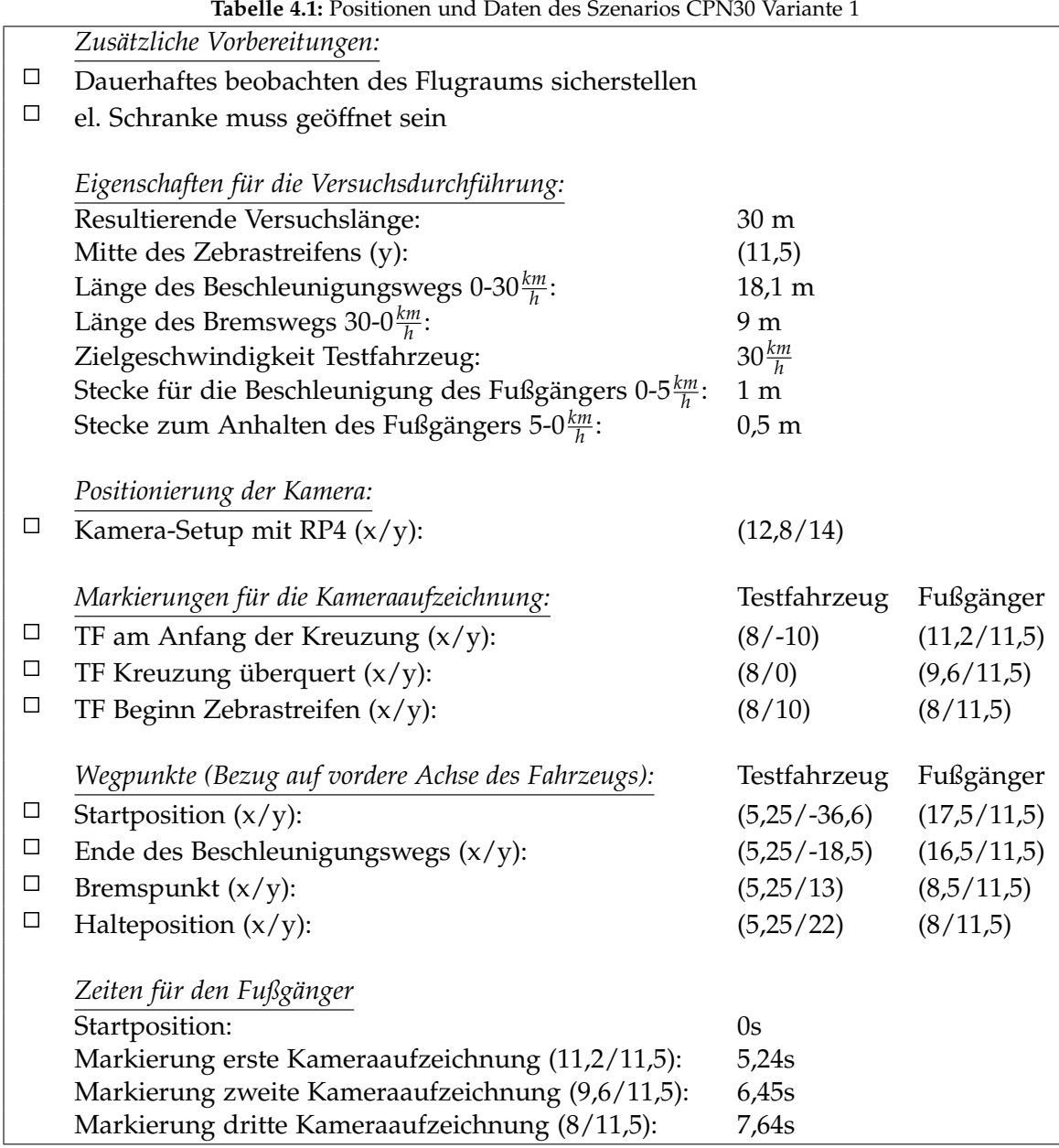

Versuchsablauf (vgl. Abbildung 4.3):

- Positionieren des Fahrzeug an der Startposition
- Einmalig: Markierung der Startpositionen durch die Fahrer (Kreidesprühfarbe)
- Setzen der Limiter-Funktion im Fahrzeug auf die Zielgeschwindigkeit
- Positionieren des Fußgängers an der Startposition
- Starten der Kameraaufzeichnungen (Abwarten bis Aufzeichnungen laufen)
- Starten des Szenarios durch das Startsignal (Hupe)
- Durchführen des Szenarios
- Auswerten der Kameraaufnahmen und ggf. anpassen des Fahrverhaltens des Fahrers bzw. der Geschwindigkeit des Fußgängers
- Wiederholen des Szenarios

# 4.2 CPN30\_2

Bei dem Versuchsszenario CPN30 kreuzt ein Fußgänger den Weg des Fahrzeugs frontal, beim überqueren eines Zebrastreifens, welcher quer über die Fahrbahn verläuft. Der Passant nähert sich dem Überweg von der rechten Seite aus. Das Fahrzeug fährt mit einer Geschwindigkeit von 30*km h* auf den Zebrastreifen zu. Der Fußgänger überquert die Fahrbahn bis zur anderen Straßenseite, bevor das Fahrzeug hinter ihm am Fußgängerüberweg ankommt.

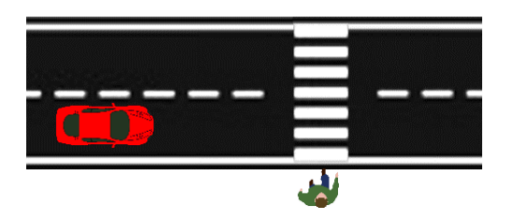

**Abbildung 4.4:** Beispielszene der Testszenarien CPN30 Variante 2

Versuchseigenschaften:

- Durchführung entlang der Querstraße
- Das Testfahrzeug fährt auf der rechen Seite der Straße entlang der positiven y-Richtung des definierten Koordinatensystems
- Das Testfahrzeug fährt mit einer konstanten Geschwindigkeit von 30*km*
- *h* Der Fußgänger bewegt sich von der rechten Seite aus auf den Fußgängerüberweg zu
- Der Fußgänger überquert die Straße bis zur anderen Straßenseite
- Das Testfahrzeug überquert nach dem Fußgänger den Zebrastreifen

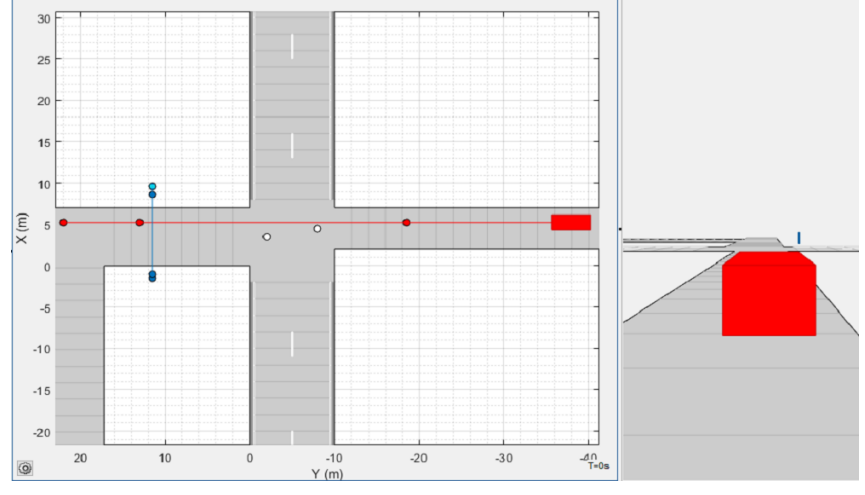

**Abbildung 4.5:** Driving Scenario Designer Simulation des Szenarios CPN30 Variante 2

Versuchsvorbereitungen (vgl. Tabelle 4.1):

- Ausführen der Punktes *Zusätzliche Vorbereitungen*
- Positionieren des Kamera-Setups mit RP4
- Markieren der *Markierungen für die Kameraaufzeichnung* durch kleine Pylonen
- Markieren der *Wegpunkte* des Testfahrzeugs durch große Pylonen am Fahrbahnrand
- Markieren der *Wegpunkte* des Fußgängers mithilfe des Kreidesprays am Boden

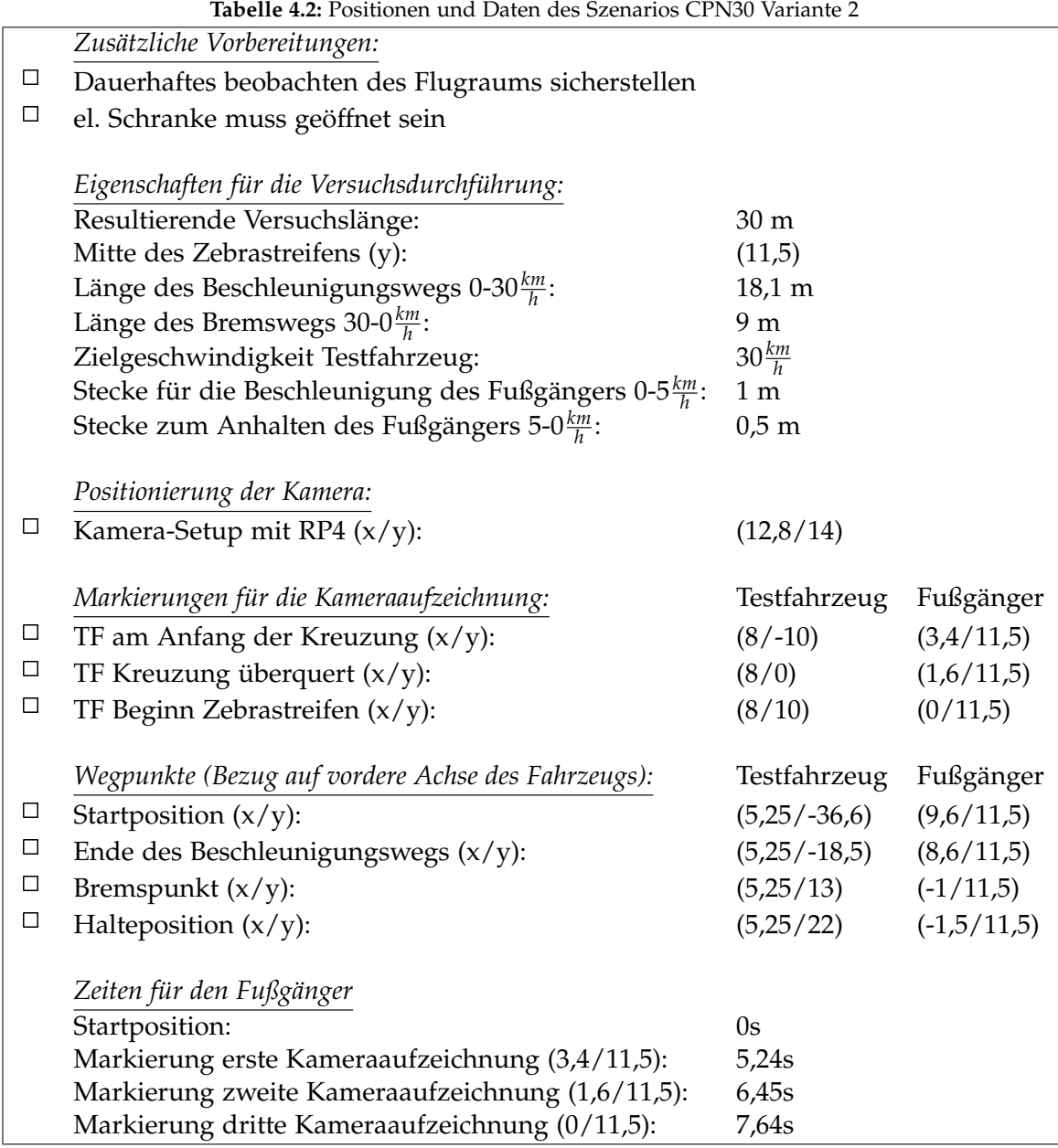

Versuchsablauf (vgl. Abbildung 4.5):

- Positionieren des Fahrzeug an der Startposition
- Einmalig: Markierung der Startpositionen durch die Fahrer (Kreidesprühfarben)
- Setzen der Limiter-Funktion im Fahrzeug auf die Zielgeschwindigkeit
- Positionieren des Fußgängers an der Startposition
- Starten der Kameraaufzeichnungen (Abwarten bis Aufzeichnungen laufen)
- Starten des Szenarios durch das Startsignal (Hupe)
- Durchführen des Szenarios
- Auswerten der Kameraaufnahmen und ggf. anpassen des Fahrverhaltens des Fahrers bzw. der Geschwindigkeit des Fußgängers
- Wiederholen des Szenarios

### 4.3 CPN50\_1

Bei dem Versuchsszenario CPN50 kreuzt ein Fußgänger den Weg des Fahrzeugs frontal. Der Fußgänger überquert einen Zebrastreifen, welcher quer über die Fahrbahn verläuft. Der Passant nähert sich dem Überweg von der rechten Seite aus. Das Fahrzeug fährt mit einer Geschwindigkeit von 50*km h* auf den Zebrastreifen zu. Der Fußgänger nähert sich der Fahrbahn auf eine Distanz von 1,5 Metern und bleibt anschließend stehen, bevor das Fahrzeug den Zebrastreifen kreuzt.

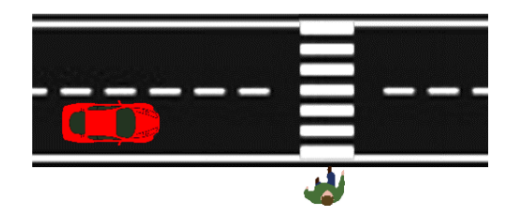

**Abbildung 4.6:** Beispielszene der Testszenarien CPN50 Variante 1

Versuchseigenschaften:

- Durchführung entlang der Querstraße
- Das Testfahrzeug fährt auf der rechen Seite der Straße entlang der positiven y-Richtung des definierten Koordinatensystems
- Das Testfahrzeug fährt mit einer konstanten Geschwindigkeit von 50*km*
- *h* Der Fußgänger bewegt sich von der rechten Seite aus auf den Fußgängerüberweg zu
- Der Fußgänger bleibt 1,5 Meter vor Beginn der Straße am Straßenrand stehen
- Das Testfahrzeug überquert vor dem Fußgänger den Zebrastreifen

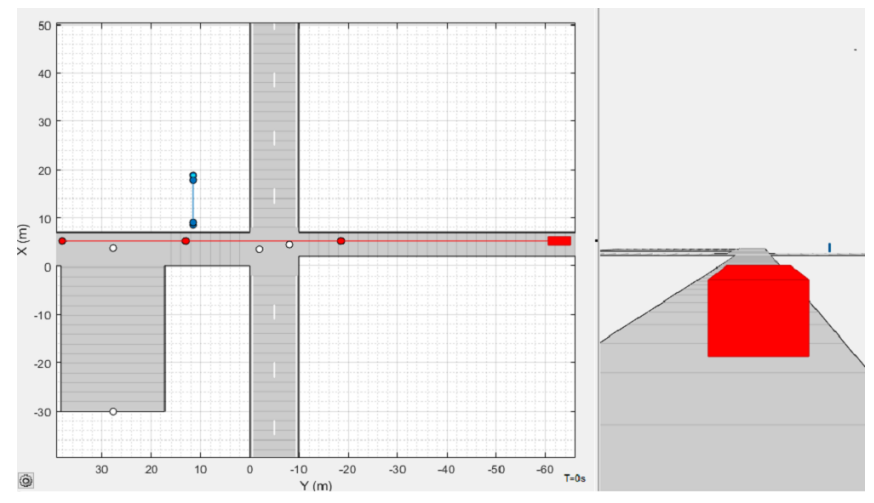

**Abbildung 4.7:** Driving Scenario Designer Simulation des Szenarios CPN50 Variante 1

Versuchsvorbereitungen (vgl. Tabelle 4.3):

- Ausführen der Punktes *Zusätzliche Vorbereitungen*
- Positionieren des Kamera-Setups mit RP4
- Markieren der *Markierungen für die Kameraaufzeichnung* durch kleine Pylonen
- Markieren der *Wegpunkte* des Testfahrzeugs durch große Pylonen am Fahrbahnrand
- Markieren der *Wegpunkte* des Fußgängers mithilfe des Kreidesprays am Boden

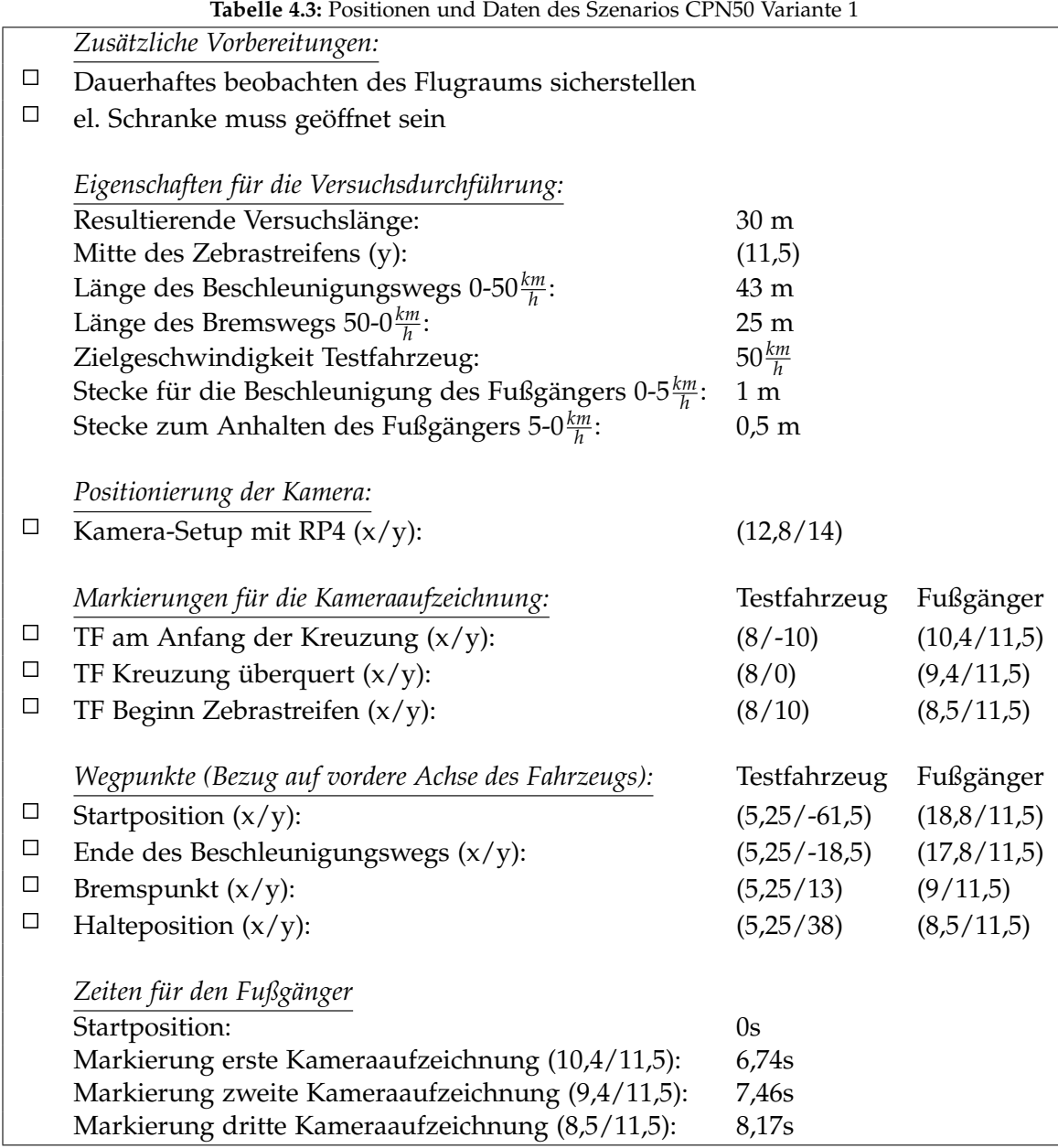

Versuchsablauf (vgl. Abbildung 4.7):

- Positionieren des Fahrzeug an der Startposition
- Einmalig: Markierung der Startpositionen durch die Fahrer (Kreidesprühfarbe)
- Setzen der Limiter-Funktion im Fahrzeug auf die Zielgeschwindigkeit
- Positionieren des Fußgängers an der Startposition
- Starten der Kameraaufzeichnungen (Abwarten bis Aufzeichnungen laufen)
- Starten des Szenarios durch das Startsignal (Hupe)
- Durchführen des Szenarios
- Auswerten der Kameraaufnahmen und ggf. anpassen des Fahrverhaltens des Fahrers bzw. der Geschwindigkeit des Fußgängers
- Wiederholen des Szenarios

### 4.4 CPN50\_2

Bei dem Versuchsszenario CPN50 kreuzt ein Fußgänger den Weg des Fahrzeugs frontal, beim überqueren eines Zebrastreifens, welcher quer über die Fahrbahn verläuft. Der Passant nähert sich dem Überweg von der rechten Seite aus. Das Fahrzeug fährt mit einer Geschwindigkeit von 30*km h* auf den Zebrastreifen zu. Der Fußgänger überquert die Fahrbahn 2,6 Meter über die andere Straßenseite hinaus, bevor das Fahrzeug hinter ihm am Fußgängerüberweg ankommt.

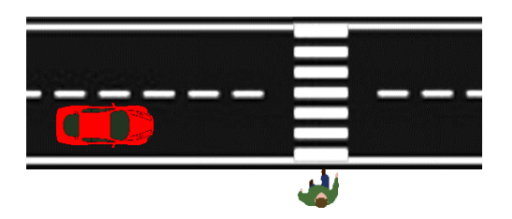

**Abbildung 4.8:** Beispielszene der Testszenarien CPN50 Variante 2

Versuchseigenschaften:

- Durchführung entlang der Querstraße
- Das Testfahrzeug fährt auf der rechen Seite der Straße entlang der positiven y-Richtung des definierten Koordinatensystems
- Das Testfahrzeug fährt mit einer konstanten Geschwindigkeit von 50<sup>km</sup>
- *h* Der Fußgänger bewegt sich von der rechten Seite aus auf den Fußgängerüberweg zu
- Der Fußgänger überquert die Straße bis zur Endposition auf der anderen Seite
- Das Testfahrzeug überquert nach dem Fußgänger den Zebrastreifen

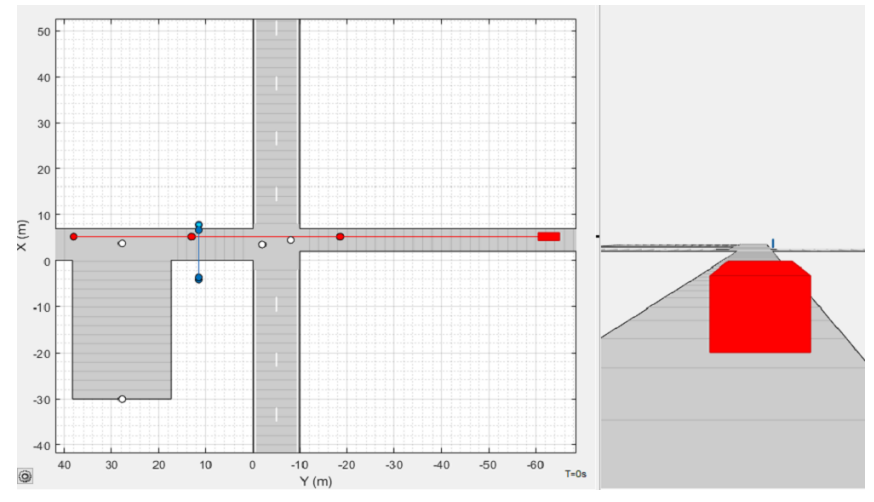

**Abbildung 4.9:** Driving Scenario Designer Simulation des Szenarios CPN50 Variante 2

Versuchsvorbereitungen (vgl. Tabelle 4.3):

- Ausführen der Punktes *Zusätzliche Vorbereitungen*
- Positionieren des Kamera-Setups mit RP4
- Markieren der *Markierungen für die Kameraaufzeichnung* durch kleine Pylonen
- Markieren der *Wegpunkte* des Testfahrzeugs durch große Pylonen am Fahrbahnrand
- Markieren der *Wegpunkte* des Fußgängers mithilfe des Kreidesprays am Boden

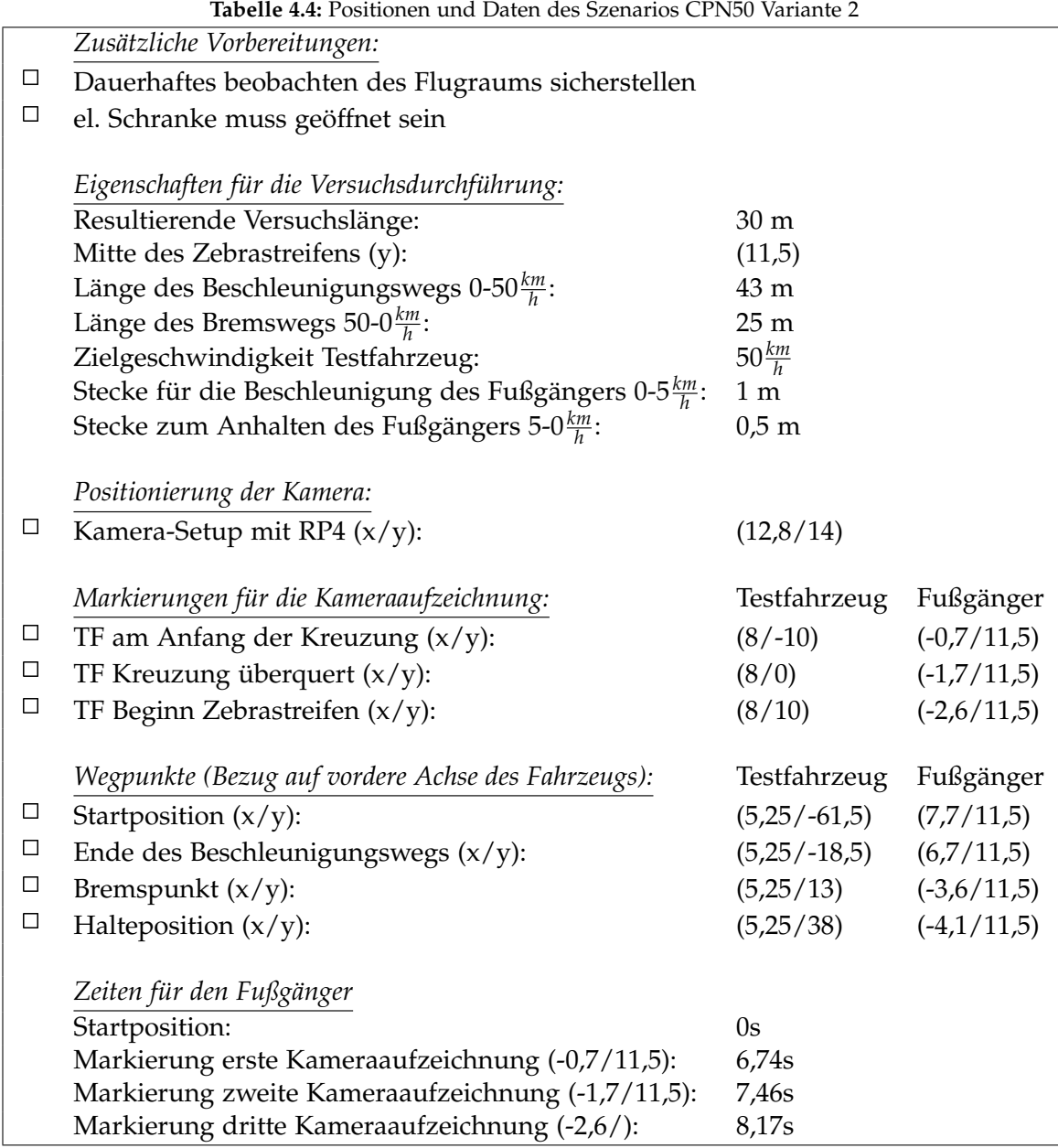

Versuchsablauf (vgl. Abbildung 4.5):

- Positionieren des Fahrzeug an der Startposition
- Einmalig: Markierung der Startpositionen durch die Fahrer (Kreidesprühfarben)
- Setzen der Limiter-Funktion im Fahrzeug auf die Zielgeschwindigkeit
- Positionieren des Fußgängers an der Startposition
- Starten der Kameraaufzeichnungen (Abwarten bis Aufzeichnungen laufen)
- Starten des Szenarios durch das Startsignal (Hupe)
- Durchführen des Szenarios
- Auswerten der Kameraaufnahmen und ggf. anpassen des Fahrverhaltens des Fahrers bzw. der Geschwindigkeit des Fußgängers
- Wiederholen des Szenarios

### 4.5 CPF30\_1

Bei dem Versuchsszenario CPF30 kreuzt ein Fußgänger den Weg des Fahrzeugs frontal. Der Fußgänger überquert einen Zebrastreifen, welcher quer über die Fahrbahn verläuft. Der Passant nähert sich dem Überweg von der linken Seite aus. Das Fahrzeug fährt mit einer Geschwindigkeit von 30 $\frac{km}{h}$  auf den Zebrastreifen zu. Der Fußgänger nähert sich von links der Fahrbahn des Testfahrzeugs auf eine Distanz von einem Meter und bleibt anschließend stehen, bevor das Fahrzeug den Zebrastreifen kreuzt.

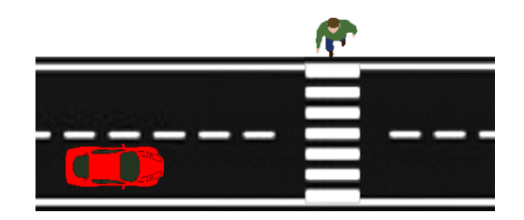

**Abbildung 4.10:** Beispielszene der Testszenarien CPF30 Variante 1

Versuchseigenschaften:

- Durchführung entlang der Querstraße
- Das Testfahrzeug fährt auf der rechen Seite der Straße entlang der pos. y-Richtung
- Das Testfahrzeug fährt mit einer konstanten Geschwindigkeit von 30*km h*
- Der Fußgänger bewegt sich von der linken Seite aus auf den Fußgängerüberweg zu
- Der Fußgänger bleibt am linken Fahrstreifen einen Meter vor der Fahrbahnmitte stehen
- Das Testfahrzeug überquert vor dem Fußgänger den Zebrastreifen

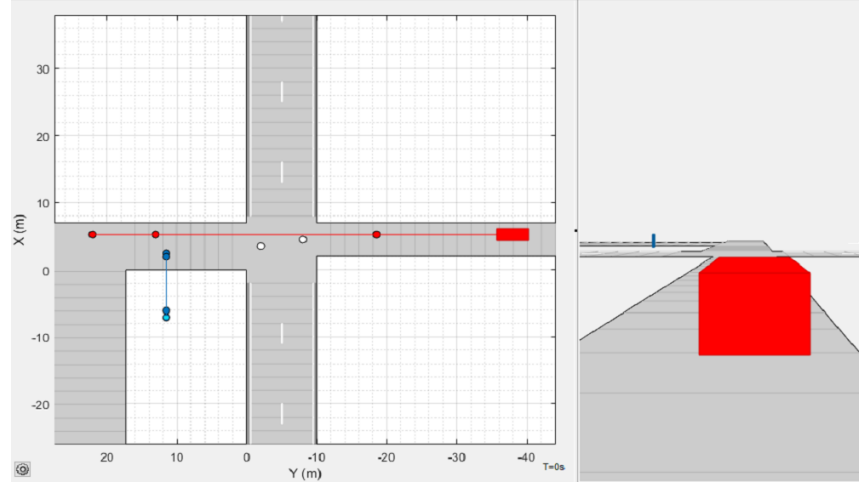

**Abbildung 4.11:** Driving Scenario Designer Simulation des Szenarios CPF30 Variante 1

Versuchsvorbereitungen (vgl. Tabelle 4.5):

- Ausführen der Punktes *Zusätzliche Vorbereitungen*
- Positionieren des Kamera-Setups mit RP4
- Markieren der *Markierungen für die Kameraaufzeichnung* durch kleine Pylonen
- Markieren der *Wegpunkte* des Testfahrzeugs durch große Pylonen am Fahrbahnrand
- Markieren der *Wegpunkte* des Fußgängers mithilfe des Kreidesprays am Boden

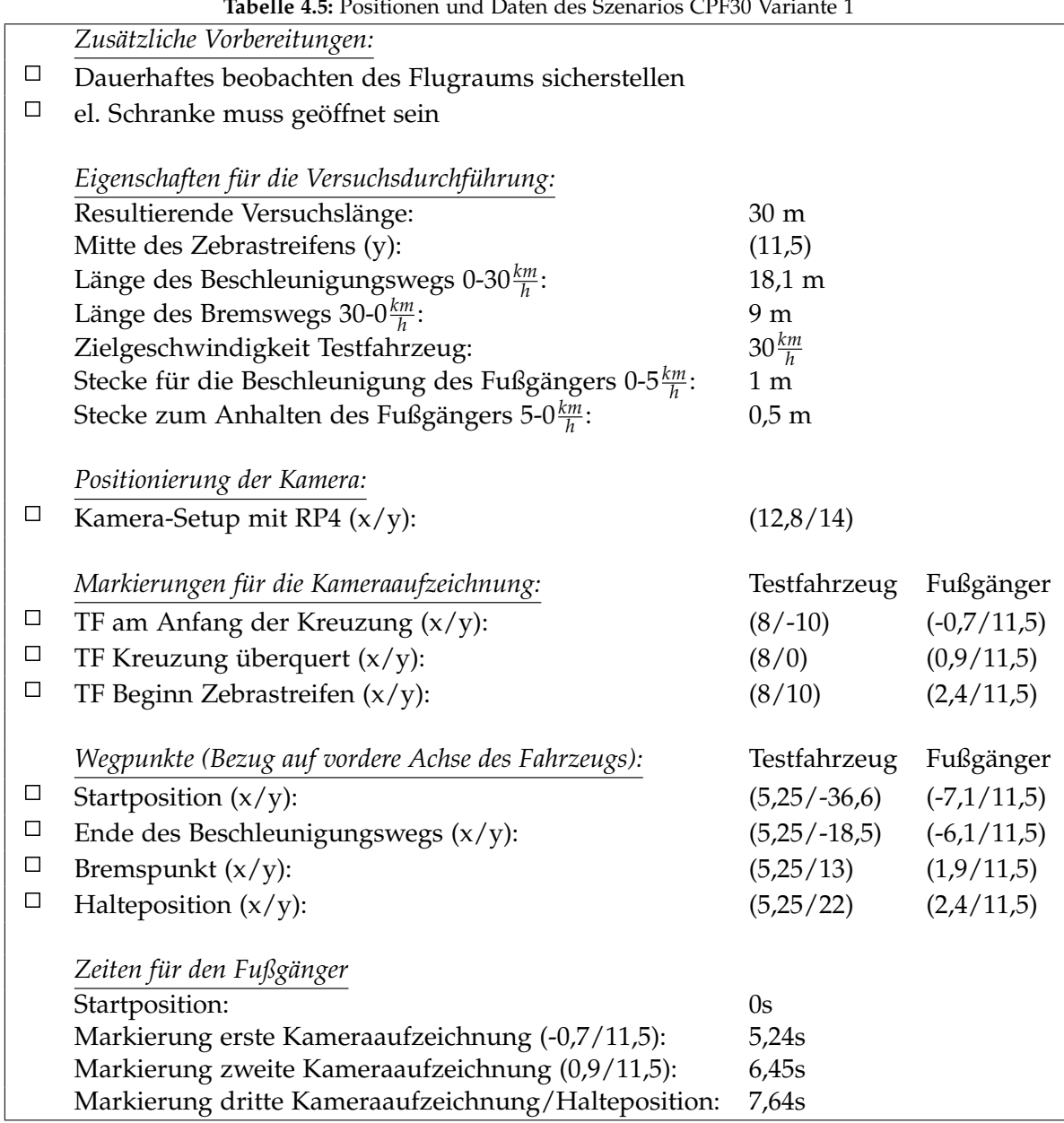

**Tabelle 4.5:** Positionen und Daten des Szenarios CPF30 Variante 1

Versuchsablauf (vgl. Abbildung 4.11):

- Positionieren des Fahrzeug an der Startposition
- Einmalig: Markierung der Startpositionen durch die Fahrer (Kreidesprühfarbe)
- Setzen der Limiter-Funktion im Fahrzeug auf die Zielgeschwindigkeit
- Positionieren des Fußgängers an der Startposition
- Starten der Kameraaufzeichnungen (Abwarten bis Aufzeichnungen laufen)
- Starten des Szenarios durch das Startsignal (Hupe)
- Durchführen des Szenarios
- Auswerten der Kameraaufnahmen und ggf. anpassen des Fahrverhaltens des Fahrers bzw. der Geschwindigkeit des Fußgängers
- Wiederholen des Szenarios

#### 4.6 CPF30\_2

Bei dem Versuchsszenario CPF30 kreuzt ein Fußgänger den Weg des Fahrzeugs frontal, beim überqueren eines Zebrastreifens, welcher quer über die Fahrbahn verläuft. Der Passant nähert sich dem Überweg von der linken Seite aus. Das Fahrzeug fährt mit einer Geschwindigkeit von 30*km h* auf den Zebrastreifen zu. Der Fußgänger überquert die Fahrbahn 3,4 Meter über die andere Straßenseite hinaus, bevor das Fahrzeug hinter ihm am Fußgängerüberweg ankommt.

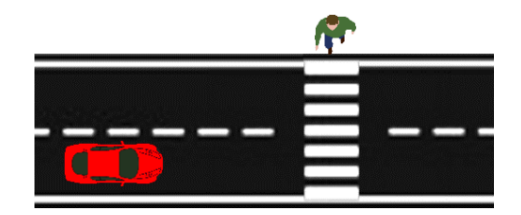

**Abbildung 4.12:** Beispielszene der Testszenarien CPF30 Variante 2

Versuchseigenschaften:

- Durchführung entlang der Querstraße
- Das Testfahrzeug fährt auf der rechen Seite der Straße entlang der positiven y-Richtung des definierten Koordinatensystems
- Das Testfahrzeug fährt mit einer konstanten Geschwindigkeit von 30*km*
- *h* Der Fußgänger bewegt sich von der linken Seite aus auf den Fußgängerüberweg zu
- Der Fußgänger überquert die Straße 3,4 Meter über die andere Seitenseite hinaus
- Das Testfahrzeug überquert nach dem Fußgänger den Zebrastreifen

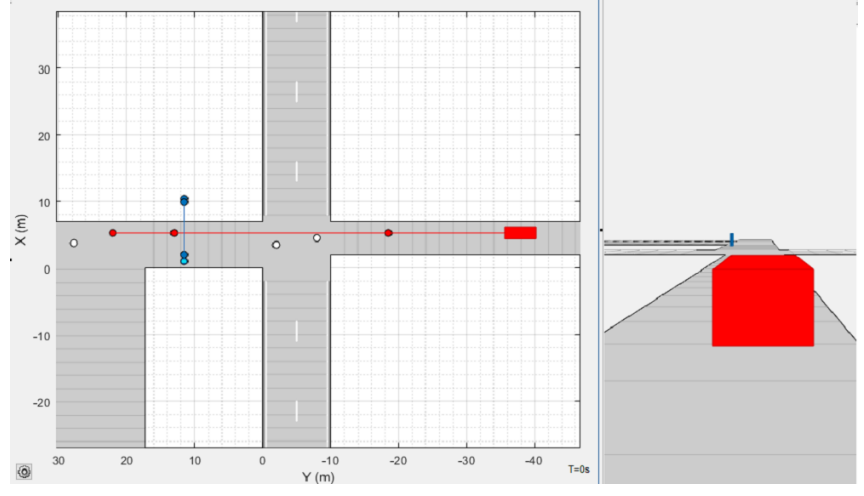

**Abbildung 4.13:** Driving Scenario Designer Simulation des Szenarios CPF30 Variante 2

Versuchsvorbereitungen (vgl. Tabelle 4.5):

- Ausführen der Punktes *Zusätzliche Vorbereitungen*
- Positionieren des Kamera-Setups mit RP4
- Markieren der *Markierungen für die Kameraaufzeichnung* durch kleine Pylonen
- Markieren der *Wegpunkte* des Testfahrzeugs durch große Pylonen am Fahrbahnrand
- Markieren der *Wegpunkte* des Fußgängers mithilfe des Kreidesprays am Boden

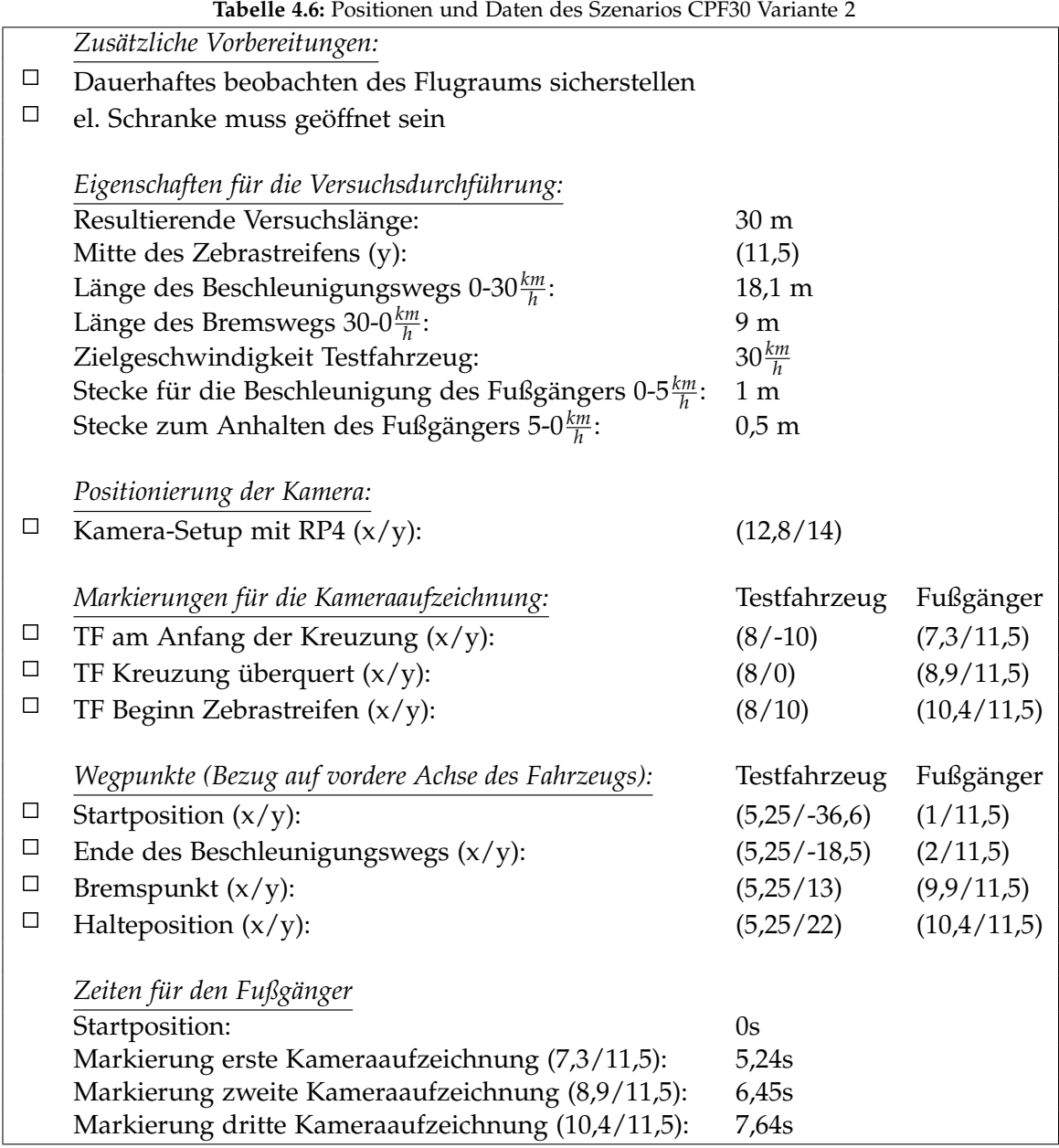

Versuchsablauf (vgl. Abbildung 4.5):

- Positionieren des Fahrzeug an der Startposition
- Einmalig: Markierung der Startpositionen durch die Fahrer (Kreidesprühfarben)
- Setzen der Limiter-Funktion im Fahrzeug auf die Zielgeschwindigkeit
- Positionieren des Fußgängers an der Startposition
- Starten der Kameraaufzeichnungen (Abwarten bis Aufzeichnungen laufen)
- Starten des Szenarios durch das Startsignal (Hupe)
- Durchführen des Szenarios
- Auswerten der Kameraaufnahmen und ggf. anpassen des Fahrverhaltens des Fahrers bzw. der Geschwindigkeit des Fußgängers
- Wiederholen des Szenarios

# 4.7 CPF50\_1

Bei dem Versuchsszenario CPF50 kreuzt ein Fußgänger den Weg des Fahrzeugs frontal. Der Fußgänger überquert einen Zebrastreifen, welcher quer über die Fahrbahn verläuft. Der Passant nähert sich dem Überweg von der linken Seite aus. Das Fahrzeug fährt mit einer Geschwindigkeit von 50 $\frac{km}{h}$  auf den Zebrastreifen zu. Der Fußgänger nähert sich von links der Fahrbahn des Testfahrzeugs auf eine Distanz von 1,5 Metern und bleibt anschließend stehen, bevor das Fahrzeug den Zebrastreifen kreuzt.

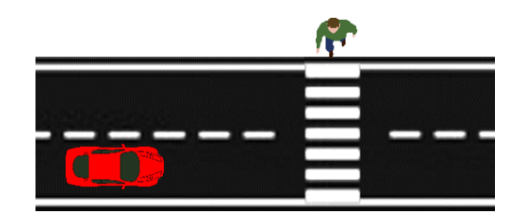

**Abbildung 4.14:** Beispielszene der Testszenarien CPF50 Variante 1

Versuchseigenschaften:

- Durchführung entlang der Querstraße
- Das Testfahrzeug fährt auf der rechen Seite der Straße entlang der pos. y-Richtung
- Das Testfahrzeug fährt mit einer konstanten Geschwindigkeit von 50*km h*
- Der Fußgänger bewegt sich von der linken Seite aus auf den Fußgängerüberweg zu
- Der Fußgänger bleibt am linken Fahrstreifen 1,5 Meter vor der Fahrbahnmitte stehen
- Das Testfahrzeug überquert vor dem Fußgänger den Zebrastreifen

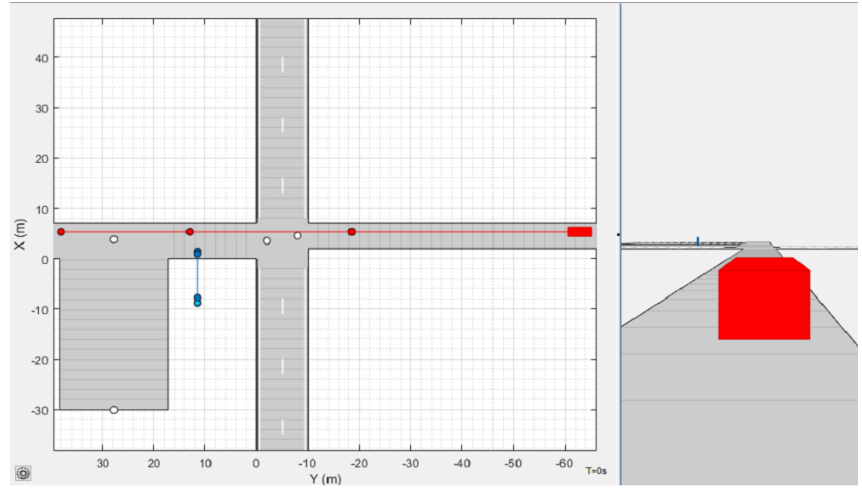

**Abbildung 4.15:** Driving Scenario Designer Simulation des Szenarios CPF50 Variante 1

Versuchsvorbereitungen (vgl. Tabelle 4.7):

- Ausführen der Punktes *Zusätzliche Vorbereitungen*
- Positionieren des Kamera-Setups mit RP4
- Markieren der *Markierungen für die Kameraaufzeichnung* durch kleine Pylonen
- Markieren der *Wegpunkte* des Testfahrzeugs durch große Pylonen am Fahrbahnrand
- Markieren der *Wegpunkte* des Fußgängers mithilfe des Kreidesprays am Boden

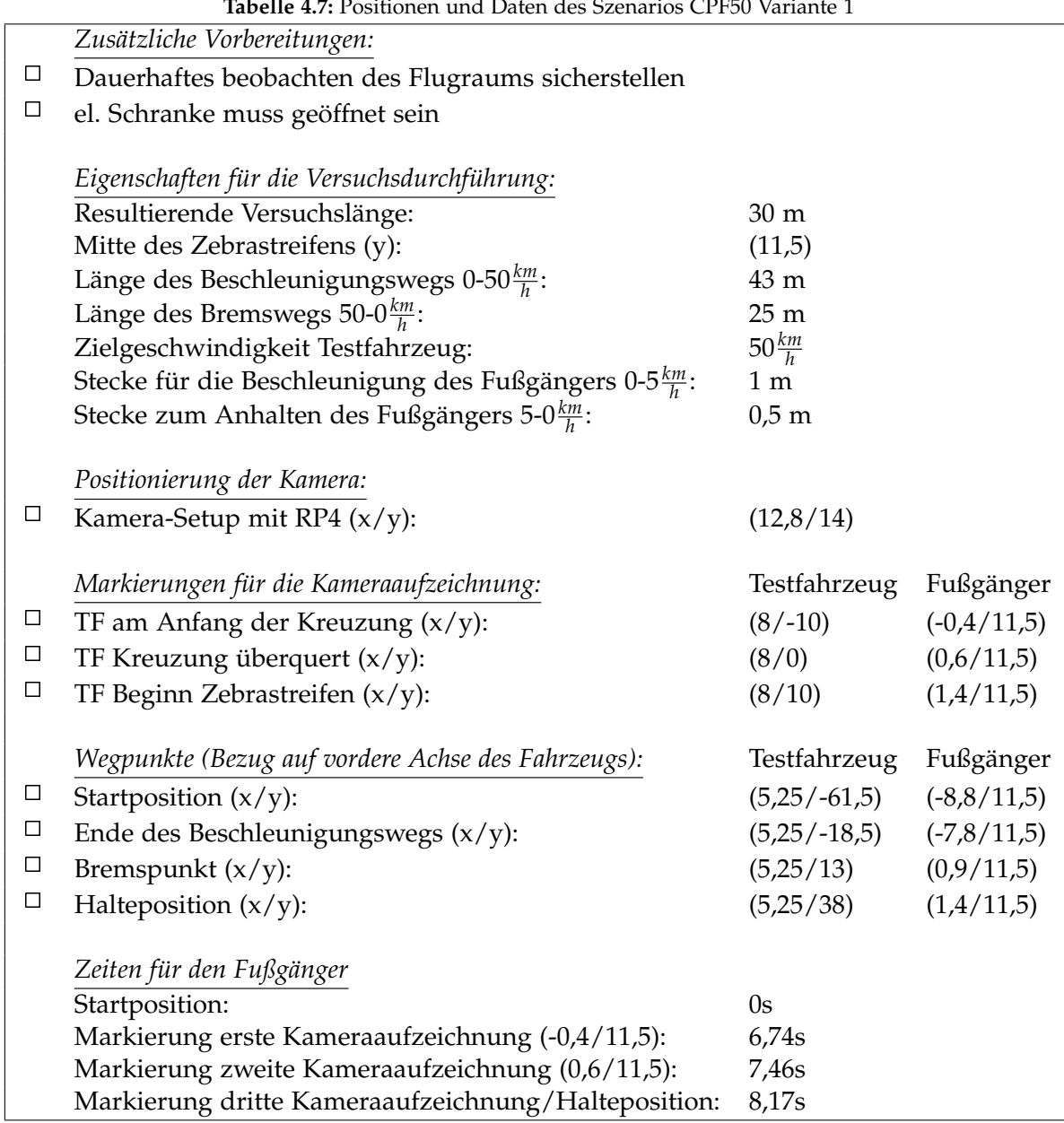

**Tabelle 4.7:** Positionen und Daten des Szenarios CPF50 Variante 1

Versuchsablauf (vgl. Abbildung 4.15):

- Positionieren des Fahrzeug an der Startposition
- Einmalig: Markierung der Startpositionen durch die Fahrer (Kreidesprühfarbe)
- Setzen der Limiter-Funktion im Fahrzeug auf die Zielgeschwindigkeit
- Positionieren des Fußgängers an der Startposition
- Starten der Kameraaufzeichnungen (Abwarten bis Aufzeichnungen laufen)
- Starten des Szenarios durch das Startsignal (Hupe)
- Durchführen des Szenarios
- Auswerten der Kameraaufnahmen und ggf. anpassen des Fahrverhaltens des Fahrers bzw. der Geschwindigkeit des Fußgängers
- Wiederholen des Szenarios

### 4.8 CPF50\_2

Bei dem Versuchsszenario CPF50 kreuzt ein Fußgänger den Weg des Fahrzeugs frontal, beim überqueren eines Zebrastreifens, welcher quer über die Fahrbahn verläuft. Der Passant nähert sich dem Überweg von der linken Seite aus. Das Fahrzeug fährt mit einer Geschwindigkeit von 50*km h* auf den Zebrastreifen zu. Der Fußgänger überquert die Fahrbahn fünf Meter über die andere Straßenseite hinaus, bevor das Fahrzeug hinter ihm am Fußgängerüberweg ankommt.

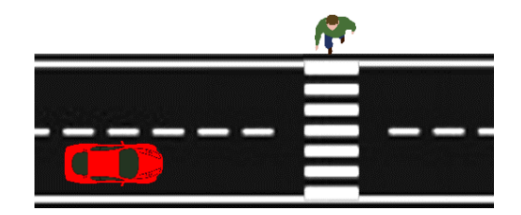

**Abbildung 4.16:** Beispielszene der Testszenarien CPF50 Variante 2

Versuchseigenschaften:

- Durchführung entlang der Querstraße
- Das Testfahrzeug fährt auf der rechen Seite der Straße entlang der positiven y-Richtung des definierten Koordinatensystems
- Das Testfahrzeug fährt mit einer konstanten Geschwindigkeit von 50*km*
- *h* Der Fußgänger bewegt sich von der linken Seite aus auf den Fußgängerüberweg zu
- Der Fußgänger überquert die Straße fünf Meter über die andere Seitenseite hinaus
- Das Testfahrzeug überquert nach dem Fußgänger den Zebrastreifen

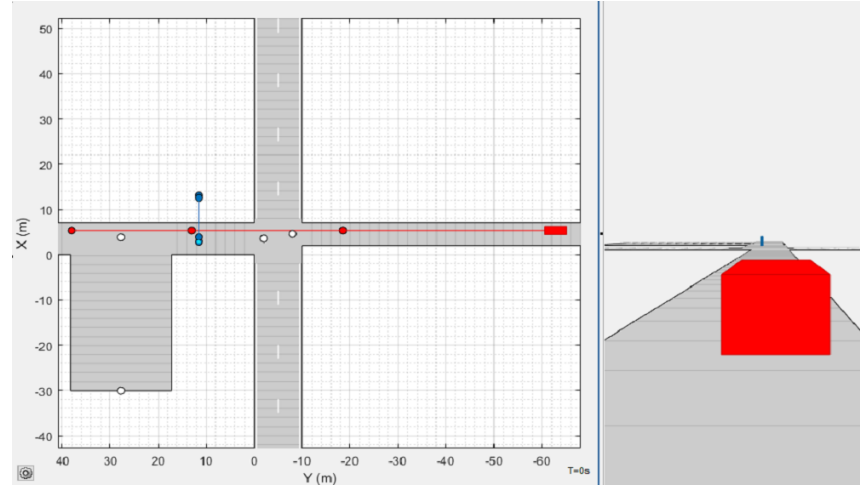

**Abbildung 4.17:** Driving Scenario Designer Simulation des Szenarios CPF50 Variante 2

Versuchsvorbereitungen (vgl. Tabelle 4.8):

- Ausführen der Punktes *Zusätzliche Vorbereitungen*
- Positionieren des Kamera-Setups mit RP4
- Markieren der *Markierungen für die Kameraaufzeichnung* durch kleine Pylonen
- Markieren der *Wegpunkte* des Testfahrzeugs durch große Pylonen am Fahrbahnrand
- Markieren der *Wegpunkte* des Fußgängers mithilfe des Kreidesprays am Boden

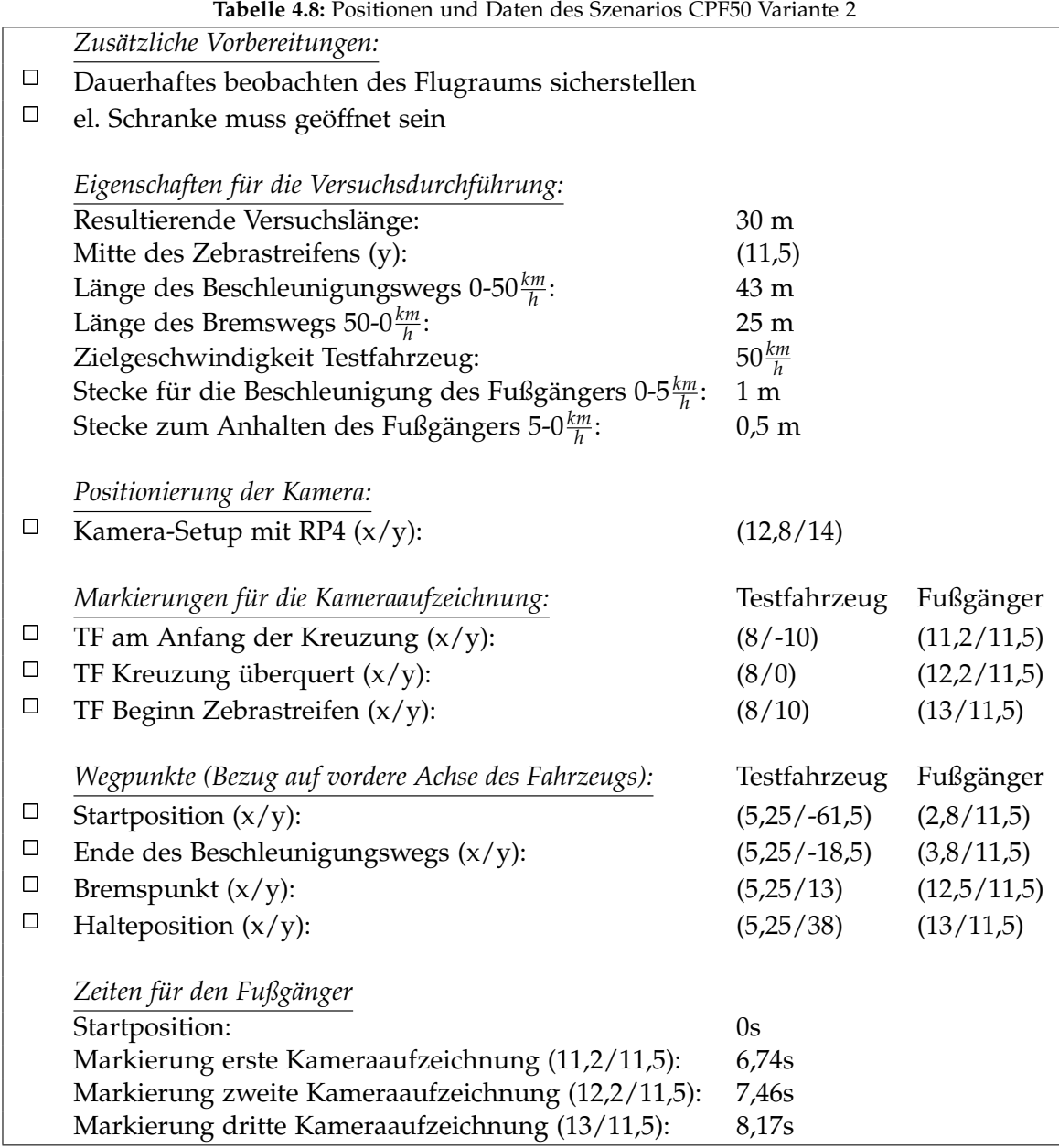

Versuchsablauf (vgl. Abbildung 4.17):

- Positionieren des Fahrzeug an der Startposition
- Einmalig: Markierung der Startpositionen durch die Fahrer (Kreidesprühfarbe)
- Setzen der Limiter-Funktion im Fahrzeug auf die Zielgeschwindigkeit
- Positionieren des Fußgängers an der Startposition
- Starten der Kameraaufzeichnungen (Abwarten bis Aufzeichnungen laufen)
- Starten des Szenarios durch das Startsignal (Hupe)
- Durchführen des Szenarios
- Auswerten der Kameraaufnahmen und ggf. anpassen des Fahrverhaltens des Fahrers bzw. der Geschwindigkeit des Fußgängers
- Wiederholen des Szenarios

# 4.9 TrPN10\_1

Bei dem Szenario TrPN10 überquert ein Fußgänger eine Straße, in die das Testfahrzeug nach rechts abbiegen will, von der rechten Seite aus kommend. Das Testfahrzeug nähert sich der Kreuzung mit einer Geschwindigkeit von 10*km h* . Der Fußgänger nähert sich der Fahrbahn und bleibt, bevor das Fahrzeug nach dem Abbiegen den Zebrastreifen überfährt, am Fahrbahnrand stehen.

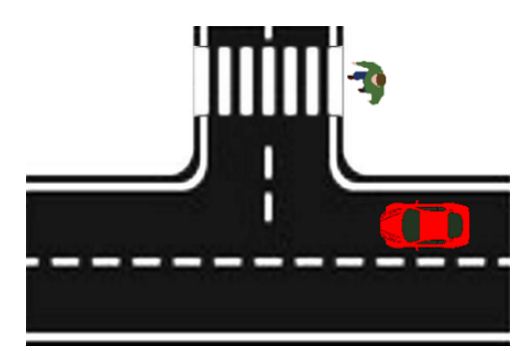

**Abbildung 4.18:** Beispielszene der Testszenarien TrPN10 Variante 1

Versuchseigenschaften:

- Das Testfahrzeug fährt entlang der Flugbahn auf der rechen Fahrbahn in neg. x-Richtung
- Das Testfahrzeug fährt mit  $10 \frac{km}{h}$  und biegt an der Kreuzung nach rechts ab
- Der Fußgänger bewegt sich von der rechten Seite aus auf den Fußgängerüberweg zu
- Der Fußgänger bleibt einen Meter vor Beginn der Straße am Straßenrand stehen
- Das Testfahrzeug überquert vor dem Fußgänger den Zebrastreifen

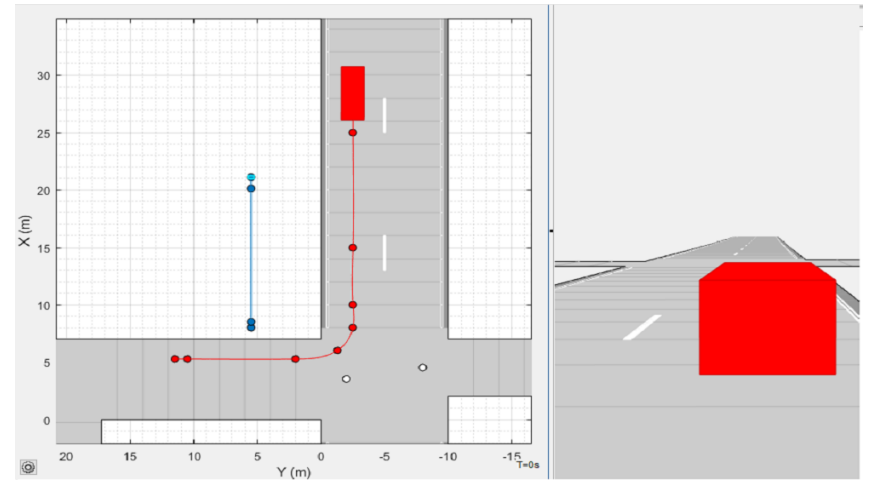

**Abbildung 4.19:** Driving Scenario Designer Simulation des Szenarios TrPN10 Variante 1

Versuchsvorbereitungen (vgl. Tabelle 4.9):

- Ausführen der Punktes *Zusätzliche Vorbereitungen*
- Positionieren des Kamera-Setups mit RP4
- Markieren der *Markierungen für die Kameraaufzeichnung* durch kleine Pylonen
- Markieren der *Wegpunkte* des Testfahrzeugs durch große Pylonen am Fahrbahnrand
- Markieren der *Wegpunkte* des Fußgängers mithilfe des Kreidesprays am Boden

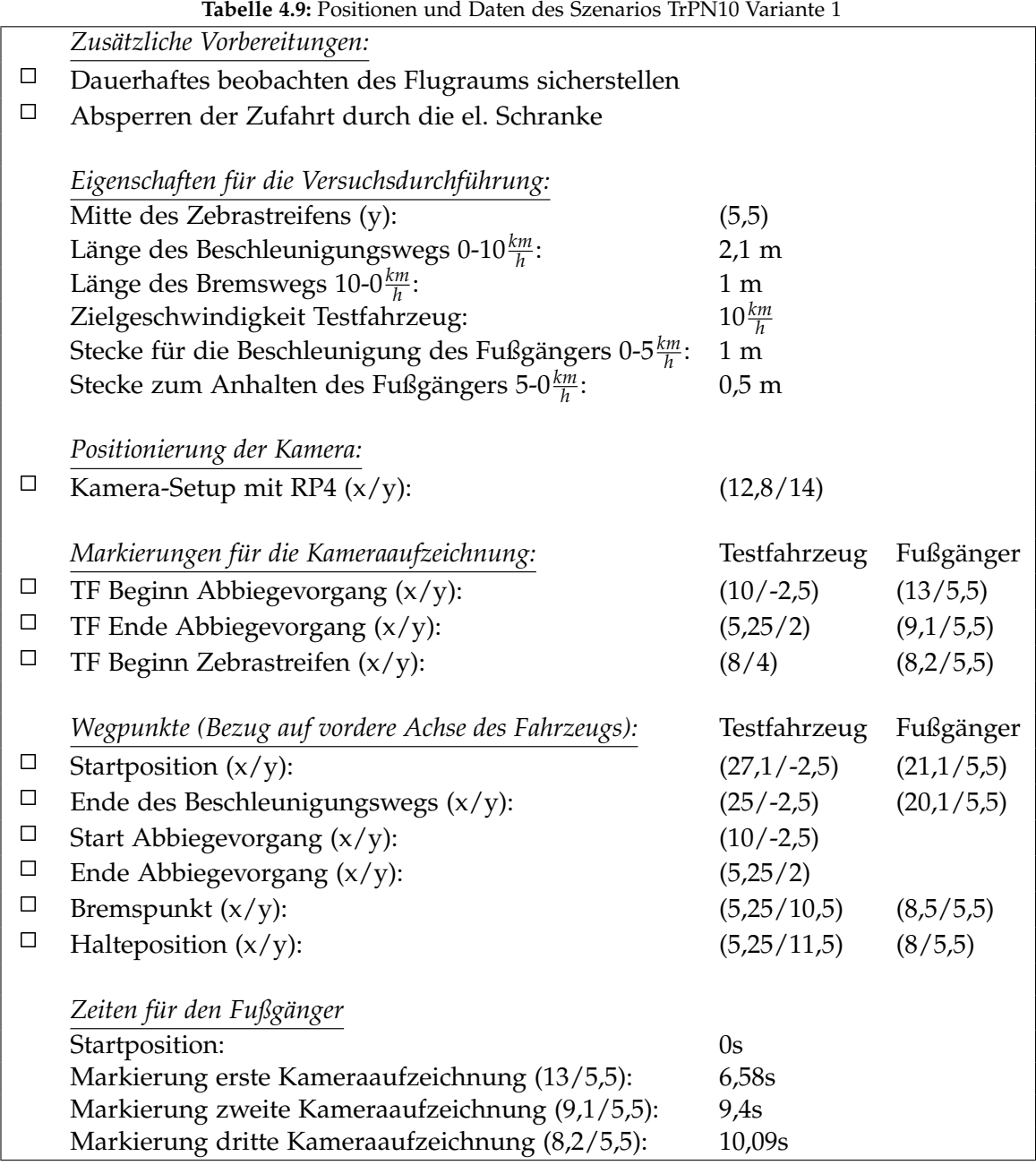

Versuchsablauf (vgl. Abbildung 4.19):

- Positionieren des Fahrzeug an der Startposition
- Einmalig: Markierung der Startpositionen durch die Fahrer (Kreidesprühfarben)
- Setzen der Limiter-Funktion im Fahrzeug auf die Zielgeschwindigkeit
- Positionieren des Fußgängers an der Startposition
- Starten der Kameraaufzeichnungen (Abwarten bis Aufzeichnungen laufen)
- Starten des Szenarios durch das Startsignal (Hupe)
- Durchführen des Szenarios
- Auswerten der Kameraaufnahmen und ggf. anpassen des Fahrverhaltens des Fahrers bzw. der Geschwindigkeit des Fußgängers
- Wiederholen des Szenarios

# 4.10 TrPN10\_2

Bei dem Szenario TrPN10 überquert ein Fußgänger eine Straße, in die das Testfahrzeug nach rechts abbiegen will, von der rechten Seite aus kommend. Das Testfahrzeug nähert sich der Kreuzung mit einer Geschwindigkeit von  $10\frac{km}{h}$ . Der Fußgänger überquert die Straße bis zur Mitte des linken Fahrstreifens, bevor das Fahrzeug nach dem Abbiegen hinter ihm den Zebrastreifen überquert.

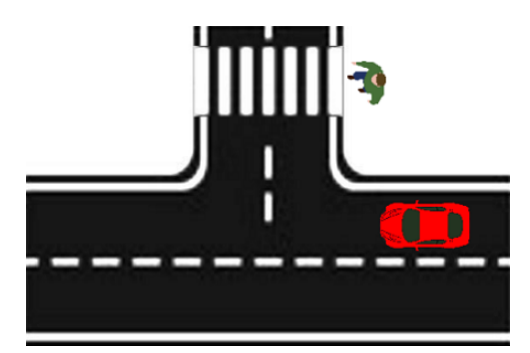

**Abbildung 4.20:** Beispielszene der Testszenarien TrPN10 Variante 2

Versuchseigenschaften:

- Das Testfahrzeug fährt entlang der Flugbahn auf der rechen Fahrbahn in neg. x-Richtung
- Das Testfahrzeug fährt mit  $10 \frac{km}{h}$  und biegt an der Kreuzung nach rechts ab
- Der Fußgänger bewegt sich von der rechten Seite aus auf den Fußgängerüberweg zu
- Der Fußgänger überquert den Fußgängerüberweg bis zum Mitte des linken Fahrstreifens
- Das Testfahrzeug überquert nach dem Fußgänger den Zebrastreifen

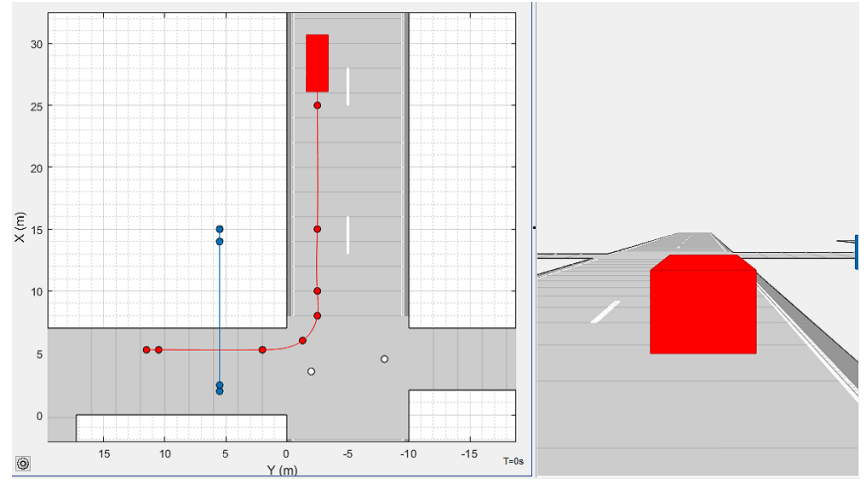

**Abbildung 4.21:** Driving Scenario Designer Simulation des Szenarios TrPN10 Variante 2

Versuchsvorbereitungen (vgl. Tabelle 4.10):

- Ausführen der Punktes *Zusätzliche Vorbereitungen*
- Positionieren des Kamera-Setups mit RP4
- Markieren der *Markierungen für die Kameraaufzeichnung* durch kleine Pylonen
- Markieren der *Wegpunkte* des Testfahrzeugs durch große Pylonen am Fahrbahnrand
- Markieren der *Wegpunkte* des Fußgängers mithilfe des Kreidesprays am Boden

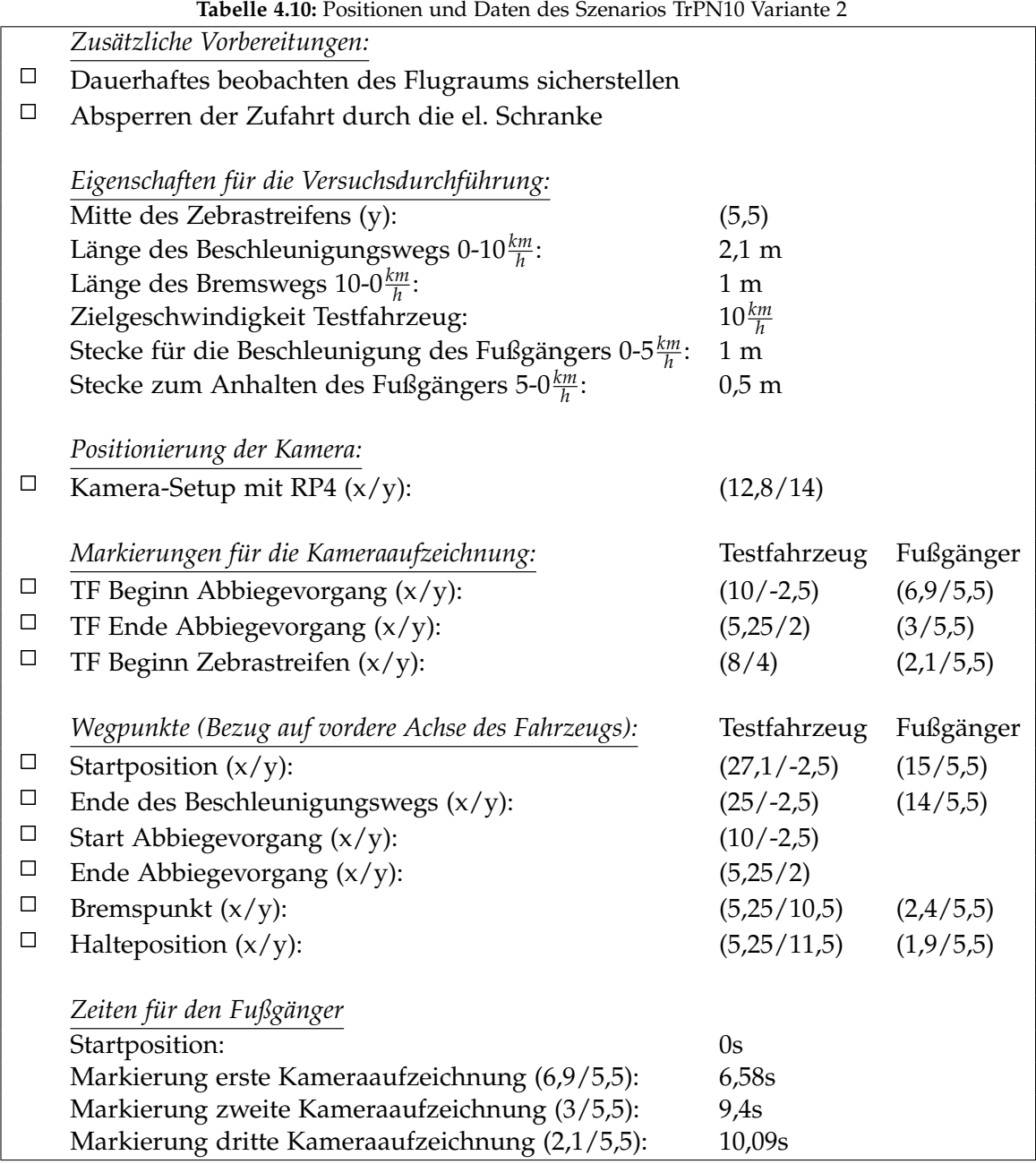

Versuchsablauf (vgl. Abbildung 4.21):

- Positionieren des Fahrzeug an der Startposition
- Einmalig: Markierung der Startpositionen durch die Fahrer (Kreidesprühfarben)
- Setzen der Limiter-Funktion im Fahrzeug auf die Zielgeschwindigkeit
- Positionieren des Fußgängers an der Startposition
- Starten der Kameraaufzeichnungen (Abwarten bis Aufzeichnungen laufen)
- Starten des Szenarios durch das Startsignal (Hupe)
- Durchführen des Szenarios
- Auswerten der Kameraaufnahmen und ggf. anpassen des Fahrverhaltens des Fahrers bzw. der Geschwindigkeit des Fußgängers
- Wiederholen des Szenarios

# 4.11 TrPF10\_1

Bei dem Szenario TrPF10 überquert ein Fußgänger eine Straße, in die das Testfahrzeug nach rechts abbiegen will, von der linken Seite aus kommend. Das Testfahrzeug nähert sich der Kreuzung mit einer Geschwindigkeit von 10 $\frac{km}{h}$ . Der Fußgänger überquert die Straße bis zur Mitte des linken Fahrstreifens und bleibt hier stehen, bevor das Fahrzeug nach dem Abbiegen vor ihm den Zebrastreifen überquert.

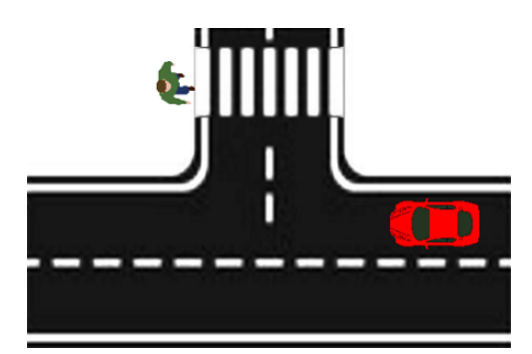

**Abbildung 4.22:** Beispielszene der Testszenarien TrPF10 Variante 1

Versuchseigenschaften:

- Das Testfahrzeug fährt entlang der Flugbahn auf der rechen Fahrbahn in neg. x-Richtung
- Das Testfahrzeug fährt mit  $10 \frac{km}{h}$  und biegt an der Kreuzung nach rechts ab
- Der Fußgänger bewegt sich von der linken Seite aus auf den Fußgängerüberweg zu
- Der Fußgänger bleibt in der Mitte des linken Fahrstreifens stehen
- Das Testfahrzeug überquert vor dem Fußgänger den Zebrastreifen

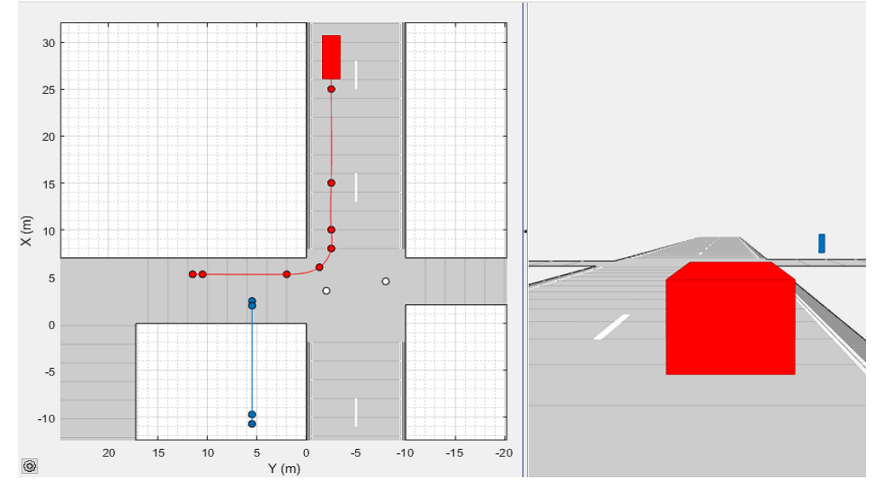

**Abbildung 4.23:** Driving Scenario Designer Simulation des Szenarios TrPF10 Variante 1

Versuchsvorbereitungen (vgl. Tabelle 4.11):

- Ausführen der Punktes *Zusätzliche Vorbereitungen*
- Positionieren des Kamera-Setups mit RP4
- Markieren der *Markierungen für die Kameraaufzeichnung* durch kleine Pylonen
- Markieren der *Wegpunkte* des Testfahrzeugs durch große Pylonen am Fahrbahnrand
- Markieren der *Wegpunkte* des Fußgängers mithilfe des Kreidesprays am Boden

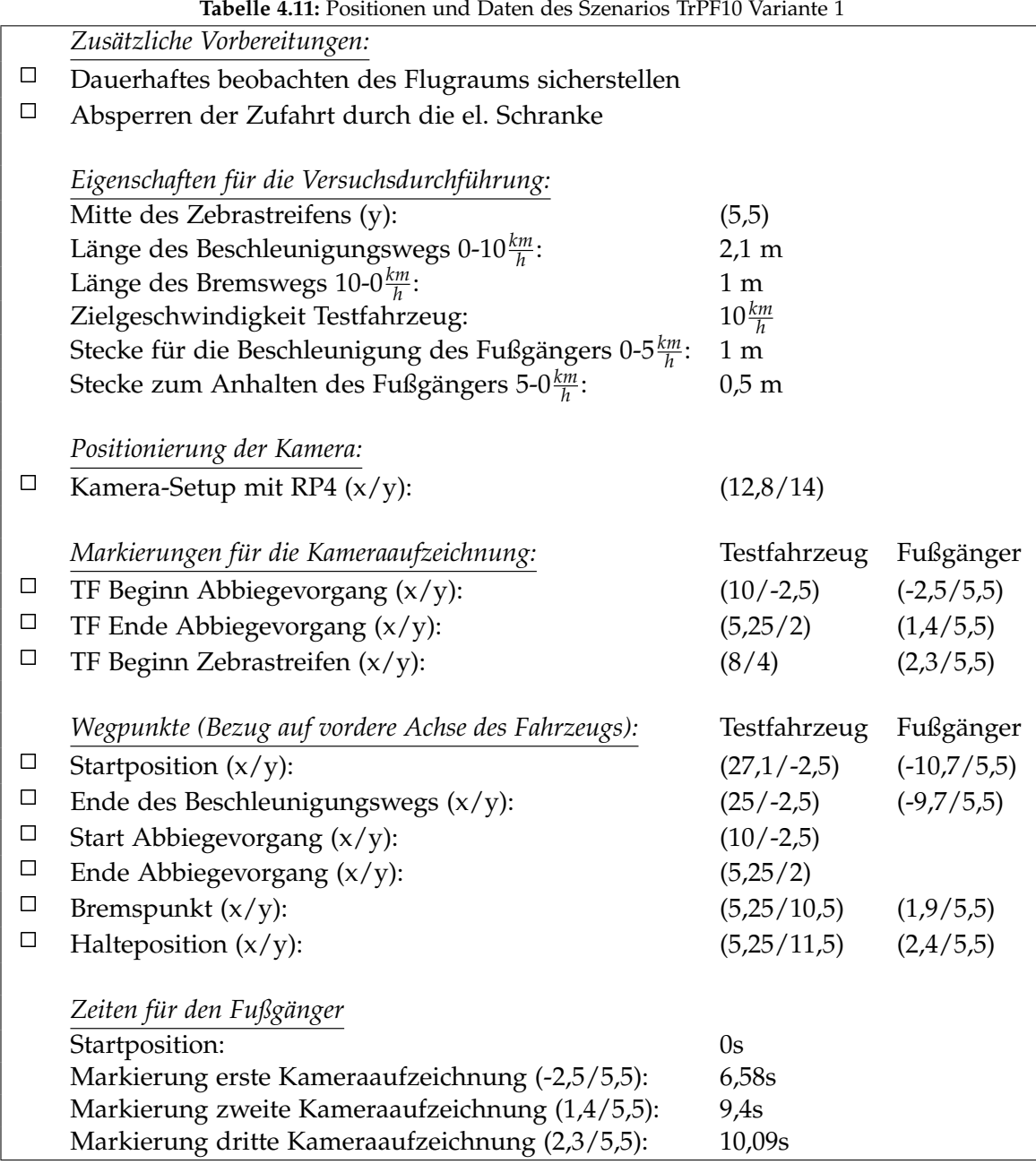

Versuchsablauf (vgl. Abbildung 4.23):

- Positionieren des Fahrzeug an der Startposition
- Einmalig: Markierung der Startpositionen durch die Fahrer (Kreidesprühfarben)
- Setzen der Limiter-Funktion im Fahrzeug auf die Zielgeschwindigkeit
- Positionieren des Fußgängers an der Startposition
- Starten der Kameraaufzeichnungen (Abwarten bis Aufzeichnungen laufen)
- Starten des Szenarios durch das Startsignal (Hupe)
- Durchführen des Szenarios
- Auswerten der Kameraaufnahmen und ggf. anpassen des Fahrverhaltens des Fahrers bzw. der Geschwindigkeit des Fußgängers
- Wiederholen des Szenarios

# 4.12 TrPF10\_2

Bei dem Szenario TrPF10 überquert ein Fußgänger eine Straße, in die das Testfahrzeug geraden nach rechts abbiegen will, von der linken Seite aus kommend. Das Testfahrzeug nähert sich der Kreuzung mit einer Geschwindigkeit von 10*km h* . Der Fußgänger überquert die Straße 1,5 Meter über die andere Straßenseite hinaus, bevor das Fahrzeug nach dem Abbiegen hinter ihm den Zebrastreifen überquert.

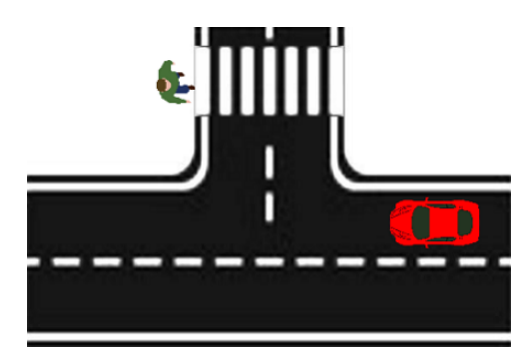

**Abbildung 4.24:** Beispielszene der Testszenarien TrPF10 Variante 2

Versuchseigenschaften:

- Das Testfahrzeug fährt entlang der Flugbahn auf der rechen Fahrbahn in neg. x-Richtung
- Das Testfahrzeug fährt mit  $10 \frac{km}{h}$  und biegt an der Kreuzung nach rechts ab
- Der Fußgänger bewegt sich von der linken Seite aus auf den Fußgängerüberweg zu
- Der Fußgänger überquert die Straße 1,5 Meter über die andere Seitenseite hinaus
- Das Testfahrzeug überquert nach dem Fußgänger den Zebrastreifen

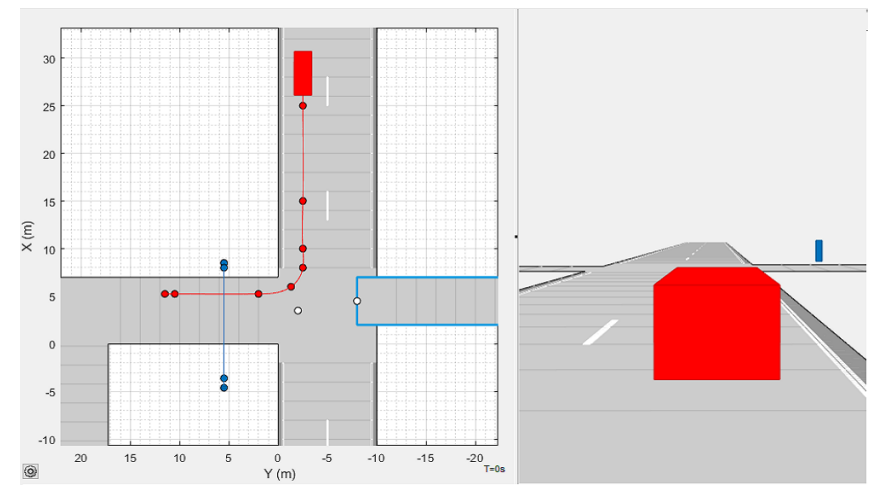

**Abbildung 4.25:** Driving Scenario Designer Simulation des Szenarios TrPF10 Variante 2

Versuchsvorbereitungen (vgl. Tabelle 4.12):

- Ausführen der Punktes *Zusätzliche Vorbereitungen*
- Positionieren des Kamera-Setups mit RP4
- Markieren der *Markierungen für die Kameraaufzeichnung* durch kleine Pylonen
- Markieren der *Wegpunkte* des Testfahrzeugs durch große Pylonen am Fahrbahnrand
- Markieren der *Wegpunkte* des Fußgängers mithilfe des Kreidesprays am Boden

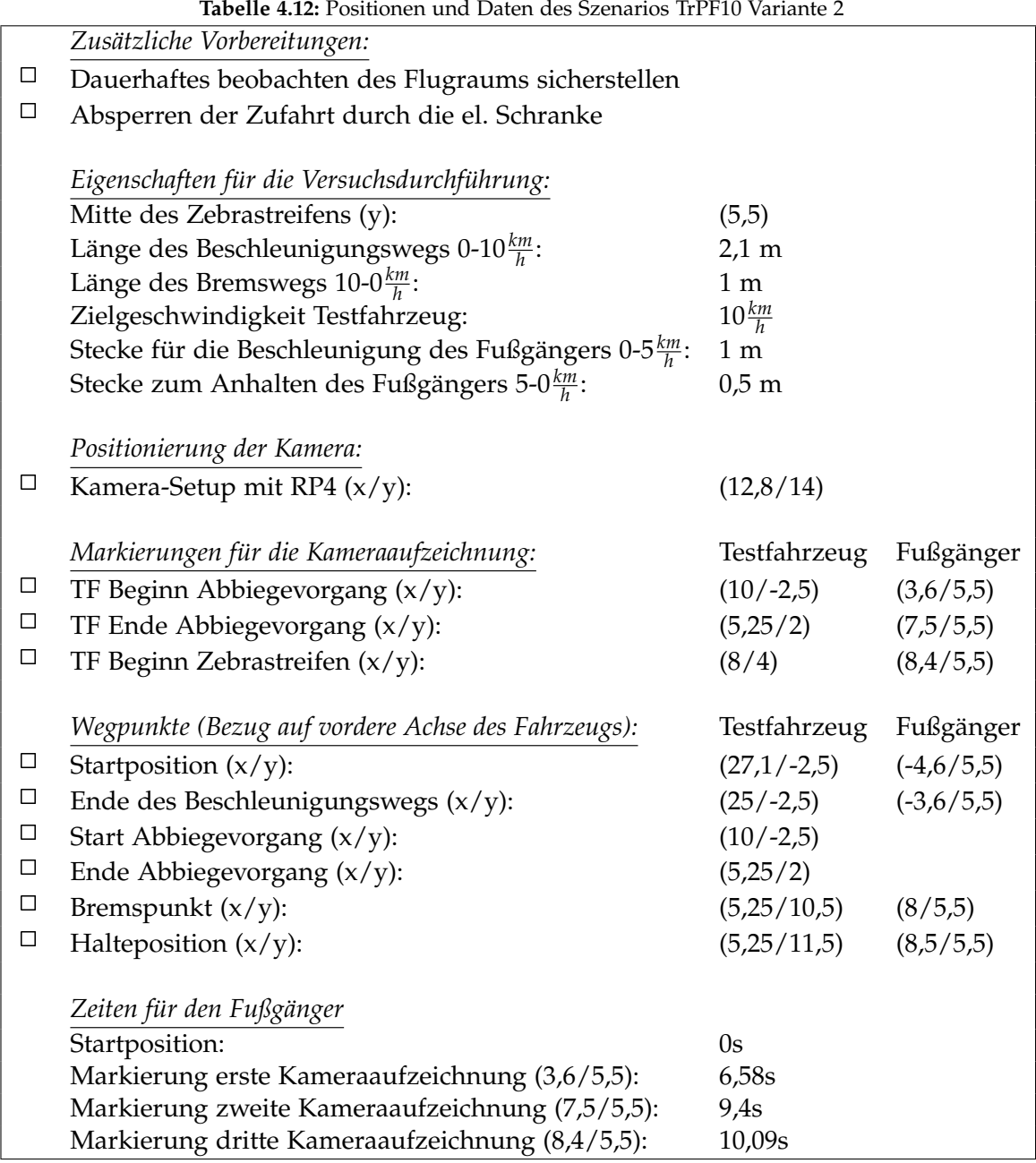

Versuchsablauf (vgl. Abbildung 4.25):

- Positionieren des Fahrzeug an der Startposition
- Einmalig: Markierung der Startpositionen durch die Fahrer (Kreidesprühfarben)
- Setzen der Limiter-Funktion im Fahrzeug auf die Zielgeschwindigkeit
- Positionieren des Fußgängers an der Startposition
- Starten der Kameraaufzeichnungen (Abwarten bis Aufzeichnungen laufen)
- Starten des Szenarios durch das Startsignal (Hupe)
- Durchführen des Szenarios
- Auswerten der Kameraaufnahmen und ggf. anpassen des Fahrverhaltens des Fahrers bzw. der Geschwindigkeit des Fußgängers
- Wiederholen des Szenarios

# 4.13 TlPN20\_1

Bei dem Szenario TlPN10 überquert ein Fußgänger eine Straße, in die das Testfahrzeug nach links abbiegen will, von der linken Seite aus kommend. Das Testfahrzeug nähert sich der Kreuzung mit einer Geschwindigkeit von 20 $\frac{km}{h}$ . Der Fußgänger überquert die Straße bis zur Mitte des linken Fahrstreifens und bleibt hier stehen, bevor das Fahrzeug nach dem Abbiegen vor ihm den Zebrastreifen überquert.

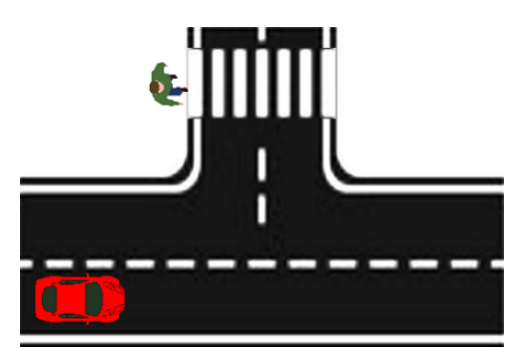

**Abbildung 4.26:** Beispielszene der Testszenarien TlPN20 Variante 1

Versuchseigenschaften:

- Das Testfahrzeug fährt entlang der Flugbahn auf der rechen Fahrbahn in pos. x-Richtung
- Das Testfahrzeug fährt mit  $20 \frac{km}{h}$  und biegt an der Kreuzung nach links ab
- Der Fußgänger bewegt sich von der linken Seite aus auf den Fußgängerüberweg zu
- Der Fußgänger bleibt in der Mitte des linken Fahrstreifens stehen
- Das Testfahrzeug überquert vor dem Fußgänger den Zebrastreifen

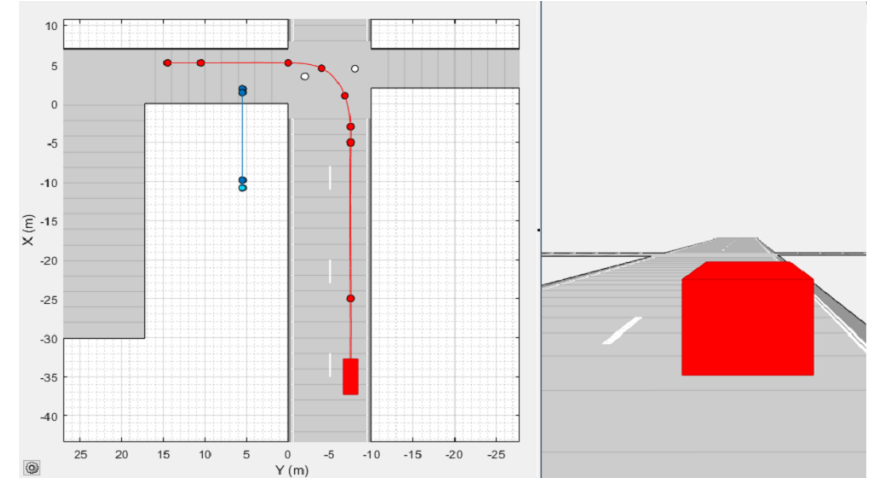

**Abbildung 4.27:** Driving Scenario Designer Simulation des Szenarios TlPN20 Variante 1

Versuchsvorbereitungen (vgl. Tabelle 4.13):

- Ausführen der Punktes *Zusätzliche Vorbereitungen*
- Positionieren des Kamera-Setups mit RP4
- Markieren der *Markierungen für die Kameraaufzeichnung* durch kleine Pylonen
- Markieren der *Wegpunkte* des Testfahrzeugs durch große Pylonen am Fahrbahnrand
- Markieren der *Wegpunkte* des Fußgängers mithilfe des Kreidesprays am Boden

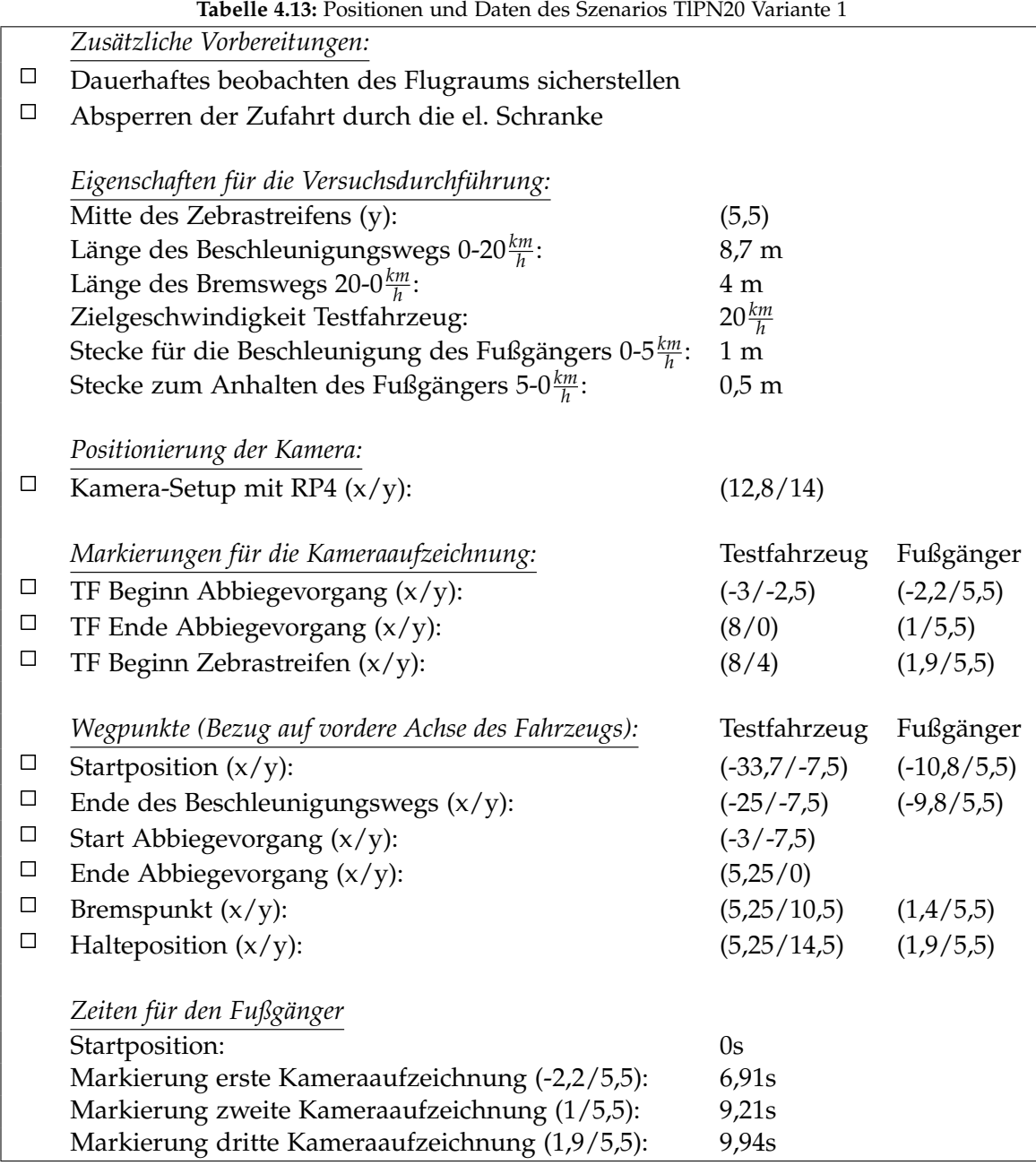

Versuchsablauf (vgl. Abbildung 4.27):

- Positionieren des Fahrzeug an der Startposition
- Einmalig: Markierung der Startpositionen durch die Fahrer (Kreidesprühfarben)
- Setzen der Limiter-Funktion im Fahrzeug auf die Zielgeschwindigkeit
- Positionieren des Fußgängers an der Startposition
- Starten der Kameraaufzeichnungen (Abwarten bis Aufzeichnungen laufen)
- Starten des Szenarios durch das Startsignal (Hupe)
- Durchführen des Szenarios
- Auswerten der Kameraaufnahmen und ggf. anpassen des Fahrverhaltens des Fahrers bzw. der Geschwindigkeit des Fußgängers
- Wiederholen des Szenarios

# 4.14 TlPN20\_2

Bei dem Szenario TlPN10 überquert ein Fußgänger eine Straße, in die das Testfahrzeug nach links abbiegen will, von der linken Seite aus kommend. Das Testfahrzeug nähert sich der Kreuzung mit einer Geschwindigkeit von 20*km h* . Der Fußgänger überquert die Straße 1,5 Meter über die andere Straßenseite hinaus, bevor das Fahrzeug nach dem Abbiegen hinter ihm den Zebrastreifen überquert.

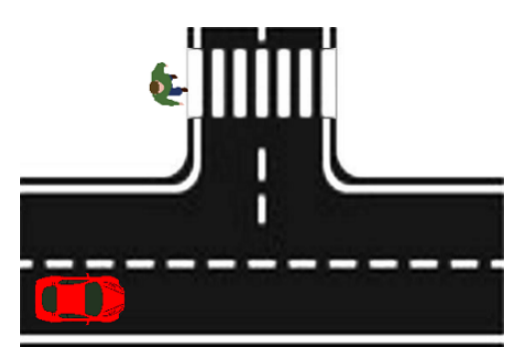

**Abbildung 4.28:** Beispielszene der Testszenarien TlPN20 Variante 2

Versuchseigenschaften:

- Das Testfahrzeug fährt entlang der Flugbahn auf der rechen Fahrbahn in pos. x-Richtung
- Das Testfahrzeug fährt mit  $20 \frac{km}{h}$  und biegt an der Kreuzung nach links ab
- Der Fußgänger bewegt sich von der linken Seite aus auf den Fußgängerüberweg zu
- Der Fußgänger überquert die Straße 1,5 Meter über die andere Seitenseite hinaus
- Das Testfahrzeug überquert nach dem Fußgänger den Zebrastreifen

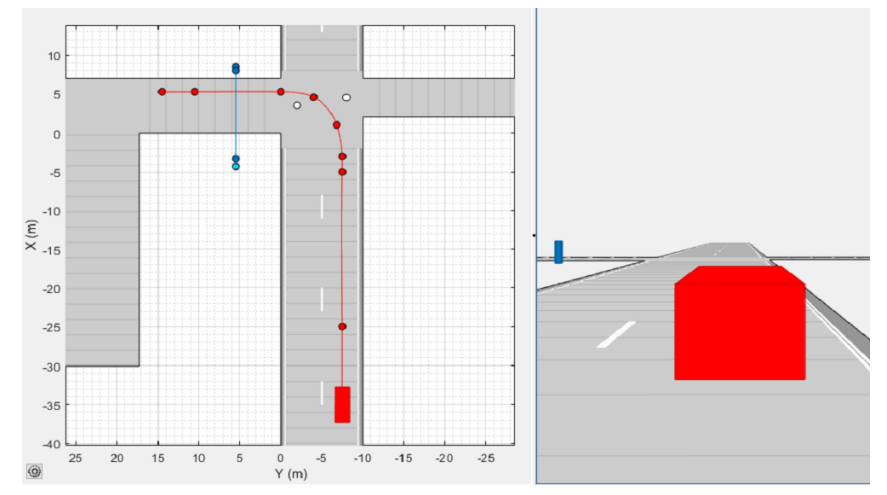

**Abbildung 4.29:** Driving Scenario Designer Simulation des Szenarios TlPN20 Variante 2

Versuchsvorbereitungen (vgl. Tabelle 4.14):

- Ausführen der Punktes *Zusätzliche Vorbereitungen*
- Positionieren des Kamera-Setups mit RP4
- Markieren der *Markierungen für die Kameraaufzeichnung* durch kleine Pylonen
- Markieren der *Wegpunkte* des Testfahrzeugs durch große Pylonen am Fahrbahnrand
- Markieren der *Wegpunkte* des Fußgängers mithilfe des Kreidesprays am Boden

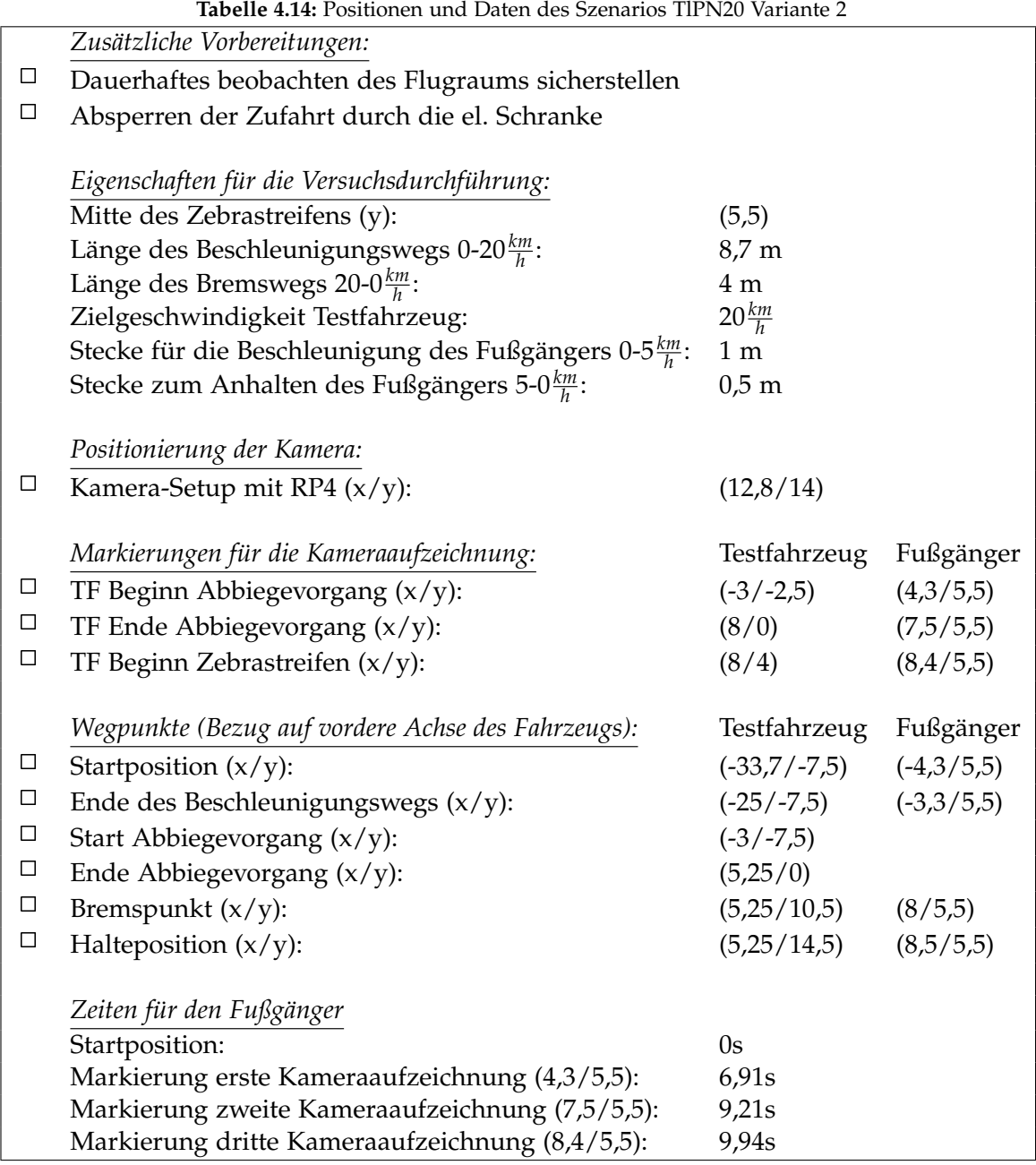

Versuchsablauf (vgl. Abbildung 4.29):

- Positionieren des Fahrzeug an der Startposition
- Einmalig: Markierung der Startpositionen durch die Fahrer (Kreidesprühfarben)
- Setzen der Limiter-Funktion im Fahrzeug auf die Zielgeschwindigkeit
- Positionieren des Fußgängers an der Startposition
- Starten der Kameraaufzeichnungen (Abwarten bis Aufzeichnungen laufen)
- Starten des Szenarios durch das Startsignal (Hupe)
- Durchführen des Szenarios
- Auswerten der Kameraaufnahmen und ggf. anpassen des Fahrverhaltens des Fahrers bzw. der Geschwindigkeit des Fußgängers
- Wiederholen des Szenarios

# 4.15 TlPF20\_1

Bei dem Szenario TlPF20 überquert ein Fußgänger eine Straße, in die das Testfahrzeug nach links abbiegen will, von der rechten Seite aus kommend. Das Testfahrzeug nähert sich der Kreuzung mit einer Geschwindigkeit von 20 $\frac{km}{h}$ . Der Fußgänger nähert sich der Fahrbahn und bleibt, bevor das Fahrzeug nach dem Abbiegen den Zebrastreifen überfährt, am Fahrbahnrand stehen.

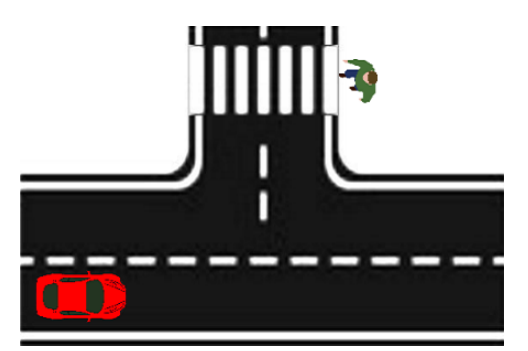

**Abbildung 4.30:** Beispielszene der Testszenarien TlPF20 Variante 1

Versuchseigenschaften:

- Das Testfahrzeug fährt entlang der Flugbahn auf der rechen Fahrbahn in pos. x-Richtung
- Das Testfahrzeug fährt mit  $20 \frac{km}{h}$  und biegt an der Kreuzung nach links ab
- Der Fußgänger bewegt sich von der rechten Seite aus auf den Fußgängerüberweg zu
- Der Fußgänger bleibt einen Meter vor Beginn der Straße an der Straßenseite
- Das Testfahrzeug überquert vor dem Fußgänger den Zebrastreifen

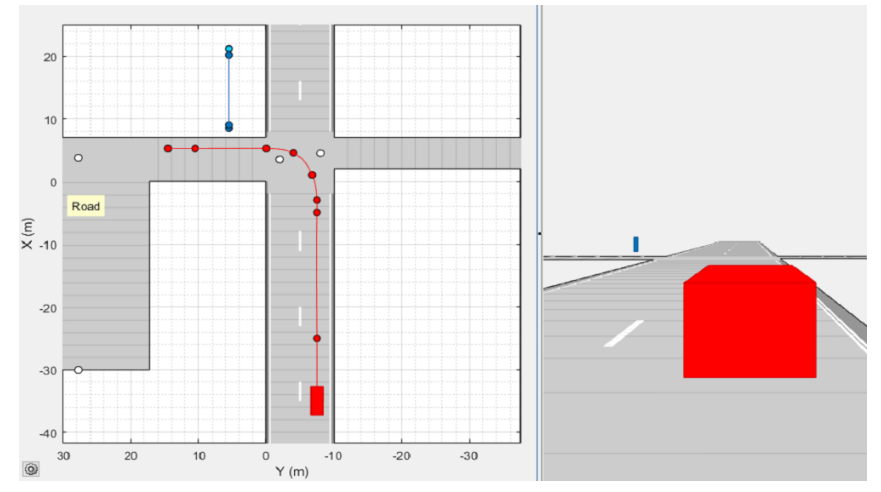

**Abbildung 4.31:** Driving Scenario Designer Simulation des Szenarios TlPF20 Variante 1

Versuchsvorbereitungen (vgl. Tabelle 4.15):

- Ausführen der Punktes *Zusätzliche Vorbereitungen*
- Positionieren des Kamera-Setups mit RP4
- Markieren der *Markierungen für die Kameraaufzeichnung* durch kleine Pylonen
- Markieren der *Wegpunkte* des Testfahrzeugs durch große Pylonen am Fahrbahnrand
- Markieren der *Wegpunkte* des Fußgängers mithilfe des Kreidesprays am Boden

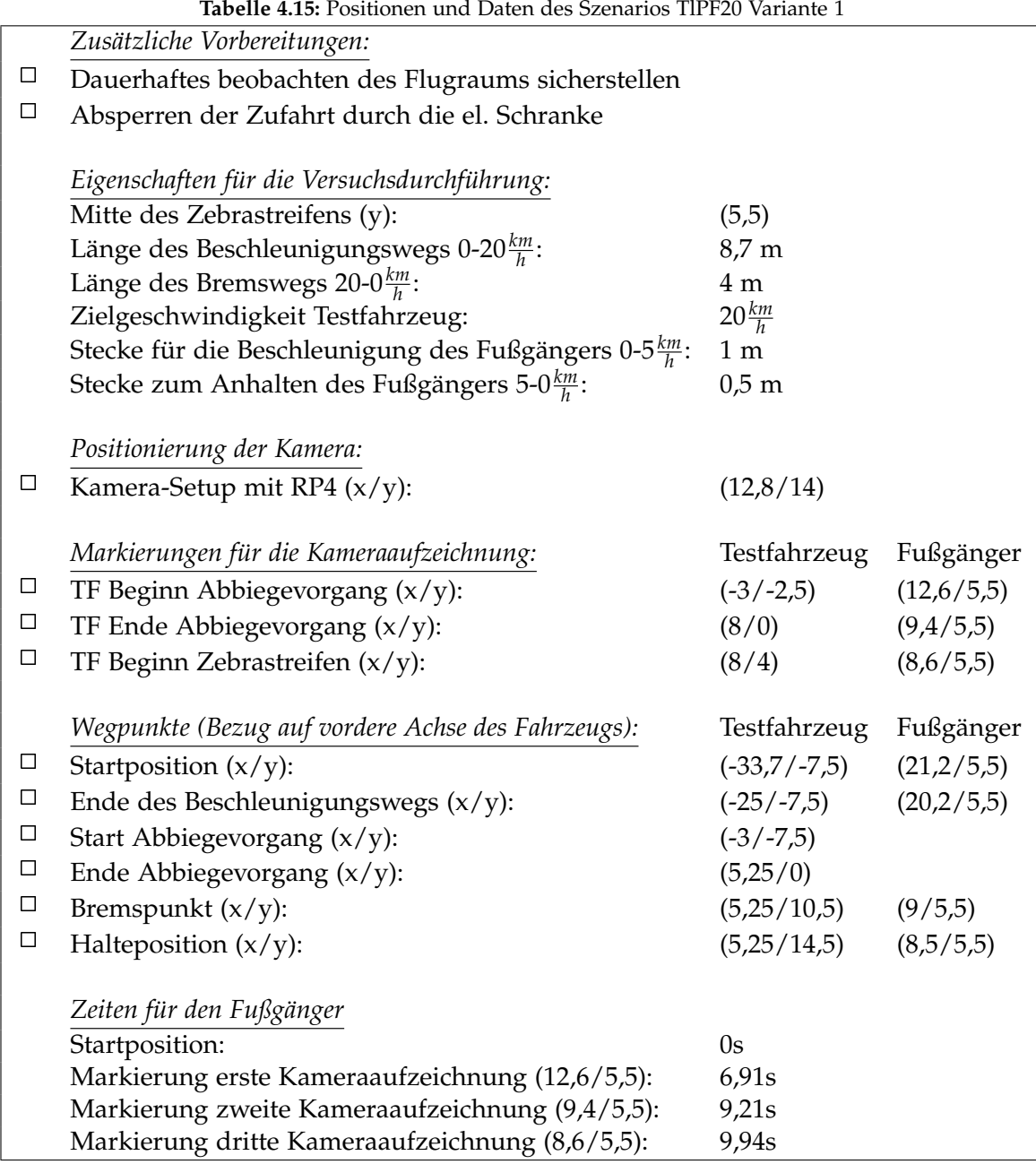

Versuchsablauf (vgl. Abbildung 4.31):

- Positionieren des Fahrzeug an der Startposition
- Einmalig: Markierung der Startpositionen durch die Fahrer (Kreidesprühfarben)
- Setzen der Limiter-Funktion im Fahrzeug auf die Zielgeschwindigkeit
- Positionieren des Fußgängers an der Startposition
- Starten der Kameraaufzeichnungen (Abwarten bis Aufzeichnungen laufen)
- Starten des Szenarios durch das Startsignal (Hupe)
- Durchführen des Szenarios
- Auswerten der Kameraaufnahmen und ggf. anpassen des Fahrverhaltens des Fahrers bzw. der Geschwindigkeit des Fußgängers
- Wiederholen des Szenarios
# 4.16 TlPF20\_2

Bei dem Szenario TlPF20 überquert ein Fußgänger eine Straße, in die das Testfahrzeug nach links abbiegen will, von der rechten Seite aus kommend. Das Testfahrzeug nähert sich der Kreuzung mit einer Geschwindigkeit von 20*km h* . Der Fußgänger überquert die Fahrbahn bis zur anderen Straßenseite, bevor das Fahrzeug hinter ihm am Fußgängerüberweg ankommt.

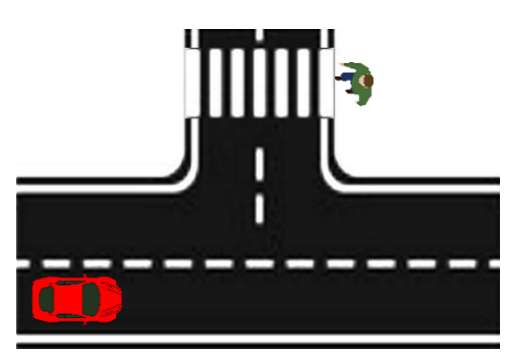

**Abbildung 4.32:** Beispielszene der Testszenarien TlPF20 Variante 1

Versuchseigenschaften:

- Das Testfahrzeug fährt entlang der Flugbahn auf der rechen Fahrbahn in pos. x-Richtung
- Das Testfahrzeug fährt mit  $20 \frac{km}{h}$  und biegt an der Kreuzung nach links ab
- Der Fußgänger bewegt sich von der rechten Seite aus auf den Fußgängerüberweg zu
- Der Fußgänger überquert die Straße bis zur Endposition auf der anderen Seite
- Das Testfahrzeug überquert nach dem Fußgänger den Zebrastreifen

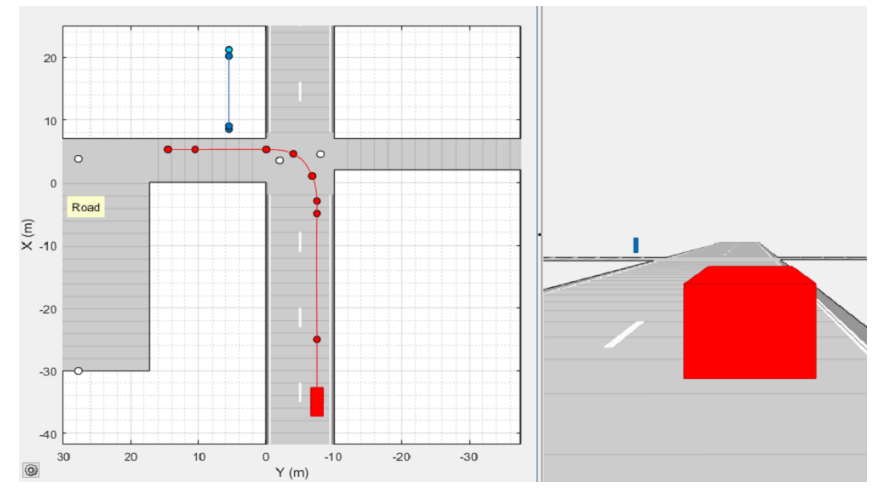

**Abbildung 4.33:** Driving Scenario Designer Simulation des Szenarios TlPF20 Variante 2

Versuchsvorbereitungen (vgl. Tabelle 4.16):

- Ausführen der Punktes *Zusätzliche Vorbereitungen*
- Positionieren des Kamera-Setups mit RP4
- Markieren der *Markierungen für die Kameraaufzeichnung* durch kleine Pylonen
- Markieren der *Wegpunkte* des Testfahrzeugs durch große Pylonen am Fahrbahnrand
- Markieren der *Wegpunkte* des Fußgängers mithilfe des Kreidesprays am Boden

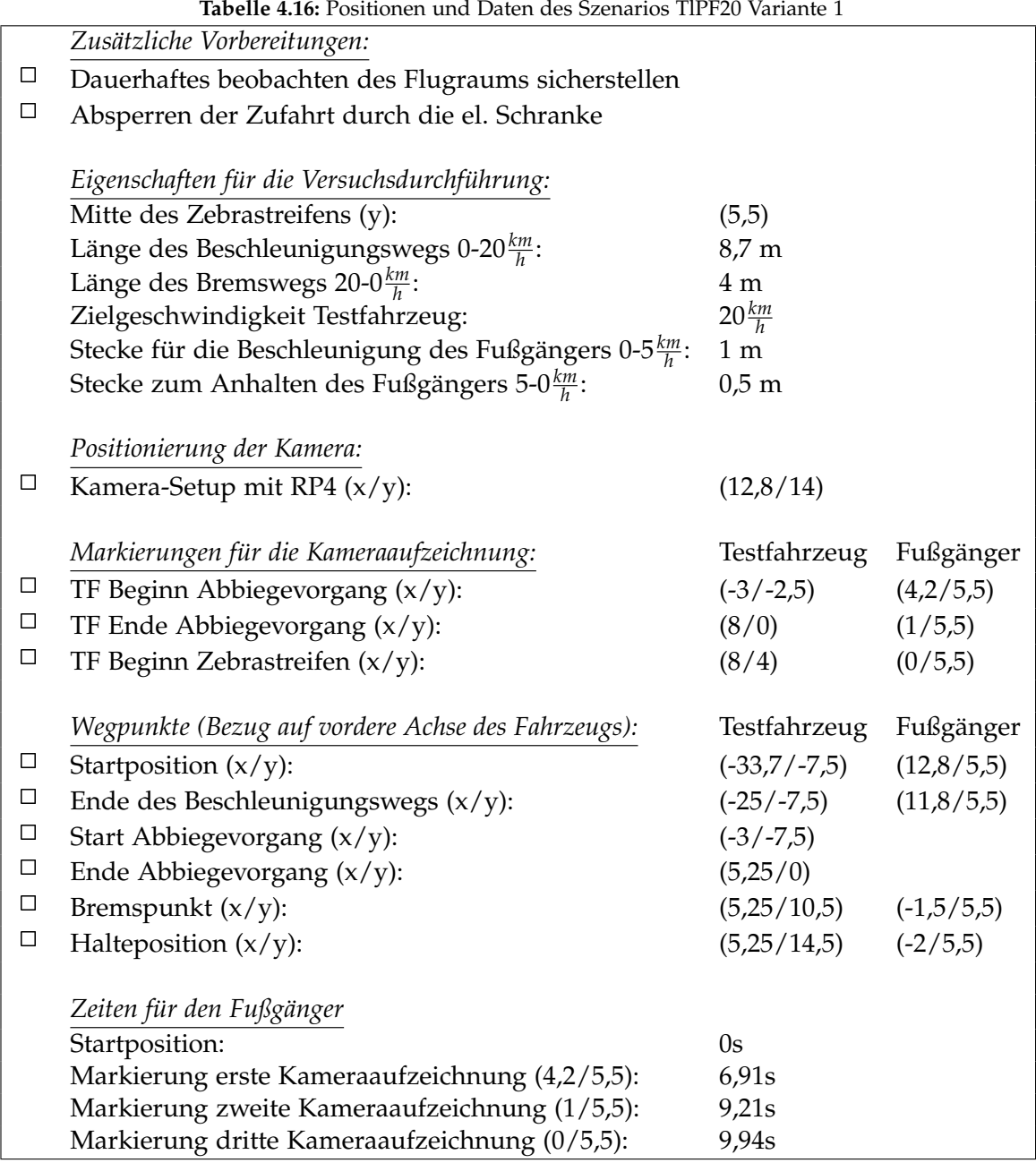

Versuchsablauf (vgl. Abbildung 4.33):

- Positionieren des Fahrzeug an der Startposition
- Einmalig: Markierung der Startpositionen durch die Fahrer (Kreidesprühfarben)
- Setzen der Limiter-Funktion im Fahrzeug auf die Zielgeschwindigkeit
- Positionieren des Fußgängers an der Startposition
- Starten der Kameraaufzeichnungen (Abwarten bis Aufzeichnungen laufen)
- Starten des Szenarios durch das Startsignal (Hupe)
- Durchführen des Szenarios
- Auswerten der Kameraaufnahmen und ggf. anpassen des Fahrverhaltens des Fahrers bzw. der Geschwindigkeit des Fußgängers
- Wiederholen des Szenarios

# 4.17 H-CPF30\_1

Bei dem Versuchsszenario H-CPF30 kreuzt ein Fußgänger den Weg des Fahrzeugs frontal. Der Fußgänger überquert einen Zebrastreifen, welcher durch zwei auf der rechten Fahrbahn parkende Fahrzeuge verdeckt wird. Der Passant nähert sich dem Überweg von der rechten Seite aus. Das Fahrzeug fährt mit einer Geschwindigkeit von 30*km h* am linken Fahrstreifen den Zebrastreifen zu. Der Fußgänger bleibt in der Mitte der rechten Fahrspur stehen und lässt das Testfahrzeug vor Ihm passieren.

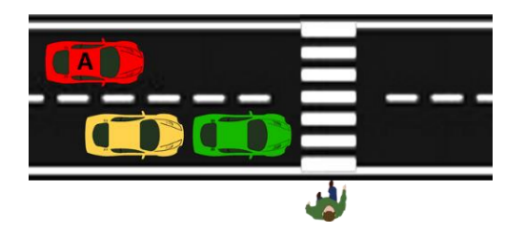

**Abbildung 4.34:** Beispielszene der Testszenarien H-CPF30 Variante 1

Versuchseigenschaften:

- Durchführung entlang der Querstraße
- Das Testfahrzeug fährt auf der linken Fahrbahn der Straße entlang der pos. y-Richtung
- Das Testfahrzeug fährt mit einer konstanten Geschwindigkeit von 30 $\frac{km}{h}$
- Der Fußgänger bewegt sich von der rechten Seite aus auf den Fußgängerüberweg zu
- Vor dem Überweg parken zwei Fahrzeuge am rechten Fahrbahnrand
- Der Fußgänger bleibt in der Mitte der rechten Fahrspur stehen
- Das Testfahrzeug überquert vor dem Fußgänger den Zebrastreifen

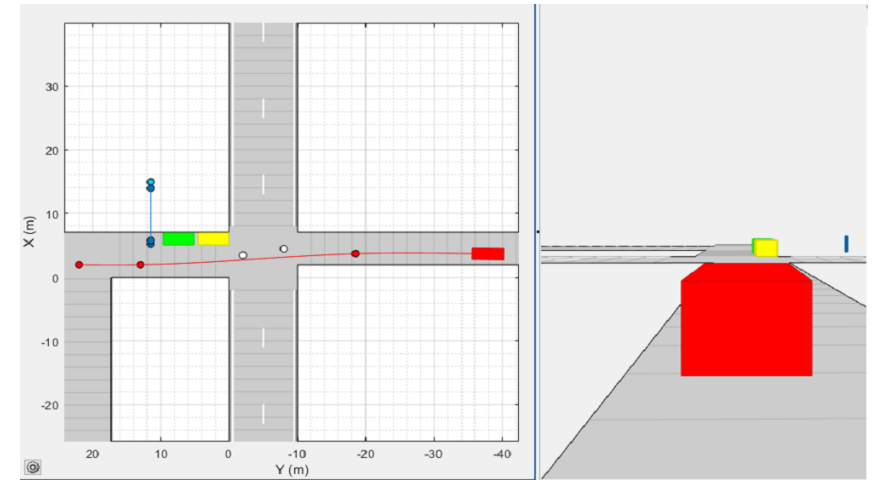

**Abbildung 4.35:** Driving Scenario Designer Simulation des Szenarios H-CPF30 Variante 1

Versuchsvorbereitungen (vgl. Tabelle 4.17):

- Ausführen der Punktes *Zusätzliche Vorbereitungen*
- Positionieren des Kamera-Setups mit RP4
- Markieren der *Markierungen für die Kameraaufzeichnung* durch kleine Pylonen
- Markieren der *Wegpunkte* des Testfahrzeugs durch große Pylonen am Fahrbahnrand
- Markieren der *Wegpunkte* des Fußgängers mithilfe des Kreidesprays am Boden

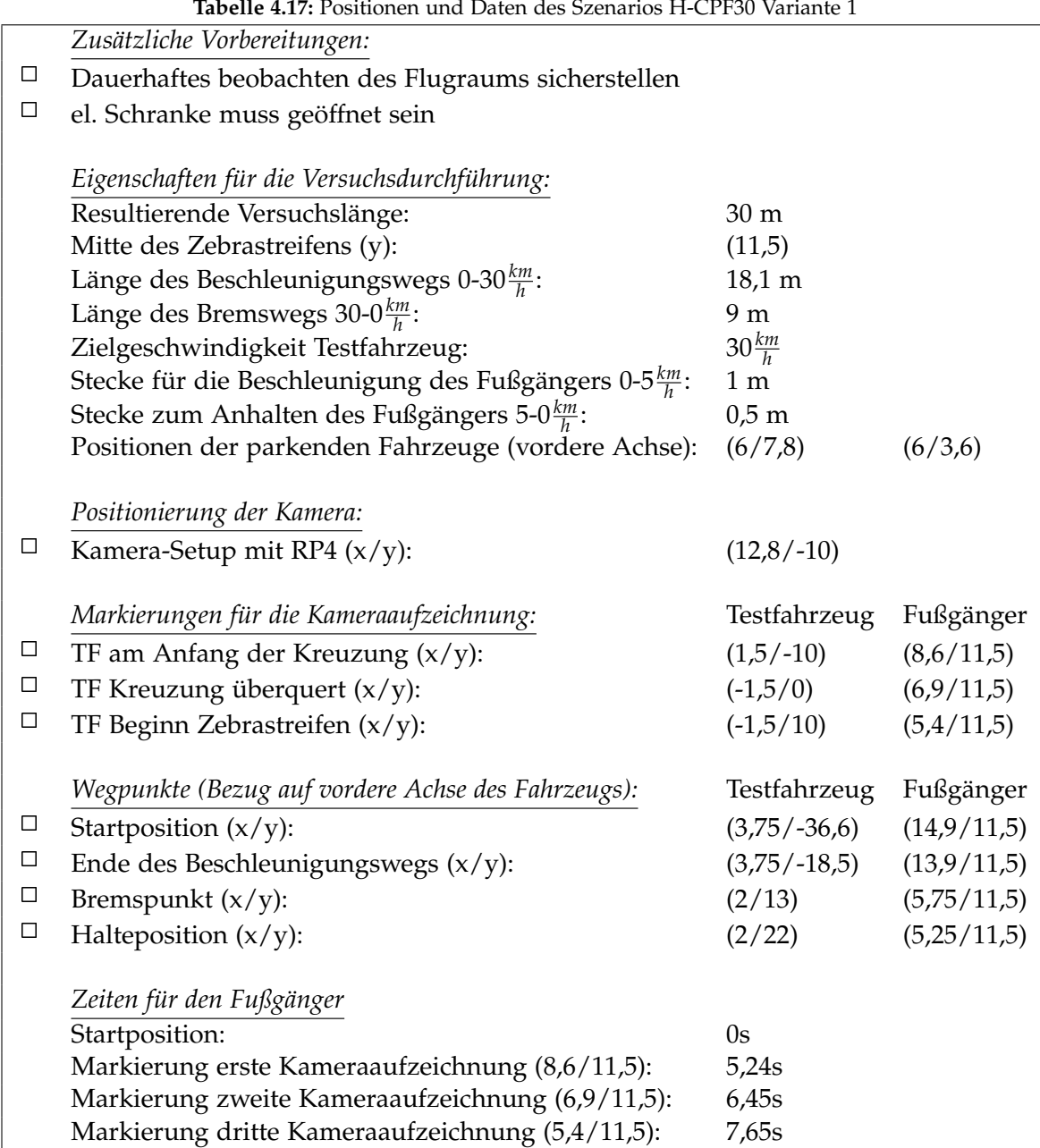

**Tabelle 4.17:** Positionen und Daten des Szenarios H-CPF30 Variante 1

Versuchsablauf (vgl. Abbildung 4.35):

- Positionieren der Fahrzeuge an den Positionen bzw. der Startposition
- Einmalig: Markierung der Startpositionen durch die Fahrer (Kreidesprühfarbe)
- Setzen der Limiter-Funktion im Fahrzeug auf die Zielgeschwindigkeit
- Positionieren des Fußgängers an der Startposition
- Starten der Kameraaufzeichnungen (Abwarten bis Aufzeichnungen laufen)
- Starten des Szenarios durch das Startsignal (Hupe)
- Durchführen des Szenarios
- Auswerten der Kameraaufnahmen und ggf. anpassen des Fahrverhaltens des Fahrers bzw. der Geschwindigkeit des Fußgängers
- Wiederholen des Szenarios

# 4.18 H-CPF30\_2

Bei dem Versuchsszenario H-CPF30 kreuzt ein Fußgänger den Weg des Fahrzeugs frontal. Der Fußgänger überquert einen Zebrastreifen, welcher durch zwei auf der rechten Fahrbahn parkende Fahrzeuge verdeckt wird. Der Passant nähert sich dem Überweg von der rechten Seite aus. Das Fahrzeug fährt mit einer Geschwindigkeit von 30*km h* am linken Fahrstreifen den Zebrastreifen zu. Der Fußgänger überquert die Fahrbahn drei Meter über die andere Straßenseite hinaus, bevor das Fahrzeug hinter ihm am Fußgängerüberweg ankommt.

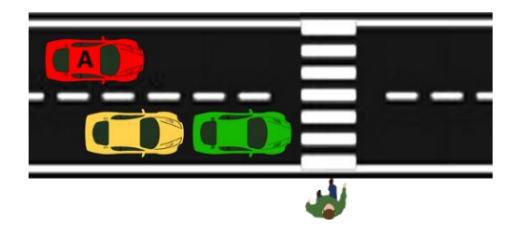

**Abbildung 4.36:** Beispielszene der Testszenarien H-CPF30 Variante 2

Versuchseigenschaften:

- Durchführung entlang der Querstraße
- Das Testfahrzeug fährt auf der linken Fahrbahn der Straße entlang der pos. y-Richtung
- Das Testfahrzeug fährt mit einer konstanten Geschwindigkeit von 30 $\frac{km}{h}$
- Der Fußgänger bewegt sich von der rechten Seite aus auf den Fußgängerüberweg zu
- Vor dem Überweg parken zwei Fahrzeuge am rechten Fahrbahnrand
- Der Fußgänger überquert die Straße drei Meter über die andere Seitenseite hinaus
- Das Testfahrzeug überquert nach dem Fußgänger den Zebrastreifen

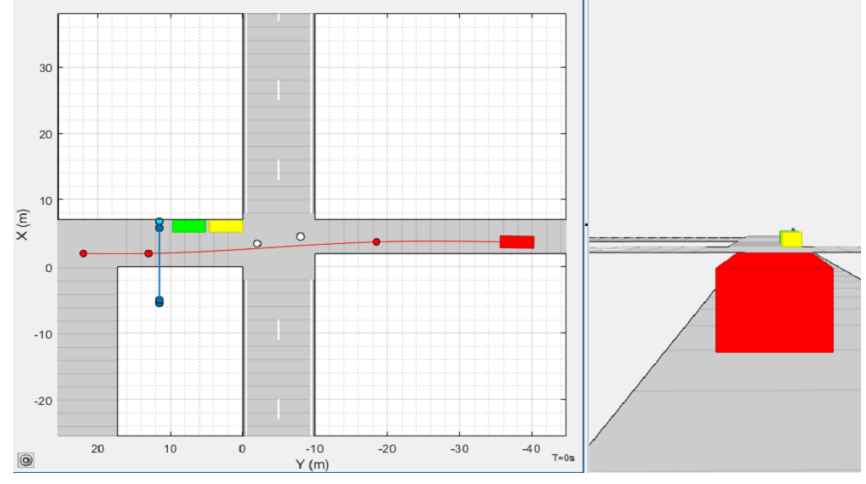

**Abbildung 4.37:** Driving Scenario Designer Simulation des Szenarios H-CPF30 Variante 2

Versuchsvorbereitungen (vgl. Tabelle 4.18):

- Ausführen der Punktes *Zusätzliche Vorbereitungen*
- Positionieren des Kamera-Setups mit RP4
- Markieren der *Markierungen für die Kameraaufzeichnung* durch kleine Pylonen
- Markieren der *Wegpunkte* des Testfahrzeugs durch große Pylonen am Fahrbahnrand
- Markieren der *Wegpunkte* des Fußgängers mithilfe des Kreidesprays am Boden

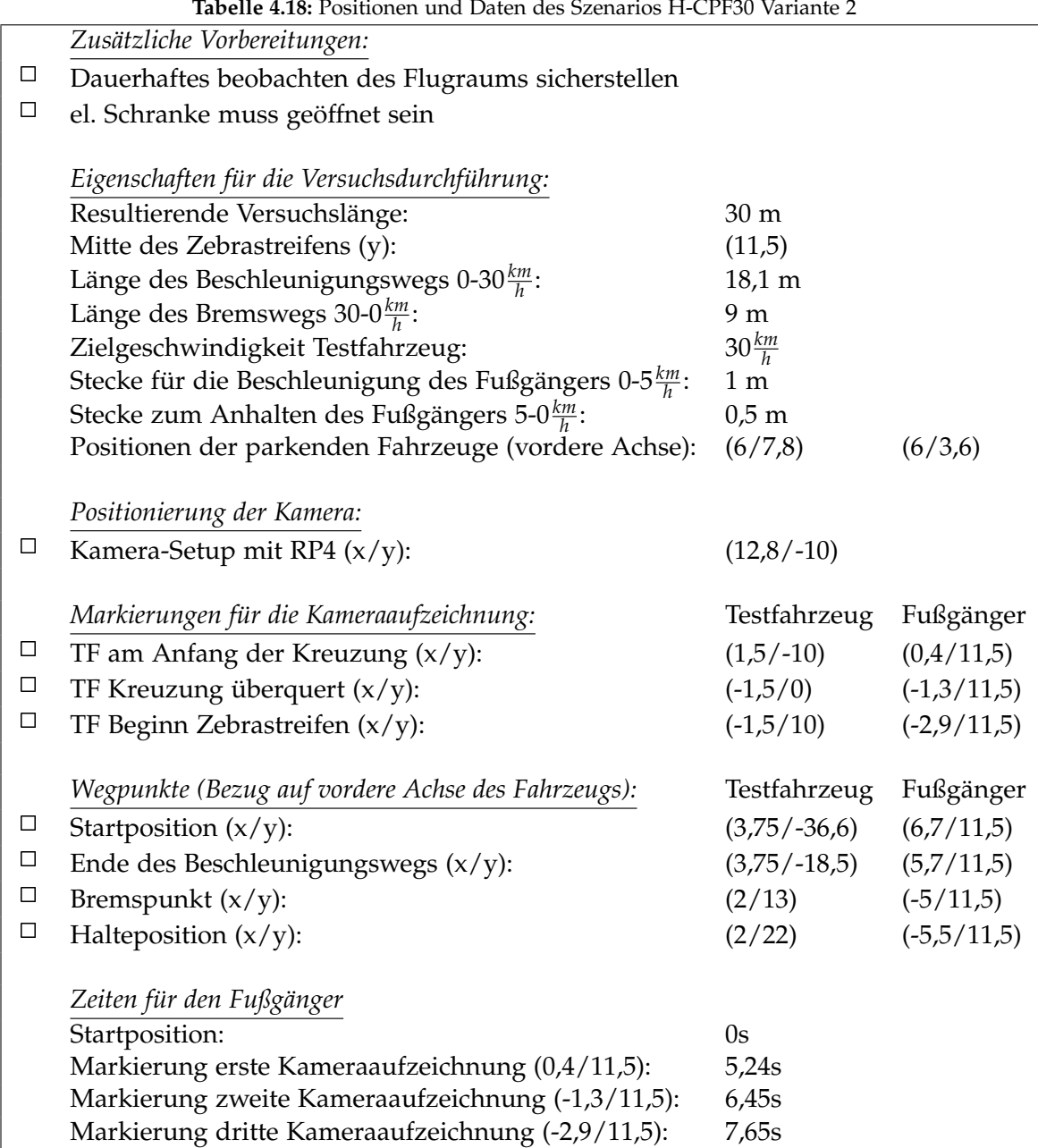

**Tabelle 4.18:** Positionen und Daten des Szenarios H-CPF30 Variante 2

Versuchsablauf (vgl. Abbildung 4.37):

- Positionieren der Fahrzeuge an den Positionen bzw. der Startposition
- Einmalig: Markierung der Startpositionen durch die Fahrer (Kreidesprühfarbe)
- Setzen der Limiter-Funktion im Fahrzeug auf die Zielgeschwindigkeit
- Positionieren des Fußgängers an der Startposition
- Starten der Kameraaufzeichnungen (Abwarten bis Aufzeichnungen laufen)
- Starten des Szenarios durch das Startsignal (Hupe)
- Durchführen des Szenarios
- Auswerten der Kameraaufnahmen und ggf. anpassen des Fahrverhaltens des Fahrers bzw. der Geschwindigkeit des Fußgängers
- Wiederholen des Szenarios

# 4.19 H-CPF50\_1

Bei dem Versuchsszenario H-CPF50 kreuzt ein Fußgänger den Weg des Fahrzeugs frontal. Der Fußgänger überquert einen Zebrastreifen, welcher durch zwei auf der rechten Fahrbahn parkende Fahrzeuge verdeckt wird. Der Passant nähert sich dem Überweg von der rechten Seite aus. Das Fahrzeug fährt mit einer Geschwindigkeit von 50*km h* am linken Fahrstreifen den Zebrastreifen zu. Der Fußgänger bleibt vor der Mitte der rechten Fahrspur stehen und lässt das Testfahrzeug vor Ihm passieren.

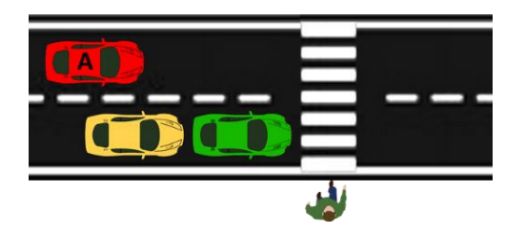

**Abbildung 4.38:** Beispielszene der Testszenarien H-CPF50 Variante 1

Versuchseigenschaften:

- Durchführung entlang der Querstraße
- Das Testfahrzeug fährt auf der linken Fahrbahn der Straße entlang der pos. y-Richtung
- Das Testfahrzeug fährt mit einer konstanten Geschwindigkeit von 50 $\frac{km}{h}$
- Der Fußgänger bewegt sich von der rechten Seite aus auf den Fußgängerüberweg zu
- Vor dem Überweg parken zwei Fahrzeuge am rechten Fahrbahnrand
- Der Fußgänger bleibt vor der Mitte der rechten Fahrspur stehen
- Das Testfahrzeug überquert vor dem Fußgänger den Zebrastreifen

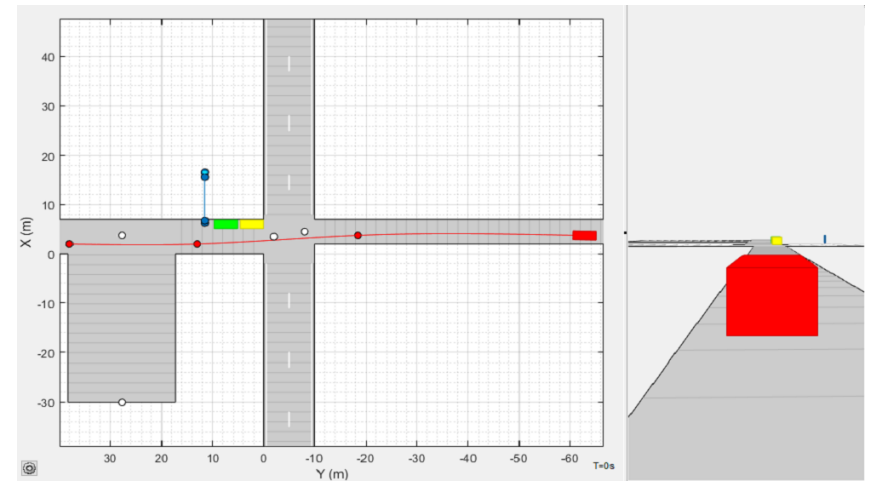

**Abbildung 4.39:** Driving Scenario Designer Simulation des Szenarios H-CPF50 Variante 1

Versuchsvorbereitungen (vgl. Tabelle 4.19):

- Ausführen der Punktes *Zusätzliche Vorbereitungen*
- Positionieren des Kamera-Setups mit RP4
- Markieren der *Markierungen für die Kameraaufzeichnung* durch kleine Pylonen
- Markieren der *Wegpunkte* des Testfahrzeugs durch große Pylonen am Fahrbahnrand
- Markieren der *Wegpunkte* des Fußgängers mithilfe des Kreidesprays am Boden

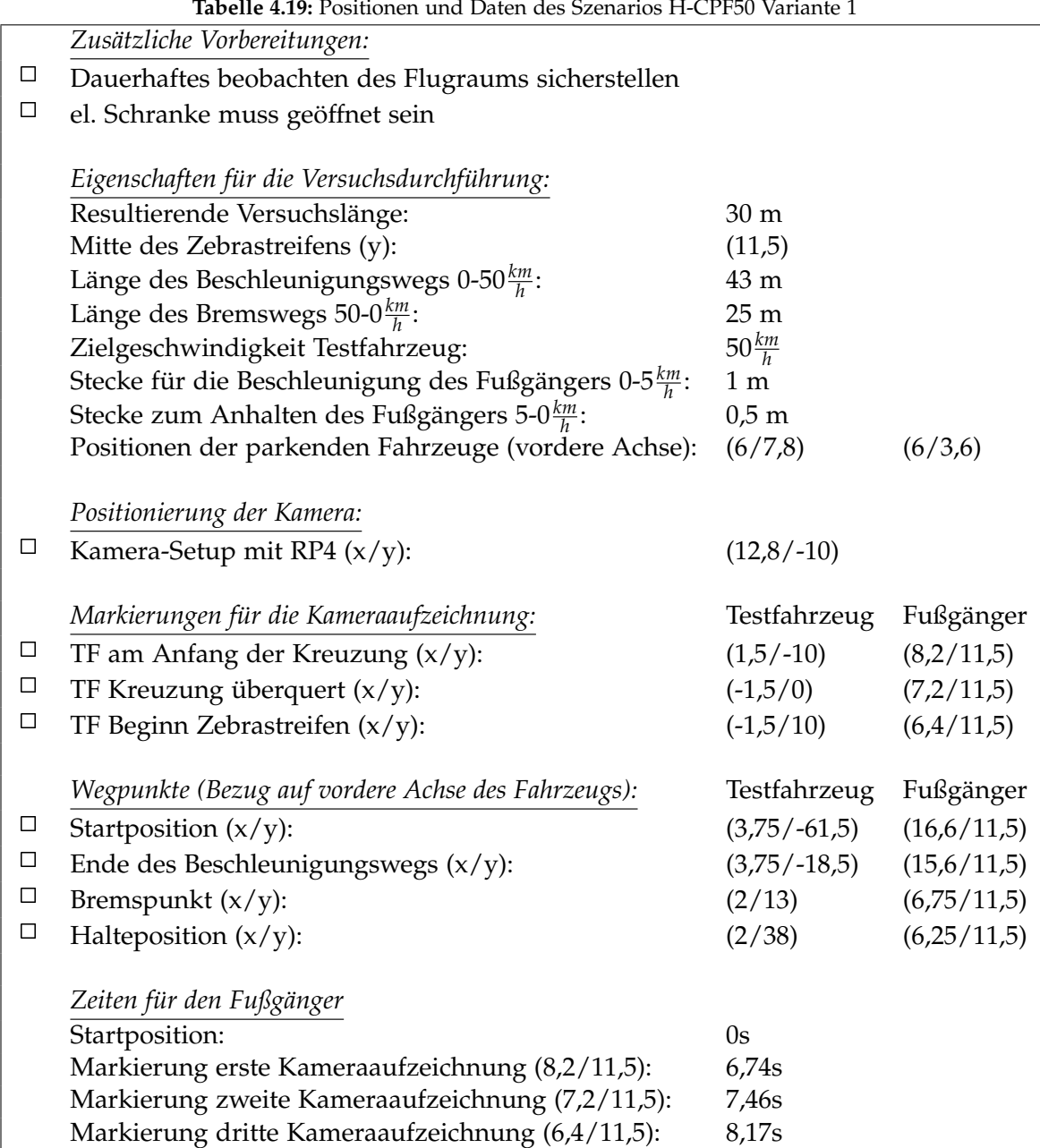

**Tabelle 4.19:** Positionen und Daten des Szenarios H-CPF50 Variante 1

Versuchsablauf (vgl. Abbildung 4.39):

- Positionieren der Fahrzeuge an den Positionen bzw. der Startposition
- Einmalig: Markierung der Startpositionen durch die Fahrer (Kreidesprühfarbe)
- Setzen der Limiter-Funktion im Fahrzeug auf die Zielgeschwindigkeit
- Positionieren des Fußgängers an der Startposition
- Starten der Kameraaufzeichnungen (Abwarten bis Aufzeichnungen laufen)
- Starten des Szenarios durch das Startsignal (Hupe)
- Durchführen des Szenarios
- Auswerten der Kameraaufnahmen und ggf. anpassen des Fahrverhaltens des Fahrers bzw. der Geschwindigkeit des Fußgängers
- Wiederholen des Szenarios

# 4.20 H-CPF50\_2

Bei dem Versuchsszenario H-CPF50 kreuzt ein Fußgänger den Weg des Fahrzeugs frontal. Der Fußgänger überquert einen Zebrastreifen, welcher durch zwei auf der rechten Fahrbahn parkende Fahrzeuge verdeckt wird. Der Passant nähert sich dem Überweg von der rechten Seite aus. Das Fahrzeug fährt mit einer Geschwindigkeit von 50*km h* am linken Fahrstreifen den Zebrastreifen zu. Der Fußgänger überquert die Fahrbahn 4,5 Meter über die andere Straßenseite hinaus, bevor das Fahrzeug hinter ihm am Fußgängerüberweg ankommt.

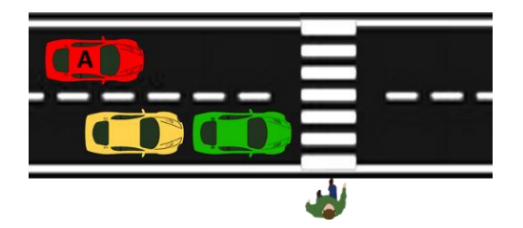

**Abbildung 4.40:** Beispielszene der Testszenarien H-CPF50 Variante 2

Versuchseigenschaften:

- Durchführung entlang der Querstraße
- Das Testfahrzeug fährt auf der linken Fahrbahn der Straße entlang der pos. y-Richtung
- Das Testfahrzeug fährt mit einer konstanten Geschwindigkeit von 50 $\frac{km}{h}$
- Der Fußgänger bewegt sich von der rechten Seite aus auf den Fußgängerüberweg zu
- Vor dem Überweg parken zwei Fahrzeuge am rechten Fahrbahnrand
- Der Fußgänger überquert die Straße 4,5 Meter über die andere Seitenseite hinaus
- Das Testfahrzeug überquert nach dem Fußgänger den Zebrastreifen

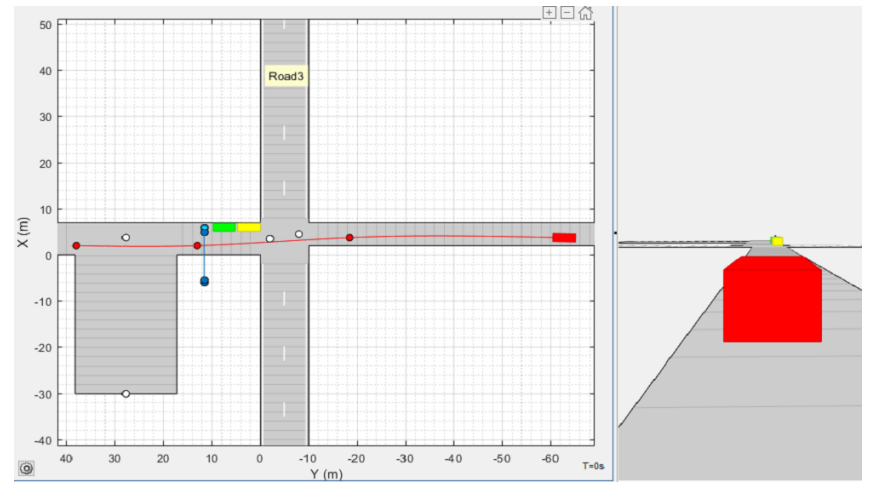

**Abbildung 4.41:** Driving Scenario Designer Simulation des Szenarios H-CPF50 Variante 2

Versuchsvorbereitungen (vgl. Tabelle 4.20):

- Ausführen der Punktes *Zusätzliche Vorbereitungen*
- Positionieren des Kamera-Setups mit RP4
- Markieren der *Markierungen für die Kameraaufzeichnung* durch kleine Pylonen
- Markieren der *Wegpunkte* des Testfahrzeugs durch große Pylonen am Fahrbahnrand
- Markieren der *Wegpunkte* des Fußgängers mithilfe des Kreidesprays am Boden

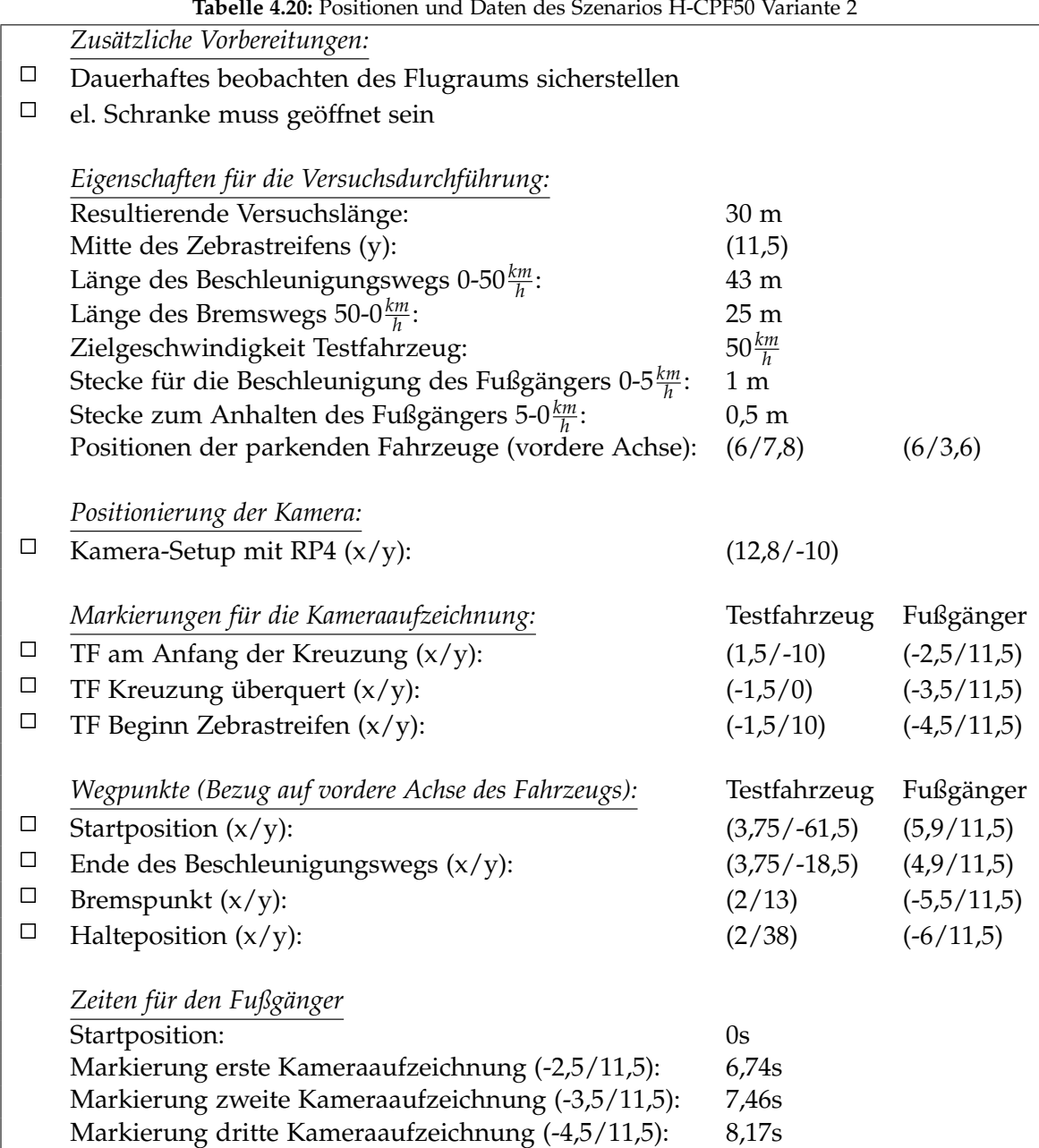

**Tabelle 4.20:** Positionen und Daten des Szenarios H-CPF50 Variante 2

Versuchsablauf (vgl. Abbildung 4.41):

- Positionieren der Fahrzeuge an den Positionen bzw. der Startposition
- Einmalig: Markierung der Startpositionen durch die Fahrer (Kreidesprühfarbe)
- Setzen der Limiter-Funktion im Fahrzeug auf die Zielgeschwindigkeit
- Positionieren des Fußgängers an der Startposition
- Starten der Kameraaufzeichnungen (Abwarten bis Aufzeichnungen laufen)
- Starten des Szenarios durch das Startsignal (Hupe)
- Durchführen des Szenarios
- Auswerten der Kameraaufnahmen und ggf. anpassen des Fahrverhaltens des Fahrers bzw. der Geschwindigkeit des Fußgängers
- Wiederholen des Szenarios

### 4.21 Ov-D10PS

Bei dem Szenario Ov-D10PS bewegt sich ein Fußgänger auf der Fahrbahn entlang der Fahrtrichtung des Fahrzeugs. Der Passant bewegt sich mit einer kontinuierlichen Geschwindigkeit von 5 *km h* . Das Fahrzeug nähert sich dem Fußgänger von hinten mit einer Geschwindigkeit von 10*km h* . Bevor das Fahrzeug bei dem Fußgänger ankommt, muss dieses ein Ausweichmanöver durchführen und auf die andere Fahrspur wechseln, um den Verkehrsteilnehmer nicht zu verletzen.

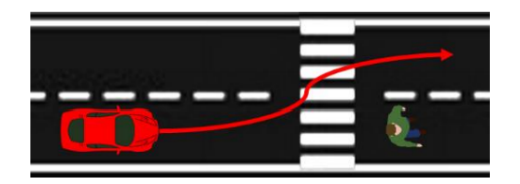

**Abbildung 4.42:** Beispielszene der Testszenarien Ov-D10PS

Versuchseigenschaften:

- Das Testfahrzeug fährt entlang der Flugbahn in neg. x-Richtung am rechen Fahrtseifen
- Das Testfahrzeug fährt stets mit einer konstanten Geschwindigkeit von 10*km h*
- Der Fußgänger bewegt in der gleichen Richtung auf der Fahrbahn vorwärts
- Sobald der Abstand zwischen dem Fahrzeug und dem Fußgänger nur noch fünf Meter beträgt, beginnt das Testfahrzeug mit einem Ausweichmanöver auf die linke Fahrspur

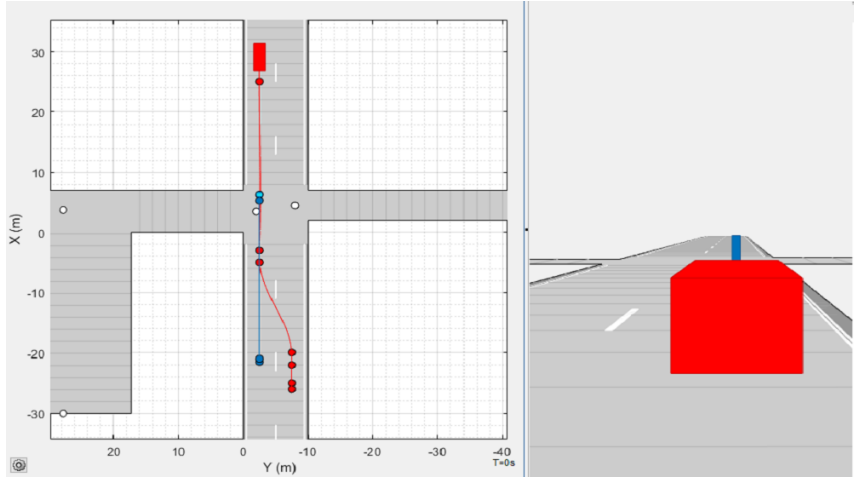

**Abbildung 4.43:** Driving Scenario Designer Simulation des Szenarios Ov-D10PS

Versuchsvorbereitungen (vgl. Tabelle 4.21):

- Ausführen der Punktes *Zusätzliche Vorbereitungen*
- Positionieren des Kamera-Setups mit RP4
- Markieren der *Markierungen für die Kameraaufzeichnung* durch kleine Pylonen
- Markieren der *Wegpunkte* des Testfahrzeugs durch große Pylonen am Fahrbahnrand
- Markieren der *Wegpunkte* des Fußgängers mithilfe des Kreidesprays am Boden

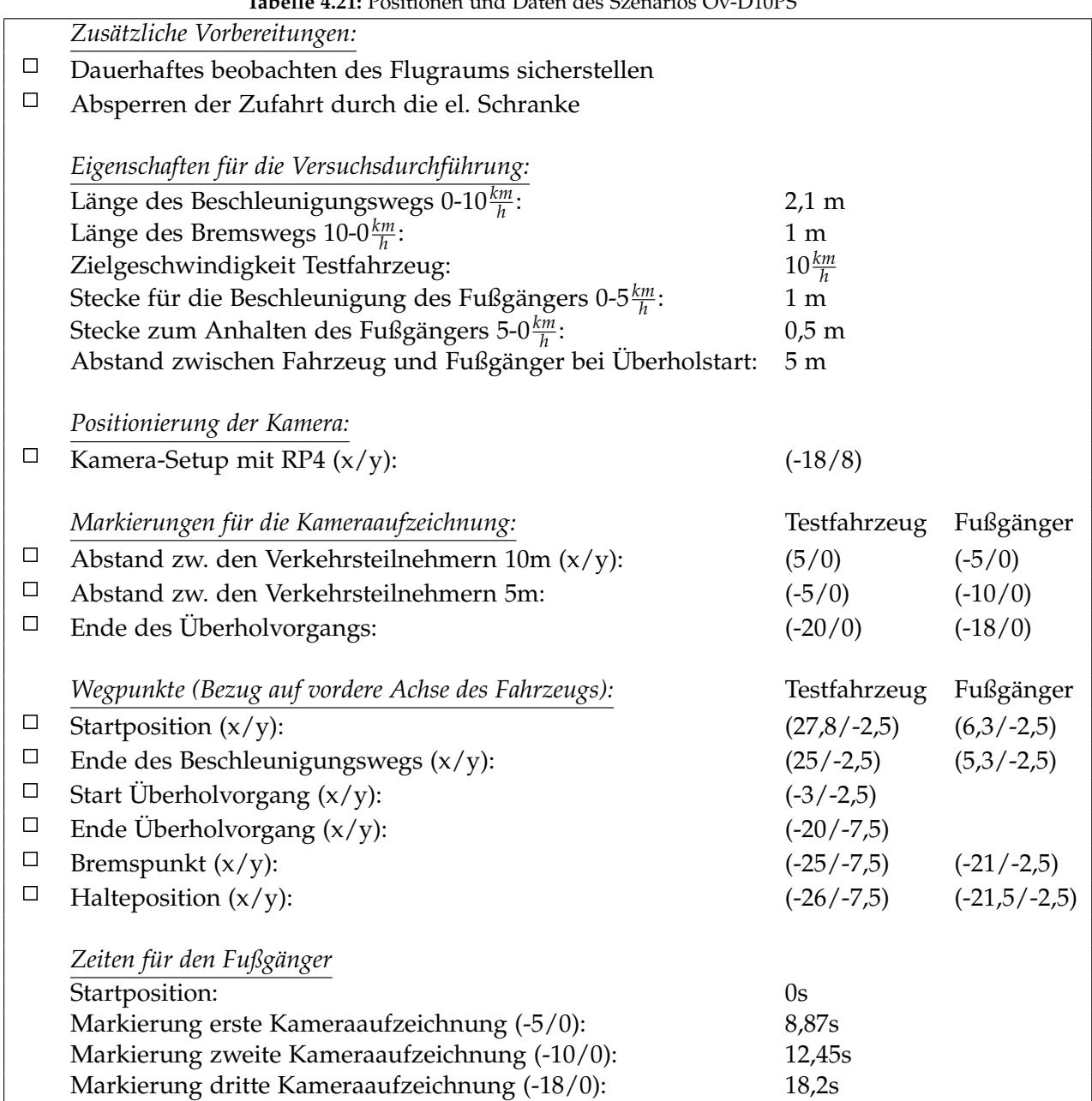

**Tabelle 4.21:** Positionen und Daten des Szenarios Ov-D10PS

Versuchsablauf (vgl. Abbildung 4.43):

- Positionieren des Testfahrzeugs an der Startposition
- Einmalig: Markierung der Startpositionen durch die Fahrer (Kreidesprühfarben)
- Setzen der Limiter-Funktion im Fahrzeug auf die Zielgeschwindigkeit
- Positionieren des Fußgängers an der Startposition
- Starten der Kameraaufzeichnungen (Abwarten bis Aufzeichnungen laufen)
- Starten des Szenarios durch das Startsignal (Hupe)
- Durchführen des Szenarios
- Auswerten der Kameraaufnahmen und ggf. anpassen des Fahrverhaltens des Fahrers bzw. der Geschwindigkeit des Fußgängers
- Wiederholen des Szenarios

#### 4.22 Ov-D30PS

Bei dem Szenario Ov-D30PS bewegt sich ein Fußgänger auf der Fahrbahn entlang der Fahrtrichtung des Fahrzeugs. Der Passant bewegt sich mit einer kontinuierlichen Geschwindigkeit von 5 *km h* . Das Fahrzeug nähert sich dem Fußgänger von hinten mit einer Geschwindigkeit von 30*km h* . Bevor das Fahrzeug bei dem Fußgänger ankommt, muss dieses ein Ausweichmanöver durchführen und auf die andere Fahrspur wechseln, um den Verkehrsteilnehmer nicht zu verletzen.

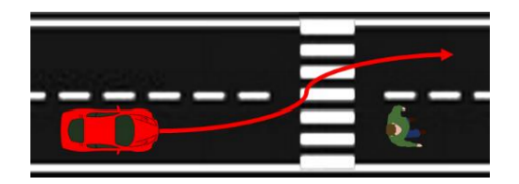

**Abbildung 4.44:** Beispielszene der Testszenarien Ov-D30PS

Versuchseigenschaften:

- Das Testfahrzeug fährt entlang der Flugbahn in neg. x-Richtung am rechen Fahrtseifen
- Das Testfahrzeug fährt stets mit einer konstanten Geschwindigkeit von 30*km h*
- Der Fußgänger bewegt in der gleichen Richtung auf der Fahrbahn vorwärts
- Sobald der Abstand zwischen dem Fahrzeug und dem Fußgänger nur noch zehn Meter beträgt, beginnt das Testfahrzeug mit einem Ausweichmanöver auf die linke Fahrspur

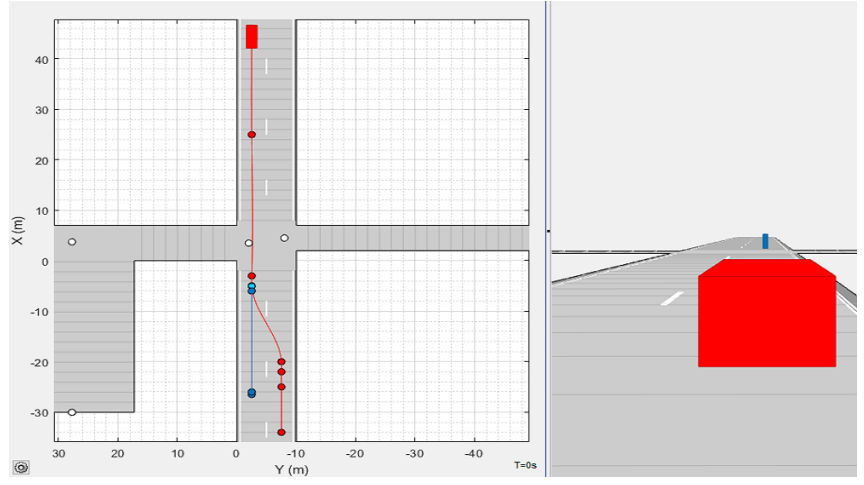

**Abbildung 4.45:** Driving Scenario Designer Simulation des Szenarios Ov-D30PS

Versuchsvorbereitungen (vgl. Tabelle 4.22):

- Ausführen der Punktes *Zusätzliche Vorbereitungen*
- Positionieren des Kamera-Setups mit RP4
- Markieren der *Markierungen für die Kameraaufzeichnung* durch kleine Pylonen
- Markieren der *Wegpunkte* des Testfahrzeugs durch große Pylonen am Fahrbahnrand
- Markieren der *Wegpunkte* des Fußgängers mithilfe des Kreidesprays am Boden

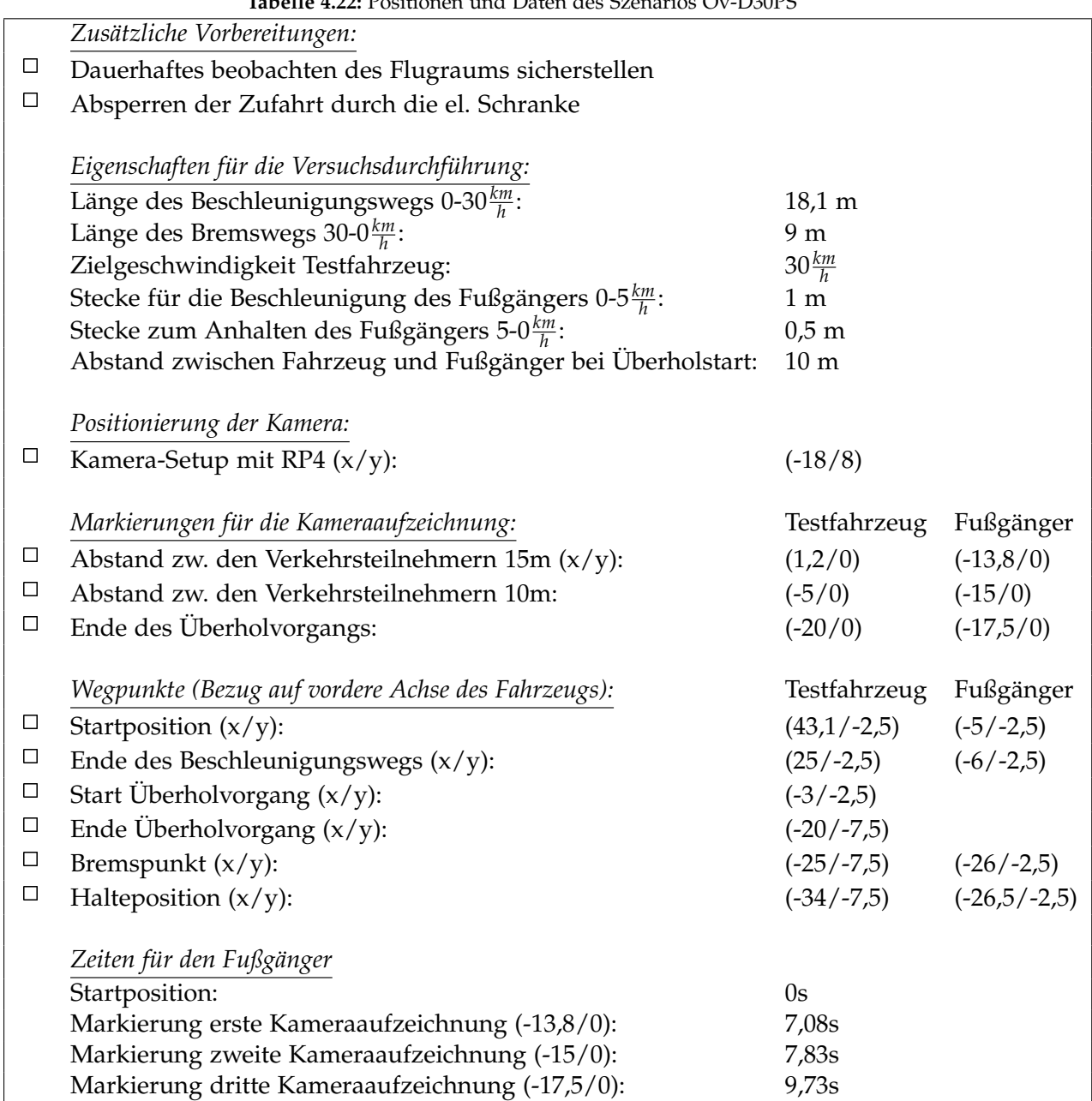

**Tabelle 4.22:** Positionen und Daten des Szenarios Ov-D30PS

Versuchsablauf (vgl. Abbildung 4.43):

- Positionieren des Testfahrzeugs an der Startposition
- Einmalig: Markierung der Startpositionen durch die Fahrer (Kreidesprühfarben)
- Setzen der Limiter-Funktion im Fahrzeug auf die Zielgeschwindigkeit
- Positionieren des Fußgängers an der Startposition
- Starten der Kameraaufzeichnungen (Abwarten bis Aufzeichnungen laufen)
- Starten des Szenarios durch das Startsignal (Hupe)
- Durchführen des Szenarios
- Auswerten der Kameraaufnahmen und ggf. anpassen des Fahrverhaltens des Fahrers bzw. der Geschwindigkeit des Fußgängers
- Wiederholen des Szenarios

#### 4.23 Ov-D50PS

Bei dem Szenario Ov-D50PS bewegt sich ein Fußgänger auf der Fahrbahn entlang der Fahrtrichtung des Fahrzeugs. Der Passant bewegt sich mit einer kontinuierlichen Geschwindigkeit von 5 *km h* . Das Fahrzeug nähert sich dem Fußgänger von hinten mit einer Geschwindigkeit von 50*km h* . Bevor das Fahrzeug bei dem Fußgänger ankommt, muss dieses ein Ausweichmanöver durchführen und auf die andere Fahrspur wechseln, um den Verkehrsteilnehmer nicht zu verletzen.

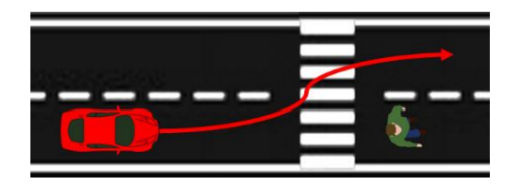

**Abbildung 4.46:** Beispielszene der Testszenarien Ov-D50PS

Versuchseigenschaften:

- Das Testfahrzeug fährt entlang der Flugbahn in neg. x-Richtung am rechen Fahrtseifen
- Das Testfahrzeug fährt stets mit einer konstanten Geschwindigkeit von 50*km h*
- Der Fußgänger bewegt in der gleichen Richtung auf der Fahrbahn vorwärts
- Sobald der Abstand zwischen dem Fahrzeug und dem Fußgänger nur noch fünfzehn Meter beträgt, beginnt das Testfahrzeug mit einem Ausweichmanöver auf die linke Fahrspur

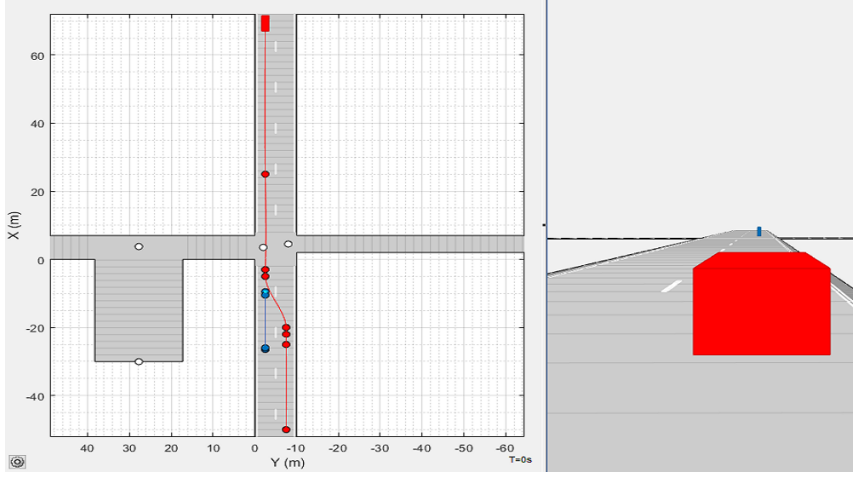

**Abbildung 4.47:** Driving Scenario Designer Simulation des Szenarios Ov-D50PS

Versuchsvorbereitungen (vgl. Tabelle 4.23):

- Ausführen der Punktes *Zusätzliche Vorbereitungen*
- Positionieren des Kamera-Setups mit RP4
- Markieren der *Markierungen für die Kameraaufzeichnung* durch kleine Pylonen
- Markieren der *Wegpunkte* des Testfahrzeugs durch große Pylonen am Fahrbahnrand
- Markieren der *Wegpunkte* des Fußgängers mithilfe des Kreidesprays am Boden

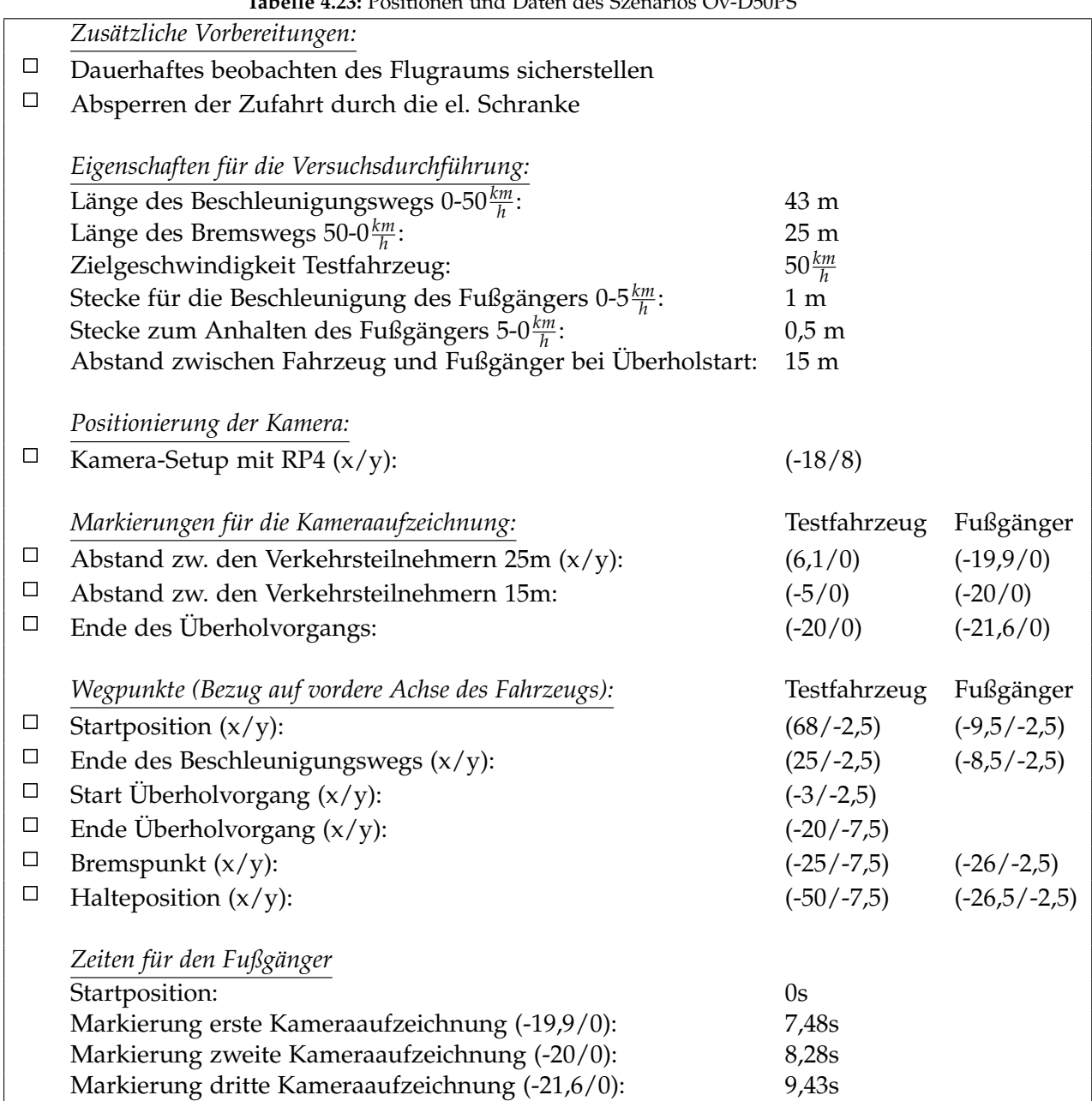

**Tabelle 4.23:** Positionen und Daten des Szenarios Ov-D50PS

Versuchsablauf (vgl. Abbildung 4.47):

- Positionieren des Testfahrzeugs an der Startposition
- Einmalig: Markierung der Startpositionen durch die Fahrer (Kreidesprühfarben)
- Setzen der Limiter-Funktion im Fahrzeug auf die Zielgeschwindigkeit
- Positionieren des Fußgängers an der Startposition
- Starten der Kameraaufzeichnungen (Abwarten bis Aufzeichnungen laufen)
- Starten des Szenarios durch das Startsignal (Hupe)
- Durchführen des Szenarios
- Auswerten der Kameraaufnahmen und ggf. anpassen des Fahrverhaltens des Fahrers bzw. der Geschwindigkeit des Fußgängers
- Wiederholen des Szenarios

# 5 Testszenarien mit Radfahrern

In diesem Kapitel werden die ausgewählten Testszenarien mit einem Radfahrer erläutert. Als Fahrradfahrer wird dabei stets eine erwachsene Person auf einem Fahrrad betrachtet. Diese bewegt sich mit einer Geschwindigkeit von 10*km h* . Alle Szenarien sind dabei so ausgelegt, dass das Testfahrzeug und der Biker gleichzeitig mit der Bewegung starten. Würde man den Startzeitpunkt des Radfahrers von einer bestimmten Position des Fahrzeugs abhängig machen, so könnte es zu Abweichungen durch die Beobachtung und anschließende Reaktionszeit des Bikers kommen. Die Absperrungen und Vorbereitungen für die Szenarien sind wie im Kapitel 2 beschrieben, vor der Durchführung zu erledigen. Die Geschwindigkeitsmessung des Fahrradfahrers erfolgt durch den am Fahrrad befestigten Tacho.

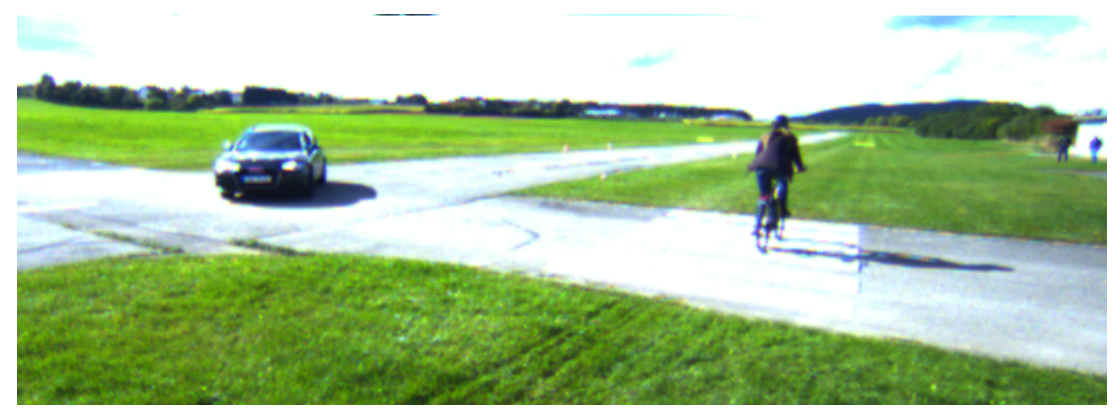

**Abbildung 5.1:** Aufzeichnung des Szenarios TlBF20\_2 mit dem Kamera-Setups mit RP4

# 5.1 CBN30\_1

Bei dem Versuchsszenario CBN30 kreuzt ein Radfahrer den Weg des Fahrzeugs frontal. Der Radfahrer überquert einen Zebrastreifen, welcher quer über die Fahrbahn verläuft. Der Biker nähert sich dem Überweg von der rechten Seite aus. Das Fahrzeug fährt mit einer Geschwindigkeit von 30*km h* auf den Zebrastreifen zu. Der Fahrradfahrer nähert sich mit dem Vorderrad der Fahrbahn auf eine Distanz von 1,5 Meter und bleibt hier stehen, bevor das Fahrzeug den Zebrastreifen kreuzt.

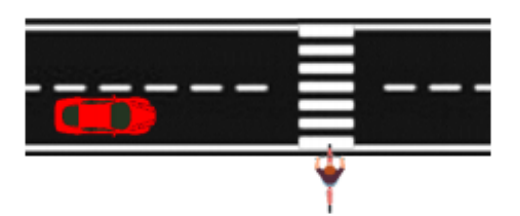

**Abbildung 5.2:** Beispielszene der Testszenarien CBN30 Variante 1

Versuchseigenschaften:

- Durchführung entlang der Querstraße
- Das Testfahrzeug fährt auf der rechen Seite der Straße entlang der positiven y-Richtung des definierten Koordinatensystems
- Das Testfahrzeug fährt mit einer konstanten Geschwindigkeit von 30*km*
- Der Radfahrer bewegt sich von der rechten Seite aus auf den Fußgängerüberweg zu
- Der Radfahrer bleibt mit dem Vorderrad 1,5 Meter vor Beginn der Straße stehen
- Das Testfahrzeug überquert vor dem Radfahrer den Zebrastreifen

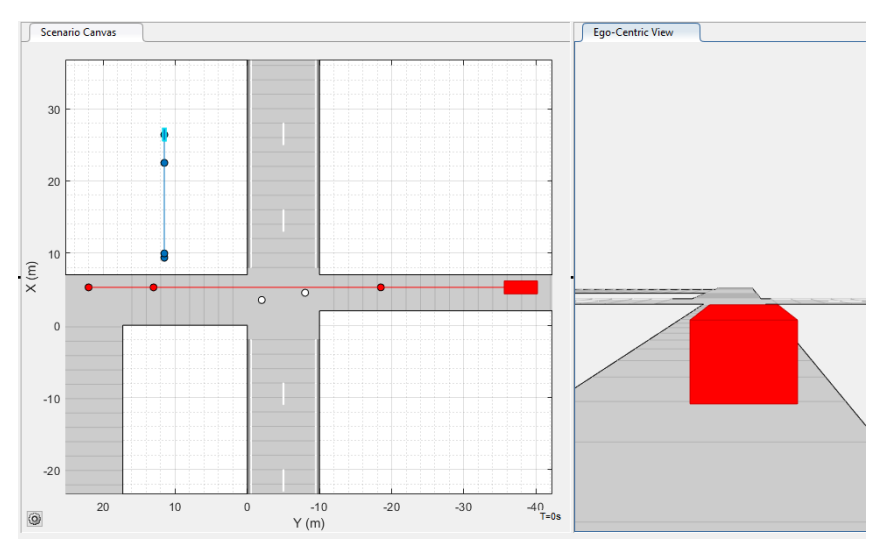

**Abbildung 5.3:** Driving Scenario Designer Simulation des Szenarios CBN30 Variante 1

Versuchsvorbereitungen (vgl. Tabelle 5.1):

- Ausführen der Punktes *Zusätzliche Vorbereitungen*
- Positionieren des Kamera-Setups mit RP4
- Markieren der *Markierungen für die Kameraaufzeichnung* durch kleine Pylonen
- Markieren der *Wegpunkte* des Testfahrzeugs durch große Pylonen am Fahrbahnrand
- Markieren der *Wegpunkte* des Radfahrer mithilfe des Kreidesprays am Boden

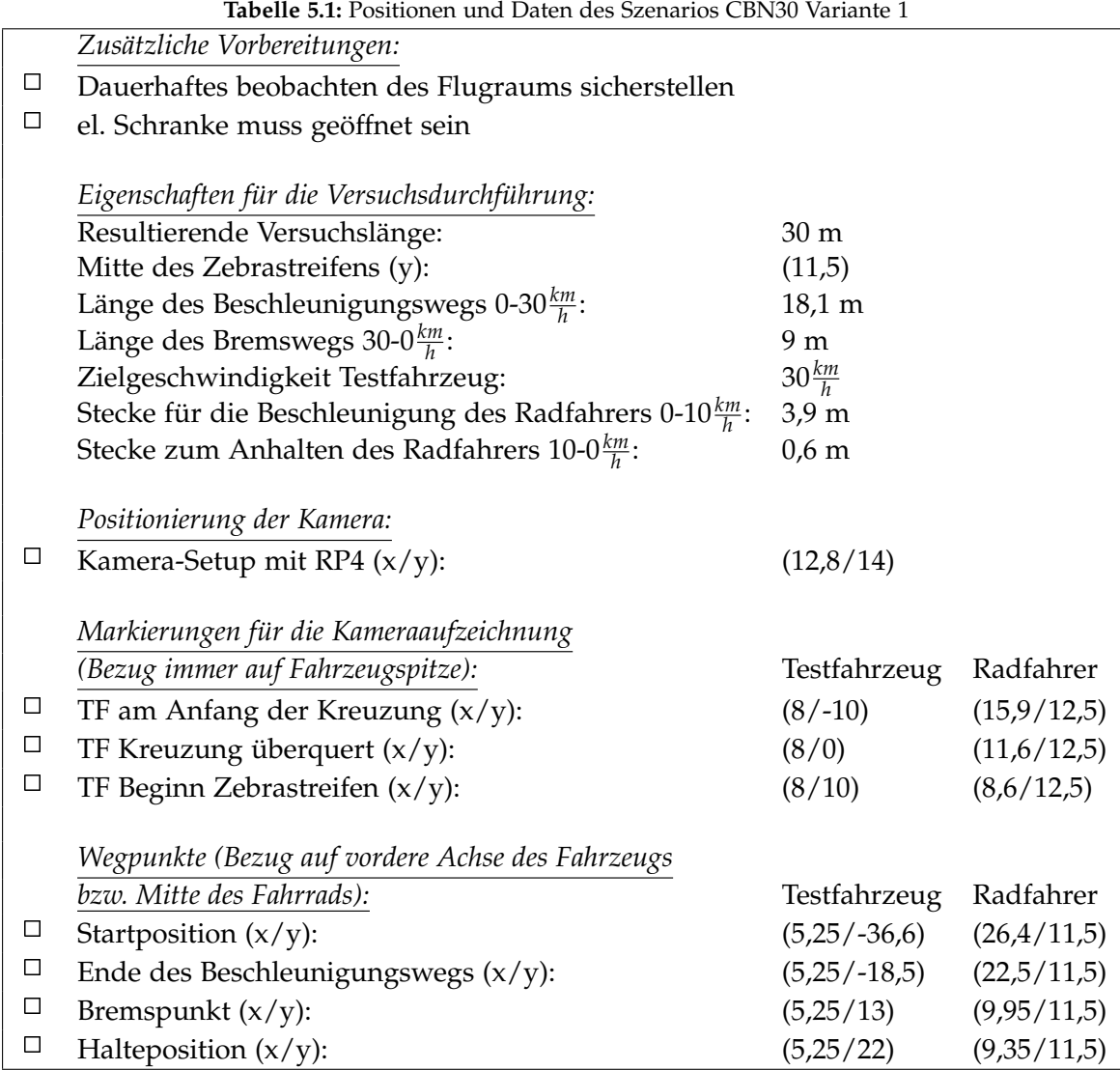

Versuchsablauf (vgl. Abbildung 5.3):

- Positionieren des Fahrzeug an der Startposition
- Einmalig: Markierung der Startpositionen durch die Fahrer (Kreidesprühfarbe)
- Setzen der Limiter-Funktion im Fahrzeug auf die Zielgeschwindigkeit
- Positionieren des Radfahrers an der Startposition
- Starten der Kameraaufzeichnungen (Abwarten bis Aufzeichnungen laufen)
- Starten des Szenarios durch das Startsignal (Hupe)
- Durchführen des Szenarios
- Auswerten der Kameraaufnahmen und ggf. anpassen des Fahrverhaltens des Fahrers bzw. der Geschwindigkeit des Radfahrers
- Wiederholen des Szenarios

## 5.2 CBN30\_2

Bei dem Versuchsszenario CBN30 kreuzt ein Radfahrer den Weg des Fahrzeugs frontal. Der Radfahrer überquert einen Zebrastreifen, welcher quer über die Fahrbahn verläuft. Der Biker nähert sich dem Überweg von der rechten Seite aus. Das Fahrzeug fährt mit einer Geschwindigkeit von 30*km h* auf den Zebrastreifen zu. Der Fahrradfahrer überquert die Fahrbahn und ist bereits mit seinen Hinterreifen 1,5 Meter über die Straße hinaus, bevor das Fahrzeug hinter ihm am Fußgängerüberweg ankommt.

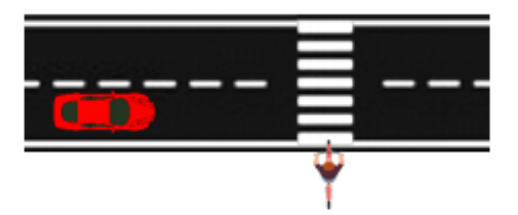

**Abbildung 5.4:** Beispielszene der Testszenarien CBN30 Variante 2

Versuchseigenschaften:

- Durchführung entlang der Querstraße
- Das Testfahrzeug fährt auf der rechen Seite der Straße entlang der positiven y-Richtung des definierten Koordinatensystems
- Das Testfahrzeug fährt mit einer konstanten Geschwindigkeit von 30*km h*
- Der Radfahrer bewegt sich von der rechten Seite aus auf den Fußgängerüberweg zu
- Der Radfahrer überquert die Straße bis zur Endposition auf der anderen Seite
- Das Testfahrzeug überquert nach dem Radfahrer den Zebrastreifen

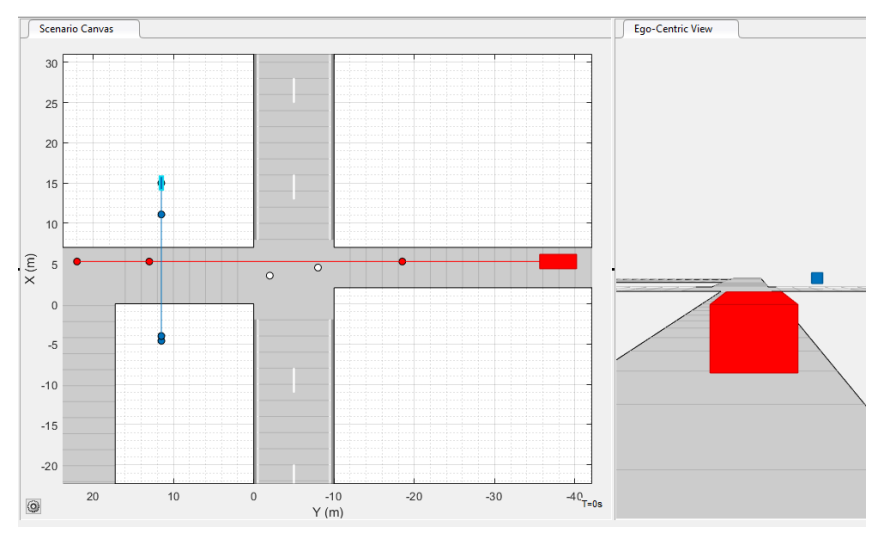

**Abbildung 5.5:** Driving Scenario Designer Simulation des Szenarios CBN30 Variante 2

Versuchsvorbereitungen (vgl. Tabelle 5.2):

- Ausführen der Punktes *Zusätzliche Vorbereitungen*
- Positionieren des Kamera-Setups mit RP4
- Markieren der *Markierungen für die Kameraaufzeichnung* durch kleine Pylonen
- Markieren der *Wegpunkte* des Testfahrzeugs durch große Pylonen am Fahrbahnrand
- Markieren der *Wegpunkte* des Radfahrer mithilfe des Kreidesprays am Boden

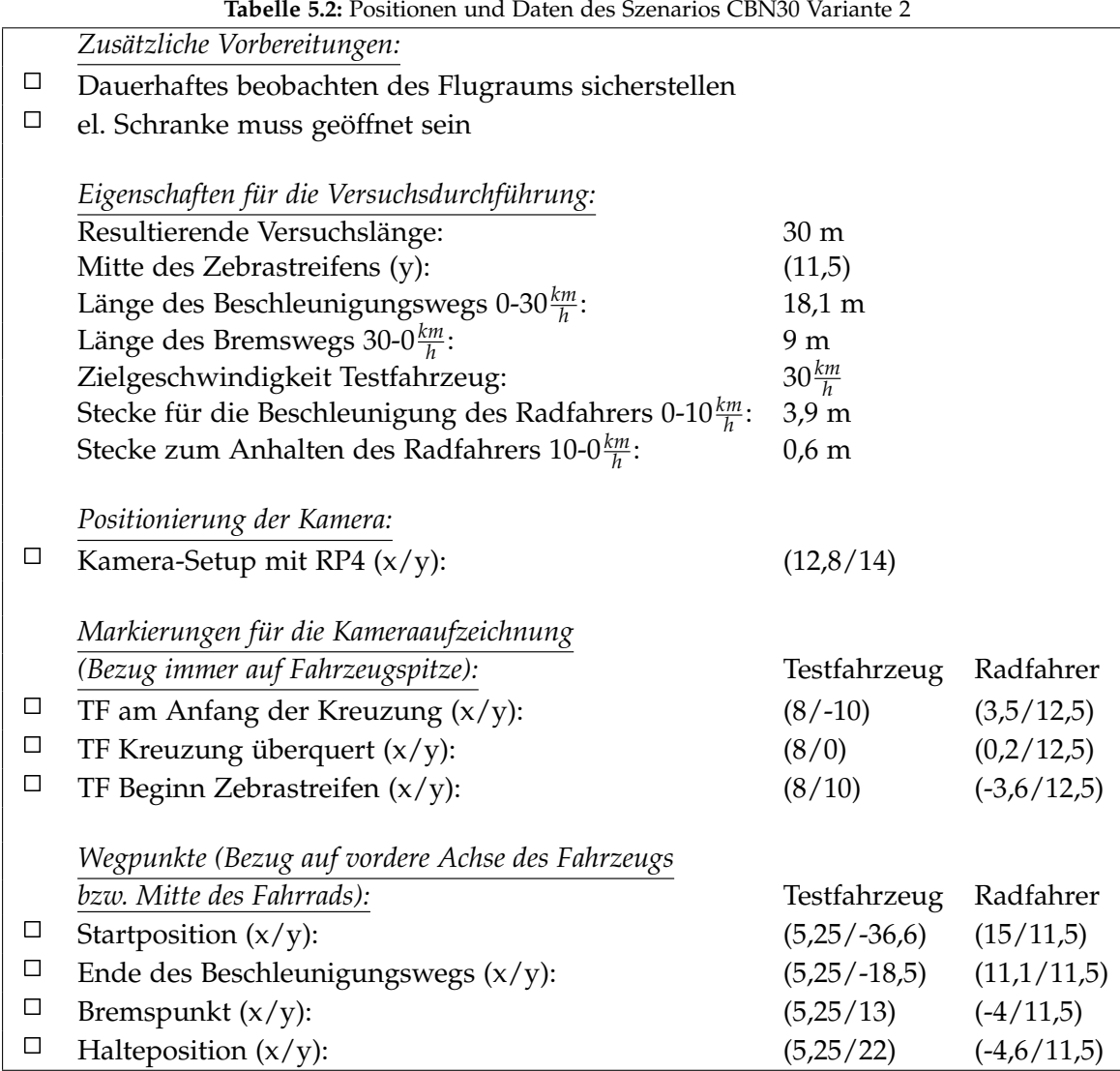

Versuchsablauf (vgl. Abbildung 5.5):

- Positionieren des Fahrzeug an der Startposition
- Einmalig: Markierung der Startpositionen durch die Fahrer (Kreidesprühfarbe)
- Setzen der Limiter-Funktion im Fahrzeug auf die Zielgeschwindigkeit
- Positionieren des Radfahrers an der Startposition
- Starten der Kameraaufzeichnungen (Abwarten bis Aufzeichnungen laufen)
- Starten des Szenarios durch das Startsignal (Hupe)
- Durchführen des Szenarios
- Auswerten der Kameraaufnahmen und ggf. anpassen des Fahrverhaltens des Fahrers bzw. der Geschwindigkeit des Radfahrers
- Wiederholen des Szenarios

# 5.3 CBN50\_1

Bei dem Versuchsszenario CBN50 kreuzt ein Radfahrer den Weg des Fahrzeugs frontal. Der Radfahrer überquert einen Zebrastreifen, welcher quer über die Fahrbahn verläuft. Der Biker nähert sich dem Überweg von der rechten Seite aus. Das Fahrzeug fährt mit einer Geschwindigkeit von 50*km h* auf den Zebrastreifen zu. Der Fahrradfahrer nähert sich mit dem Vorderrad der Fahrbahn auf eine Distanz von zwei Metern und bleibt hier stehen, bevor das Fahrzeug den Zebrastreifen kreuzt.

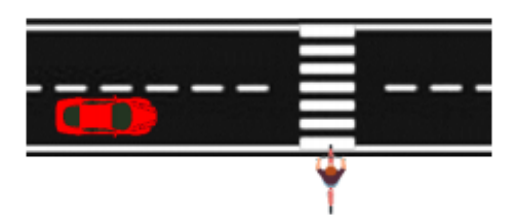

**Abbildung 5.6:** Beispielszene der Testszenarien CBN50 Variante 1

Versuchseigenschaften:

- Durchführung entlang der Querstraße
- Das Testfahrzeug fährt auf der rechen Seite der Straße entlang der positiven y-Richtung des definierten Koordinatensystems
- Das Testfahrzeug fährt mit einer konstanten Geschwindigkeit von 50*km h*
- Der Radfahrer bewegt sich von der rechten Seite aus auf den Fußgängerüberweg zu
- Der Radfahrer bleibt mit dem Vorderrad zwei Meter vor Beginn der Straße stehen
- Das Testfahrzeug überquert vor dem Radfahrer den Zebrastreifen

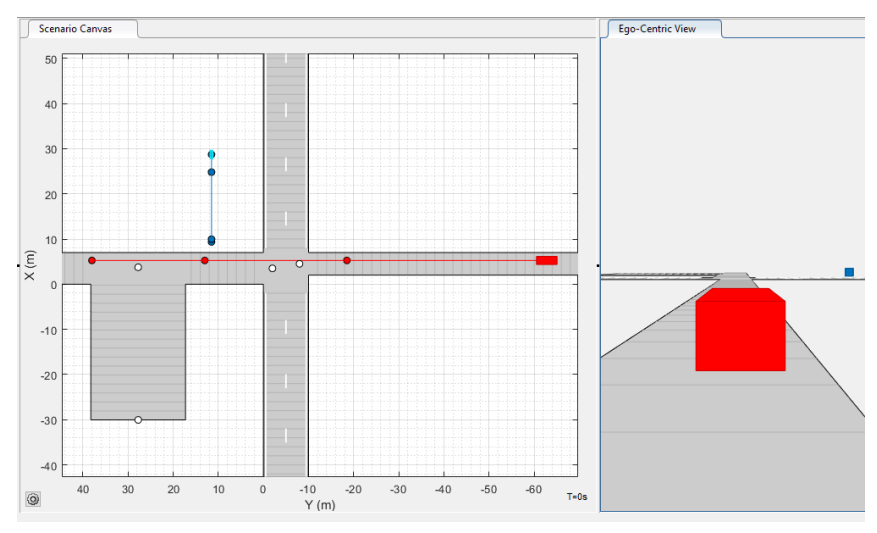

**Abbildung 5.7:** Driving Scenario Designer Simulation des Szenarios CBN50 Variante 1

Versuchsvorbereitungen (vgl. Tabelle 5.3):

- Ausführen der Punktes *Zusätzliche Vorbereitungen*
- Positionieren des Kamera-Setups mit RP4
- Markieren der *Markierungen für die Kameraaufzeichnung* durch kleine Pylonen
- Markieren der *Wegpunkte* des Testfahrzeugs durch große Pylonen am Fahrbahnrand
- Markieren der *Wegpunkte* des Radfahrer mithilfe des Kreidesprays am Boden

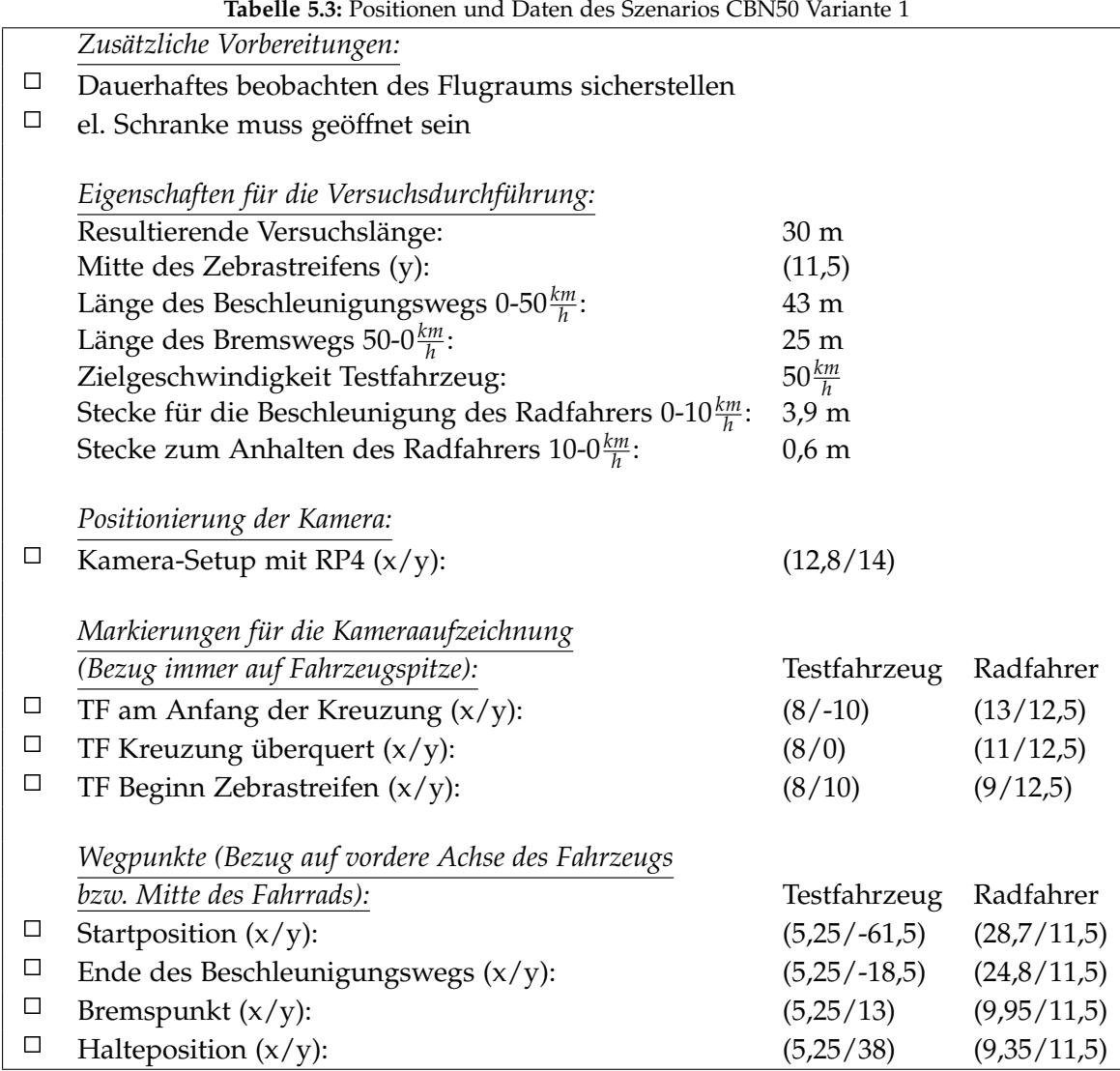

Versuchsablauf (vgl. Abbildung 5.7):

- Positionieren des Fahrzeug an der Startposition
- Einmalig: Markierung der Startpositionen durch die Fahrer (Kreidesprühfarbe)
- Setzen der Limiter-Funktion im Fahrzeug auf die Zielgeschwindigkeit
- Positionieren des Radfahrers an der Startposition
- Starten der Kameraaufzeichnungen (Abwarten bis Aufzeichnungen laufen)
- Starten des Szenarios durch das Startsignal (Hupe)
- Durchführen des Szenarios
- Auswerten der Kameraaufnahmen und ggf. anpassen des Fahrverhaltens des Fahrers bzw. der Geschwindigkeit des Radfahrers
- Wiederholen des Szenarios

## 5.4 CBN50\_2

Bei dem Versuchsszenario CBN50 kreuzt ein Radfahrer den Weg des Fahrzeugs frontal. Der Radfahrer überquert einen Zebrastreifen, welcher quer über die Fahrbahn verläuft. Der Biker nähert sich dem Überweg von der rechten Seite aus. Das Fahrzeug fährt mit einer Geschwindigkeit von 50*km h* auf den Zebrastreifen zu. Der Fahrradfahrer überquert die Fahrbahn und ist bereits mit seinen Hinterreifen vier Meter über die Straße hinaus, bevor das Fahrzeug hinter ihm am Fußgängerüberweg ankommt.

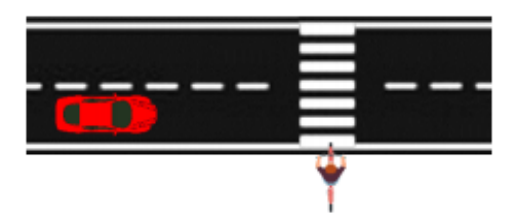

**Abbildung 5.8:** Beispielszene der Testszenarien CBN50 Variante 2

Versuchseigenschaften:

- Durchführung entlang der Querstraße
- Das Testfahrzeug fährt auf der rechen Seite der Straße entlang der positiven y-Richtung
- Das Testfahrzeug fährt mit einer konstanten Geschwindigkeit von 50*km h*
- Der Radfahrer bewegt sich von der rechten Seite aus auf den Fußgängerüberweg zu
- Der Radfahrer überquert die Straße bis zur Endposition auf der anderen Seite
- Das Testfahrzeug überquert nach dem Radfahrer den Zebrastreifen

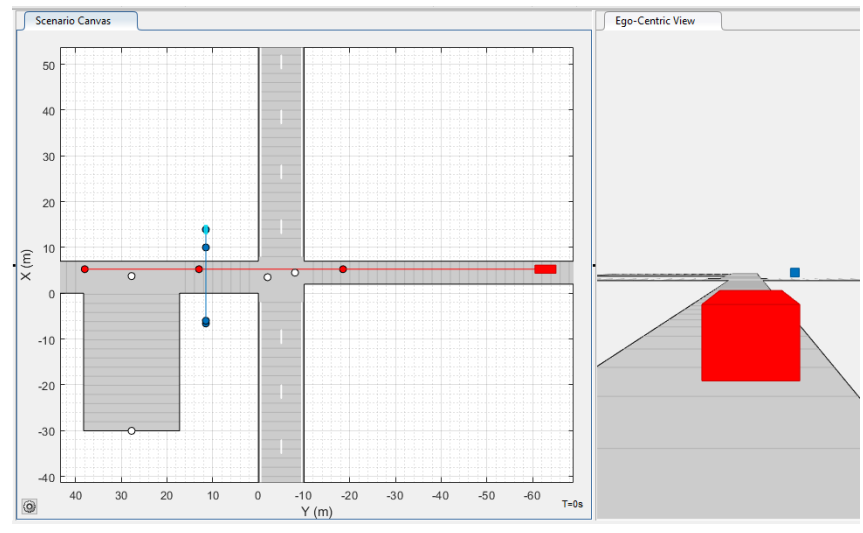

**Abbildung 5.9:** Driving Scenario Designer Simulation des Szenarios CBN50 Variante 2

Versuchsvorbereitungen (vgl. Tabelle 5.4):

- Ausführen der Punktes *Zusätzliche Vorbereitungen*
- Positionieren des Kamera-Setups mit RP4
- Markieren der *Markierungen für die Kameraaufzeichnung* durch kleine Pylonen
- Markieren der *Wegpunkte* des Testfahrzeugs durch große Pylonen am Fahrbahnrand
- Markieren der *Wegpunkte* des Radfahrer mithilfe des Kreidesprays am Boden

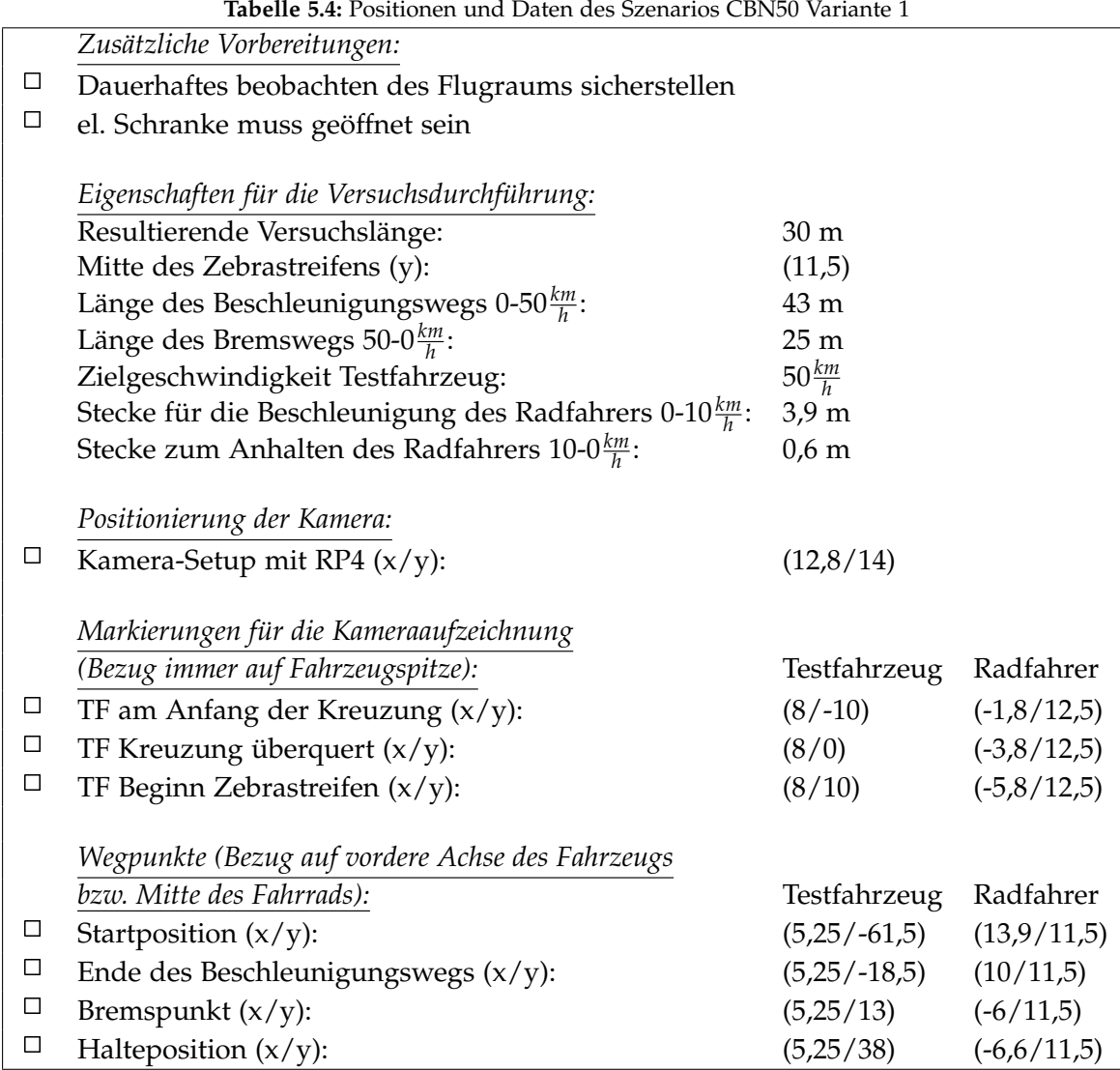

Versuchsablauf (vgl. Abbildung 5.9):

- Positionieren des Fahrzeug an der Startposition
- Einmalig: Markierung der Startpositionen durch die Fahrer (Kreidesprühfarbe)
- Setzen der Limiter-Funktion im Fahrzeug auf die Zielgeschwindigkeit
- Positionieren des Radfahrers an der Startposition
- Starten der Kameraaufzeichnungen (Abwarten bis Aufzeichnungen laufen)
- Starten des Szenarios durch das Startsignal (Hupe)
- Durchführen des Szenarios
- Auswerten der Kameraaufnahmen und ggf. anpassen des Fahrverhaltens des Fahrers bzw. der Geschwindigkeit des Radfahrers
- Wiederholen des Szenarios

### 5.5 CBF30\_1

Bei dem Versuchsszenario CBF30 kreuzt ein Radfahrer den Weg des Fahrzeugs frontal. Der Radfahrer überquert einen Zebrastreifen, welcher quer über die Fahrbahn verläuft. Der Biker nähert sich dem Überweg von der linken Seite aus. Das Fahrzeug fährt mit einer Geschwindigkeit von 30*km h* auf den Zebrastreifen zu. Der Radfahrer bleibt auf der linken Fahrspur stehen, bevor das Fahrzeug den Zebrastreifen kreuzt.

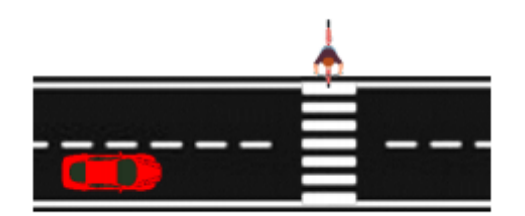

**Abbildung 5.10:** Beispielszene der Testszenarien CBF30 Variante 1

Versuchseigenschaften:

- Durchführung entlang der Querstraße
- Das Testfahrzeug fährt auf der rechen Seite der Straße entlang der pos. y-Richtung
- Das Testfahrzeug fährt mit einer konstanten Geschwindigkeit von 30*km h*
- Der Radfahrer bewegt sich von der linken Seite aus auf den Fußgängerüberweg zu
- Der Radfahrer bleibt am linken Fahrstreifen stehen
- Das Testfahrzeug überquert vor dem Radfahrer den Zebrastreifen

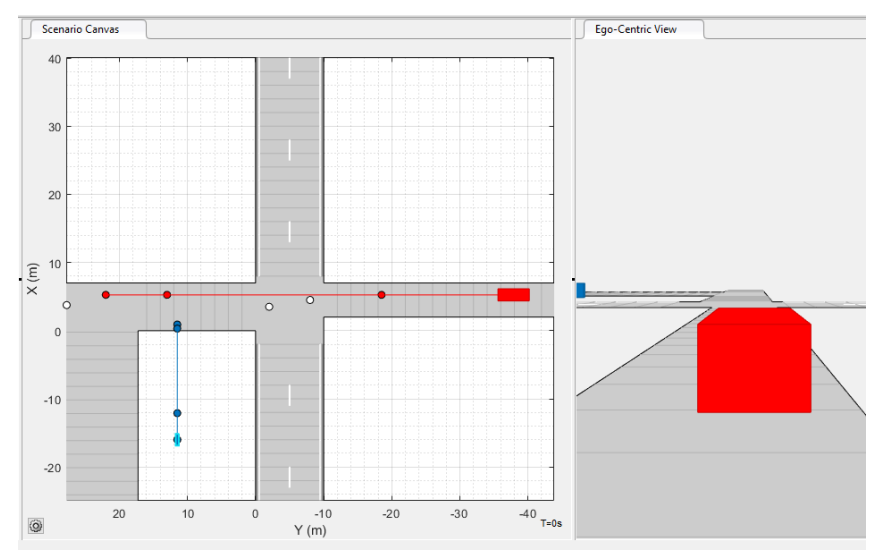

**Abbildung 5.11:** Driving Scenario Designer Simulation des Szenarios CBF30 Variante 1

Versuchsvorbereitungen (vgl. Tabelle 5.5):

- Ausführen der Punktes *Zusätzliche Vorbereitungen*
- Positionieren des Kamera-Setups mit RP4
- Markieren der *Markierungen für die Kameraaufzeichnung* durch kleine Pylonen
- Markieren der *Wegpunkte* des Testfahrzeugs durch große Pylonen am Fahrbahnrand
- Markieren der *Wegpunkte* des Radfahrer mithilfe des Kreidesprays am Boden

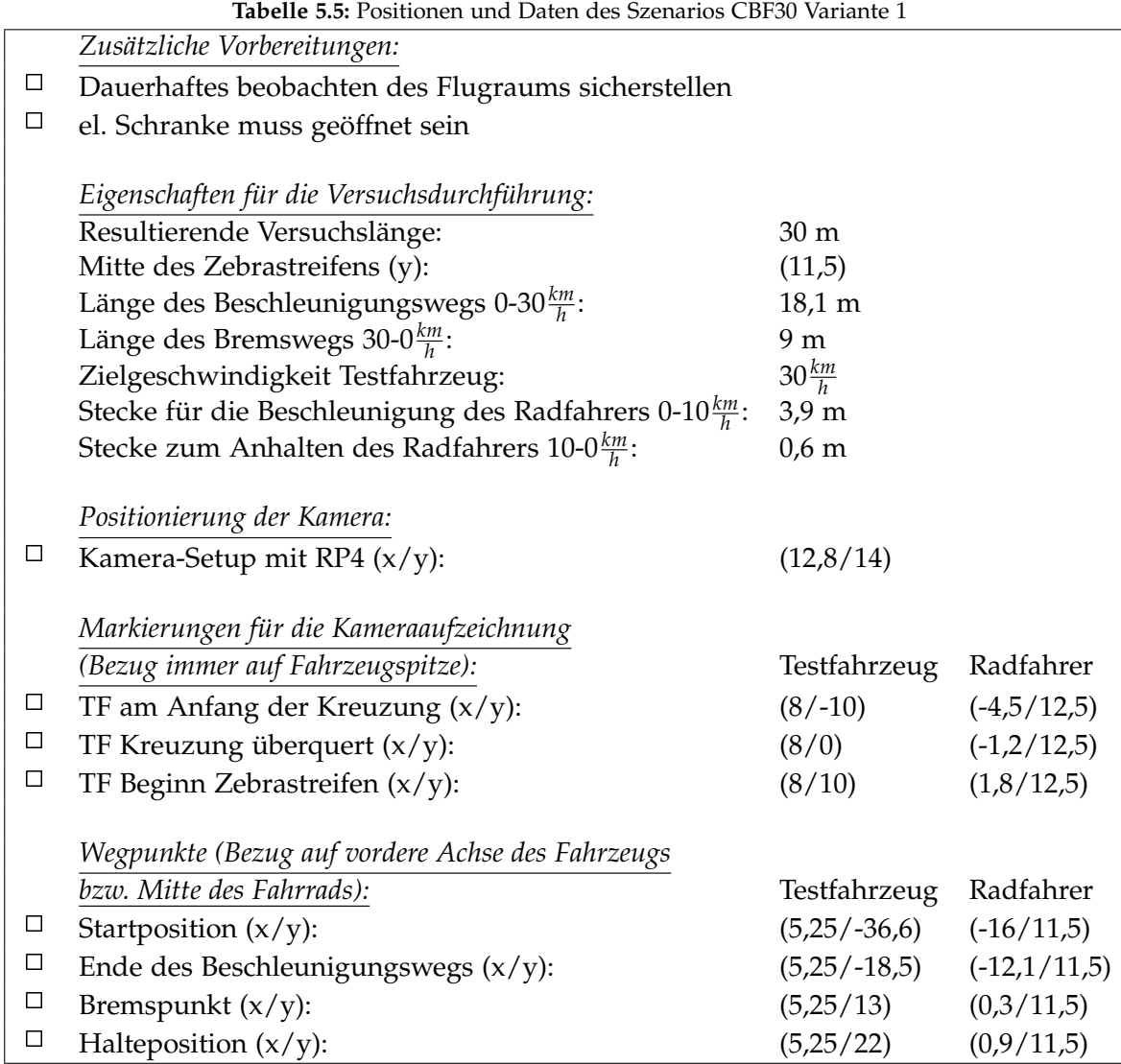

Versuchsablauf (vgl. Abbildung 5.11):

- Positionieren des Fahrzeug an der Startposition
- Einmalig: Markierung der Startpositionen durch die Fahrer (Kreidesprühfarbe)
- Setzen der Limiter-Funktion im Fahrzeug auf die Zielgeschwindigkeit
- Positionieren des Radfahrers an der Startposition
- Starten der Kameraaufzeichnungen (Abwarten bis Aufzeichnungen laufen)
- Starten des Szenarios durch das Startsignal (Hupe)
- Durchführen des Szenarios
- Auswerten der Kameraaufnahmen und ggf. anpassen des Fahrverhaltens des Fahrers bzw. der Geschwindigkeit des Radfahrers
- Wiederholen des Szenarios

### 5.6 CBF30\_2

Bei dem Versuchsszenario CBF30 kreuzt ein Radfahrer den Weg des Fahrzeugs frontal. Der Radfahrer überquert einen Zebrastreifen, welcher quer über die Fahrbahn verläuft. Der Biker nähert sich dem Überweg von der linken Seite aus. Das Fahrzeug fährt mit einer Geschwindigkeit von 30*km h* auf den Zebrastreifen zu. Der Fahrradfahrer überquert die Fahrbahn und ist bereits mit seinen Hinterreifen fünf Meter über die Straße hinaus, bevor das Fahrzeug hinter ihm am Fußgängerüberweg ankommt.

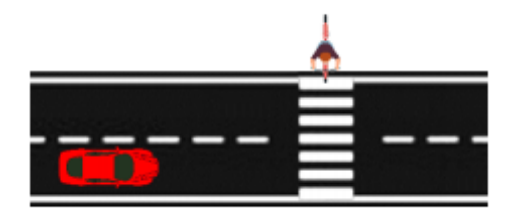

**Abbildung 5.12:** Beispielszene der Testszenarien CBF30 Variante 2

Versuchseigenschaften:

- Durchführung entlang der Querstraße
- Das Testfahrzeug fährt auf der rechen Seite der Straße entlang der pos. y-Richtung
- Das Testfahrzeug fährt mit einer konstanten Geschwindigkeit von  $30 \frac{km}{h}$
- Der Radfahrer bewegt sich von der linken Seite aus auf den Fußgängerüberweg zu
- Der Radfahrer überquert die Straße bis zur Endposition auf der anderen Seite
- Das Testfahrzeug überquert nach dem Radfahrer den Zebrastreifen

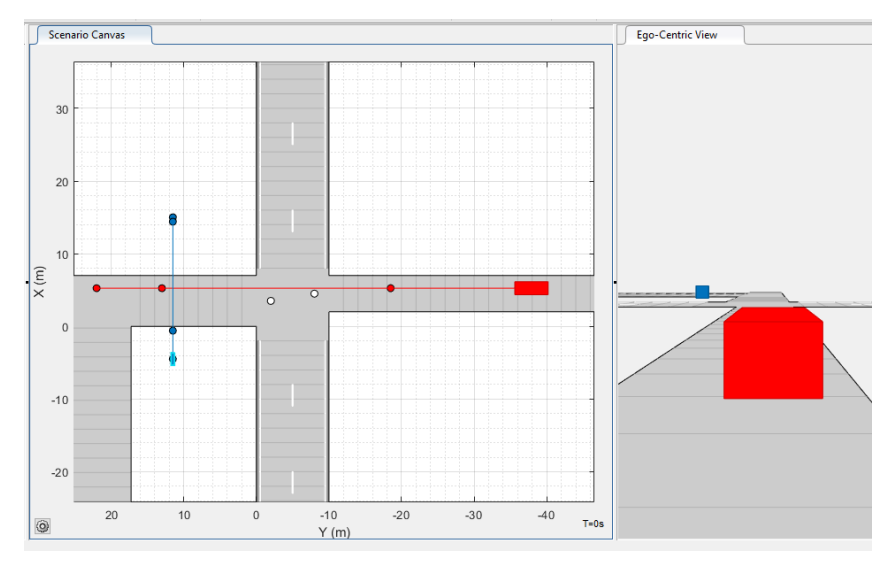

**Abbildung 5.13:** Driving Scenario Designer Simulation des Szenarios CBF30 Variante 2

Versuchsvorbereitungen (vgl. Tabelle 5.6):

- Ausführen der Punktes *Zusätzliche Vorbereitungen*
- Positionieren des Kamera-Setups mit RP4
- Markieren der *Markierungen für die Kameraaufzeichnung* durch kleine Pylonen
- Markieren der *Wegpunkte* des Testfahrzeugs durch große Pylonen am Fahrbahnrand
- Markieren der *Wegpunkte* des Radfahrer mithilfe des Kreidesprays am Boden

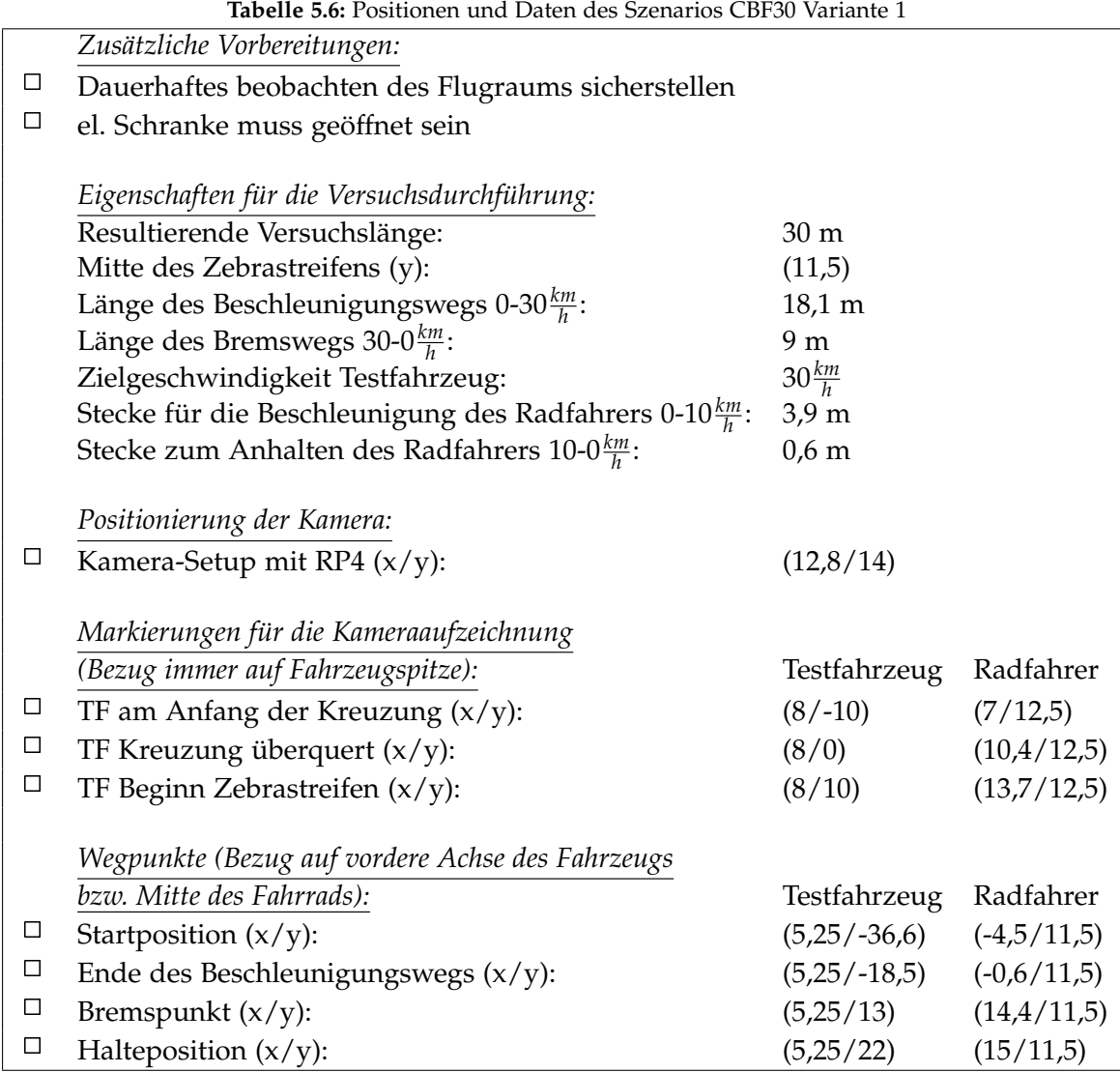

Versuchsablauf (vgl. Abbildung 5.13):

- Positionieren des Fahrzeug an der Startposition
- Einmalig: Markierung der Startpositionen durch die Fahrer (Kreidesprühfarbe)
- Setzen der Limiter-Funktion im Fahrzeug auf die Zielgeschwindigkeit
- Positionieren des Radfahrers an der Startposition
- Starten der Kameraaufzeichnungen (Abwarten bis Aufzeichnungen laufen)
- Starten des Szenarios durch das Startsignal (Hupe)
- Durchführen des Szenarios
- Auswerten der Kameraaufnahmen und ggf. anpassen des Fahrverhaltens des Fahrers bzw. der Geschwindigkeit des Radfahrers
- Wiederholen des Szenarios

## 5.7 CBF50\_1

Bei dem Versuchsszenario CBF50 kreuzt ein Radfahrer den Weg des Fahrzeugs frontal. Der Radfahrer überquert einen Zebrastreifen, welcher quer über die Fahrbahn verläuft. Der Biker nähert sich dem Überweg von der linken Seite aus. Das Fahrzeug fährt mit einer Geschwindigkeit von 30*km h* auf den Zebrastreifen zu. Der Radfahrer bleibt am Straßenrand stehen, bevor das Fahrzeug den Zebrastreifen kreuzt.

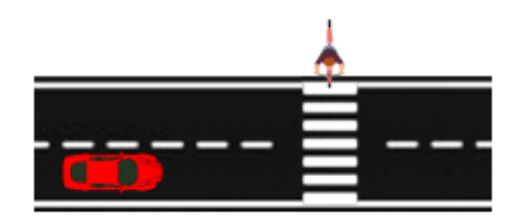

**Abbildung 5.14:** Beispielszene der Testszenarien CBF50 Variante 1

Versuchseigenschaften:

- Durchführung entlang der Querstraße
- Das Testfahrzeug fährt auf der rechen Seite der Straße entlang der pos. y-Richtung
- Das Testfahrzeug fährt mit einer konstanten Geschwindigkeit von 30*km h*
- Der Radfahrer bewegt sich von der linken Seite aus auf den Fußgängerüberweg zu
- Der Radfahrer bleibt am Straßenrand stehen
- Das Testfahrzeug überquert vor dem Radfahrer den Zebrastreifen

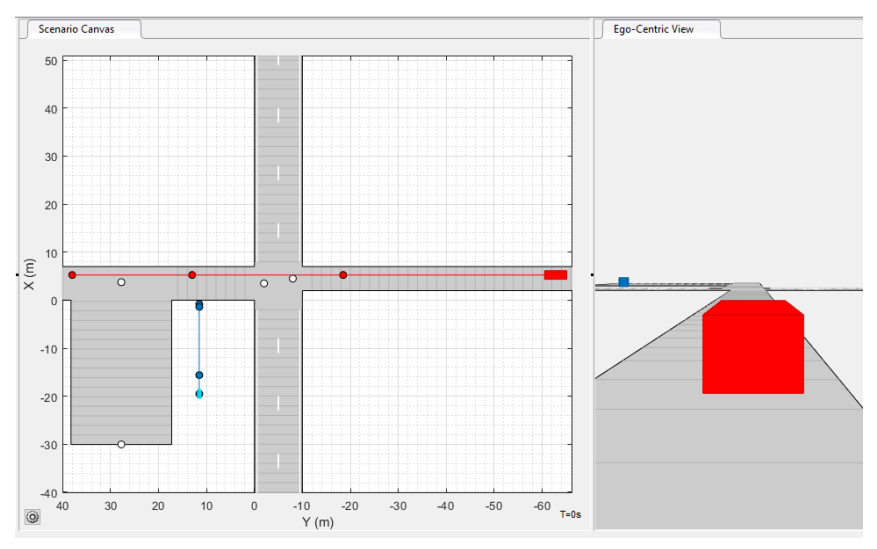

**Abbildung 5.15:** Driving Scenario Designer Simulation des Szenarios CBF50 Variante 1

Versuchsvorbereitungen (vgl. Tabelle 5.7):

- Ausführen der Punktes *Zusätzliche Vorbereitungen*
- Positionieren des Kamera-Setups mit RP4
- Markieren der *Markierungen für die Kameraaufzeichnung* durch kleine Pylonen
- Markieren der *Wegpunkte* des Testfahrzeugs durch große Pylonen am Fahrbahnrand
- Markieren der *Wegpunkte* des Radfahrer mithilfe des Kreidesprays am Boden

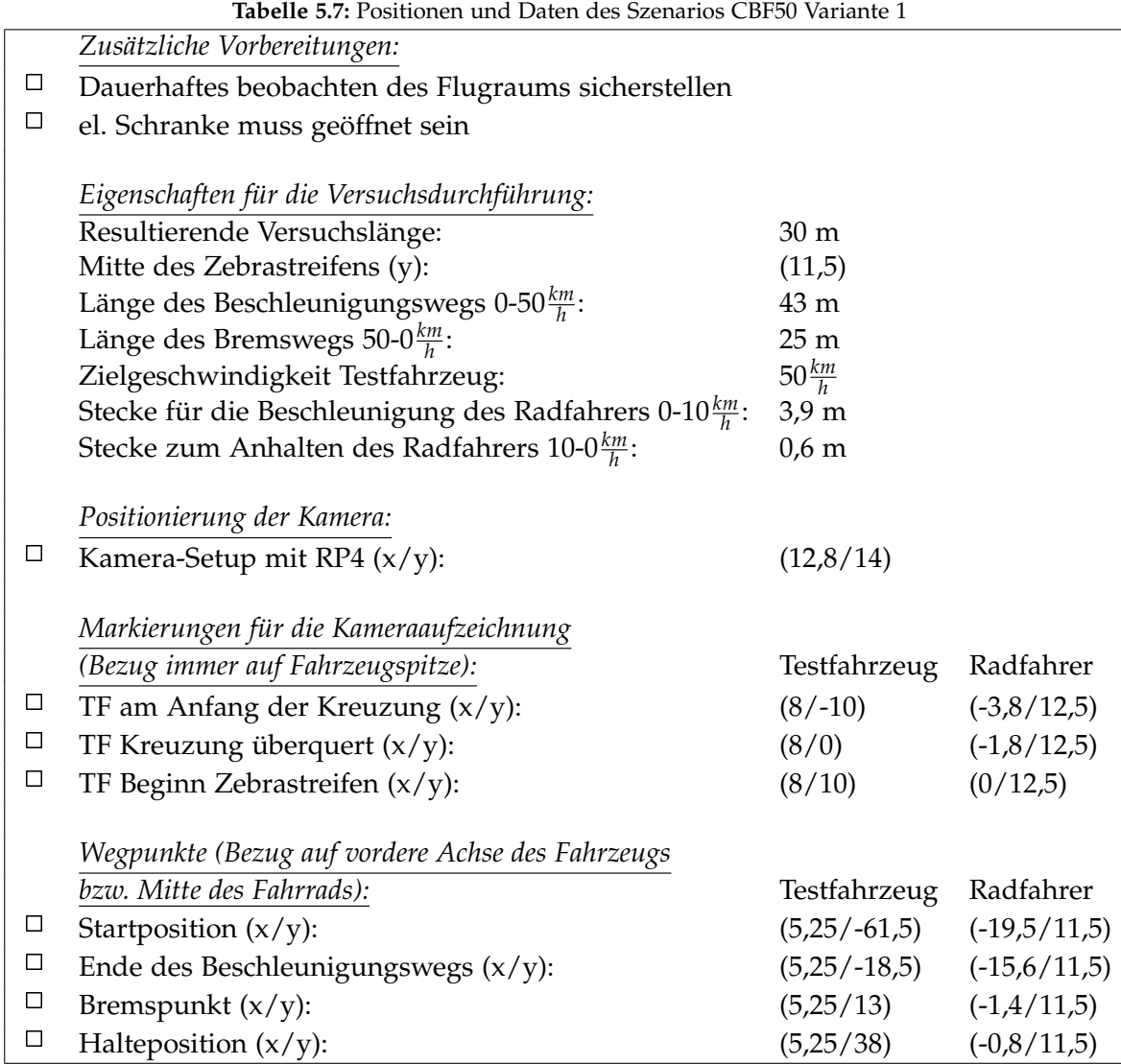

Versuchsablauf (vgl. Abbildung 5.15):

- Positionieren des Fahrzeug an der Startposition
- Einmalig: Markierung der Startpositionen durch die Fahrer (Kreidesprühfarbe)
- Setzen der Limiter-Funktion im Fahrzeug auf die Zielgeschwindigkeit
- Positionieren des Radfahrers an der Startposition
- Starten der Kameraaufzeichnungen (Abwarten bis Aufzeichnungen laufen)
- Starten des Szenarios durch das Startsignal (Hupe)
- Durchführen des Szenarios
- Auswerten der Kameraaufnahmen und ggf. anpassen des Fahrverhaltens des Fahrers bzw. der Geschwindigkeit des Radfahrers
- Wiederholen des Szenarios

### 5.8 CBF50\_2

Bei dem Versuchsszenario CBF50 kreuzt ein Radfahrer den Weg des Fahrzeugs frontal. Der Radfahrer überquert einen Zebrastreifen, welcher quer über die Fahrbahn verläuft. Der Biker nähert sich dem Überweg von der linken Seite aus. Das Fahrzeug fährt mit einer Geschwindigkeit von 50*km h* auf den Zebrastreifen zu. Der Fahrradfahrer überquert die Fahrbahn und ist bereits mit seinen Hinterreifen sieben Meter über die Straße hinaus, bevor das Fahrzeug hinter ihm am Fußgängerüberweg ankommt.

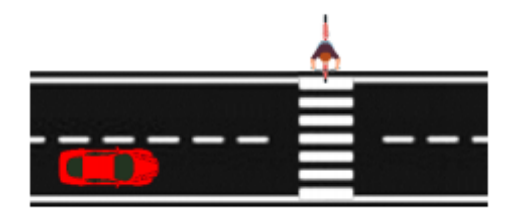

**Abbildung 5.16:** Beispielszene der Testszenarien CBF50 Variante 2

Versuchseigenschaften:

- Durchführung entlang der Querstraße
- Das Testfahrzeug fährt auf der rechen Seite der Straße entlang der pos. y-Richtung
- Das Testfahrzeug fährt mit einer konstanten Geschwindigkeit von 50*km h*
- Der Radfahrer bewegt sich von der linken Seite aus auf den Fußgängerüberweg zu
- Der Radfahrer überquert die Straße bis zur Endposition auf der anderen Seite
- Das Testfahrzeug überquert nach dem Radfahrer den Zebrastreifen

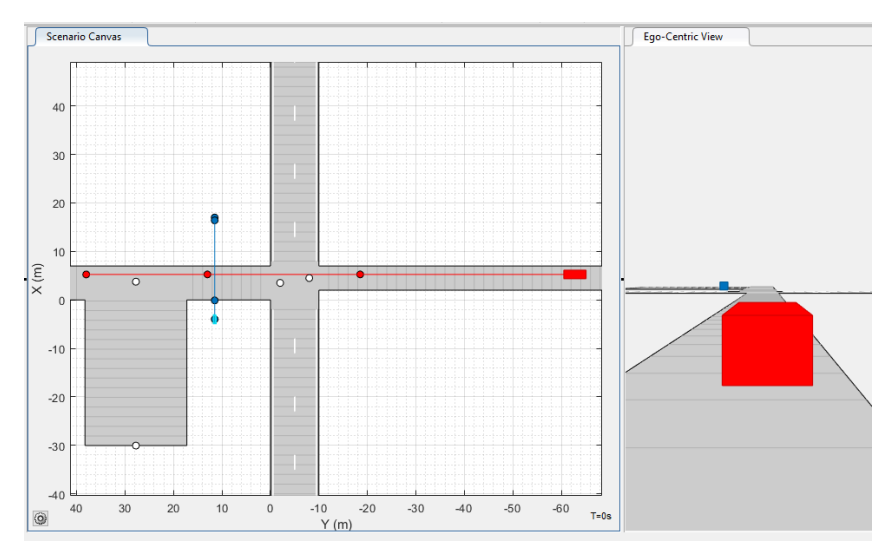

**Abbildung 5.17:** Driving Scenario Designer Simulation des Szenarios CBF50 Variante 2

Versuchsvorbereitungen (vgl. Tabelle 5.8):

- Ausführen der Punktes *Zusätzliche Vorbereitungen*
- Positionieren des Kamera-Setups mit RP4
- Markieren der *Markierungen für die Kameraaufzeichnung* durch kleine Pylonen
- Markieren der *Wegpunkte* des Testfahrzeugs durch große Pylonen am Fahrbahnrand
- Markieren der *Wegpunkte* des Radfahrer mithilfe des Kreidesprays am Boden

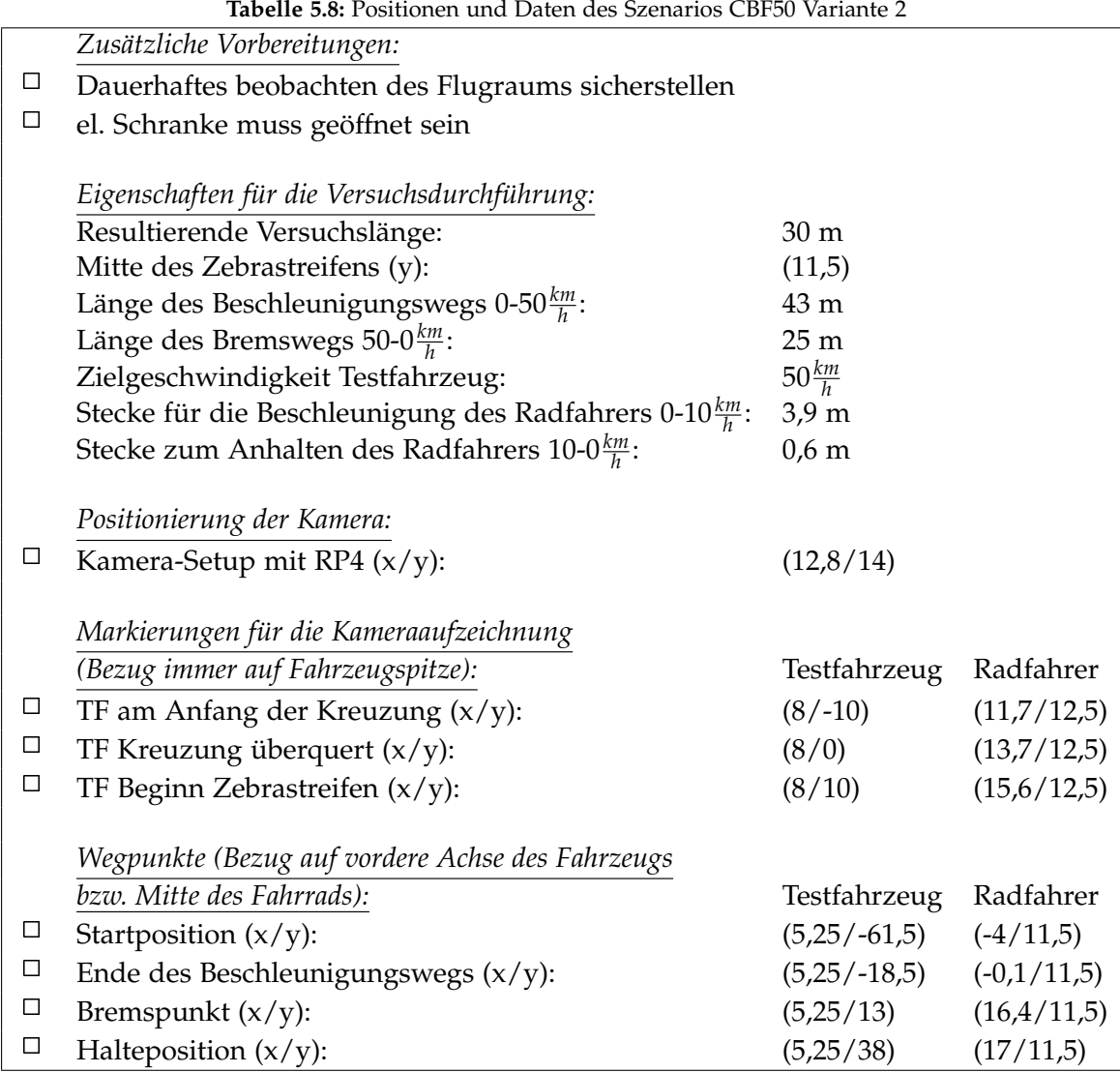

Versuchsablauf (vgl. Abbildung 5.17):

- Positionieren des Fahrzeug an der Startposition
- Einmalig: Markierung der Startpositionen durch die Fahrer (Kreidesprühfarbe)
- Setzen der Limiter-Funktion im Fahrzeug auf die Zielgeschwindigkeit
- Positionieren des Radfahrers an der Startposition
- Starten der Kameraaufzeichnungen (Abwarten bis Aufzeichnungen laufen)
- Starten des Szenarios durch das Startsignal (Hupe)
- Durchführen des Szenarios
- Auswerten der Kameraaufnahmen und ggf. anpassen des Fahrverhaltens des Fahrers bzw. der Geschwindigkeit des Radfahrers
- Wiederholen des Szenarios

# 5.9 TrBN10\_1

Bei dem Szenario TrBN10 überquert ein Radfahrer eine Straße, in die das Testfahrzeug nach rechts abbiegen will, von der rechten Seite aus kommend. Das Testfahrzeug nähert sich der Kreuzung mit einer Geschwindigkeit von 10 $\frac{km}{h}$ . Der Radfahrer nähert sich der Fahrbahn und bleibt, bevor das Fahrzeug nach dem Abbiegen den Zebrastreifen überfährt, 1,5 Meter vor dem Fahrbahnrand stehen.

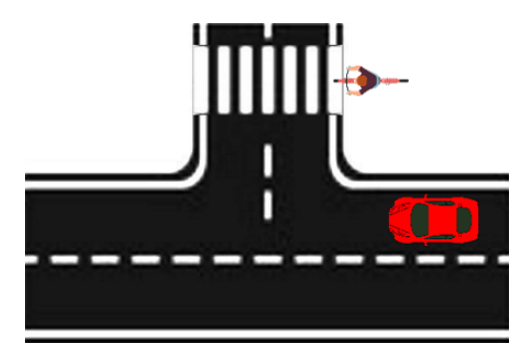

**Abbildung 5.18:** Beispielszene der Testszenarien TrBN10 Variante 1

Versuchseigenschaften:

- Das Testfahrzeug fährt entlang der Flugbahn auf der rechen Fahrbahn in neg. x-Richtung
- Das Testfahrzeug fährt mit  $10 \frac{km}{h}$  und biegt an der Kreuzung nach rechts ab
- Der Radfahrer bewegt sich von der rechten Seite aus auf den Fußgängerüberweg zu
- Der Radfahrer bleibt 1,5 Meter vor Beginn der Straße am Straßenrand stehen
- Das Testfahrzeug überquert vor dem Biker den Zebrastreifen

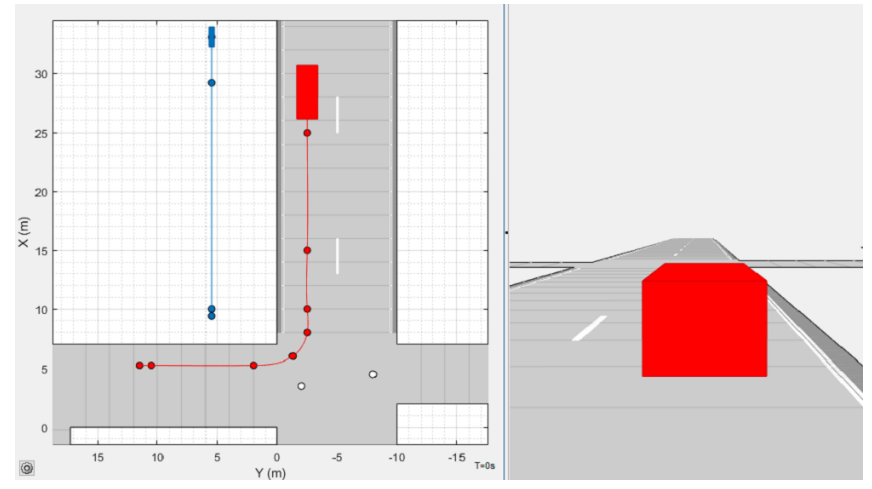

**Abbildung 5.19:** Driving Scenario Designer Simulation des Szenarios TrBN10 Variante 1

Versuchsvorbereitungen (vgl. Tabelle 5.9):

- Ausführen der Punktes *Zusätzliche Vorbereitungen*
- Positionieren des Kamera-Setups mit RP4
- Markieren der *Markierungen für die Kameraaufzeichnung* durch kleine Pylonen
- Markieren der *Wegpunkte* des Testfahrzeugs durch große Pylonen am Fahrbahnrand
- Markieren der *Wegpunkte* des Radfahrers mithilfe des Kreidesprays am Boden

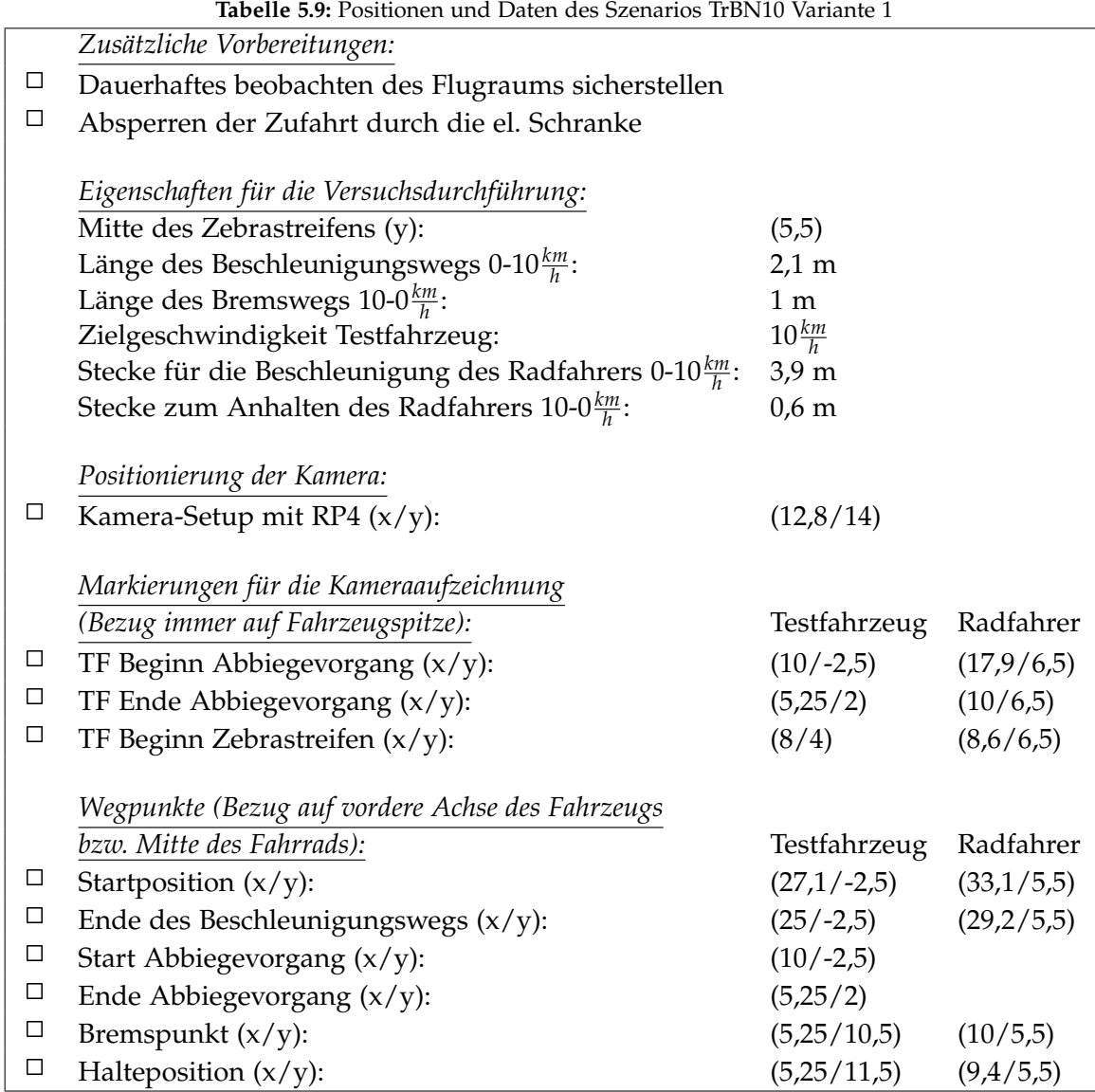

Versuchsablauf (vgl. Abbildung 5.19):

- Positionieren des Fahrzeug an der Startposition
- Einmalig: Markierung der Startpositionen durch die Fahrer (Kreidesprühfarben)
- Setzen der Limiter-Funktion im Fahrzeug auf die Zielgeschwindigkeit
- Positionieren des Radfahrers an der Startposition
- Starten der Kameraaufzeichnungen (Abwarten bis Aufzeichnungen laufen)
- Starten des Szenarios durch das Startsignal (Hupe)
- Durchführen des Szenarios
- Auswerten der Kameraaufnahmen und ggf. anpassen des Fahrverhaltens des Fahrers bzw. der Geschwindigkeit des Radfahrers
- Wiederholen des Szenarios

# 5.10 TrBN10\_2

Bei dem Szenario TrBN10 überquert ein Radfahrer eine Straße, in die das Testfahrzeug nach rechts abbiegen will, von der rechten Seite aus kommend. Das Testfahrzeug nähert sich der Kreuzung mit einer Geschwindigkeit von 10*km h* . Der Radfahrer überquert die Straße, bevor das Fahrzeug nach dem Abbiegen hinter ihm den Zebrastreifen überquert.

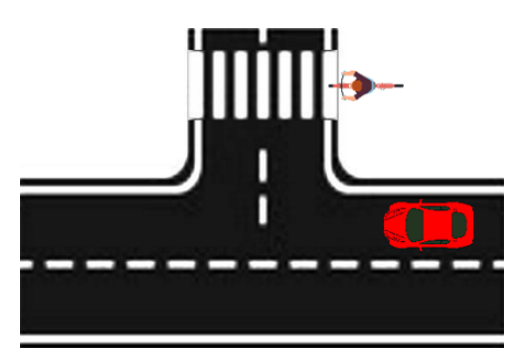

**Abbildung 5.20:** Beispielszene der Testszenarien TrBN10 Variante 2

Versuchseigenschaften:

- Das Testfahrzeug fährt entlang der Flugbahn auf der rechen Fahrbahn in neg. x-Richtung
- Das Testfahrzeug fährt mit  $10 \frac{km}{h}$  und biegt an der Kreuzung nach rechts ab
- Der Radfahrer bewegt sich von der rechten Seite aus auf den Fußgängerüberweg zu
- Der Radfahrer überquert die Straße bis zur Endposition auf der anderen Seite
- Das Testfahrzeug überquert nach dem Radfahrer den Zebrastreifen

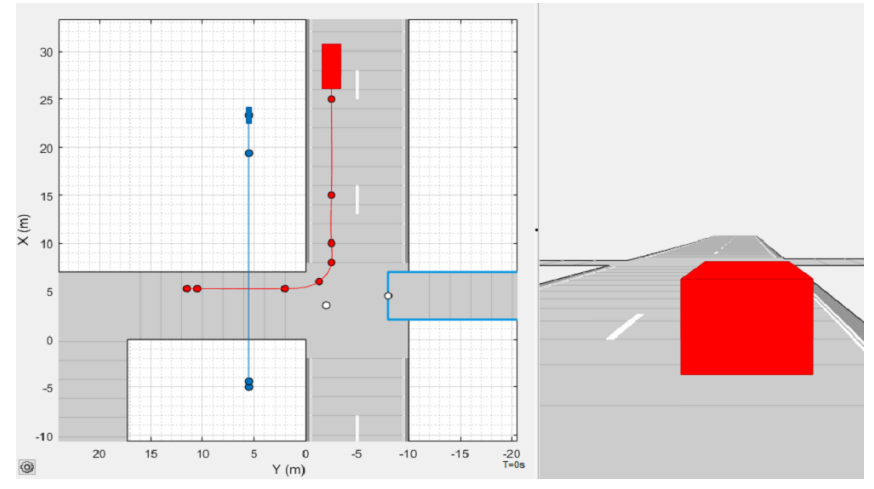

**Abbildung 5.21:** Driving Scenario Designer Simulation des Szenarios TrBN10 Variante 2

Versuchsvorbereitungen (vgl. Tabelle 5.10):

- Ausführen der Punktes *Zusätzliche Vorbereitungen*
- Positionieren des Kamera-Setups mit RP4
- Markieren der *Markierungen für die Kameraaufzeichnung* durch kleine Pylonen
- Markieren der *Wegpunkte* des Testfahrzeugs durch große Pylonen am Fahrbahnrand
- Markieren der *Wegpunkte* des Radfahrers mithilfe des Kreidesprays am Boden
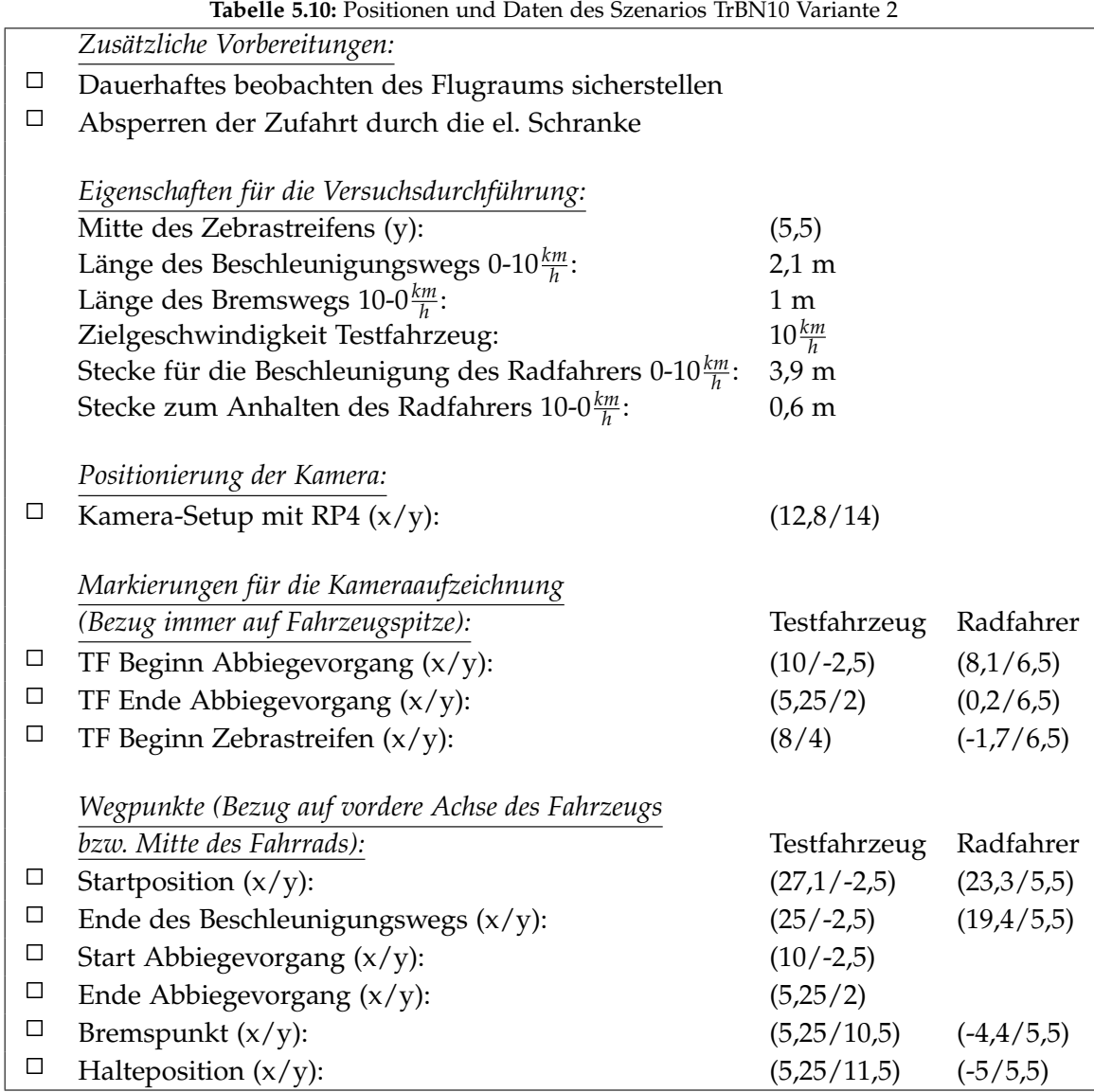

Versuchsablauf (vgl. Abbildung 5.21):

- Positionieren des Fahrzeug an der Startposition
- Einmalig: Markierung der Startpositionen durch die Fahrer (Kreidesprühfarben)
- Setzen der Limiter-Funktion im Fahrzeug auf die Zielgeschwindigkeit
- Positionieren des Radfahrers an der Startposition
- Starten der Kameraaufzeichnungen (Abwarten bis Aufzeichnungen laufen)
- Starten des Szenarios durch das Startsignal (Hupe)
- Durchführen des Szenarios
- Auswerten der Kameraaufnahmen und ggf. anpassen des Fahrverhaltens des Fahrers bzw. der Geschwindigkeit des Radfahrers
- Wiederholen des Szenarios

# 5.11 TrBF10\_1

Bei dem Szenario TrBF10 überquert ein Radfahrer eine Straße, in die das Testfahrzeug nach rechts abbiegen will, von der linken Seite aus kommend. Das Testfahrzeug nähert sich der Kreuzung mit einer Geschwindigkeit von 10 $\frac{km}{h}$ . Der Radfahrer nähert sich der Fahrbahn und bleibt, bevor das Fahrzeug nach dem Abbiegen den Zebrastreifen überfährt, auf der linken Fahrspur stehen.

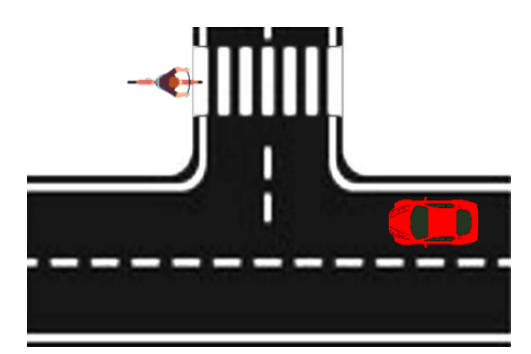

**Abbildung 5.22:** Beispielszene der Testszenarien TrBF10 Variante 1

Versuchseigenschaften:

- Das Testfahrzeug fährt entlang der Flugbahn auf der rechen Fahrbahn in neg. x-Richtung
- Das Testfahrzeug fährt mit  $10 \frac{km}{h}$  und biegt an der Kreuzung nach rechts ab
- Der Radfahrer bewegt sich von der linken Seite aus auf den Fußgängerüberweg zu
- Der Radfahrer bleibt auf dem linken Fahrstreifen stehen
- Das Testfahrzeug überquert vor dem Biker den Zebrastreifen

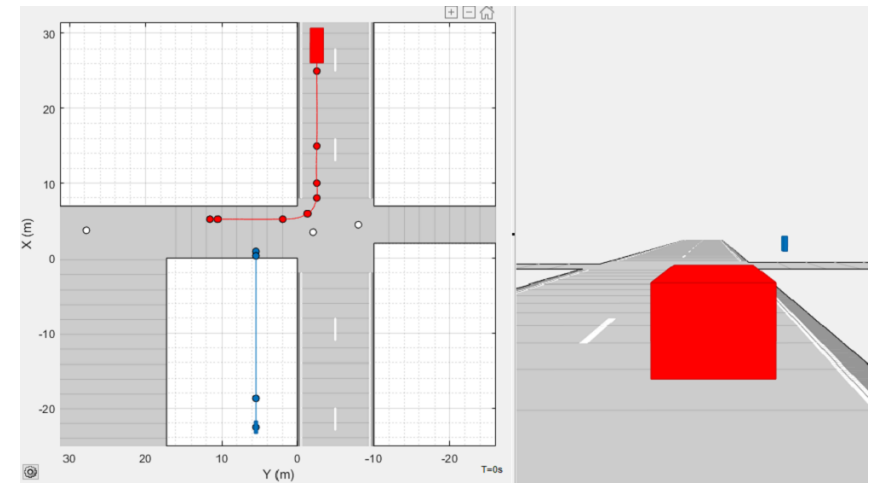

**Abbildung 5.23:** Driving Scenario Designer Simulation des Szenarios TrBF10 Variante 1

Versuchsvorbereitungen (vgl. Tabelle 5.11):

- Ausführen der Punktes *Zusätzliche Vorbereitungen*
- Positionieren des Kamera-Setups mit RP4
- Markieren der *Markierungen für die Kameraaufzeichnung* durch kleine Pylonen
- Markieren der *Wegpunkte* des Testfahrzeugs durch große Pylonen am Fahrbahnrand
- Markieren der *Wegpunkte* des Radfahrers mithilfe des Kreidesprays am Boden

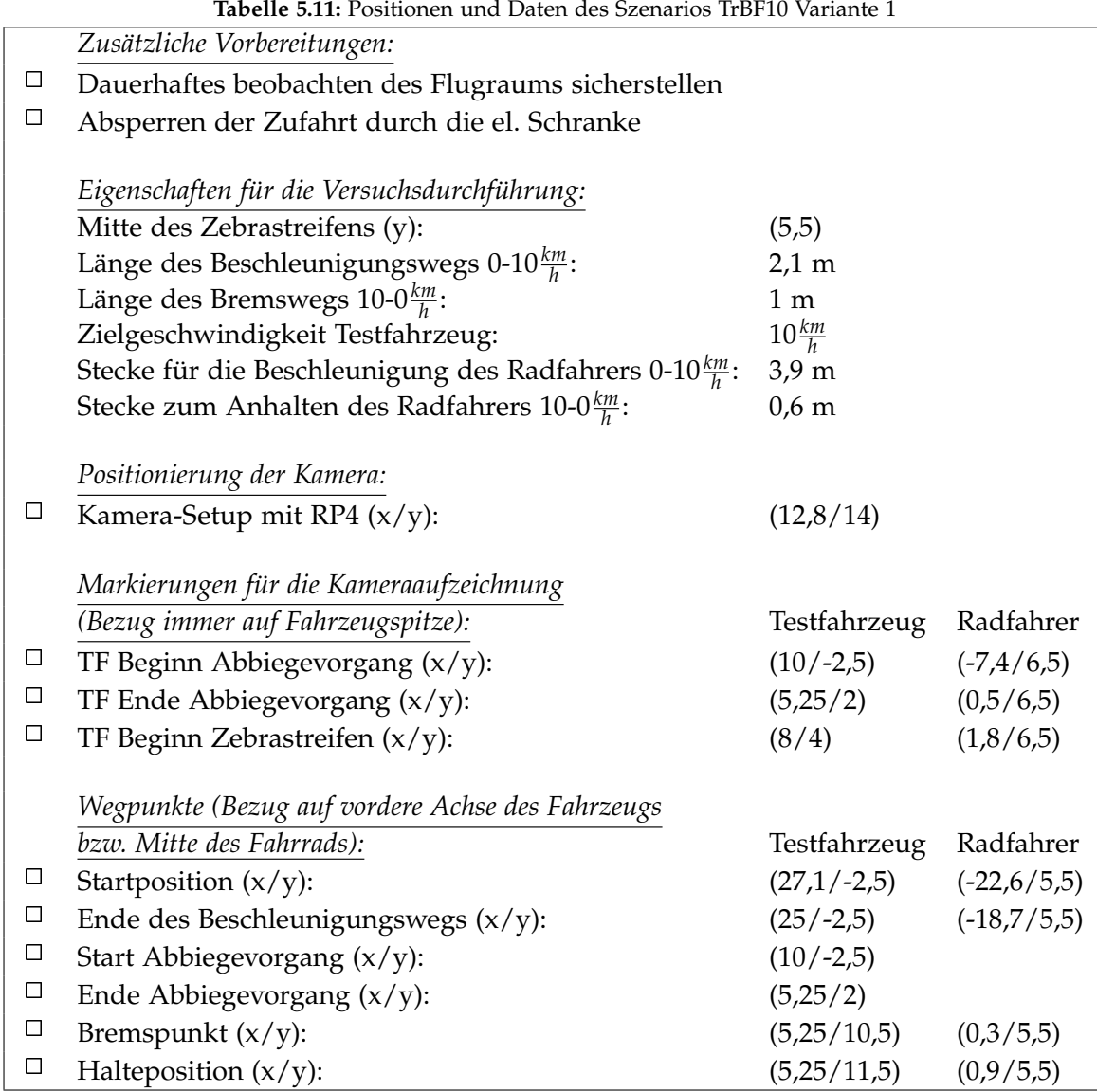

**Tabelle 5.11:** Positionen und Daten des Szenarios TrBF10 Variante 1

Versuchsablauf (vgl. Abbildung 5.23):

- Positionieren des Fahrzeug an der Startposition
- Einmalig: Markierung der Startpositionen durch die Fahrer (Kreidesprühfarben)
- Setzen der Limiter-Funktion im Fahrzeug auf die Zielgeschwindigkeit
- Positionieren des Radfahrers an der Startposition
- Starten der Kameraaufzeichnungen (Abwarten bis Aufzeichnungen laufen)
- Starten des Szenarios durch das Startsignal (Hupe)
- Durchführen des Szenarios
- Auswerten der Kameraaufnahmen und ggf. anpassen des Fahrverhaltens des Fahrers bzw. der Geschwindigkeit des Radfahrers
- Wiederholen des Szenarios

## 5.12 TrBF10\_2

Bei dem Szenario TrBF10 überquert ein Radfahrer eine Straße, in die das Testfahrzeug nach rechts abbiegen will, von der linken Seite aus kommend. Das Testfahrzeug nähert sich der Kreuzung mit einer Geschwindigkeit von 10*km h* . Der Fahrradfahrer überquert die Fahrbahn und ist bereits mit seinen Hinterreifen 2,5 Meter über die Straße hinaus, bevor das Fahrzeug hinter ihm am Fußgängerüberweg ankommt.

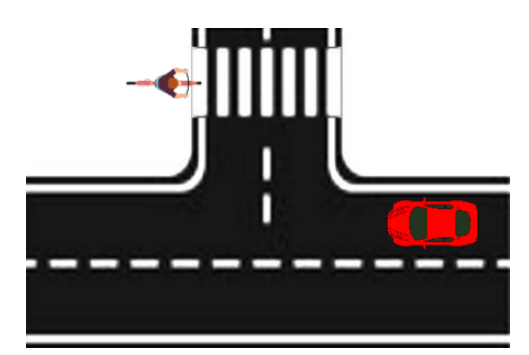

**Abbildung 5.24:** Beispielszene der Testszenarien TrBF10 Variante 2

Versuchseigenschaften:

- Das Testfahrzeug fährt entlang der Flugbahn auf der rechen Fahrbahn in neg. x-Richtung
- Das Testfahrzeug fährt mit  $10 \frac{km}{h}$  und biegt an der Kreuzung nach rechts ab
- Der Radfahrer bewegt sich von der linken Seite aus auf den Fußgängerüberweg zu
- Der Radfahrer überquert die Straße bis zur Endposition auf der anderen Seite
- Das Testfahrzeug überquert nach dem Radfahrer den Zebrastreifen

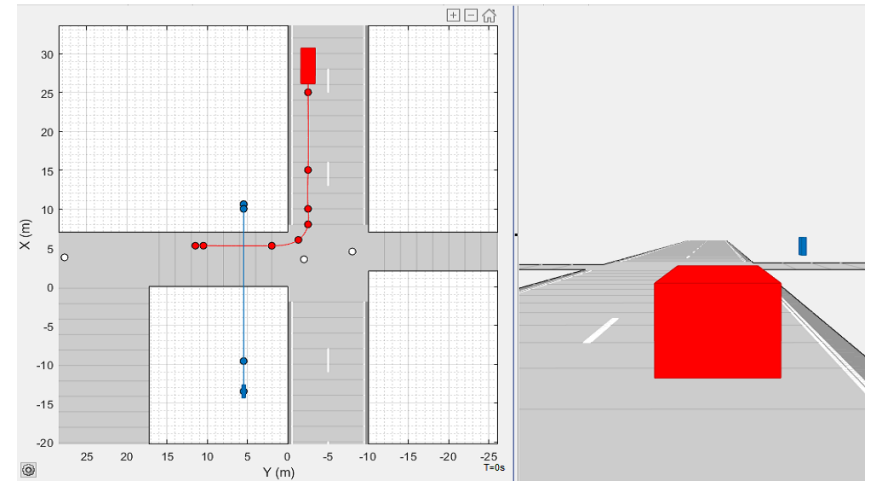

**Abbildung 5.25:** Driving Scenario Designer Simulation des Szenarios TrBF10 Variante 2

Versuchsvorbereitungen (vgl. Tabelle 5.12):

- Ausführen der Punktes *Zusätzliche Vorbereitungen*
- Positionieren des Kamera-Setups mit RP4
- Markieren der *Markierungen für die Kameraaufzeichnung* durch kleine Pylonen
- Markieren der *Wegpunkte* des Testfahrzeugs durch große Pylonen am Fahrbahnrand
- Markieren der *Wegpunkte* des Radfahrers mithilfe des Kreidesprays am Boden

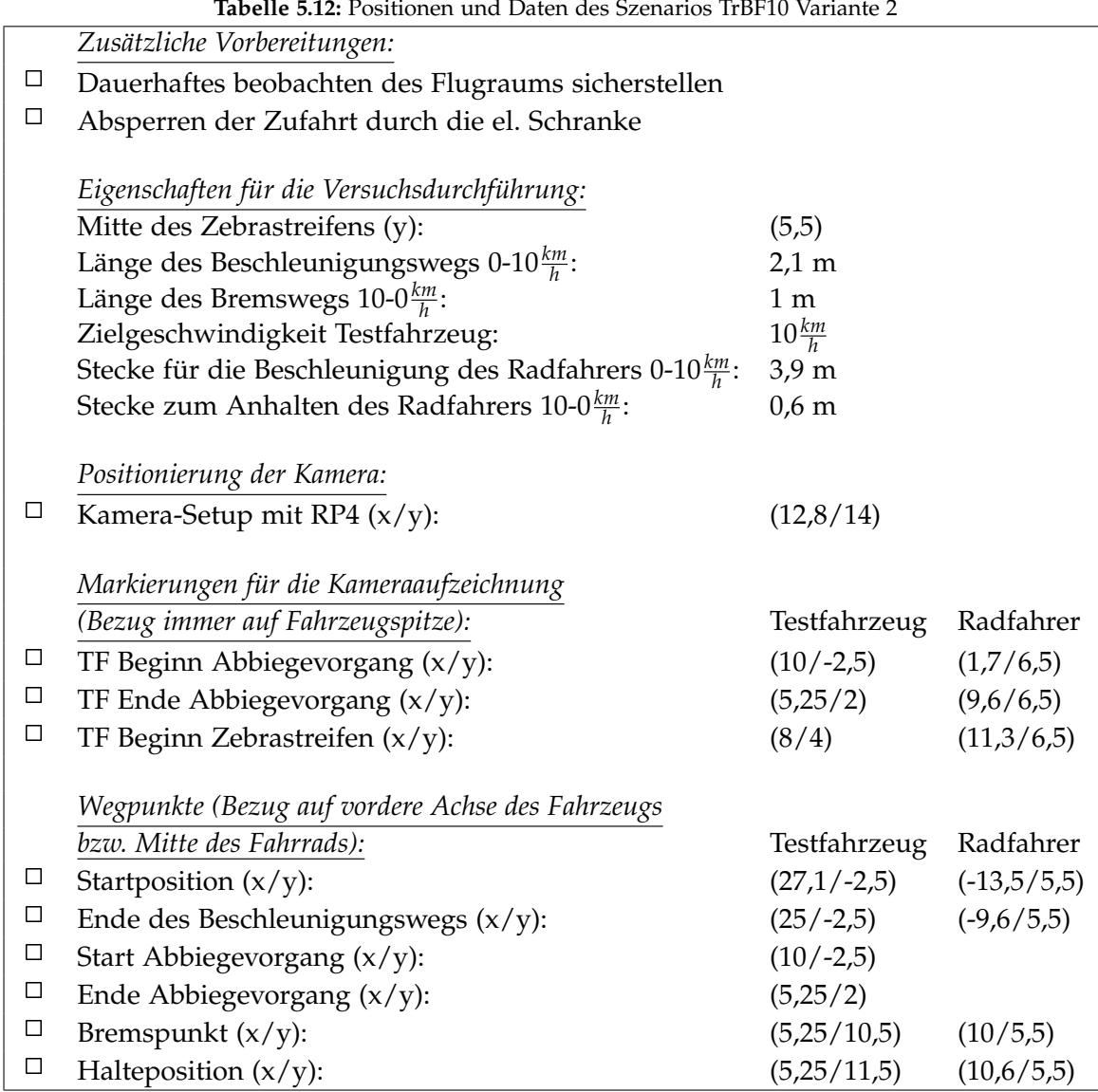

**Tabelle 5.12:** Positionen und Daten des Szenarios TrBF10 Variante 2

Versuchsablauf (vgl. Abbildung 5.25):

- Positionieren des Fahrzeug an der Startposition
- Einmalig: Markierung der Startpositionen durch die Fahrer (Kreidesprühfarben)
- Setzen der Limiter-Funktion im Fahrzeug auf die Zielgeschwindigkeit
- Positionieren des Radfahrers an der Startposition
- Starten der Kameraaufzeichnungen (Abwarten bis Aufzeichnungen laufen)
- Starten des Szenarios durch das Startsignal (Hupe)
- Durchführen des Szenarios
- Auswerten der Kameraaufnahmen und ggf. anpassen des Fahrverhaltens des Fahrers bzw. der Geschwindigkeit des Radfahrers
- Wiederholen des Szenarios

### 5.13 TlBN20\_1

Bei dem Szenario TlBN20 überquert ein Radfahrer eine Straße, in die das Testfahrzeug nach links abbiegen will, von der linken Seite aus kommend. Das Testfahrzeug nähert sich der Kreuzung mit einer Geschwindigkeit von 20 $\frac{km}{h}$ . Der Radfahrer bleibt am Fahrbahnrand der linken Straßenseite stehen, bevor das Fahrzeug nach dem Abbiegen vor ihm den Zebrastreifen überquert.

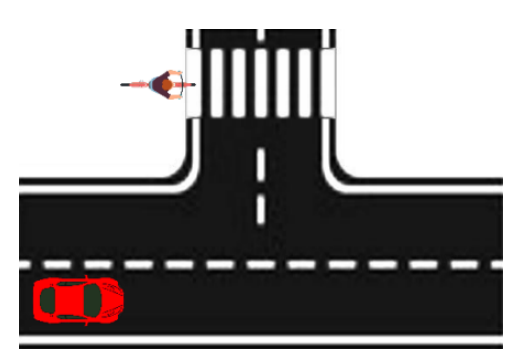

**Abbildung 5.26:** Beispielszene der Testszenarien TlBN20 Variante 1

Versuchseigenschaften:

- Das Testfahrzeug fährt entlang der Flugbahn auf der rechen Fahrbahn in pos. x-Richtung
- Das Testfahrzeug fährt mit  $20 \frac{km}{h}$  und biegt an der Kreuzung nach links ab
- Der Radfahrer bewegt sich von der linken Seite aus auf den Fußgängerüberweg zu
- Der Radfahrer bleibt am Fahrbahnrand der linken Straßenseite stehen
- Das Testfahrzeug überquert vor dem Radfahrer den Zebrastreifen

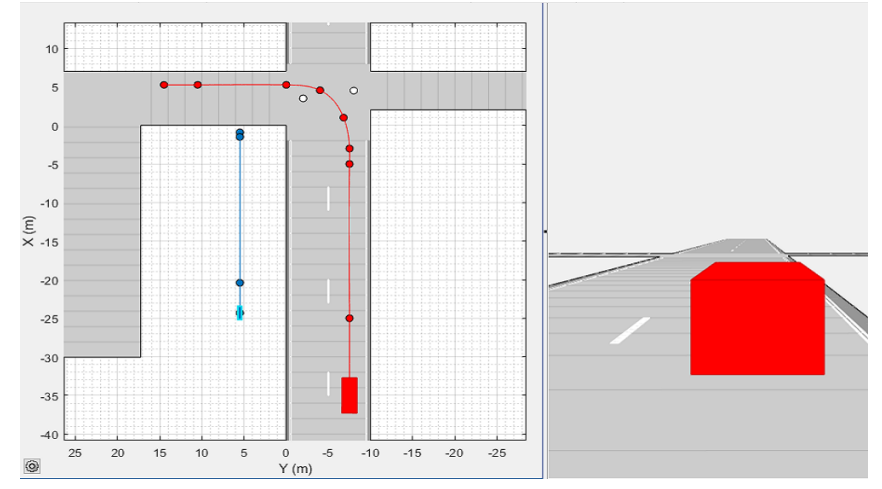

**Abbildung 5.27:** Driving Scenario Designer Simulation des Szenarios TlBN20 Variante 1

Versuchsvorbereitungen (vgl. Tabelle 5.13):

- Ausführen der Punktes *Zusätzliche Vorbereitungen*
- Positionieren des Kamera-Setups mit RP4
- Markieren der *Markierungen für die Kameraaufzeichnung* durch kleine Pylonen
- Markieren der *Wegpunkte* des Testfahrzeugs durch große Pylonen am Fahrbahnrand
- Markieren der *Wegpunkte* des Radfahrers mithilfe des Kreidesprays am Boden

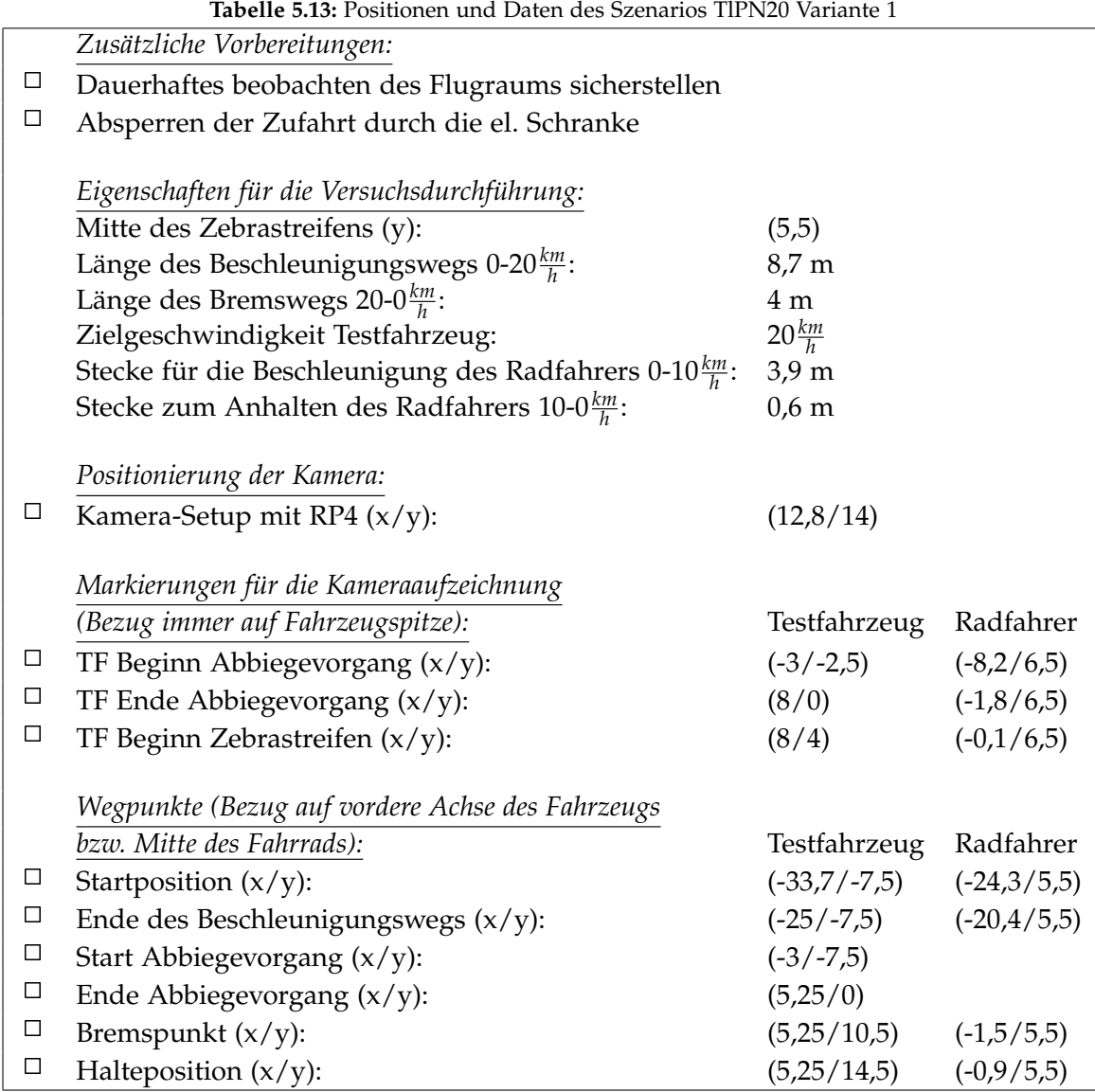

Versuchsablauf (vgl. Abbildung 5.27):

- Positionieren des Fahrzeugs an der Startposition
- Einmalig: Markierung der Startpositionen durch die Fahrer (Kreidesprühfarben)
- Setzen der Limiter-Funktion im Fahrzeug auf die Zielgeschwindigkeit
- Positionieren des Radfahrers an der Startposition
- Starten der Kameraaufzeichnungen (Abwarten bis Aufzeichnungen laufen)
- Starten des Szenarios durch das Startsignal (Hupe)
- Durchführen des Szenarios
- Auswerten der Kameraaufnahmen und ggf. anpassen des Fahrverhaltens des Fahrers bzw. Gengeschwindigkeit des Radfahrers
- Wiederholen des Szenarios

### 5.14 TlBN20\_2

Bei dem Szenario TlBN20 überquert ein Radfahrer eine Straße, in die das Testfahrzeug nach links abbiegen will, von der linken Seite aus kommend. Das Testfahrzeug nähert sich der Kreuzung mit einer Geschwindigkeit von 20 $\frac{km}{h}$ . Der Fahrradfahrer überquert die Fahrbahn und ist bereits mit seinen Hinterreifen drei Meter über die Straße hinaus, bevor das Fahrzeug hinter ihm am Fußgängerüberweg ankommt.

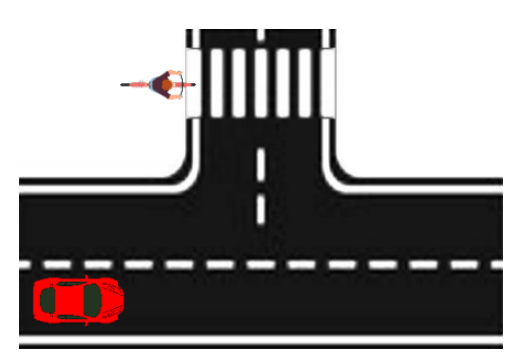

**Abbildung 5.28:** Beispielszene der Testszenarien TlBN20 Variante 2

Versuchseigenschaften:

- Das Testfahrzeug fährt entlang der Flugbahn auf der rechen Fahrbahn in pos. x-Richtung
- Das Testfahrzeug fährt mit  $20 \frac{km}{h}$  und biegt an der Kreuzung nach links ab
- Der Radfahrer bewegt sich von der linken Seite aus auf den Fußgängerüberweg zu
- Der Radfahrer überquert die Straße bis zur Endposition auf der anderen Seite
- Das Testfahrzeug überquert nach dem Radfahrer den Zebrastreifen

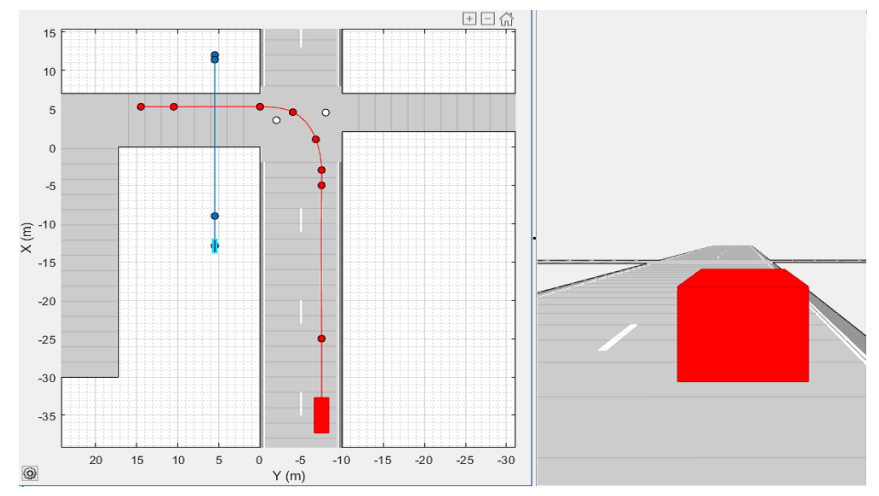

**Abbildung 5.29:** Driving Scenario Designer Simulation des Szenarios TlBN20 Variante 2

Versuchsvorbereitungen (vgl. Tabelle 5.14):

- Ausführen der Punktes *Zusätzliche Vorbereitungen*
- Positionieren des Kamera-Setups mit RP4
- Markieren der *Markierungen für die Kameraaufzeichnung* durch kleine Pylonen
- Markieren der *Wegpunkte* des Testfahrzeugs durch große Pylonen am Fahrbahnrand
- Markieren der *Wegpunkte* des Radfahrers mithilfe des Kreidesprays am Boden

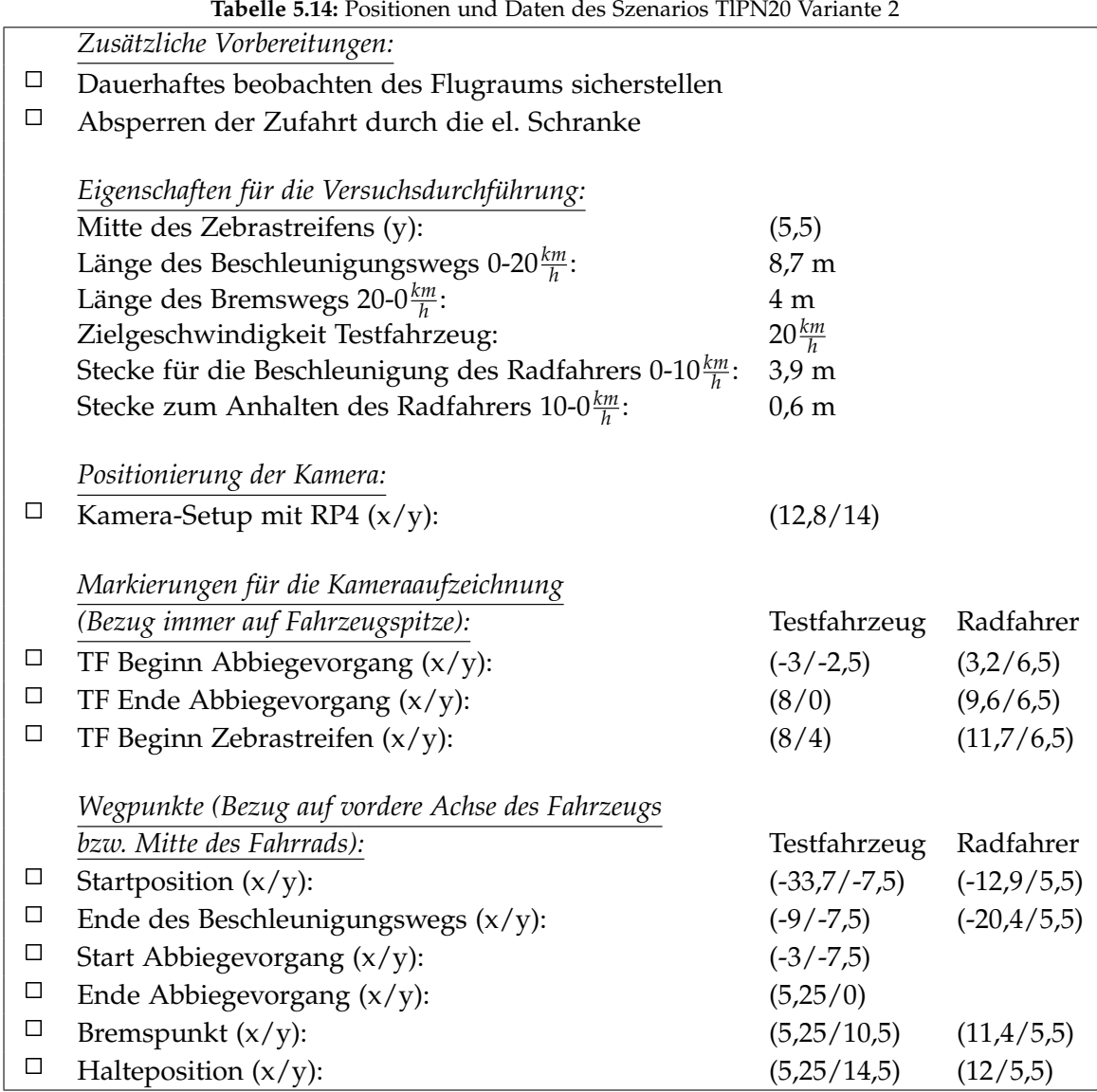

**Tabelle 5.14:** Positionen und Daten des Szenarios TlPN20 Variante 2

Versuchsablauf (vgl. Abbildung 5.29):

- Positionieren des Fahrzeugs an der Startposition
- Einmalig: Markierung der Startpositionen durch die Fahrer (Kreidesprühfarben)
- Setzen der Limiter-Funktion im Fahrzeug auf die Zielgeschwindigkeit
- Positionieren des Radfahrers an der Startposition
- Starten der Kameraaufzeichnungen (Abwarten bis Aufzeichnungen laufen)
- Starten des Szenarios durch das Startsignal (Hupe)
- Durchführen des Szenarios
- Auswerten der Kameraaufnahmen und ggf. anpassen des Fahrverhaltens des Fahrers bzw. der Geschwindigkeit des Radfahrers
- Wiederholen des Szenarios

### 5.15 TlBF20\_1

Bei dem Szenario TlBF20 überquert ein Radfahrer eine Straße, in die das Testfahrzeug nach links abbiegen will, von der rechten Seite aus kommend. Das Testfahrzeug nähert sich der Kreuzung mit einer Geschwindigkeit von 20 $\frac{km}{h}$ . Der Radfahrer bleibt zwei Meter vor der Straße am Fahrbahnrand stehen, bevor das Fahrzeug nach dem Abbiegen vor ihm den Zebrastreifen überquert.

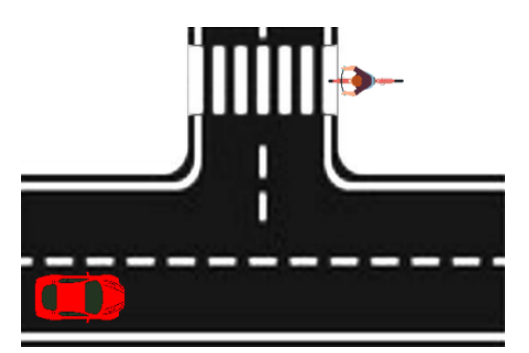

**Abbildung 5.30:** Beispielszene der Testszenarien TlBF20 Variante 1

Versuchseigenschaften:

- Das Testfahrzeug fährt entlang der Flugbahn auf der rechen Fahrbahn in pos. x-Richtung
- Das Testfahrzeug fährt mit  $20 \frac{km}{h}$  und biegt an der Kreuzung nach links ab
- Der Radfahrer bewegt sich von der rechten Seite aus auf den Fußgängerüberweg zu
- Der Radfahrer bleibt mit dem Vorderreifen zwei Meter vor der Straße stehen
- Das Testfahrzeug überquert vor dem Radfahrer den Zebrastreifen

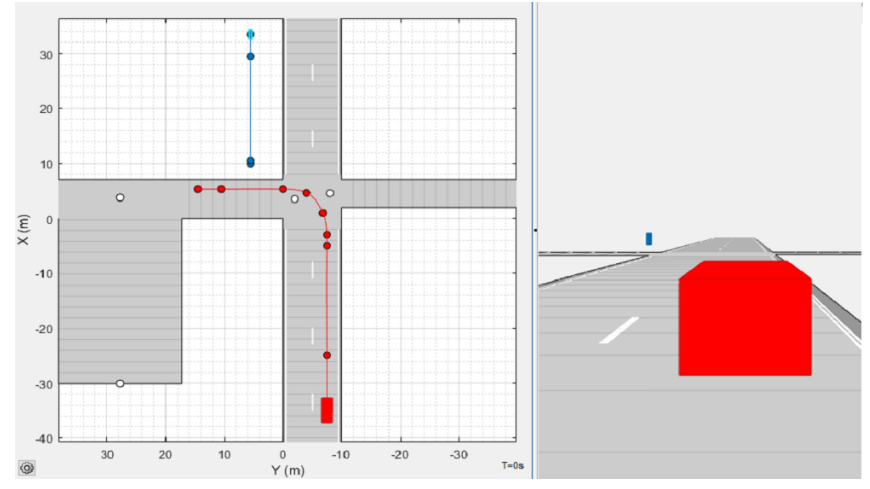

**Abbildung 5.31:** Driving Scenario Designer Simulation des Szenarios TlBF20 Variante 1

Versuchsvorbereitungen (vgl. Tabelle 5.15):

- Ausführen der Punktes *Zusätzliche Vorbereitungen*
- Positionieren des Kamera-Setups mit RP4
- Markieren der *Markierungen für die Kameraaufzeichnung* durch kleine Pylonen
- Markieren der *Wegpunkte* des Testfahrzeugs durch große Pylonen am Fahrbahnrand
- Markieren der *Wegpunkte* des Radfahrers mithilfe des Kreidesprays am Boden

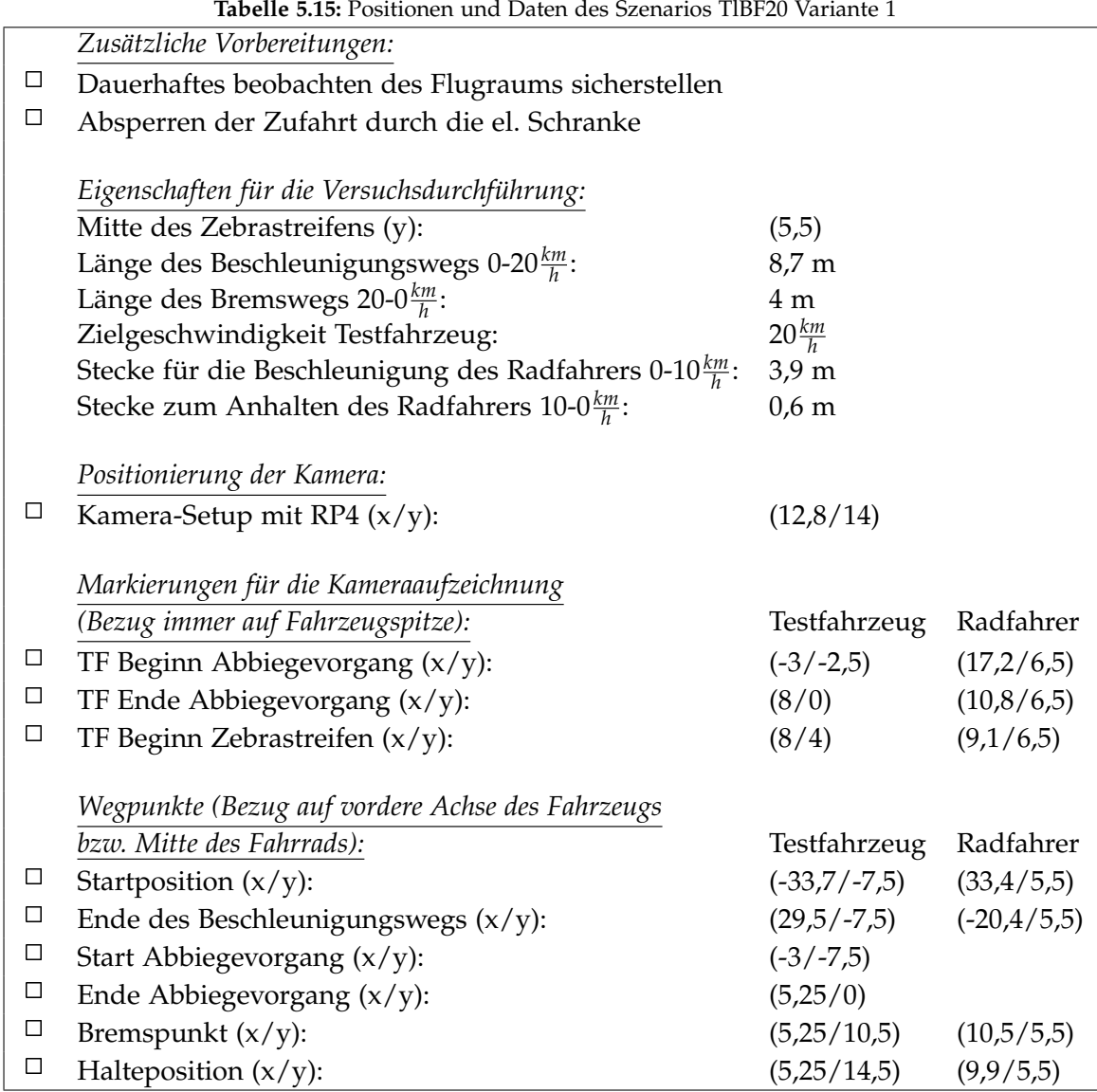

**Tabelle 5.15:** Positionen und Daten des Szenarios TlBF20 Variante 1

Versuchsablauf (vgl. Abbildung 5.31):

- Positionieren des Fahrzeugs an der Startposition
- Einmalig: Markierung der Startpositionen durch die Fahrer (Kreidesprühfarben)
- Setzen der Limiter-Funktion im Fahrzeug auf die Zielgeschwindigkeit
- Positionieren des Radfahrers an der Startposition
- Starten der Kameraaufzeichnungen (Abwarten bis Aufzeichnungen laufen)
- Starten des Szenarios durch das Startsignal (Hupe)
- Durchführen des Szenarios
- Auswerten der Kameraaufnahmen und ggf. anpassen des Fahrverhaltens des Fahrers bzw. der Geschwindigkeit des Radfahrers
- Wiederholen des Szenarios

### 5.16 TlBF20\_2

Bei dem Szenario TlBF20 überquert ein Radfahrer eine Straße, in die das Testfahrzeug nach links abbiegen will, von der rechten Seite aus kommend. Das Testfahrzeug nähert sich der Kreuzung mit einer Geschwindigkeit von 20*km h* . Der Fahrradfahrer überquert die Straße, bevor das Fahrzeug hinter ihm am Fußgängerüberweg ankommt.

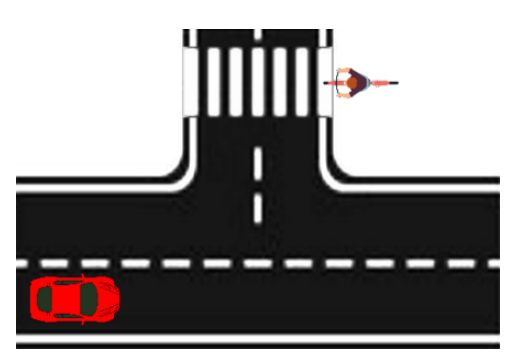

**Abbildung 5.32:** Beispielszene der Testszenarien TlBF20 Variante 2

Versuchseigenschaften:

- Das Testfahrzeug fährt entlang der Flugbahn auf der rechen Fahrbahn in pos. x-Richtung
- Das Testfahrzeug fährt mit  $20 \frac{km}{h}$  und biegt an der Kreuzung nach links ab
- Der Radfahrer bewegt sich von der rechten Seite aus auf den Fußgängerüberweg zu
- Der Radfahrer überquert die Straße bis zur Endposition auf der anderen Seite
- Das Testfahrzeug überquert nach dem Radfahrer den Zebrastreifen

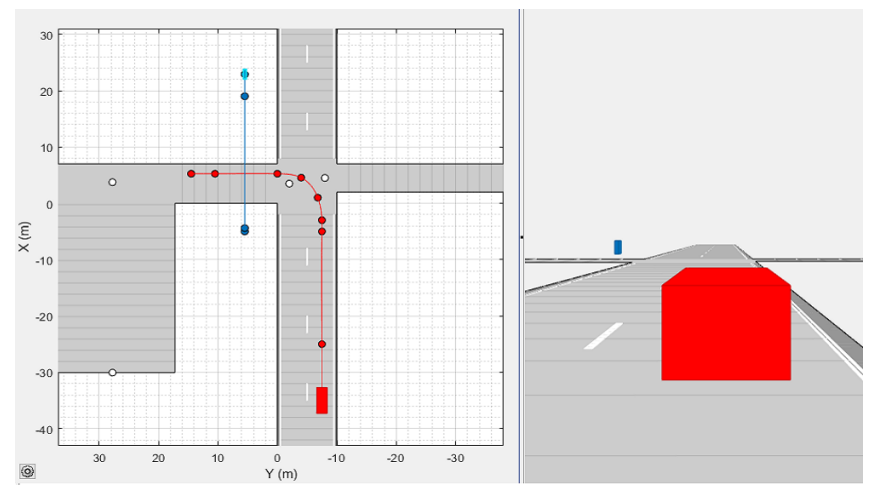

**Abbildung 5.33:** Driving Scenario Designer Simulation des Szenarios TlBF20 Variante 2

Versuchsvorbereitungen (vgl. Tabelle 5.16):

- Ausführen der Punktes *Zusätzliche Vorbereitungen*
- Positionieren des Kamera-Setups mit RP4
- Markieren der *Markierungen für die Kameraaufzeichnung* durch kleine Pylonen
- Markieren der *Wegpunkte* des Testfahrzeugs durch große Pylonen am Fahrbahnrand
- Markieren der *Wegpunkte* des Radfahrers mithilfe des Kreidesprays am Boden

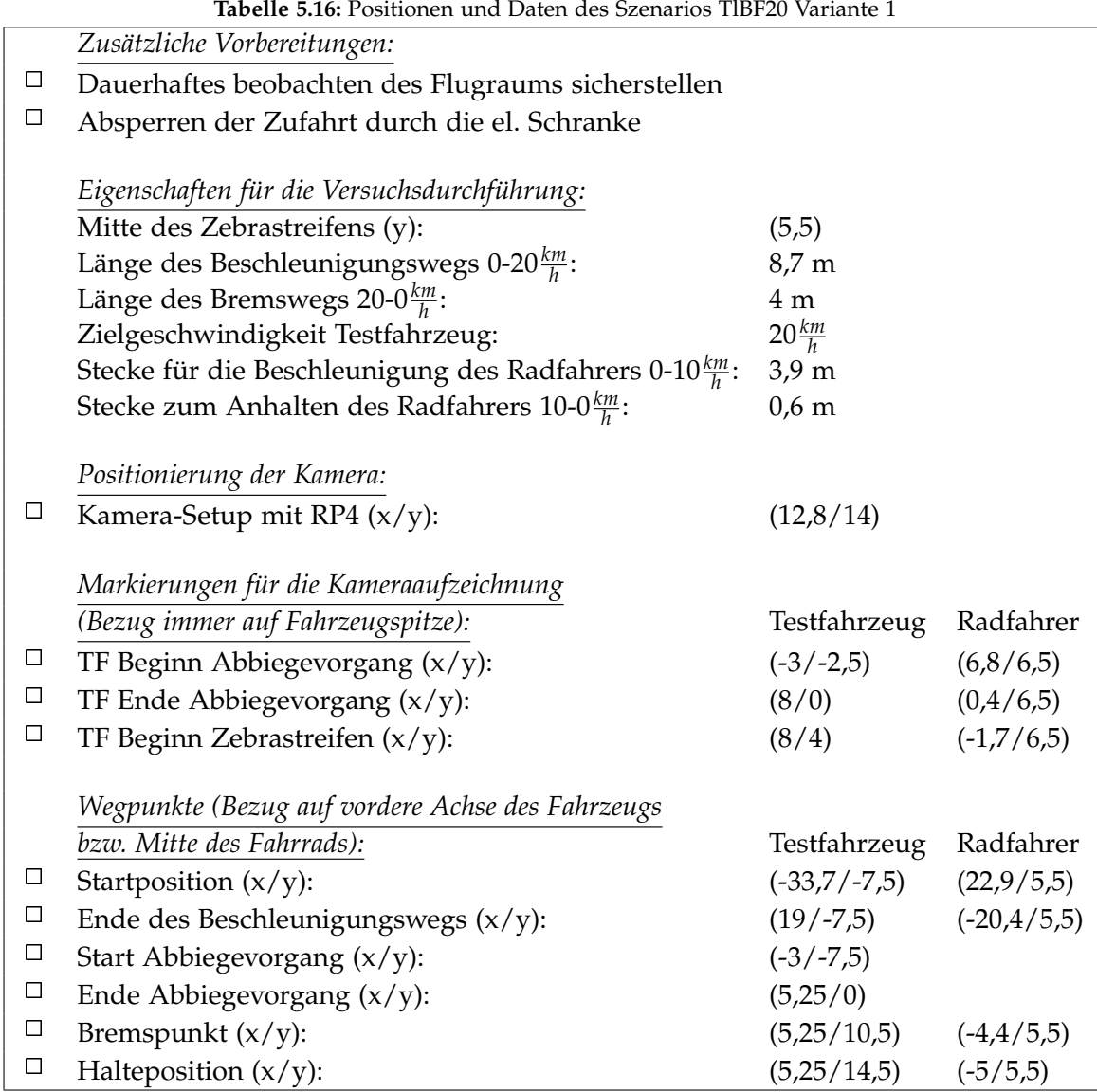

**Tabelle 5.16:** Positionen und Daten des Szenarios TlBF20 Variante 1

Versuchsablauf (vgl. Abbildung 5.33):

- Positionieren des Fahrzeugs an der Startposition
- Einmalig: Markierung der Startpositionen durch die Fahrer (Kreidesprühfarben)
- Setzen der Limiter-Funktion im Fahrzeug auf die Zielgeschwindigkeit
- Positionieren des Radfahrers an der Startposition
- Starten der Kameraaufzeichnungen (Abwarten bis Aufzeichnungen laufen)
- Starten des Szenarios durch das Startsignal (Hupe)
- Durchführen des Szenarios
- Auswerten der Kameraaufnahmen und ggf. anpassen des Fahrverhaltens des Fahrers bzw. Gengeschwindigkeit des Radfahrers
- Wiederholen des Szenarios

#### 5.17 H-Jf30BRf\_1

Bei dem Versuchsszenario H-Jf30BRf nähern sich das Testfahrzeug und der Radfahrer aus unterschiedlichen Richtungen einer Kreuzung. Der Radfahrer bewegt sich aus Sicht des Testfahrzeugs von rechts auf die Kreuzung zu. Die Sicht des Fahrzeugs auf den Biker ist jedoch durch zwei am Straßenrand parkende Fahrzeuge verdeckt. Der Fahrradfahrer nähert sich mit 10*km h* der Kreuzung und bleibt, bevor das Fahrzeug diese überquert, an der Einmündung stehen.

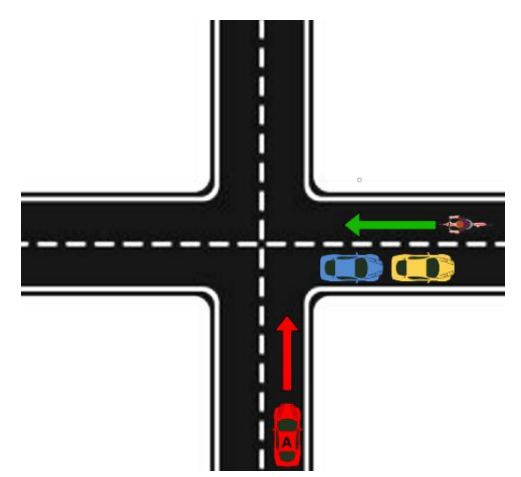

**Abbildung 5.34:** Beispielszene der Testszenarien H-Jf30BRf Variante 1

Versuchseigenschaften:

- Das Testfahrzeug fährt entlang der Landebahn auf dem rechen Fahrstreifen in neg. x-Richtung
- Das Testfahrzeug fährt mit einer konstanten Geschwindigkeit von 30<sup>km</sup>
- Das restitutietug fahrt hit einer Ronstanten Gesehwindigkeit von 50 <sub>h</sub><br>• Der Radfahrer bewegt sich von der rechten Seite aus auf die Kreuzung zu
- Vor der Kreuzung parken zwei Fahrzeuge am rechten Fahrbahnrand
- Der Radfahrer bleibt mit dem Vorderrad an der Einmündung der Kreuzung stehen
- Das Testfahrzeug überquert vor dem Radfahrer die Kreuzung

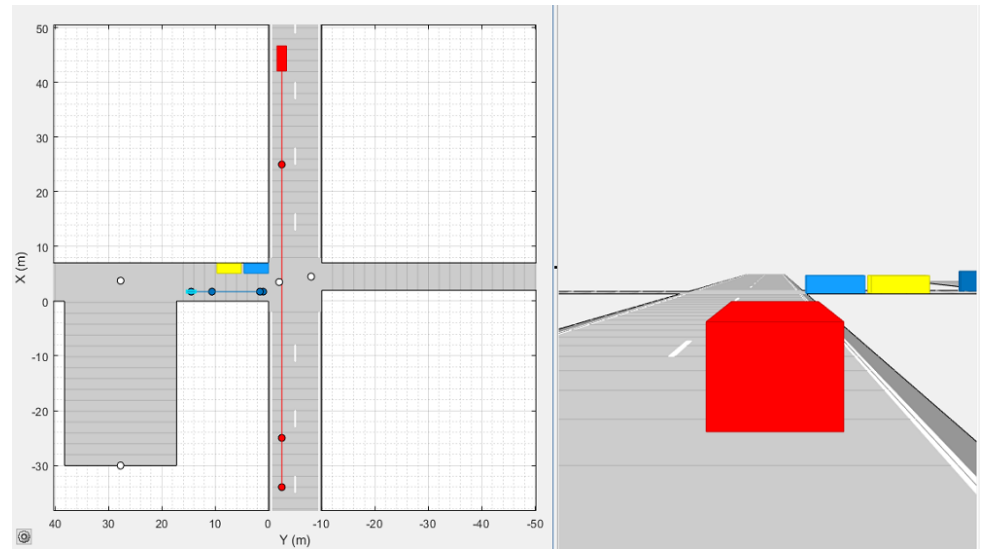

**Abbildung 5.35:** Driving Scenario Designer Simulation des Szenarios H-Jf30BRf Variante 1

Versuchsvorbereitungen (vgl. Tabelle 5.17):

- Ausführen der Punktes *Zusätzliche Vorbereitungen*
- Positionieren des Kamera-Setups mit RP4
- Markieren der *Markierungen für die Kameraaufzeichnung* durch kleine Pylonen
- Markieren der *Wegpunkte* des Testfahrzeugs durch große Pylonen am Fahrbahnrand
- Markieren der *Wegpunkte* des Radfahrer mithilfe des Kreidesprays am Boden

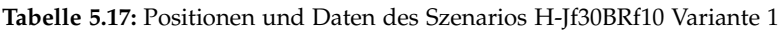

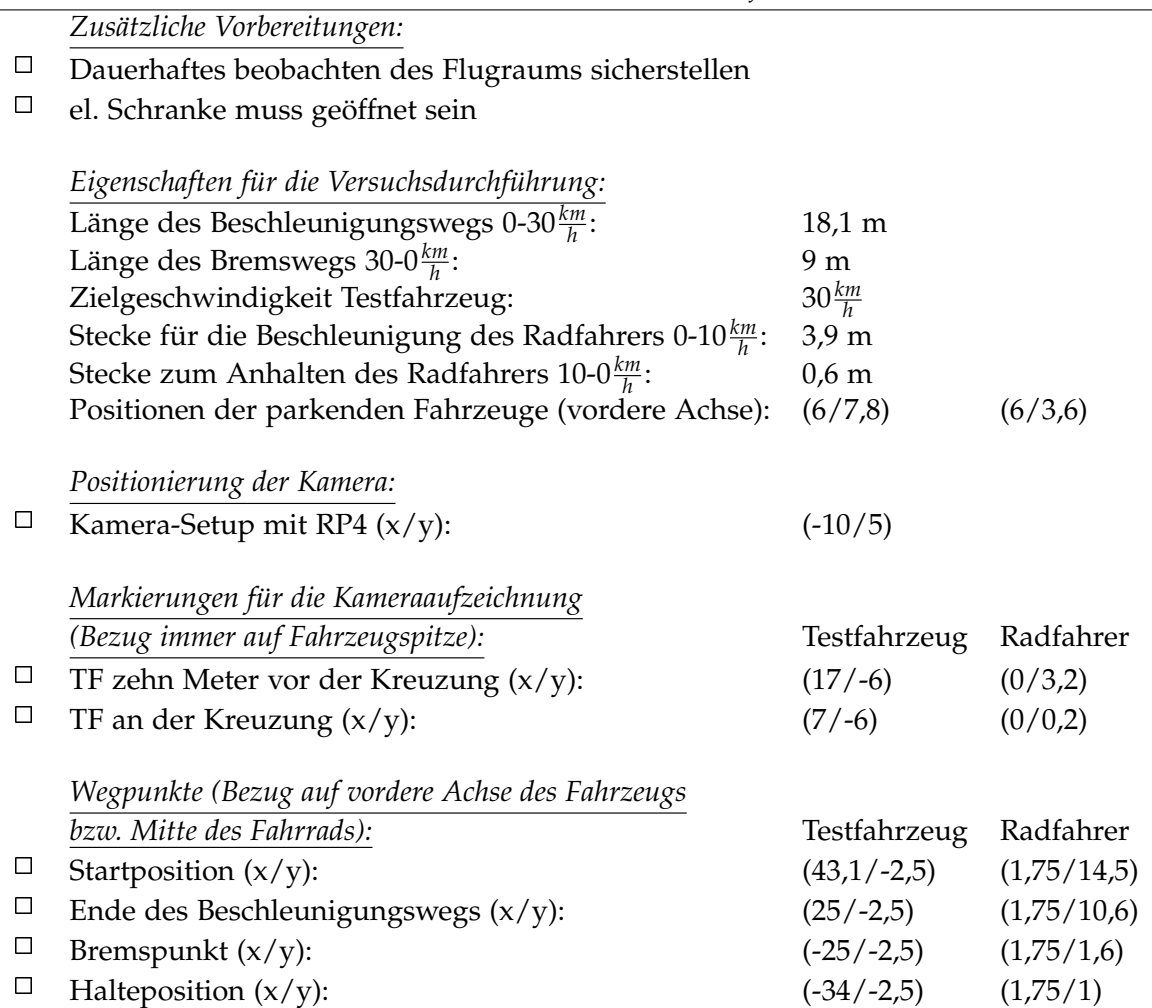

Versuchsablauf (vgl. Abbildung 5.35):

- Positionieren des Fahrzeug an der Startposition
- Einmalig: Markierung der Startpositionen durch die Fahrer (Kreidesprühfarbe)
- Setzen der Limiter-Funktion im Fahrzeug auf die Zielgeschwindigkeit
- Positionieren des Radfahrers an der Startposition
- Starten der Kameraaufzeichnungen (Abwarten bis Aufzeichnungen laufen)
- Starten des Szenarios durch das Startsignal (Hupe)
- Durchführen des Szenarios
- Auswerten der Kameraaufnahmen und ggf. anpassen des Fahrverhaltens des Fahrers bzw. der Geschwindigkeit des Radfahrers
- Wiederholen des Szenarios

#### 5.18 H-Jf30BRf\_2

Bei dem Versuchsszenario H-Jf30BRf nähern sich das Testfahrzeug und der Radfahrer aus unterschiedlichen Richtungen einer Kreuzung. Der Radfahrer bewegt sich aus Sicht des Testfahrzeugs von rechts auf die Kreuzung zu. Die Sicht des Fahrzeugs auf den Biker ist jedoch durch zwei am Straßenrand parkende Fahrzeuge verdeckt. Der Fahrradfahrer überquert mit 10*km h* die Kreuzung bevor das Fahrzeug diese erreicht.

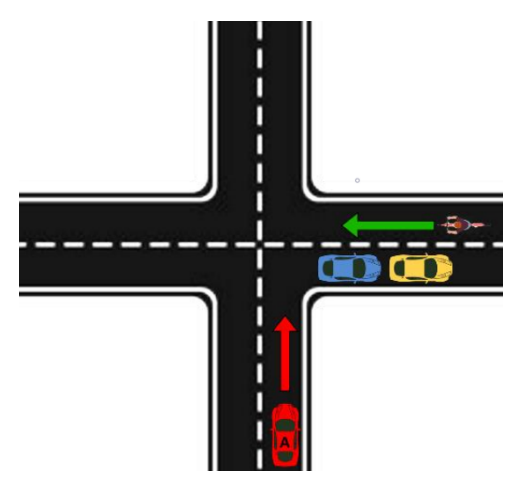

**Abbildung 5.36:** Beispielszene der Testszenarien H-Jf30BRf Variante 2

Versuchseigenschaften:

- Das Testfahrzeug fährt entlang der Landebahn auf dem rechen Fahrstreifen in neg. x-Richtung
- Das Testfahrzeug fährt mit einer konstanten Geschwindigkeit von 30<sup>km</sup>
- Das restitutietug fahrt hit einer Ronstanten Gesehwindigkeit von 50 <sub>h</sub><br>• Der Radfahrer bewegt sich von der rechten Seite aus auf die Kreuzung zu
- Vor der Kreuzung parken zwei Fahrzeuge am rechten Fahrbahnrand
- Der Radfahrer überquert die Kreuzung bis zur Endposition auf der anderen Seite
- Das Testfahrzeug erreicht nach dem Radfahrer die Kreuzung

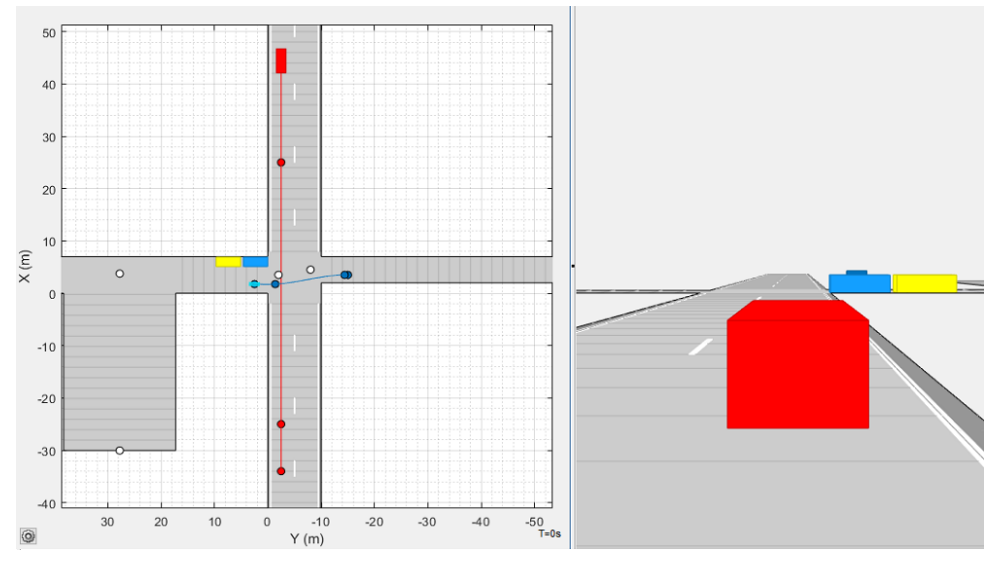

**Abbildung 5.37:** Driving Scenario Designer Simulation des Szenarios H-Jf30BRf Variante 2

Versuchsvorbereitungen (vgl. Tabelle 5.18):

- Ausführen der Punktes *Zusätzliche Vorbereitungen*
- Positionieren des Kamera-Setups mit RP4
- Markieren der *Markierungen für die Kameraaufzeichnung* durch kleine Pylonen
- Markieren der *Wegpunkte* des Testfahrzeugs durch große Pylonen am Fahrbahnrand
- Markieren der *Wegpunkte* des Radfahrer mithilfe des Kreidesprays am Boden

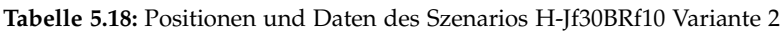

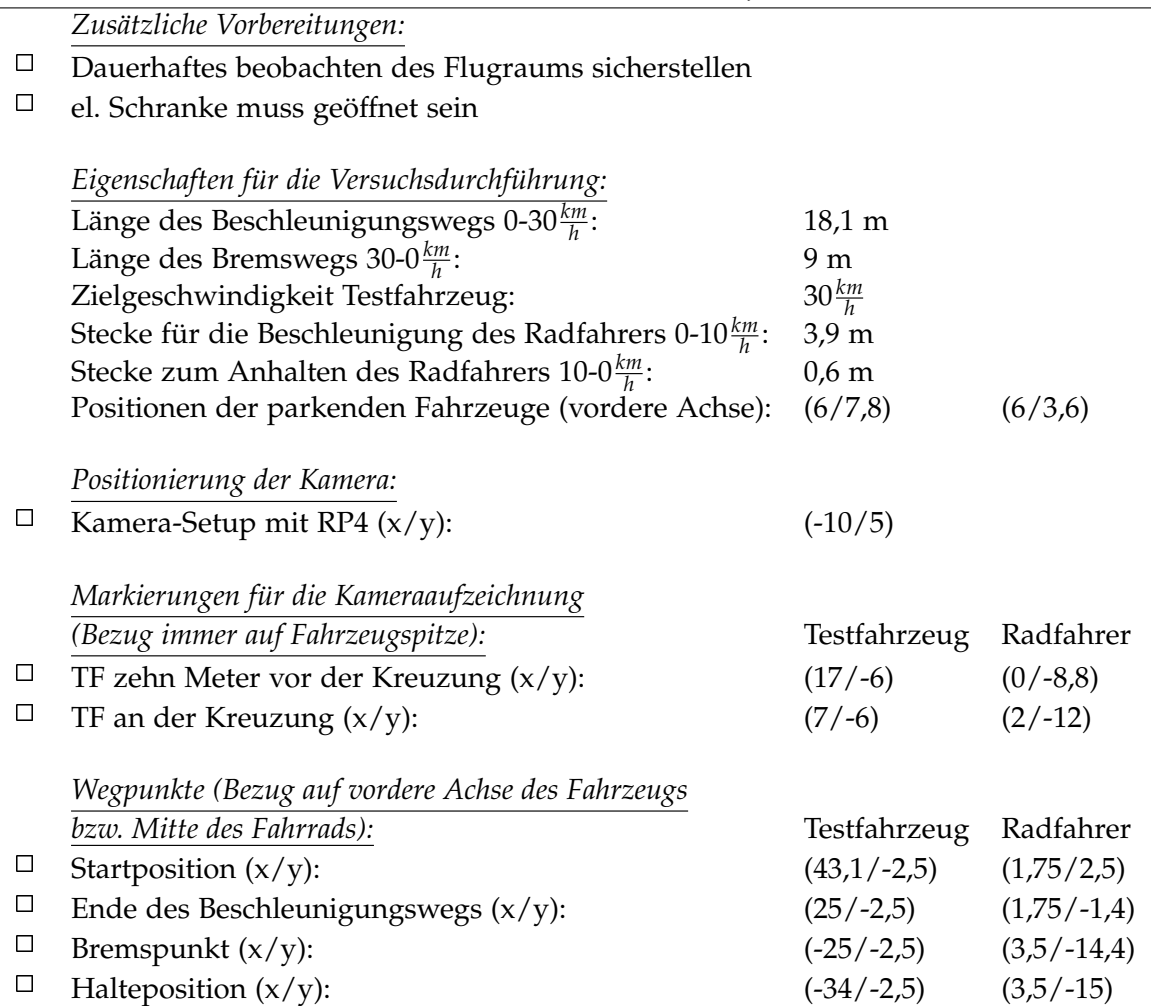

Versuchsablauf (vgl. Abbildung 5.37):

- Positionieren des Fahrzeug an der Startposition
- Einmalig: Markierung der Startpositionen durch die Fahrer (Kreidesprühfarbe)
- Setzen der Limiter-Funktion im Fahrzeug auf die Zielgeschwindigkeit
- Positionieren des Radfahrers an der Startposition
- Starten der Kameraaufzeichnungen (Abwarten bis Aufzeichnungen laufen)
- Starten des Szenarios durch das Startsignal (Hupe)
- Durchführen des Szenarios
- Auswerten der Kameraaufnahmen und ggf. anpassen des Fahrverhaltens des Fahrers bzw. der Geschwindigkeit des Radfahrers
- Wiederholen des Szenarios

#### 5.19 H-Jf40BRf\_1

Bei dem Versuchsszenario H-Jf40BRf nähern sich das Testfahrzeug und der Radfahrer aus unterschiedlichen Richtungen einer Kreuzung. Der Radfahrer bewegt sich aus Sicht des Testfahrzeugs von rechts auf die Kreuzung zu. Die Sicht des Fahrzeugs auf den Biker ist jedoch durch zwei am Straßenrand parkende Fahrzeuge verdeckt. Der Fahrradfahrer nähert sich mit 10*km h* der Kreuzung und bleibt, bevor das Fahrzeug diese überquert, an der Einmündung stehen.

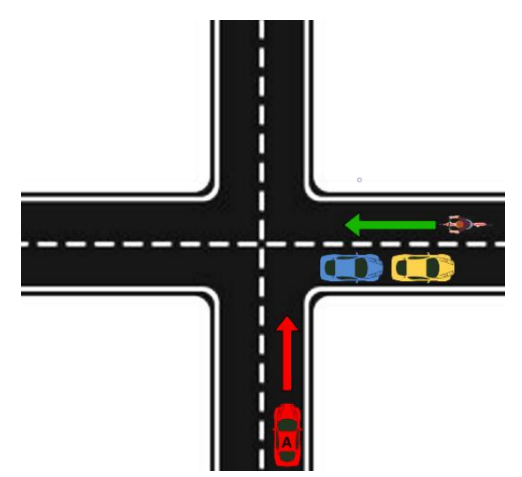

**Abbildung 5.38:** Beispielszene der Testszenarien H-Jf40BRf Variante 1

Versuchseigenschaften:

- Das Testfahrzeug fährt entlang der Landebahn auf dem rechen Fahrstreifen in neg. x-Richtung
- Das Testfahrzeug fährt mit einer konstanten Geschwindigkeit von 40 $\frac{km}{h}$
- Der Radfahrer bewegt sich von der rechten Seite aus auf die Kreuzung zu
- Vor der Kreuzung parken zwei Fahrzeuge am rechten Fahrbahnrand
- Der Radfahrer bleibt mit dem Vorderrad 0,5 Meter vor der Kreuzung stehen
- Das Testfahrzeug überquert vor dem Radfahrer die Kreuzung

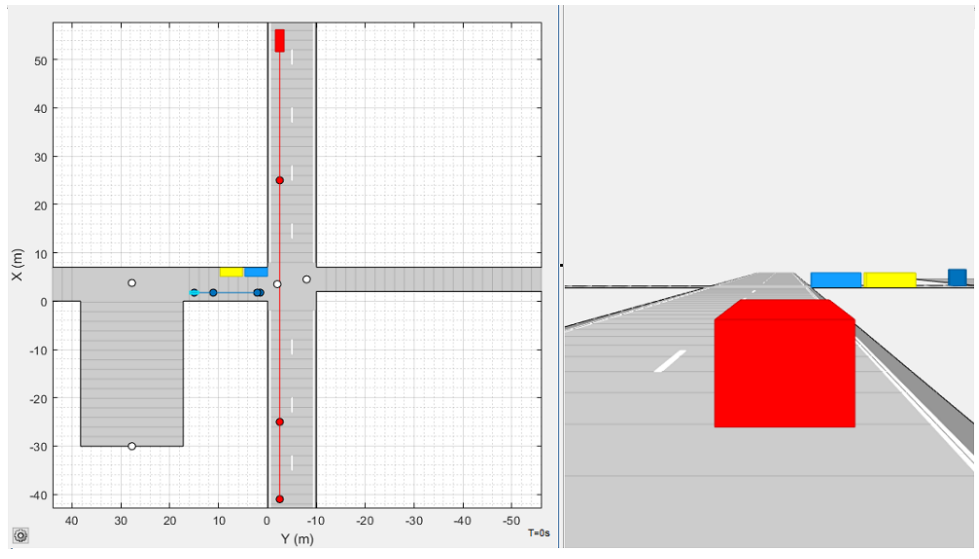

**Abbildung 5.39:** Driving Scenario Designer Simulation des Szenarios H-Jf40BRf Variante 1

Versuchsvorbereitungen (vgl. Tabelle 5.19):

- Ausführen der Punktes *Zusätzliche Vorbereitungen*
- Positionieren des Kamera-Setups mit RP4
- Markieren der *Markierungen für die Kameraaufzeichnung* durch kleine Pylonen
- Markieren der *Wegpunkte* des Testfahrzeugs durch große Pylonen am Fahrbahnrand
- Markieren der *Wegpunkte* des Radfahrer mithilfe des Kreidesprays am Boden

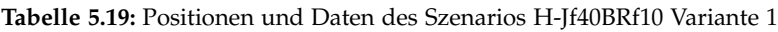

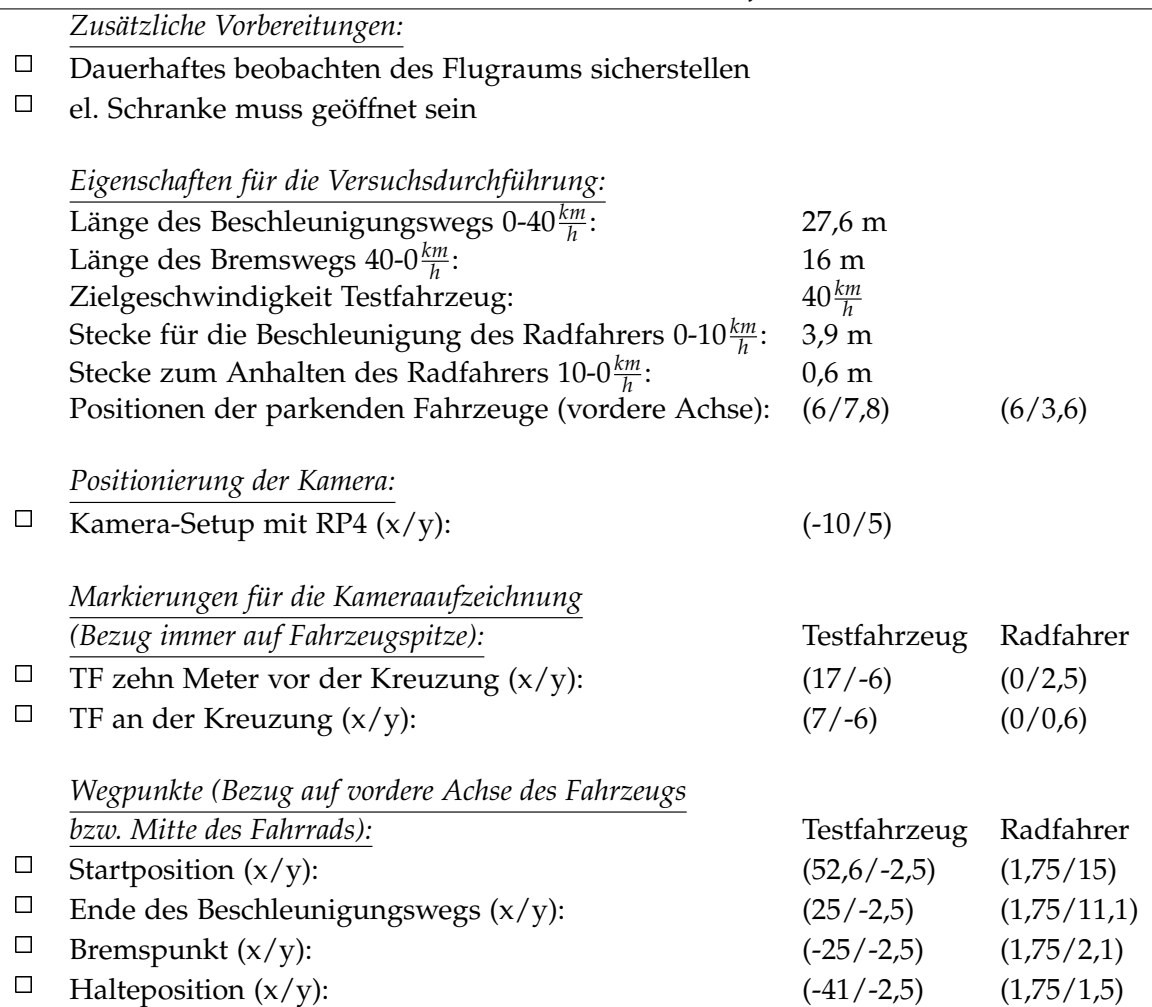

Versuchsablauf (vgl. Abbildung 5.39):

- Positionieren des Fahrzeug an der Startposition
- Einmalig: Markierung der Startpositionen durch die Fahrer (Kreidesprühfarbe)
- Setzen der Limiter-Funktion im Fahrzeug auf die Zielgeschwindigkeit
- Positionieren des Radfahrers an der Startposition
- Starten der Kameraaufzeichnungen (Abwarten bis Aufzeichnungen laufen)
- Starten des Szenarios durch das Startsignal (Hupe)
- Durchführen des Szenarios
- Auswerten der Kameraaufnahmen und ggf. anpassen des Fahrverhaltens des Fahrers bzw. der Geschwindigkeit des Radfahrers
- Wiederholen des Szenarios

#### 5.20 H-Jf40BRf\_2

Bei dem Versuchsszenario H-Jf40BRf nähern sich das Testfahrzeug und der Radfahrer aus unterschiedlichen Richtungen einer Kreuzung. Der Radfahrer bewegt sich aus Sicht des Testfahrzeugs von rechts auf die Kreuzung zu. Die Sicht des Fahrzeugs auf den Biker ist jedoch durch zwei am Straßenrand parkende Fahrzeuge verdeckt. Der Fahrradfahrer überquert mit 10*km h* die Kreuzung bevor das Fahrzeug diese erreicht.

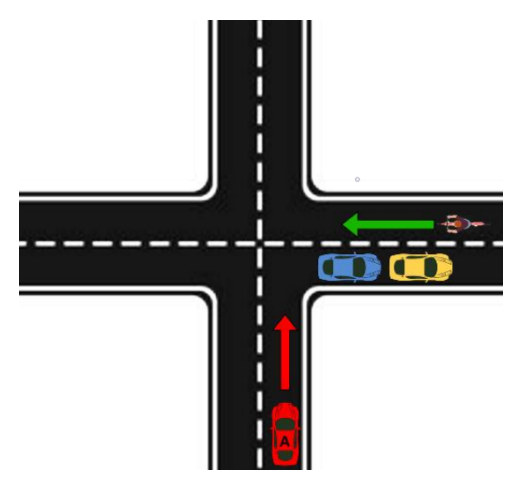

**Abbildung 5.40:** Beispielszene der Testszenarien H-Jf40BRf Variante 2

Versuchseigenschaften:

- Das Testfahrzeug fährt entlang der Landebahn auf dem rechen Fahrstreifen in neg. x-Richtung
- Das Testfahrzeug fährt mit einer konstanten Geschwindigkeit von 40<sup>km</sup>
- Das restitutietug fahrt hit einer Ronstanten Gesehwindigkeit von 40 <sub>h</sub><br>• Der Radfahrer bewegt sich von der rechten Seite aus auf die Kreuzung zu
- Vor der Kreuzung parken zwei Fahrzeuge am rechten Fahrbahnrand
- Der Radfahrer überquert die Straße
- Das Testfahrzeug erreicht nach dem Radfahrer die Kreuzung

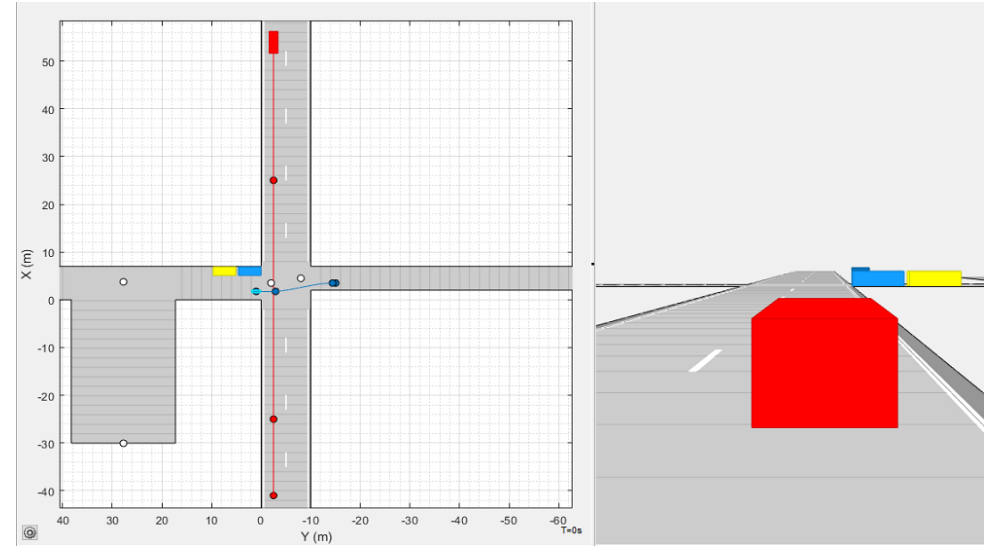

**Abbildung 5.41:** Driving Scenario Designer Simulation des Szenarios H-Jf40BRf Variante 2

Versuchsvorbereitungen (vgl. Tabelle 5.20):

- Ausführen der Punktes *Zusätzliche Vorbereitungen*
- Positionieren des Kamera-Setups mit RP4
- Markieren der *Markierungen für die Kameraaufzeichnung* durch kleine Pylonen
- Markieren der *Wegpunkte* des Testfahrzeugs durch große Pylonen am Fahrbahnrand
- Markieren der *Wegpunkte* des Radfahrer mithilfe des Kreidesprays am Boden

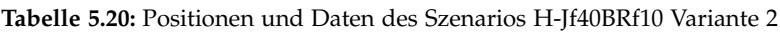

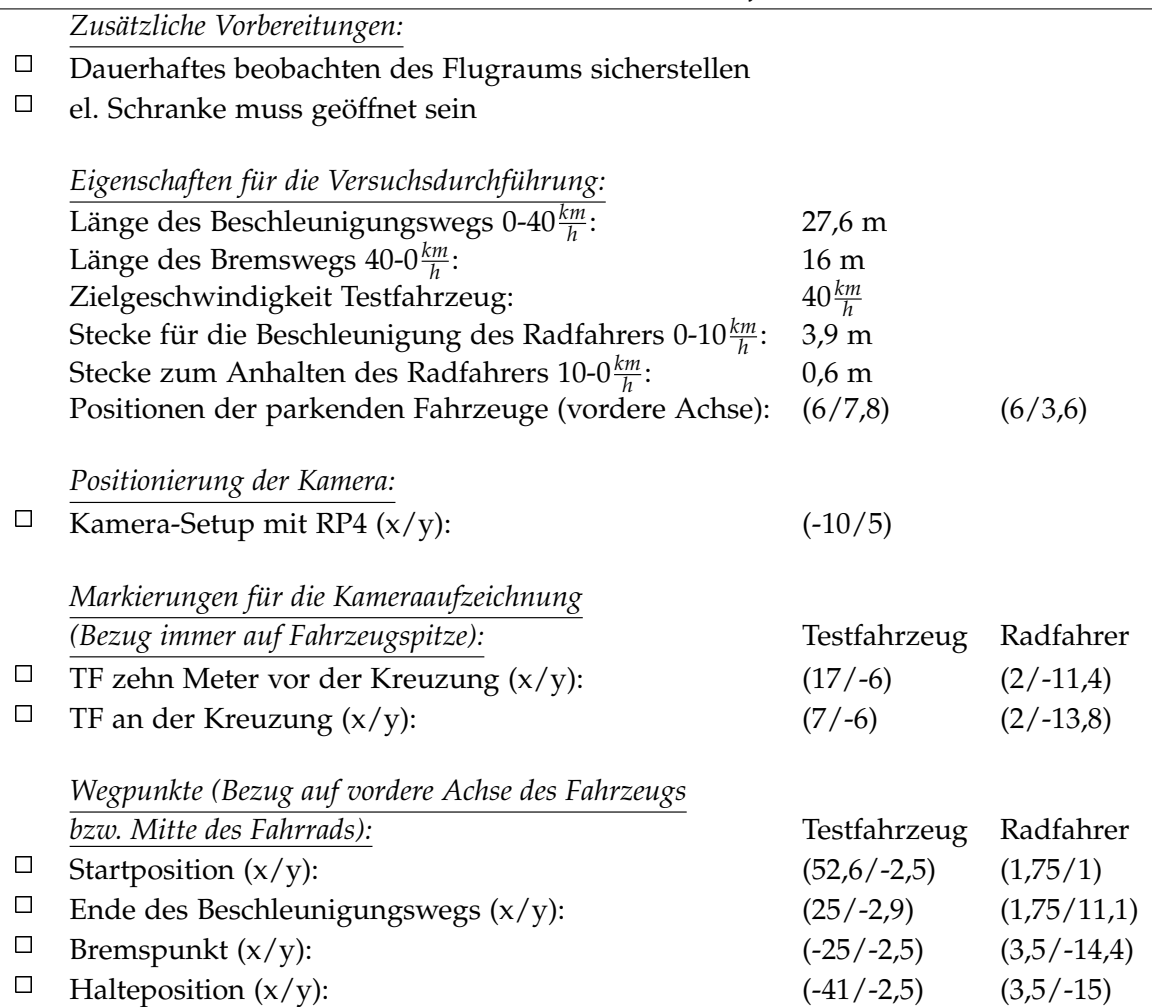

Versuchsablauf (vgl. Abbildung 5.41):

- Positionieren des Fahrzeug an der Startposition
- Einmalig: Markierung der Startpositionen durch die Fahrer (Kreidesprühfarbe)
- Setzen der Limiter-Funktion im Fahrzeug auf die Zielgeschwindigkeit
- Positionieren des Radfahrers an der Startposition
- Starten der Kameraaufzeichnungen (Abwarten bis Aufzeichnungen laufen)
- Starten des Szenarios durch das Startsignal (Hupe)
- Durchführen des Szenarios
- Auswerten der Kameraaufnahmen und ggf. anpassen des Fahrverhaltens des Fahrers bzw. der Geschwindigkeit des Radfahrers
- Wiederholen des Szenarios

#### 5.21 Ov-D20BS

Bei dem Szenario Ov-D20BS bewegt sich ein Radfahrer auf der Fahrbahn entlang der Fahrtrichtung des Fahrzeugs. Der Biker bewegt sich mit einer kontinuierlichen Geschwindigkeit von 10*km h* . Das Fahrzeug nähert sich dem Radfahrer von hinten mit einer Geschwindigkeit von 20*km h* . Bevor das Fahrzeug bei dem Radfahrer ankommt, muss dieses ein Ausweichmanöver durchführen und auf die andere Fahrspur wechseln, um den Verkehrsteilnehmer nicht zu verletzen.

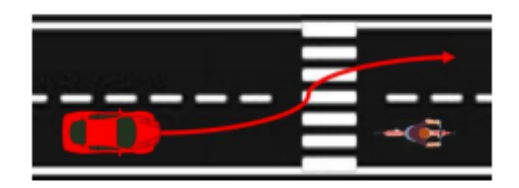

**Abbildung 5.42:** Beispielszene der Testszenarien Ov-D20BS

Versuchseigenschaften:

- Das Testfahrzeug fährt entlang der Flugbahn in neg. x-Richtung am rechen Fahrtseifen
- Das Testfahrzeug fährt stets mit einer konstanten Geschwindigkeit von 20*km*
- Das restiantizeug fahrt siets ihn einer Konstanten Gesenwindigkeit von 20  $\frac{h}{h}$ <br>• Der Radfahrer bewegt in der gleichen Richtung auf der Fahrbahn mit 10 $\frac{km}{h}$  vorwärts
- Sobald der Abstand zwischen dem Fahrzeug und dem Radfahrer nur noch zehn Meter beträgt, beginnt das Testfahrzeug mit einem Ausweichmanöver auf die linke Fahrspur

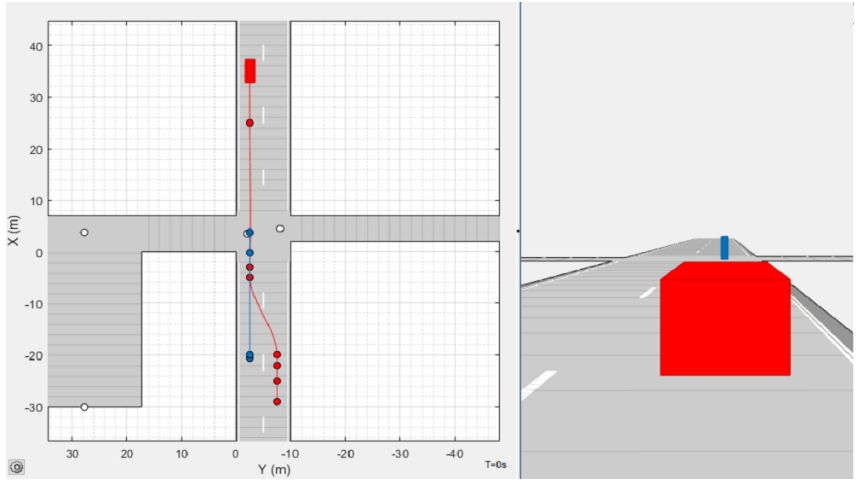

**Abbildung 5.43:** Driving Scenario Designer Simulation des Szenarios Ov-D20BS

Versuchsvorbereitungen (vgl. Tabelle 5.21):

- Ausführen der Punktes *Zusätzliche Vorbereitungen*
- Positionieren des Kamera-Setups mit RP4
- Markieren der *Markierungen für die Kameraaufzeichnung* durch kleine Pylonen
- Markieren der *Wegpunkte* des Testfahrzeugs durch große Pylonen am Fahrbahnrand
- Markieren der *Wegpunkte* des Radfahrers mithilfe des Kreidesprays am Boden

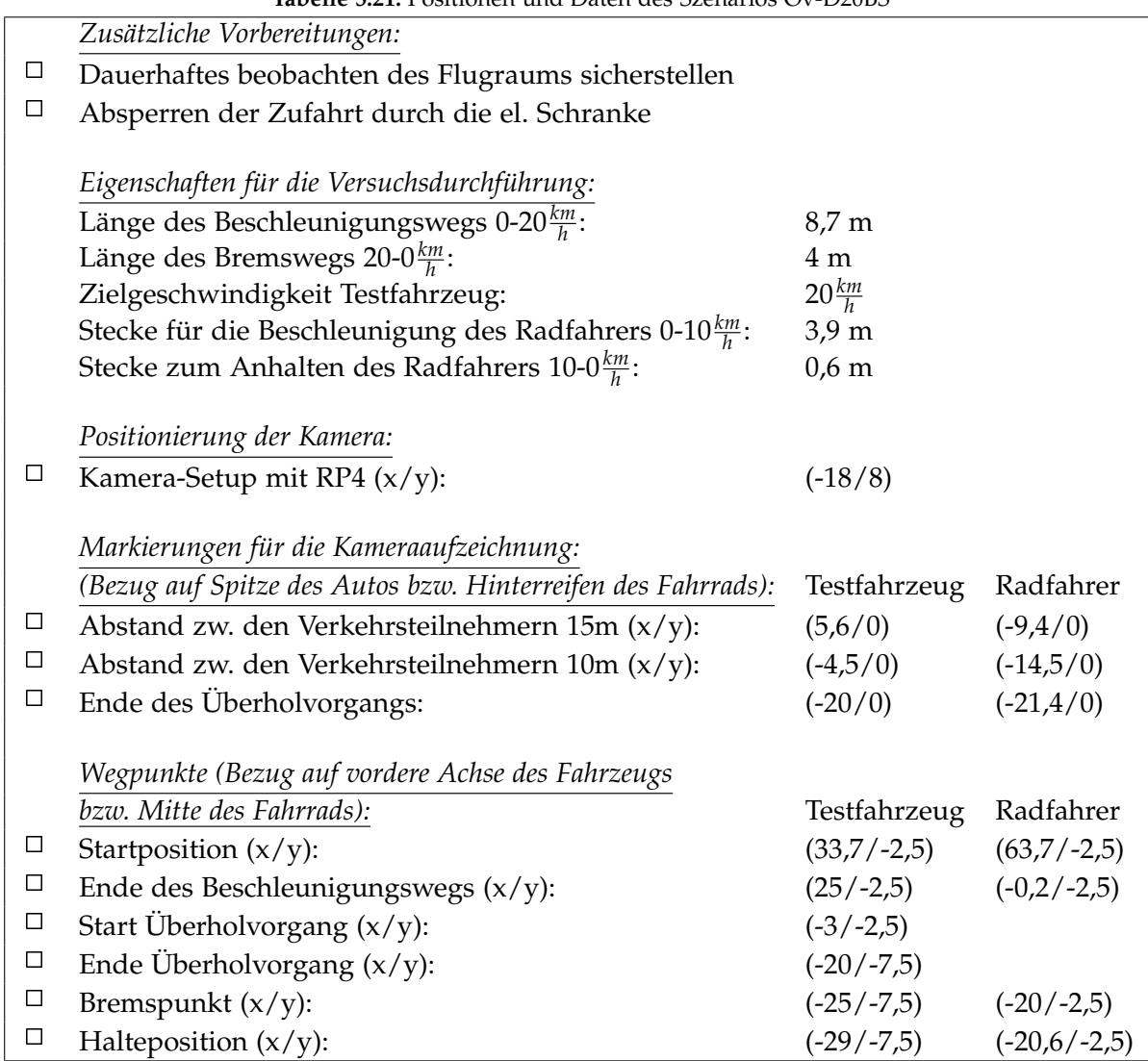

**Tabelle 5.21:** Positionen und Daten des Szenarios Ov-D20BS

Versuchsablauf (vgl. Abbildung 5.43):

- Positionieren des Testfahrzeugs an der Startposition
- Einmalig: Markierung der Startpositionen durch die Fahrer (Kreidesprühfarben)
- Setzen der Limiter-Funktion im Fahrzeug auf die Zielgeschwindigkeit
- Positionieren des Radfahrer an der Startposition
- Starten der Kameraaufzeichnungen (Abwarten bis Aufzeichnungen laufen)
- Starten des Szenarios durch das Startsignal (Hupe)
- Durchführen des Szenarios
- Auswerten der Kameraaufnahmen und ggf. anpassen des Fahrverhaltens des Fahrers bzw. der Geschwindigkeit des Radfahrers
- Wiederholen des Szenarios

#### 5.22 Ov-D30BS

Bei dem Szenario Ov-D30BS bewegt sich ein Radfahrer auf der Fahrbahn entlang der Fahrtrichtung des Fahrzeugs. Der Biker bewegt sich mit einer kontinuierlichen Geschwindigkeit von 10*km h* . Das Fahrzeug nähert sich dem Radfahrer von hinten mit einer Geschwindigkeit von 30*km* . Bevor das Fahrzeug bei dem Radfahrer ankommt, muss dieses ein Ausweichmanöver *h* durchführen und auf die andere Fahrspur wechseln, um den Verkehrsteilnehmer nicht zu verletzen.

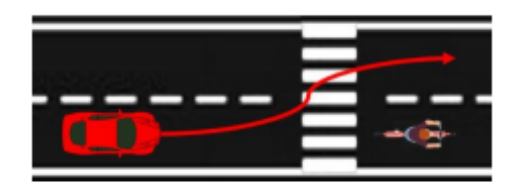

**Abbildung 5.44:** Beispielszene der Testszenarien Ov-D30BS

Versuchseigenschaften:

- Das Testfahrzeug fährt entlang der Flugbahn in neg. x-Richtung am rechen Fahrtseifen
- Das Testfahrzeug fährt stets mit einer konstanten Geschwindigkeit von 30*km*
- Das restiantizeug fahrt siets ihn einer Konstanten Gesenwindigkeit von 50  $\frac{h}{h}$ <br>• Der Radfahrer bewegt in der gleichen Richtung auf der Fahrbahn mit 10 $\frac{km}{h}$  vorwärts
- Sobald der Abstand zwischen dem Fahrzeug und dem Radfahrer nur noch 12 Meter beträgt, beginnt das Testfahrzeug mit einem Ausweichmanöver auf die linke Fahrspur

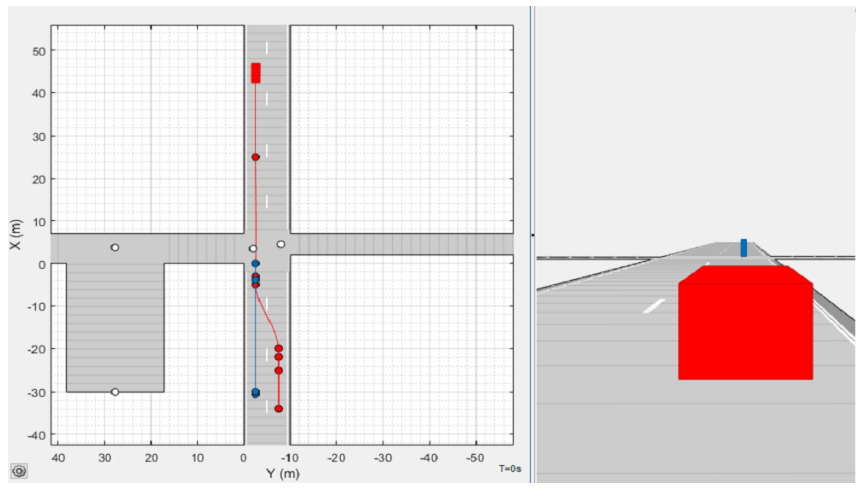

**Abbildung 5.45:** Driving Scenario Designer Simulation des Szenarios Ov-D30BS

Versuchsvorbereitungen (vgl. Tabelle 5.22):

- Ausführen der Punktes *Zusätzliche Vorbereitungen*
- Positionieren des Kamera-Setups mit RP4
- Markieren der *Markierungen für die Kameraaufzeichnung* durch kleine Pylonen
- Markieren der *Wegpunkte* des Testfahrzeugs durch große Pylonen am Fahrbahnrand
- Markieren der *Wegpunkte* des Radfahrers mithilfe des Kreidesprays am Boden

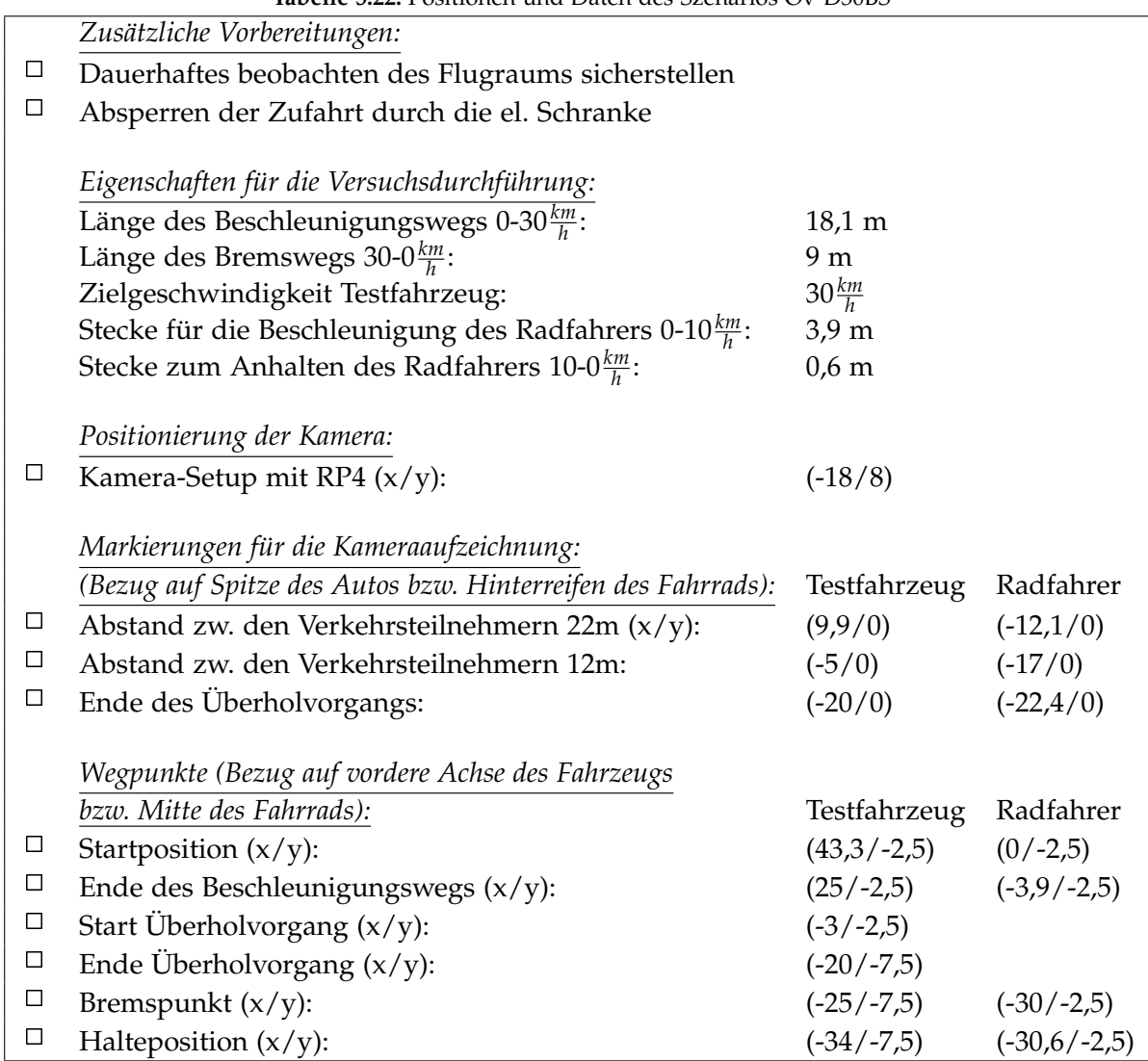

**Tabelle 5.22:** Positionen und Daten des Szenarios Ov-D30BS

Versuchsablauf (vgl. Abbildung 5.45):

- Positionieren des Testfahrzeugs an der Startposition
- Einmalig: Markierung der Startpositionen durch die Fahrer (Kreidesprühfarben)
- Setzen der Limiter-Funktion im Fahrzeug auf die Zielgeschwindigkeit
- Positionieren des Radfahrer an der Startposition
- Starten der Kameraaufzeichnungen (Abwarten bis Aufzeichnungen laufen)
- Starten des Szenarios durch das Startsignal (Hupe)
- Durchführen des Szenarios
- Auswerten der Kameraaufnahmen und ggf. anpassen des Fahrverhaltens des Fahrers bzw. der Geschwindigkeit des Radfahrers
- Wiederholen des Szenarios

#### 5.23 Ov-D50BS

Bei dem Szenario Ov-D50BS bewegt sich ein Radfahrer auf der Fahrbahn entlang der Fahrtrichtung des Fahrzeugs. Der Biker bewegt sich mit einer kontinuierlichen Geschwindigkeit von 10*km h* . Das Fahrzeug nähert sich dem Radfahrer von hinten mit einer Geschwindigkeit von 50*km h* . Bevor das Fahrzeug bei dem Radfahrer ankommt, muss dieses ein Ausweichmanöver durchführen und auf die andere Fahrspur wechseln, um den Verkehrsteilnehmer nicht zu verletzen.

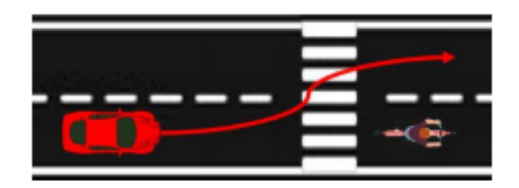

**Abbildung 5.46:** Beispielszene der Testszenarien Ov-D50BS

Versuchseigenschaften:

- Das Testfahrzeug fährt entlang der Flugbahn in neg. x-Richtung am rechen Fahrtseifen
- Das Testfahrzeug fährt stets mit einer konstanten Geschwindigkeit von 30*km*
- Das restiantizeug fahrt siets ihn einer Konstanten Gesenwindigkeit von 50  $\frac{h}{h}$ <br>• Der Radfahrer bewegt in der gleichen Richtung auf der Fahrbahn mit 10 $\frac{km}{h}$  vorwärts
- Sobald der Abstand zwischen dem Fahrzeug und dem Radfahrer nur noch 18 Meter beträgt, beginnt das Testfahrzeug mit einem Ausweichmanöver auf die linke Fahrspur

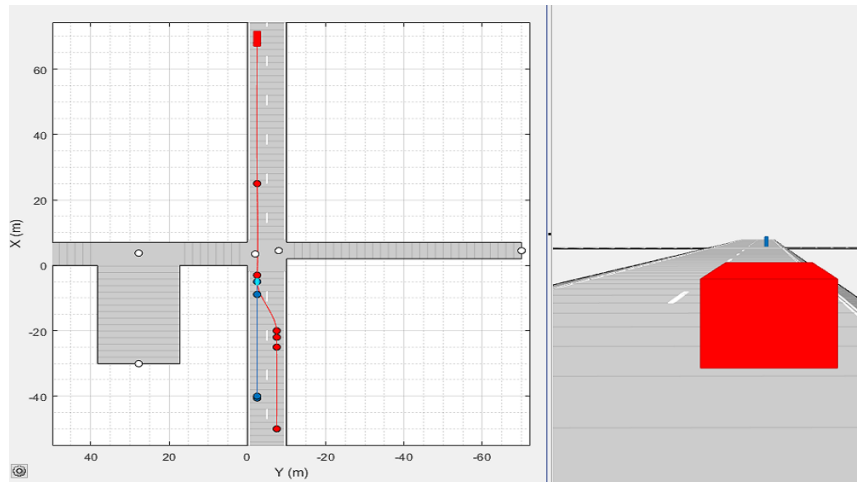

**Abbildung 5.47:** Driving Scenario Designer Simulation des Szenarios Ov-D50BS

Versuchsvorbereitungen (vgl. Tabelle 5.23):

- Ausführen der Punktes *Zusätzliche Vorbereitungen*
- Positionieren des Kamera-Setups mit RP4
- Markieren der *Markierungen für die Kameraaufzeichnung* durch kleine Pylonen
- Markieren der *Wegpunkte* des Testfahrzeugs durch große Pylonen am Fahrbahnrand
- Markieren der *Wegpunkte* des Radfahrers mithilfe des Kreidesprays am Boden

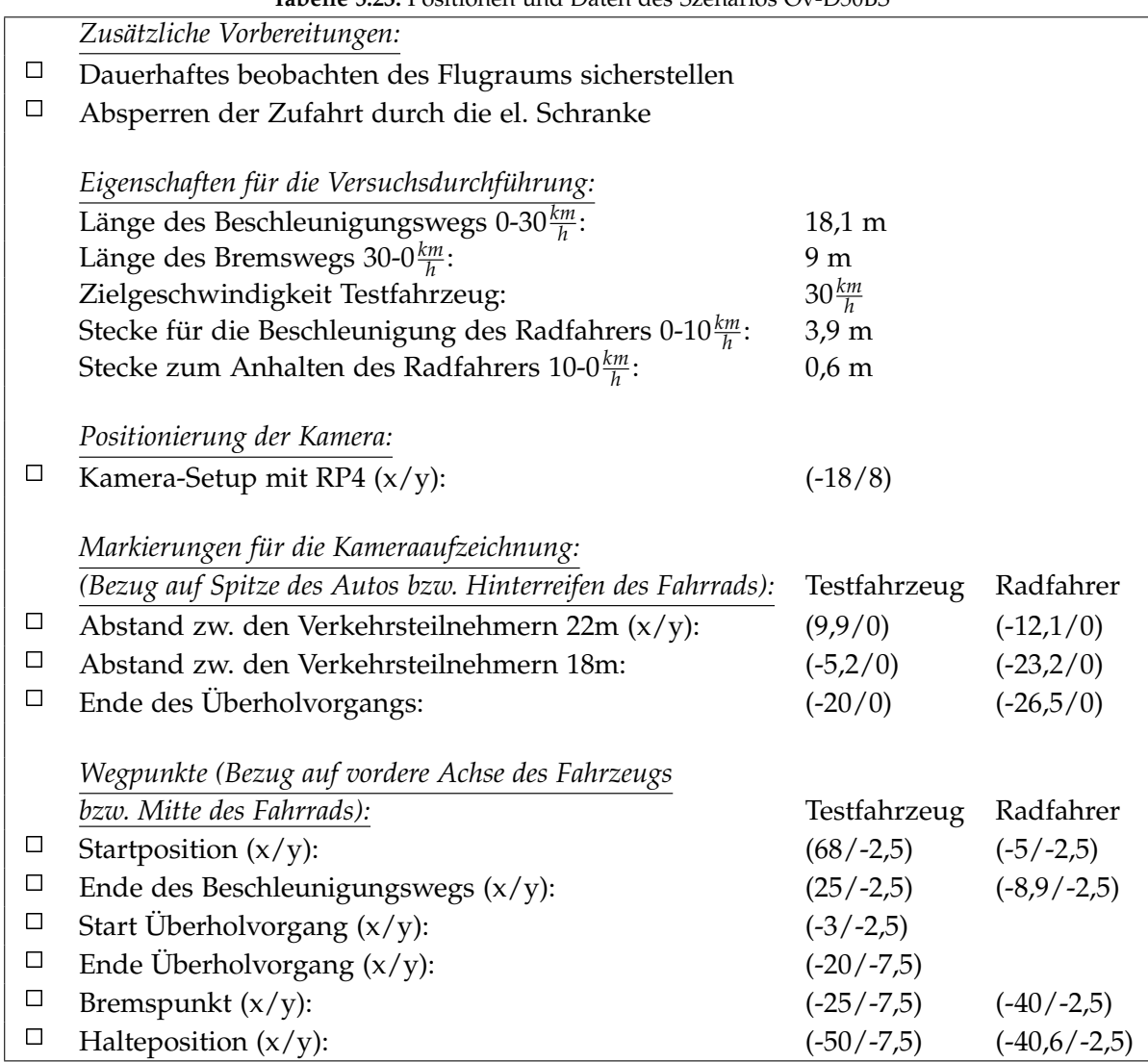

**Tabelle 5.23:** Positionen und Daten des Szenarios Ov-D50BS

Versuchsablauf (vgl. Abbildung 5.47):

- Positionieren des Testfahrzeugs an der Startposition
- Einmalig: Markierung der Startpositionen durch die Fahrer (Kreidesprühfarben)
- Setzen der Limiter-Funktion im Fahrzeug auf die Zielgeschwindigkeit
- Positionieren des Radfahrer an der Startposition
- Starten der Kameraaufzeichnungen (Abwarten bis Aufzeichnungen laufen)
- Starten des Szenarios durch das Startsignal (Hupe)
- Durchführen des Szenarios
- Auswerten der Kameraaufnahmen und ggf. anpassen des Fahrverhaltens des Fahrers bzw. der Geschwindigkeit des Radfahrers
- Wiederholen des Szenarios